# VOICE PROCESSING VP 100, 300s and 300

# **CONFIGURATION MANUAL**

The following are trademarks of Toshiba America Information Systems, Inc. TOSHIBA VP™
VP Works™

The following are registered trademarks of VMX, Inc.: VMX®
Voicenet®

The following are trademarks of VMX, Inc.: IntraMessaging™
Personal Assistance™
Adaptive Integration™

# Toshiba VP Systems Configuration Manual

### **Table of Contents**

| Section | <u>Description</u> Pag                                   |
|---------|----------------------------------------------------------|
|         | Chapter 1 Understanding Configuration                    |
| 1.1     | Understanding Configuration                              |
| 1.2     | Reaching the Toshiba VP System                           |
| 1.3     | Assuring Security                                        |
| 1.4     | Conventions For Entering Information1-                   |
| 1.5     | Description Of Configuration Tables                      |
| 1.6     | Interrelationship Among Tables1-                         |
| 1.7     | Using the Configuration Package1-1                       |
| -       | Chapter 2 Install                                        |
| 2.1     | Understanding INSTALL                                    |
| 2.2     | Using INSTALL2-                                          |
| 2.3     | Questions For Other Phone Systems2–1                     |
| 2.4     | INSTALL: Exiting Before Install is Complete              |
|         | Chapter 3 Update                                         |
| 3.1     | Understanding UPDATE                                     |
| 3.2     | Using UPDATE                                             |
|         | Chapter 4 Bus Information Table                          |
|         | The BUS INFORMATION Table4-                              |
|         | Chapter 5 COS Table                                      |
| 5.1     | Understanding Class Of Service (COS)5-                   |
| 5.2     | How the COS Table is Used5-                              |
| 5.3     | What Attributes Are5-                                    |
| 5.4     | How to Configure the COS Table                           |
|         | Chapter 6 CSTAT Table                                    |
| 6.1     | Understanding the CSTAT Table                            |
| 6.2     | PDL Index Value 6-                                       |
| 6.3     | How the CSTAT Table is Used for the PDL Index Value      |
| 6.4     | How to Configure the CSTAT Table for the PDL Index Value |
|         | (continued)                                              |

ME

### **Table of Contents**

(continued)

| Section              | Description                                                                                                    | Page         |
|----------------------|----------------------------------------------------------------------------------------------------|--------------|
|                      | Chapter 7 Custom Prompt Table                                                                                                    | •            |
| 7.1<br>7.2<br>7.3    | Understanding the CUSTOM PROMPT Table                                                                                                    | 7_3          |
|                      | Chapter 8 Daylight Saving Time Table                                                                                                    |              |
| 8.1<br>8.2<br>. 8.3  | Understanding the DAYLIGHT SAVING TIME Table  How the DAYLIGHT SAVING TIME Table is Used  How to Configure the DAYLIGHT SAVING TIME Table      | 8-2          |
| -                    | Chapter 9 Distribution List Table                                                                                                    |              |
| 9.1<br>9.2<br>9.3    | Understanding the DISTRIBUTION LIST Table  How the DISTRIBUTION LIST Table is Used  How to Configure Distribution Lists and Extended Mailboxes | 9-2          |
|                      | Chapter 10 DTMFINT Table                                                                                                    | · .          |
| 10.1<br>10.2<br>10.3 | Understanding the DTMFINT Table  How to Configure the DTMFINT Table  Error Checking During Configuration                                       | 10-5         |
|                      | Chapter 11 FirstDigit Table                                                                                                    |              |
| 11.1<br>11.2<br>11.3 | Understanding the FIRSTDIGIT Table  How the FIRSTDIGIT Table is Used  How to Configure the FIRSTDIGIT Table                                    | 11-2         |
| •                    | Chapter 12 Holiday Table                                                                                                    |              |
| 12.1<br>12.2<br>12.3 | Understanding the HOLIDAY Table  How the HOLIDAY Table is Used  How to Configure the HOLIDAY Table                                             | 12-2         |
|                      | Chapter 13 Information Table                                                                                                    |              |
| 13.1<br>13.2<br>13.3 | Understanding INFORMATION Tables  How INFORMATION Tables are Used  How to Configure INFORMATION Tables                                         |              |
|                      | Chapter 14 Location Table                                                                                                    |              |
| 14.1<br>14.2         | LOCATION Table for Multi-Cabinet Networking  LOCATION Table for Remote Networking                                                              | 14-1<br>14-5 |
|                      | ,                                                                                                    |              |

### **Table of Contents**

(continued)

| Section                      | Description                                                                                                    | Page         |
|------------------------------|----------------------------------------------------------------------------------------------------|--------------|
|                              | Chapter 15 Names Table                                                                                                    |              |
| 15.1<br>15.2<br>15.3         | Understanding the NAMES Table                                                                                                    | 15-2         |
|                              | Chapter 16 Numbering Plan Table                                                                                                    |              |
| 16.1<br>16.2                 | NUMBERING PLAN Table for Multi-Cabinet Networking                                                                                                    | 16-1<br>16-4 |
| -                            | Chapter 17 Ports Table                                                                                                    |              |
| 17.1<br>17.2<br>17.3         | Understanding the PORTS Table                                                                                                    | 17-2         |
|                              | Chapter 18 Prefix Digits Table                                                                                                    |              |
| 18.1<br>18.2                 | PREFIX DIGITS Table                                                                                                    |              |
|                              | Chapter 19 Route Table                                                                                                    |              |
| 19.1<br>19.2                 | ROUTE Table for Multi-Cabinet Networking                                                                                                    |              |
|                              | Chapter 20 Schedule Table                                                                                                    |              |
| 20.1<br>20.2<br>20.3         | Understanding the SCHEDULE table How the SCHEDULE Tables are Used How to Configure the SCHEDULE Table                                                           | 20-2         |
|                              | Chapter 21 Slots Table                                                                                                    |              |
| 21.1<br>21.2<br>21.3         | Understanding the SLOTS Table  How the SLOTS Table is Used  How to Configure the SLOTS Table                                                                    | 21-5         |
|                              | Chapter 22 System Parameter Table                                                                                                    |              |
| 22.1<br>22.2<br>22.3<br>22.4 | Understanding the SYSTEM PARAMETER Table  How the SYSTEM PARAMETER Table is Used  How to Configure the SYSTEM PARAMETER Table  Description of System Parameters | 22-5         |
|                              | (continued)                                                                                                    |              |

### **Table of Contents**

(continued)

| <u>Section</u> | Description                            | Page                     |
|----------------|----------------------------------------|--------------------------|
|                |                                        | •                        |
|                | Chapter 23 Translation Table           |                          |
| 23.1           | Understanding the TRANSLATION TABLE    | بر.<br>23 <sub>-</sub> 1 |
| 23.2           | How the TRANSLATION Table is Used      | 23-2                     |
| 23.3           | How to Configure the TRANSLATION Table |                          |
|                | Chapter 24 Trunk Group Table           |                          |
| 24.1           | Understanding the TRUNK GROUP Table    | 24-1                     |
| 24.2           | How the Trunk Group Table is Used      |                          |
| 24.3           | How to Configure the Trunk Group Table | 24-3                     |
|                | Chapter 25 User Table                  |                          |
| 25.1           | Understanding the USER Table           |                          |
| 25.2           | How the USER Table is Used             |                          |
| 25.3           | How to Configure the USER Table        |                          |
|                |                                        |                          |
| index .        |                                        | Index 1                  |

# Toshiba VP Systems Configuration Manual

### Table of Contents — Figures

| Flaure     | Description                                                     | Page |
|------------|-----------------------------------------------------------------|------|
|            | Chapter 1 Understanding Configuration                           | g/m  |
| 1-1<br>1-2 | Table Interrelationships for Mailboxes, Ports and Trunks        |      |
|            | Chapter 2 Install                                               |      |
| 2-1        | Order of Questions and Associated Tables in the INSTALL Program | 2-3  |
|            | Chapter 5 COS Table                                             |      |
| 5-1        | Standard Mailbox Function without COS Attributes                | 5-4  |
| 5-2        | Example of Mailbox Function with COS Attributes                 | 5-5  |

# Toshiba VP Systems Configuration Manual

### Table of Contents - Tables

| <u>Table</u> | Description                                         | Page       |
|--------------|-----------------------------------------------------|------------|
|              | Chapter 1 Understanding Configuration               | <i>-</i> - |
| 1-1          | Terminal Communications Conventions                 | 1-5        |
|              | Chapter 3 Update                                    |            |
| 3-1          | UPDATE, Abbreviations, Valid Commands and Modifiers | 3–6        |
| -            | Chapter 5 COS Table                                 |            |
| 5-1          | COS Attributes                                      |            |
| 5-2          | COS Attributes by Category                          | 5-8        |
|              | Chapter 10 DTMFINT Table                            |            |
| 10-1         | Required and Optional Fields for Call Record Types  |            |

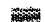

# **UNDERSTANDING CONFIGURATION**

### **Chapter Contents**

| Section | Description                                              | Page Page |  |  |
|---------|----------------------------------------------------------|-----------|--|--|
| 1.1     | Understanding Configuration                              |           |  |  |
| 1.2     | Reaching the Toshiba VP System                           |           |  |  |
| 1.3     | Assuring Security                                        |           |  |  |
|         | Maintenance                                              |           |  |  |
|         | Administrative                                           |           |  |  |
|         | Report                                                   |           |  |  |
| 1.4     | Conventions For Entering Information                     |           |  |  |
|         | Entering Information                                     | 1-5       |  |  |
| 1.5     | Description Of Configuration Tables                      |           |  |  |
| 1.6     | Interrelationship Among Tables                           |           |  |  |
|         | Evaluating the Digits Entered by the Caller              | 1-8       |  |  |
|         | Checking the USER Table                                  |           |  |  |
|         | Checking the Class of Service                            | 1-9       |  |  |
|         | Checking the SCHEDULE and INFORMATION Tables             |           |  |  |
| 1.7     | Using the Configuration Package                          |           |  |  |
| i       | Configuration Forms                                      |           |  |  |
|         | Figures and Tables                                       |           |  |  |
| Figure  | Description                                              | Page      |  |  |
| 1-1     | Table Interrelationships for Mailboxes, Ports and Trunks | 1-10      |  |  |
| 1-2     | Normal Call Flow                                         |           |  |  |
| Table   | Description                                              | Page      |  |  |
| 1-1     | Terminal Communications Conventions                      | 1-5       |  |  |

### INTRODUCTION

This chapter presents an overview of the configuration process, including conventions for entering information via a directly connected or remote terminal or teleprinter. A description of all configuration tables and their interrelationship follows. The section on system security details how to assure that only authorized people have access to the Toshiba VP System software.

Also included is a section on completing the configuration forms. Blank configuration forms for your use are at the end of the chapter.

### **Quick Reference Guide**

### **Understanding Configuration**

| Description                                                                                                    |                                                                                                    |                                                 |  |  |
|----------------------------------------------------------------------------------------------------|----------------------------------------------------------------------------------------------------|-------------------------------------------------|--|--|
| The Toshiba VP System  Software  Operating System - Indicated by the @ prompt  Controls all real-time telephony functions as well as dis system activity, and the collection and reporting of data |                                                                                                    | ne telephony functions as well as diagnostics,  |  |  |
|                                                                                                    | INSTALL Program - Indicated by the: prompt In order to create the Toshiba VP System database, the program asks a series of questions and then places the replies into the various configuration tables. |                                                 |  |  |
| ·                                                                                                    | UPDATE Program - Indicated by the . prompt Enables changes to database entries.                                                                                                    |                                                 |  |  |
| Reaching the Toshiba<br>VP System                                                                                                    | Communicate with the Toshiba VP System via a directly connected or remote terminal or teleprinter.                                                                                                    |                                                 |  |  |
| •                                                                                                    | The VP 100 can also communicate via the Configuration Application Terminal (CAT).                                                                                                    |                                                 |  |  |
| Password Security                                                                                                    | There are three system level passwords for the database an individual password protection for each mailbox.                                                                                             |                                                 |  |  |
|                                                                                                    | Maintenance                                                                                                    | Full system access                              |  |  |
|                                                                                                    |                                                                                                    | Access to the UPDATE program and to all reports |  |  |
|                                                                                                    | • Reports                                                                                                    | Access only to reports                          |  |  |
| Configuration Tables                                                                                                    | COS                                                                                                    | NAMES                                           |  |  |
|                                                                                                    | CSTAT                                                                                                    | NUMBERING PLAN                                  |  |  |
|                                                                                                    | CUSTOM PROMPT DAYLIGHT SAVING                                                                                                    | PREFIX DIGITS  TIME ROUTE                       |  |  |
|                                                                                                    | DISTRIBUTION LIS                                                                                                    |                                                 |  |  |
|                                                                                                    | DTMFINT                                                                                                    | SYSTEM PARAMETER                                |  |  |
|                                                                                                    | FIRSTDIGIT                                                                                                    | TRANSLATION                                     |  |  |
|                                                                                                    | HOLIDAY                                                                                                    | TRUNK GROUP                                     |  |  |
|                                                                                                    | INFORMATION                                                                                                    | USER                                            |  |  |
|                                                                                                    | LOCATION                                                                                                    |                                                 |  |  |
|                                                                                                    | PORTS<br>SLOTS                                                                                                    |                                                 |  |  |
|                                                                                                    | 2177.12                                                                                                    |                                                 |  |  |

VP 300

#### **UNDERSTANDING CONFIGURATION** 1.1

The Toshiba VP System's software provides the means of tailoring a Toshiba VP System for specific customer needs and applications. The software configuration process is done via a terminal, either remotely or directly connected to the Toshiba VP System cabinet. The configuration database is created and maintained as a series of tables. Each table contains specific information affecting the Toshiba VP System's operation.

The Toshiba VP System's software includes a multi-tasking operating system and several special purpose programs. Special "prompts" are used to indicate which program is currently running.

#### Operating System Prompt

Controls all real-time telephony functions as well as diagnostics, system activity, and the collection and reporting of data. System reports, traffic peg counts, and error information are available from the Operating System. The @ prompt indicates Operating System level.

On-line diagnostic tests run continuously to detect and report any errors in operation. These diagnostics run in the background and do not interfere with normal system operation. While at the Operating System level, other diagnostic tests may be run by command.

#### **INSTALL Program** Prompt

Used to create the Toshiba VP System database. The INSTALL program asks a series of questions. The replies are placed into the various configuration tables. Once installed, these tables can later be modified through the UPDATE program. The: (colon) prompt indicates the INSTALL program is ready for input.

INSTALL is used in two cases:

- To configure a new system.
- To re-install an existing system if it is moved to another location or connected to a different telephone system.

To execute the INSTALL program, at the Operating System level @ prompt type:

IN (INstall) Enter

#### UPDATE Program Prompt

Used to add, delete, and modify entries in the database created through the INSTALL program. Use of UPDATE does not impact system operation. The . (dot) prompt indicates the UPDATE program is ready for input.

To run the UPDATE program, at the Operating System level @ prompt type:

UP Enter

#### 1.2 REACHING THE TOSHIBA VP SYSTEM

Access to the Toshiba VP System is through a terminal which may be either directly or remotely connected. Any standard ASCII-type terminal may be used. The VP 100 may be used with a PC Configuration Application Terminal (CAT).

The terminal can be connected to the specified Toshiba VP System's serial port by an RS-232 cable. A modem-equipped terminal may be used to call into the Toshiba VP System's integral modem (on the CPU card) from a remote location. Refer to the *Installation and Maintenance* manual for more information.

Some terminals use the Enter key and others use the Return key to send information to the Toshiba VP System. This chapter refers to the Enter key. If your terminal does not have the Enter key, use the Return key.

**VP 100** 

For the VP 100, some procedures require the use of the Configuration Applications Terminal (CAT). Refer to the *Installation and Maintenance* manual — CONFIGURATION APPLICATION TERMINAL for more information about compatible terminals and how a CAT differs from a standard ASCII-type terminal. The chapter also explains when each terminal can be used.

#### 1.3 ASSURING SECURITY

Password protection assures that only authorized persons are allowed to access the Toshiba VP System software.

Passwords are not set by the manufacturer. To assure the security of the system, immediately set passwords for all levels. Passwords are changed from the terminal at the Operating System level (@ prompt).

Passwords can contain up to eight alphanumeric characters. The following are valid alphanumeric characters:

#### 0 1 2 3 4 5 6 7 8 9 A B C D E F G H I J K L M N O P Q R S T U V W X Y Z

The following are the three password levels followed by their description and instructions on how to set them:

- Maintenance Full system access
- Administrative Access to the UPDATE program and to all reports
- Report Access only to Reports

#### **■** Maintenance

This level allows full access to system diagnostics, error information, and the INSTALL and UPDATE programs. All reports may be listed and cleared. The Maintenance, Administrative, and Report passwords may be set at this level.

At the @ prompt, type:

PASS M < new password>

For example,

@PASS M 531NVP9

where "531NVP9" is the new Maintenance password.

#### Administrative

This level allows entrance into the UPDATE program and allows the LIST and CLEAR commands to be used for the Hardware Error Table, Pegs, and all reports. INSTALL cannot

be run from this password level. Reports can be listed and cleared. Table entries may be modified, added, or deleted from UPDATE. Only the Administrative and Report passwords may be set at this level.

At the prompt type:

PASS A <new password>

For example,

@PASS A WIL743

where "WIL743" is the new Administrative password.

#### ■ Report

This level allows the LIST and CLEAR commands to be used for the Hardware Error Table, Pegs, and all reports. Neither INSTALL nor UPDATE can be run from this password level. Only the Report password may be set at this level.

At the prompt type:

PASS R <new password>

For example,

@PASS R AIFU59

where "AIFU59" is the new Report password.

The password is requested when a terminal is connected to the system, when an already-connected terminal is turned ON, or when the modem is accessed. The password entered at that time determines the level of access to the system. When a task is complete, the terminal should be disconnected from the modem or turned OFF. This assures that the appropriate access level is available for the next session.

#### CONVENTIONS FOR ENTERING INFORMATION 1.4

Table 1-1 shows the prompt conventions used to indicate which program is communicating with the terminal.

Information is typed at the appropriate prompt. After each response is complete, press Enter to send the information to the Toshiba VP System.

| Table 1-1 Terminal Communications Conventions |                                                                      |  |  |  |
|-----------------------------------------------|----------------------------------------------------------------------|--|--|--|
| Toshiba VP<br>System Prompts                  |                                                                      |  |  |  |
| 6                                             | Operating System Level prompt. Ready to receive command.             |  |  |  |
| :                                             | Prompt for response from INSTALL question. Ready to receive command. |  |  |  |
| •                                             | Prompt for command during UPDATE program. Ready to receive command.  |  |  |  |

#### **Entering Information**

Press after typing any command or response. Enter

IN Start INSTALL program.

Start UPDATE program. UP

#### While in Tables

Separate information items with a comma.

While entering USER entries, type a + at the end of the line to automatically increment to the next sequential mailbox/extension. Ranges may also be used. Refer to the USER Table chapter in this manual.

While entering USER entries, type a - to add a range of

mailboxes. Refer to the USER Table chapter in this manual.

#### **Correcting Errors**

Backspace Clear the previous character(s) on that line. If a mistake is made before pressing Enter press Backspace to type over the incorrect

characters.

ESC (ESCAPE key) Clear the current line of information. If a mistake and is made

before pressing Enter, press Escape to start over on that line.

#### **■** While in INSTALL

**UPDATE** 

If a mistake is made after pressing Enter, leave it alone. Correct

it later with the UPDATE program.

**EXIT** 

If a mistake is made and it is too much trouble to correct, or if an interruption occurs, exit the program. When INSTALL is resumed, start again from the beginning or continue from where exit was typed.

At the colon (:), type

. E Enter

A message displays indicating the exit, and the installation is suspended. The Operating System (@ prompt) is displayed.

#### ■ While in UPDATE

MODIFY

Use the MODIFY command to correct any errors or make any

changes.

?

Get detailed instructions for entering information while in UPDATE. Type a space and ? after the command.

With some UPDATE commands, additional explanations can be provided by the Toshiba VP System. Follow the command with a space and ?. When a more detailed explanation is offered, it is shown in the examples throughout this chapter. Some commands provide the maximum explanation at all times. Following the command with a ?. does not affect the terminal response.

For example, the terminal response to a command is:

```
A HOL

Enter HOLIDAYS for use by the SCHEDULE TABLE:

ADD:
```

The terminal response when the above command is followed by ?:

```
A HOL?
Enter HOLIDAYS for use by the SCHEDULE TABLE.
Enter as: MONTH (1-12)/DAY (1-31).
Enter empty line when done.
ADD:
```

#### **DESCRIPTION OF CONFIGURATION TABLES**

..5

The database is composed of different types of information, called tables. Some tables are only available with certain hardware or software options. A detailed description of each table is contained in the appropriate chapter of this manual.

| Table                | Associated<br>Hardware/Software Options,<br>If any | Available on all Toshiba VP Systems unless Indicated |
|----------------------|----------------------------------------------------|------------------------------------------------------|
| BUS INFORMATION      |                                                    | Not Used                                             |
| COS                  |                                                    |                                                      |
| CSTAT                | IntraMessaging                                     |                                                      |
| CUSTOM PROMPT        |                                                    |                                                      |
| DAYLIGHT SAVING TIME |                                                    |                                                      |
| DTMFINT              | Adaptive Integration                               |                                                      |
| DISTRIBUTION LIST    |                                                    |                                                      |
| FIRSTDIGIT           |                                                    |                                                      |
| HOLIDAY              |                                                    | :                                                    |
| INFORMATION          |                                                    |                                                      |
| LOCATION             | Networking                                         |                                                      |
| NAMES                | Names Directory                                    |                                                      |
| NUMBERING PLAN       | Networking                                         |                                                      |
| PORTS                |                                                    | VP 100                                               |
| PREFIX DIGITS        | Adaptive Integration                               |                                                      |
| ROUTE                | Networking                                         |                                                      |
| SCHEDULE             |                                                    |                                                      |
| SLOTS                |                                                    | VP 300s VP 300                                       |
| SYSTEM PARAMETER     |                                                    |                                                      |
| TRANSLATION          | Adaptive Integration                               | VP 300s VP 300                                       |
| TRUNK GROUP          |                                                    |                                                      |
| USER                 |                                                    |                                                      |

#### 1.6 INTERRELATIONSHIP AMONG TABLES

Figure 1-1 shows the interrelationship of tables used to determine port and mailbox controls. Note how the COS (Class of Service) in both the USER and PORTS Tables is used to index into the other tables. The COS may be assigned attributes. These attributes control what féatures have been added, deleted, or altered for the COS they apply to. The changes caused by these attributes are in effect all the time for the mailboxes using them.

The SCHEDULE Table allows for different time periods to be defined. The port or mailbox can behave differently by time period. Each time period has an INFORMATION Table associated with it. The INFORMATION Table contains the values which are changeable by time of day and day of week.

When processing a call, the Toshiba VP System refers to the database tables to determine how to handle the call. Figure 1-2 shows the flow of a Primary Answered Call, noting which tables are referred to for what information.

#### **■** Evaluating the Digits Entered by the Caller

The digits the caller enters are the mailbox number. The Toshiba VP System checks the FIRSTDIGIT Table to determine the number of digits to expect. If the first digit of the number entered is not in the FIRSTDIGIT Table, the Toshiba VP System informs the caller "extension XXX does not exist." If a Custom Error Prompt has been defined for that first digit, the Toshiba VP System plays that prompt. If the first digit is valid (entry exists in the FIRSTDIGIT Table), the Toshiba VP System collects the appropriate number of digits and checks the USER Table.

#### Checking the USER Table

If the number is not in the USER Table but the first digit is valid, the Toshiba VP System places the caller on hold and attempts to call the digits entered. If the tones heard are ringback or busy, the call is processed as normal.

To determine the appropriate number of rings to wait for no answer, or other parameters, the Toshiba VP System checks the appropriate table.

VP 100

VP 300

PORTS Table SLOTS Table

If error tone is heard (also referred to as "reorder" or "howler"), the Toshiba VP System drops the line and returns to the caller with "Extension XXX does not exist."

If the number entered is in the USER Table, the Toshiba VP System checks to determine if there is an associated extension or other digits to be dialed, and processes the call. Usually the the mailbox and extension numbers are the same. However, the "extension" entry of the USER Table may be anything that can be legally dialed on the PBX, such as a PBX speed number, a hunt group, or even an access code for an outgoing trunk. This flexibility in the

USER Table also allows for digit translation. For example, a caller may enter mailbox number [4] [3] [2], and the Toshiba VP System may dial extension 2345.

When a mailbox is not associated with an extension (nothing to call), it is a Mailbox-Only. The extension entry in the USER Table is "N" for "no extension."

#### Checking the Class of Service

The Toshiba VP System looks at the Class of Service (COS) for the mailbox called to determine how to handle the call. The attributes assigned to the COS determine how the mailbox behaves.

#### Checking the SCHEDULE and INFORMATION Tables

A SCHEDULE Table is associated with every COS. The SCHEDULE Table number is the same as the COS number. The Toshiba VP System refers to the SCHEDULE Table to determine the time of day and day of week. For that time and day, the appropriate INFORMATION Table is used. Each INFORMATION Table contains information such as the intercept position, number of ringbacks before treating the call as not answered, and number of times to retry if the extension is busy. The HOLIDAY Table can be used to direct the Toshiba VP System to an INFORMATION Table that contains a special holiday company greeting for dates defined in the HOLIDAY Table.

As a mailbox number is entered by a caller, the Toshiba VP System checks the COS, SCHEDULE, and INFORMATION Tables for that mailbox. When not specified, the Toshiba VP System uses the value from the currently used Port INFORMATION Table. For example, if an intercept position is not specified for a mailbox, the Toshiba VP System uses the intercept position configured for the answering port.

#### Determining the Configuration

Use the Toshiba VP System Configuration Package at the end of this chapter to collect and structure information for completing the database. The forms in the package cover the various aspects of Toshiba VP System configuration. Draw a diagram showing how ports should answer, which employees receive calls, and what type of information is offered to callers. Use the diagram in Figure 1-1 as a starting point. Configure ports and then mailboxes. Enumerate the different types of mailboxes needed. Refer to the individual table chapters in this manual for detailed \* information.

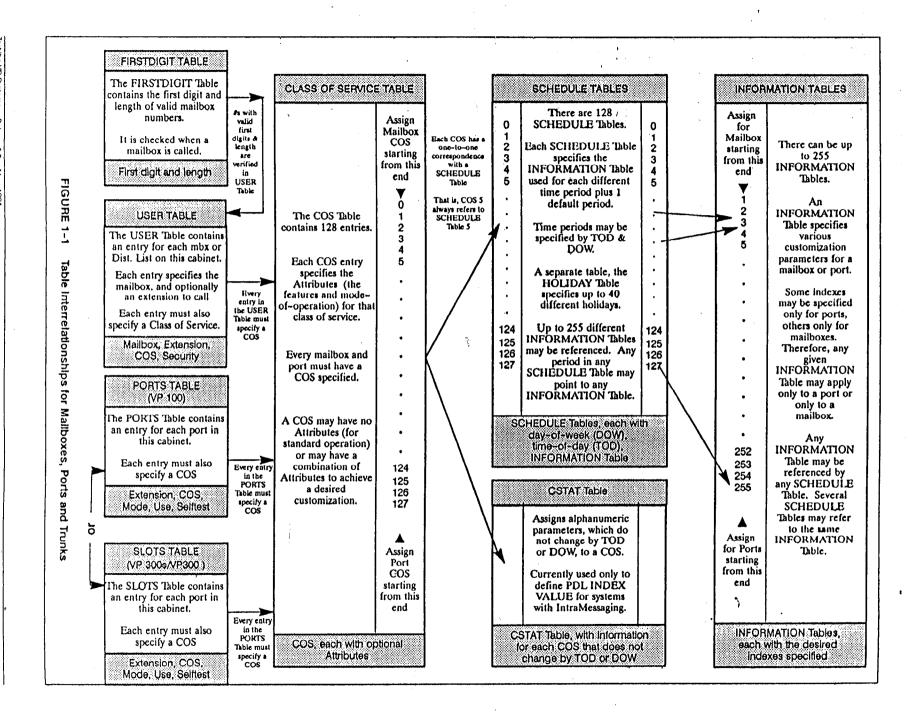

The seven system tables shown above are the principal tables that determine the operation of ports, trunks and mailboxes. The SYSTEM PARAMETER Table, not shown here, containssystem-wide parameters, some of which also affect mailboxes, ports and trunks.

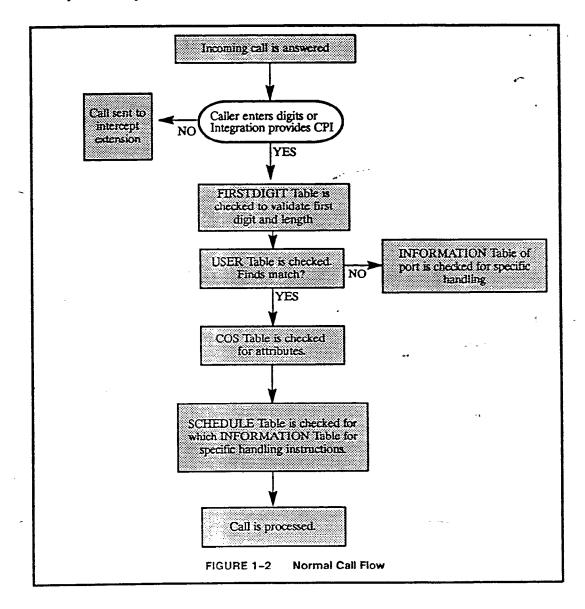

#### 1.7 USING THE CONFIGURATION PACKAGE

#### How to Use the Configuration Package

- 1. Write a brief description of the application. Drawing a block diagram may help. Include in the diagram:
  - The company greeting for each Toshiba VP System port.
  - The attendant, intercept, or personal assistance position where callers will be directed if they enter nothing or have rotary dial.
  - The answering mode for each port group.
  - The different types of mailboxes.
- Collect information and complete the top portion of the General Information form starting with "PBX Manufacturer."
- 3. Determine which trunks will be directed to each port group (if appropriate). For each port, determine:
  - Phone system extension number.
  - Answer mode (AX, CX, MX).
  - Whether the port should be used for outcalling.
  - If selftest should be disabled.
- 4. Assign a Class of Service (COS) for each group of ports. (Toshiba recommends numbering port COS from 127 in descending order, i.e., 127, 126, 125,...) Complete the PORTS section of the General Information form.
  - For systems that are integrated, the Port INFORMATION Table may also be used for the Trunk INFORMATION Table.
- For each port group, copy the appropriate number of blank COS for PORTS form. On each form:
  - Enter COS number.
  - Briefly describe port type: trunks answered, etc.
  - Enter list of ports that this COS applies to.
  - SCHEDULE Table
     Same number as COS:

Same number as COS; determine days of week and start and stop times. Assign an INFORMATION Table (1-255) for each. Assign an INFORMATION Table for the "default" (all

other times).

INFORMATION Table

Refer to INFORMATION Table in this manual, as needed,

to answer index items.

- Collect mailbox information. For each mailbox, determine the extension number/digits to
  dial, and COS. Copy blank Mailbox Information forms as needed. Use Mailbox Information –
  Special, for mailboxes requiring notation: attendant/intercept, greetings, etc. Use Mailbox
  Information Standard, for standard mailboxes.
- 7. Determine number of different COS for mailboxes. Copy as many blank COS for Mailboxes forms as needed.
- 8. Complete COS for Mailboxes forms:
  - Prepare a brief description of mailbox type (i.e., information-only or guest mailboxes).
  - Enter COS number (we recommend numbering port COS from 0 in ascending order, i.e., 0, 1, 2, ...)
  - Enter appropriate attributes refer to list in the COS chapter.
  - SCHEDULE Table

Same number as COS: If appropriate controls should vary by time-of-day and day-of-week, determine appropriate time periods and enter data in the SCHEDULE Table area of the form. Assign an INFORMATION Table number (1-255) for each.

INFORMATION Table

Refer to documentation as needed to answer index items.

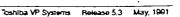

# General Information Form

| Tashiha VD System Installed      |                         |             |
|----------------------------------|-------------------------|-------------|
| Toshiba VP System Installed      | VP 100, VP 300s, VP 300 |             |
| Installation Date                |                         |             |
| Phone System Manufacturer        |                         | <del></del> |
| Model                            |                         |             |
| Company Name                     |                         |             |
| System ID Number                 |                         |             |
| Number of Ports                  |                         |             |
| Alarm Number                     | м.                      |             |
| Forward String ON                |                         |             |
| Forward String OFF               |                         |             |
|                                  | · - ·                   |             |
| Software Options Purchased       |                         |             |
|                                  |                         | <del></del> |
| hat System Parameters are custor |                         |             |
|                                  |                         |             |

| COS for PORTS | cos |
|---------------|-----|
| Description:  |     |

| ATTRIBUT | TES |
|----------|-----|
|          |     |
|          |     |
|          |     |

|    |                              | <u> </u>                     |   |   | TIME | PERIC    | DDS -    | <del></del> |          | <u> </u> |     |
|----|------------------------------|------------------------------|---|---|------|----------|----------|-------------|----------|----------|-----|
|    | SCHEDULE TABLE               |                              | 1 | 2 | 3    | 4        | 5        | 6           | 7        | 8        | DEF |
|    | Days                         |                              |   |   |      |          |          |             | ,,       |          |     |
|    | Start Times                  |                              |   |   |      |          |          |             |          |          |     |
|    | End Times                    |                              |   |   |      |          |          |             |          |          |     |
| IN | IFORMÁTION TABLE             | Default<br>Value             |   |   |      |          |          | :           |          |          |     |
| 1  | Intercept Mailbox            | (Must enter a valid mailbox) |   |   |      |          |          | _           |          |          |     |
| 2  | Company Greeting Mailbox     | NONE                         |   | 1 |      |          |          |             |          |          | 1   |
| 3  | Call Blocking Number         | NONE                         |   |   |      |          |          |             | <u> </u> |          |     |
| 4  | Maximum Digit for Menu       | NONE                         |   |   |      |          | <b> </b> |             | T        |          | 1   |
| 5  | Prefix Digits for Menu       | NONE                         |   |   |      |          |          |             |          |          |     |
| 6  | Pre-Extension Digits         | NONE                         |   |   |      |          |          |             |          |          |     |
| 7  | Rings before no Answer       | 4                            |   |   |      |          |          |             |          |          |     |
| 9  | Times to Retry on Busy       | NONE                         |   |   |      | <b> </b> |          |             |          |          |     |
| 10 | Use Alternate Transfer Codes | NO                           |   |   |      |          |          |             |          |          |     |
| 18 | Next Mailbox                 | NONE                         |   |   |      |          |          |             |          |          |     |
| 26 | Auto Transfer to Assistance  | МО                           |   |   |      |          |          |             |          |          |     |
| 27 | Message with Auto Transfer   | Ю                            |   |   |      |          |          |             |          |          |     |

|           | COS for MAILBOX                                       | ES               |                                                  |          |              | DL<br>AT Table                                   | •                                                |                                                  |              | cos                                              | ]                                                |
|-----------|-------------------------------------------------------|------------------|--------------------------------------------------|----------|--------------|--------------------------------------------------|--------------------------------------------------|--------------------------------------------------|--------------|--------------------------------------------------|--------------------------------------------------|
|           |                                                       | ATTRIE           | <b>BUTE:</b><br>[<br>[<br>[                      | S        |              |                                                  |                                                  |                                                  | ,            |                                                  |                                                  |
|           | <b>—</b>                                              |                  |                                                  | TIM      | E PE         | RIOD                                             | s—                                               |                                                  |              | <u>-</u>                                         |                                                  |
|           | SCHEDULE TABLE                                        |                  | 1                                                | 2        | 3            | 4                                                | 5                                                | 6                                                | 7            | 8                                                | DEF                                              |
| D         | rays                                                  |                  |                                                  |          |              |                                                  |                                                  |                                                  |              |                                                  |                                                  |
| S         | tart Times                                            |                  |                                                  |          |              |                                                  |                                                  |                                                  |              |                                                  | 1                                                |
| E         | nd Times                                              |                  |                                                  |          |              |                                                  | 1                                                | -                                                |              | <u> </u>                                         | 1                                                |
| <b>11</b> | NFORMATION TABLE                                      | Default<br>Value |                                                  |          |              |                                                  |                                                  |                                                  |              |                                                  |                                                  |
| 1         | Intercept Mailbox                                     | NONE             |                                                  |          |              |                                                  |                                                  |                                                  |              |                                                  |                                                  |
| 3         | Call Blocking Number                                  | NONE             |                                                  |          |              |                                                  | $\vdash$                                         | -                                                |              | <del> </del>                                     | +-                                               |
| 4         | Maximum Digit for Menu                                | NONE             |                                                  |          |              | 1                                                | 1                                                | <del>                                     </del> |              | <del>                                     </del> | $\vdash$                                         |
| 5         | Prefix Digits for Menu                                | NONE             |                                                  |          |              |                                                  |                                                  |                                                  |              | 1                                                | $\vdash$                                         |
| 6         | Pre-Extension Digits                                  | NONE             |                                                  |          |              |                                                  |                                                  |                                                  |              |                                                  |                                                  |
| 7         | Rings before no Answer                                | 4                |                                                  |          |              |                                                  |                                                  |                                                  | ''           |                                                  |                                                  |
| 8         | Message Waiting Rings                                 | 4                |                                                  |          |              |                                                  |                                                  |                                                  |              |                                                  |                                                  |
| 9         | Times to Retry on Busy                                | NONE             |                                                  |          | <u> </u>     |                                                  |                                                  |                                                  |              |                                                  |                                                  |
| 10        | Use Alternate Transfer Codes                          | NO               |                                                  | <u> </u> | <u> </u>     |                                                  |                                                  |                                                  |              |                                                  |                                                  |
| 11        | Divert Messages to Malibox                            | NONE             |                                                  | <u> </u> | ļ            |                                                  |                                                  |                                                  |              |                                                  | L                                                |
| 12        | Message Waiting Notification                          | YES              | <del> </del>                                     | ļ        | ļ            | <u> </u>                                         |                                                  |                                                  |              | <u> </u>                                         | <u> </u>                                         |
| 13        | Auto-Greeting Activation                              | NO               | <del> </del>                                     | ļ        | <u> </u>     |                                                  | <u> </u>                                         |                                                  |              | ļ                                                | <u> </u>                                         |
| 14        | Offsite Attempt Times                                 | NONE             |                                                  |          | ļ            | ļ                                                | ļ                                                |                                                  |              | <u> </u>                                         |                                                  |
| 15        | Offsite Speak Times                                   | 3                | <del> </del>                                     | <b> </b> | ļ            | ļ                                                |                                                  |                                                  |              |                                                  | ļ                                                |
| 16        | Offsite Speak Delay                                   | 5                |                                                  | <u> </u> | <u> </u>     | <del>                                     </del> | <del> </del>                                     |                                                  |              | <u> </u>                                         | <u> </u>                                         |
| 17<br>18  | Offsite Prefix Digits                                 | NONE             | <del>                                     </del> | -        | ├            | <del> </del>                                     | <b>├</b>                                         |                                                  | <u> </u>     |                                                  | ļ                                                |
| 19        | Next Mailbox                                          | NO               | +                                                |          | <del> </del> | <del> </del>                                     | <del> </del>                                     | <u> </u>                                         |              |                                                  |                                                  |
| 20        | Offsite Dial Sys. Para. Digits Offsite End with Pound | NO               | <del>                                     </del> |          |              | ļ                                                | -                                                |                                                  | <del> </del> | <del> </del>                                     | <del> </del>                                     |
| 21        | FIFO Queue Message Malibox                            | NONE             | <del> </del>                                     |          | -            | -                                                | <del> </del>                                     |                                                  |              |                                                  |                                                  |
| 22        | Maximum Message Length                                | 6                |                                                  |          |              |                                                  | <del>                                     </del> | <del> </del>                                     |              | <del> </del>                                     | <del> </del>                                     |
| 23        | Maximum Number of Messages                            | 32               | <del>                                     </del> | <u> </u> | <u> </u>     |                                                  | †                                                | <u> </u>                                         |              |                                                  |                                                  |
| 24        | Personal Assistance                                   | NO               | <del> </del>                                     | <b> </b> |              |                                                  |                                                  |                                                  |              |                                                  | <del>                                     </del> |
| 25        | Quick Greeting Activation                             | NO               | 1                                                | <u> </u> |              | <b> </b>                                         |                                                  |                                                  |              |                                                  | <del>                                     </del> |
| 26        | Auto Transfer to Assistance                           | NO               |                                                  |          |              |                                                  |                                                  | 1                                                |              | ļ                                                |                                                  |
| 27        | Message with Auto Transfer                            | NO               |                                                  |          |              |                                                  |                                                  |                                                  |              |                                                  |                                                  |

28

Announce Calls to Intercept

NO

# **Standard Mailbox Information**

| Mallbox   | Extension | cos | Mallbox | Extension | cos | Malibox | Extension | cos      |
|-----------|-----------|-----|---------|-----------|-----|---------|-----------|----------|
| •         |           |     |         |           |     |         |           |          |
|           |           |     |         |           |     |         |           | ,~       |
|           |           |     |         |           |     |         |           |          |
|           |           |     |         |           |     |         |           |          |
|           |           |     |         |           |     |         |           |          |
|           |           |     |         |           |     |         |           |          |
| <u></u>   |           |     |         |           |     |         |           |          |
| -         |           |     |         |           |     |         |           |          |
| . <u></u> |           |     |         |           |     |         |           |          |
|           |           |     |         |           |     |         |           |          |
|           |           |     |         |           |     |         |           |          |
|           |           |     |         |           |     |         |           |          |
|           |           |     |         |           |     |         |           |          |
|           |           |     |         |           |     |         |           |          |
|           |           |     |         |           |     |         |           |          |
|           |           |     |         |           |     |         |           |          |
|           |           |     |         |           |     |         |           |          |
|           |           |     |         | <u> </u>  |     |         | ''        | <u> </u> |
|           |           |     |         |           |     |         | <u> </u>  |          |
| _         |           |     |         |           |     |         |           | <u> </u> |
|           | 1         |     |         |           |     |         |           |          |
|           |           |     |         |           |     |         |           |          |
|           | ŕ         |     |         |           |     |         |           |          |
|           |           |     |         |           |     |         |           |          |
|           |           |     |         |           |     |         |           |          |
|           |           |     |         |           |     |         |           |          |
|           |           | ni. |         |           |     |         |           |          |
|           |           | 1   |         |           |     |         |           |          |
|           |           |     |         |           |     |         |           |          |
|           |           |     |         |           |     |         |           |          |
|           |           |     |         |           |     |         |           |          |
|           |           |     |         |           |     |         |           |          |
|           |           |     |         |           |     |         |           |          |
|           |           |     |         |           |     |         |           |          |
|           |           |     |         |           |     |         |           |          |

# **Special Mailbox Information**

| Type                                  | Mailbox      | Extension    | COS          |      | Type | Malibox      | Extension    | cos                                              |
|---------------------------------------|--------------|--------------|--------------|------|------|--------------|--------------|--------------------------------------------------|
|                                       |              |              |              |      |      |              |              |                                                  |
|                                       |              |              |              |      |      |              |              |                                                  |
|                                       |              |              |              | -    |      |              |              |                                                  |
|                                       |              |              |              |      |      |              |              |                                                  |
|                                       |              |              |              |      |      |              |              |                                                  |
|                                       |              |              |              |      |      |              |              |                                                  |
|                                       | `            |              |              |      |      |              |              |                                                  |
|                                       |              |              |              |      |      |              | ·            |                                                  |
|                                       |              |              |              |      |      |              |              |                                                  |
|                                       |              |              |              |      |      |              |              | <del> </del>                                     |
|                                       |              | <del> </del> | <del> </del> |      |      | <del> </del> |              |                                                  |
| · · · · · · · · · · · · · · · · · · · |              |              | 1            |      |      | <b> </b>     |              |                                                  |
|                                       |              |              |              |      |      | <b> </b>     |              | ,                                                |
| ` <del></del>                         |              |              |              |      |      |              |              |                                                  |
|                                       |              | <u> </u>     |              |      |      |              |              |                                                  |
|                                       |              |              |              |      |      |              |              |                                                  |
|                                       |              |              |              |      |      |              | 13           |                                                  |
|                                       |              |              |              |      |      |              |              |                                                  |
|                                       |              |              |              |      | ļ    |              |              |                                                  |
|                                       |              |              |              |      |      |              | ļ            |                                                  |
|                                       |              |              |              |      |      | <del> </del> |              | ļ                                                |
|                                       |              |              | ļ            | ~    |      |              |              | <u> </u>                                         |
|                                       | ļ            | ļ            |              |      |      |              |              | <del> </del>                                     |
|                                       | <b></b>      | ļ            |              |      |      |              | <b> </b>     |                                                  |
|                                       |              | <del> </del> |              |      |      | <del> </del> | <del> </del> | <del> </del>                                     |
| <del></del>                           | <del> </del> | <del> </del> | <del> </del> |      |      | <del> </del> |              | <del>                                     </del> |
| <del></del>                           | <del> </del> |              | <del> </del> |      |      | <del> </del> | <del> </del> |                                                  |
|                                       | <b></b>      |              |              |      |      |              |              |                                                  |
|                                       | <del> </del> |              |              |      |      | <b> </b>     |              |                                                  |
|                                       |              |              |              |      |      |              |              |                                                  |
|                                       |              |              |              |      |      |              |              |                                                  |
|                                       |              |              |              |      |      |              |              |                                                  |
|                                       |              |              |              | 3939 |      |              |              | <u> </u>                                         |

| COC Decembra    |    | <del></del> |   | S | che | edu                                     | e Ta     | able |   |          |
|-----------------|----|-------------|---|---|-----|-----------------------------------------|----------|------|---|----------|
| COS Description |    | 1           | 2 | 3 | 4   | 5                                       | 6        |      | 8 | D        |
| 0               | 0  |             |   |   |     |                                         |          |      |   |          |
| 1               | 1  |             |   |   |     |                                         |          |      |   |          |
| 2               | 2  |             |   |   |     |                                         |          |      |   |          |
| 3               | 3  |             |   |   |     |                                         | _        |      |   |          |
| 4               | 4  |             |   |   |     |                                         |          |      |   |          |
| 5               | 5  |             |   |   |     | 7                                       |          |      |   |          |
| 6               | 6  |             |   |   |     |                                         |          |      |   |          |
| 7               | 7  |             |   |   |     |                                         |          |      |   |          |
| 8               | 8  |             |   |   | _   |                                         |          |      |   | -        |
| 9               | 9  |             |   |   | _   |                                         |          |      |   |          |
| 10              | 10 |             |   |   |     |                                         |          |      |   |          |
| 11              | 11 |             |   |   |     |                                         |          |      |   |          |
| 12              | 12 |             |   |   |     |                                         |          |      |   |          |
| 13              | 13 |             |   |   |     |                                         | -13      |      |   |          |
| 14              | 14 |             |   |   |     |                                         |          |      |   |          |
| 15              | 15 |             |   |   |     |                                         |          |      |   |          |
| 16              | 16 |             |   |   |     |                                         |          |      |   |          |
| 17              | 17 |             |   |   |     |                                         |          |      |   |          |
| 18              | 18 |             |   |   |     |                                         |          |      |   |          |
| 19              | 19 |             |   |   | _   |                                         |          |      |   |          |
| 20              | 20 |             |   |   |     |                                         |          |      |   |          |
| 21              | 21 |             |   |   |     |                                         |          |      |   |          |
| 22              | 22 |             |   |   |     |                                         |          |      |   |          |
| 23              | 23 |             |   |   |     |                                         |          |      |   |          |
| 24              | 24 |             | i |   |     |                                         |          |      |   |          |
| 25              | 25 |             |   |   |     |                                         |          |      |   |          |
| 26              | 26 |             |   | - |     |                                         |          |      |   |          |
| 27              | 27 |             |   |   | -   |                                         | $\vdash$ |      |   |          |
| 28              | 28 |             |   |   |     |                                         |          |      |   |          |
| 29              | 29 | $\neg$      |   |   |     |                                         |          |      |   |          |
| 30              | 30 |             |   |   |     |                                         |          |      |   |          |
| 31              | 31 | _           |   |   |     |                                         |          |      |   | $\dashv$ |
|                 |    | i           | i |   |     | لــــــــــــــــــــــــــــــــــــــ | لبيا     |      |   |          |

| COS Description |    |        |   | Sch | edu | le T | able | <br>25 |             |
|-----------------|----|--------|---|-----|-----|------|------|--------|-------------|
|                 | 1  | 2      | 3 | 4   | 5   | 6    | 7    | 8.     | D           |
| 32              | 32 |        |   |     |     |      |      |        |             |
| 33              | 33 |        |   |     |     |      |      |        |             |
| 34              | 34 | 1.1    |   |     |     |      |      |        |             |
| 35              | 35 | 7      |   |     |     |      |      |        |             |
| 36              | 36 |        |   |     |     |      |      |        |             |
| 37              | 37 |        |   |     |     |      |      |        |             |
| 38              | 38 |        |   |     |     |      |      |        |             |
| 39              | 39 |        |   |     |     |      |      |        |             |
| 40              | 40 | 1      |   |     |     |      |      |        |             |
| 41              | 41 | T      |   |     |     |      |      |        |             |
| 42              | 42 | 7      |   |     |     |      |      |        |             |
| 43              | 43 |        |   |     |     |      |      |        |             |
| 44              | 44 |        |   |     |     |      |      |        |             |
| 45              | 45 |        |   |     |     |      |      |        |             |
| 46              | 46 |        |   |     |     | - 11 |      |        |             |
| 47              | 47 |        |   |     |     |      |      |        |             |
| 48              | 48 |        |   |     |     |      |      |        |             |
| 49              | 49 |        |   |     |     |      |      |        |             |
| 50              | 50 |        |   |     |     |      |      |        |             |
| 51 -            | 51 |        |   |     |     |      |      |        |             |
| 52              | 52 |        |   |     |     |      |      |        |             |
| 53              | 53 |        |   |     |     |      |      |        |             |
| 54              | 54 |        |   |     |     |      |      |        |             |
| 55              | 55 |        |   |     |     |      |      |        |             |
| 56              | 56 |        |   |     |     |      |      |        |             |
| 57              | 57 |        |   |     |     |      |      |        |             |
| 58              | 58 |        |   |     |     |      |      |        |             |
| 59              | 59 |        |   |     |     |      |      |        |             |
| 60              | 60 | $\top$ |   |     |     |      |      |        |             |
| 61              | 61 |        |   |     |     |      |      |        |             |
| 62              | 62 |        |   |     |     |      |      |        |             |
| 63              | 63 |        |   |     |     |      |      |        | $\neg \neg$ |

| COS Description |      | · · · · · · · · · · · · · · · · · · | S      | Sch    | edu    | le Ta | able     | <u> </u> |               |
|-----------------|------|-------------------------------------|--------|--------|--------|-------|----------|----------|---------------|
|                 | 1    | 2                                   | 3      | 4      | 5      | 6     | 7        | 8.       | D             |
| 64              | 64   |                                     |        |        |        |       |          |          |               |
| 65              | 65   |                                     |        |        |        |       |          |          |               |
| 66              | 66   |                                     |        |        |        |       |          |          |               |
| 67              | 67   |                                     |        |        |        |       |          |          |               |
| 68              | 68   |                                     |        |        |        |       |          |          |               |
| 69              | 69   |                                     |        |        |        |       |          |          |               |
| 70              | 70   |                                     |        |        |        |       |          |          |               |
| 71              | 71   |                                     |        |        |        |       |          |          |               |
| 72              | 72   |                                     |        |        |        |       |          |          |               |
| 73              | 73   |                                     |        |        |        |       |          | ,        |               |
| 74              | 74   |                                     |        |        |        |       |          |          |               |
| 75              | 75   |                                     |        |        |        |       | ·        |          |               |
| 76              | 76   |                                     |        |        |        |       |          |          |               |
| 77              | 77   |                                     |        |        |        |       |          |          |               |
| 78              | 78   |                                     |        |        |        |       |          |          |               |
| 79              | 79   |                                     |        |        |        |       |          |          |               |
| 80              | 80   |                                     |        |        |        |       |          |          |               |
| 81              | 81   |                                     |        |        |        |       |          |          |               |
| 82              | 82   |                                     |        |        |        |       |          |          |               |
| 83              | 83   |                                     |        |        |        |       |          |          |               |
| 84              | 84   |                                     |        |        |        |       |          |          |               |
| 85              | 85   |                                     |        |        |        |       |          |          | $\neg \neg$   |
| 86              | 86   |                                     |        |        |        |       |          |          |               |
| 87              | 87   |                                     |        |        |        |       |          |          | $\neg \vdash$ |
| 88              | 88   |                                     |        |        |        |       |          |          |               |
| 89              | . 89 |                                     | $\neg$ |        |        |       |          |          | $\neg \neg$   |
| 90              | 90   |                                     |        |        |        |       |          |          |               |
| 91              | 91   |                                     | $\neg$ | $\neg$ | _      |       |          |          |               |
| 92              | 92   |                                     |        |        | $\neg$ |       | $\dashv$ |          | $\neg \neg$   |
| 93              | 93   | 1 1                                 |        |        | $\neg$ |       | $\neg$   |          |               |
| 94              | 94   |                                     |        |        | $\neg$ |       |          |          |               |
| 95              | 95   | 1-1                                 | _      | _      | $\neg$ |       |          | _        | -             |

| COS Description |     |        |        | S         | che    | edu | le Ta | able     | <u>c</u><br>S                                    |                        |
|-----------------|-----|--------|--------|-----------|--------|-----|-------|----------|--------------------------------------------------|------------------------|
| ·               |     | 1      | 2      | 3         | 4      | 5   | 6     | 7        | 8                                                | D                      |
| 96              | 96  |        |        |           |        |     |       |          | Ī                                                |                        |
| 97              | 97  |        |        |           |        |     |       |          |                                                  |                        |
| 98              | 98  |        |        |           |        |     |       | $\vdash$ |                                                  |                        |
| 99              | 99  |        |        |           |        |     |       | $\vdash$ |                                                  | $\vdash$               |
| 100             | 100 |        |        |           |        |     |       |          |                                                  |                        |
| 101             | 101 |        |        |           |        |     |       |          | _                                                |                        |
| 102             | 102 |        |        |           |        |     |       |          | <del>                                     </del> | $\vdash \dashv$        |
| 103             | 103 |        |        |           |        |     |       |          |                                                  |                        |
| 104             | 104 |        |        |           |        |     |       |          |                                                  |                        |
| 105             | 105 |        |        |           |        |     |       |          |                                                  |                        |
| 106             | 106 |        |        |           |        |     |       |          |                                                  | $\vdash$               |
| 107             | 107 |        |        |           |        |     |       |          |                                                  |                        |
| 108             | 108 |        |        |           |        |     |       |          |                                                  |                        |
| 109             | 109 |        |        |           |        |     |       |          |                                                  |                        |
| 110             | 110 |        |        |           |        |     |       |          |                                                  | $\vdash \vdash \vdash$ |
| 111             | 111 |        |        |           |        |     |       |          |                                                  | М                      |
| 112             | 112 |        |        |           |        |     |       |          |                                                  |                        |
| 113             | 113 |        |        |           |        |     |       |          |                                                  |                        |
| 114             | 114 |        |        |           |        |     |       |          |                                                  |                        |
| 115             | 115 |        |        |           |        |     |       |          |                                                  |                        |
| 116             | 116 |        |        |           |        |     |       |          |                                                  |                        |
| 117             | 117 |        |        |           |        |     |       |          |                                                  |                        |
| 118             | 118 |        |        |           |        |     |       |          |                                                  |                        |
| 119             | 119 |        |        |           |        |     |       |          |                                                  |                        |
| 120             | 120 |        |        |           |        |     |       |          |                                                  |                        |
| 121             | 121 |        |        |           |        |     |       |          |                                                  |                        |
| 122             | 122 |        |        | $\exists$ |        |     |       |          |                                                  |                        |
| 123             | 123 | $\neg$ |        |           |        |     |       |          |                                                  | $\Box$                 |
| 124             | 124 | $\neg$ | $\neg$ | $\neg$    |        |     |       |          |                                                  | $\neg \neg$            |
| 125             | 125 |        |        |           | 一      |     |       |          |                                                  |                        |
| 126             | 126 |        | 一      |           | $\neg$ |     |       |          |                                                  | $\vdash$               |
| 127             | 127 |        |        |           |        |     |       |          |                                                  |                        |

Design of the last of the last

# Information Tables

| 1  | 44  | 87  | 130 | 173 | 216  |
|----|-----|-----|-----|-----|------|
| 2  | 45  | 88  | 131 | 174 | 217  |
| 3  | 46  | 89  | 132 | 175 | 218  |
| 4  | 47  | 90  | 133 | 176 | 219. |
| 5  | 48  | 91  | 134 | 177 | 220  |
| 6  | 49  | 92  | 135 | 178 | 221  |
| 7  | 50  | 93  | 136 | 179 | 222  |
| 8  | 51  | 94  | 137 | 180 | 223  |
| 9  | 52  | 95  | 138 | 181 | 224  |
| 10 | 53  | 96  | 139 | 182 | 225  |
| 11 | 54  | 97  | 140 | 183 | 226  |
| 12 | 55  | 98  | 141 | 184 | 227  |
| 13 | 56  | 99  | 142 | 185 | 228  |
| 14 | 57  | 100 | 143 | 186 | 229  |
| 15 | 58  | 101 | 144 | 187 | 230  |
| 16 | 59  | 102 | 145 | 188 | 231  |
| 17 | 60  | 103 | 146 | 189 | 232  |
| 18 | 61  | 104 | 147 | 190 | 233  |
| 19 | 62  | 105 | 148 | 191 | 234  |
| 20 | 63  | 106 | 149 | 192 | 235  |
| 21 | 64  | 107 | 150 | 193 | 236  |
| 22 | 65  | 108 | 151 | 194 | 237  |
| 23 | 66  | 109 | 152 | 195 | 238  |
| 24 | 67  | 110 | 153 | 196 | 239  |
| 25 | 68  | 111 | 154 | 197 | 240  |
| 26 | 69  | 112 | 155 | 198 | 241  |
| 27 | 70  | 113 | 156 | 199 | 242  |
| 28 | 71  | 114 | 157 | 200 | 243  |
| 29 | 72  | 115 | 158 | 201 | 244  |
| 30 | 73  | 116 | 159 | 202 | 245  |
| 31 | 7.4 | 117 | 160 | 203 | 246  |
| 32 | 75  | 118 | 161 | 204 | 247  |
| 33 | 76  | 119 | 162 | 205 | 248  |
| 34 | 77  | 120 | 163 | 206 | 249  |
| 35 | 78  | 121 | 164 | 207 | 250  |
| 36 | 79  | 122 | 165 | 208 | 251  |
| 37 | 80  | 123 | 166 | 209 | 252  |
| 38 | 81  | 124 | 167 | 210 | 253  |
| 39 | 82  | 125 | 168 | 211 | 254  |
| 40 | 83  | 126 | 169 | 212 | 255  |
| 41 | 84  | 127 | 170 | 213 |      |
| 42 | 85  | 128 | 171 | 214 |      |
| 43 | 86  | 129 | 172 | 215 |      |

# PORT/SLOT INFORMATION (VP 100, VP 300s and VP 300)

|     | 00s/VP 300 | Dom # | - Particular                           |          | 89-3 |                | _    |                  |
|-----|------------|-------|----------------------------------------|----------|------|----------------|------|------------------|
| lot | Card Type  | Port# | Extension                              | cos      | Mode | Outcall        | Test |                  |
| 1   |            | 1     |                                        |          |      |                |      | <b>-</b> رو      |
| -   |            | 2     |                                        |          |      |                |      | . <del>V</del>   |
|     |            | 3     |                                        |          |      |                |      | •                |
|     |            | 4     |                                        |          |      |                |      |                  |
| 2   |            | 5     |                                        |          |      |                |      |                  |
|     |            | 6     |                                        |          |      |                |      |                  |
|     |            | 7     |                                        |          |      |                |      |                  |
|     |            | 8     |                                        |          |      |                |      | VP 100<br>MAXIMU |
| 3   |            | 9     |                                        |          |      |                |      |                  |
|     |            | 10    | · · · · · · · · · · · · · · · · · · ·  |          |      |                |      |                  |
|     |            | 11    |                                        |          |      |                |      |                  |
|     |            | 12    |                                        |          |      |                |      | * .              |
| 4   |            | 13    |                                        |          |      |                |      |                  |
|     |            | 14    |                                        |          |      | F3,+-4         |      |                  |
|     |            | 15    |                                        |          |      |                |      | VP 300s          |
|     |            | 16    |                                        |          |      |                |      | MAXIMUI          |
| 5   |            | 17    |                                        | <u> </u> |      |                |      |                  |
|     |            | 18    |                                        |          |      |                |      |                  |
|     |            | 19    | ······································ |          |      |                |      |                  |
|     |            | 20    |                                        |          |      |                | ·    |                  |
| 6   |            | 21    |                                        |          |      |                |      |                  |
|     |            | 22    |                                        |          |      |                |      |                  |
|     |            | 23    |                                        | ļ        |      |                |      |                  |
|     |            | 24    |                                        |          |      |                |      |                  |
| 7   |            | 25    |                                        |          |      |                |      |                  |
|     |            | 26    |                                        |          |      |                |      |                  |
|     |            | 27    |                                        |          |      |                |      |                  |
|     |            | 28    |                                        |          |      |                |      |                  |
| 8   |            | 29    |                                        |          |      |                |      |                  |
|     |            | 30    |                                        |          |      |                |      |                  |
|     |            | 31    |                                        |          |      |                |      |                  |
|     |            | 32    |                                        | 1        |      | escription man |      |                  |

### PORT/SLOT INFORMATION (VP 300 only)

| V    | P 300       |       | 100<br>100<br>100<br>100<br>100<br>100<br>100<br>100<br>100<br>100 |     |                                                  |         |      |
|------|-------------|-------|--------------------------------------------------------------------|-----|--------------------------------------------------|---------|------|
| Slot | Card Type   | Port# | Extension                                                          | cos | Mode                                             | Outcall | Test |
| 9    |             | 33    |                                                                    |     | <del>                                     </del> |         |      |
|      | <del></del> | 34    |                                                                    |     | 1                                                |         |      |
|      |             | 35    |                                                                    |     |                                                  |         |      |
|      |             | 36    |                                                                    |     |                                                  |         |      |
| 10   |             | 37    |                                                                    |     |                                                  |         | ·    |
|      |             | 38    |                                                                    |     |                                                  |         |      |
|      |             | 39    |                                                                    |     |                                                  |         |      |
|      |             | 40    |                                                                    |     |                                                  |         |      |
| 11   |             | 41    |                                                                    |     |                                                  |         |      |
|      | <u> </u>    | 42    |                                                                    |     | <b>†</b>                                         |         |      |
|      |             | 43    |                                                                    |     |                                                  |         |      |
|      |             | 44    |                                                                    |     |                                                  |         |      |
| 12   |             | 45    |                                                                    |     |                                                  |         |      |
|      |             | 46    |                                                                    |     |                                                  |         |      |
|      |             | 47    |                                                                    |     |                                                  |         |      |
|      | •           | 48    |                                                                    |     |                                                  |         |      |

For VP 300 systems with more than 32 ports, refer to the limitations in the *Product Description* manual, GENERAL DESCRIPTION.

# SLOT TABLE INTEGRATION

| Slot    | Card Type                      |          |        |     |   |
|---------|--------------------------------|----------|--------|-----|---|
|         |                                |          |        |     | , |
| <u></u> | Integration Unit 1             |          |        |     |   |
| -       | Line Appearances = Port #      |          |        |     |   |
|         |                                |          |        |     |   |
| :       | Message Waiting:<br>Link 1     | Y/N      | Link 2 | Y/N |   |
|         | COS<br>for Message Waiting = 1 |          |        |     |   |
|         | •                              |          | . –    |     |   |
|         | Integration Unit 2             |          |        |     |   |
| ,       | Line Appearances = -<br>Port # |          |        |     |   |
|         | -                              |          |        |     |   |
|         | Message Waiting:               | Y/N      | Link 2 | Y/N |   |
|         | COS<br>for Message Waiting = . |          |        |     |   |
|         | -                              |          |        |     |   |
|         | -                              | <u> </u> |        |     |   |

# 2 INSTALL

## **Chapter Contents**

| Section     | Description                                                     | Page |  |  |  |
|-------------|-----------------------------------------------------------------|------|--|--|--|
| 2.1         | Understanding INSTALL                                           | 2-1  |  |  |  |
| 2.2         | Using INSTALL                                                   |      |  |  |  |
| <b>L.</b> L | Entering INSTALL                                                |      |  |  |  |
|             | Exiting INSTALL                                                 | ク_5  |  |  |  |
|             | Answering the Questions                                         | 2-6  |  |  |  |
| 2.3         | Questions For Other Phone Systems                               |      |  |  |  |
| 2.4         | INSTALL: Exiting Before Install is Complete                     | 2-19 |  |  |  |
|             | Starting INSTALL Over                                           |      |  |  |  |
|             | Exiting and Continuing                                          |      |  |  |  |
|             | Reinstall an Installed Toshiba VP System                        | 2-20 |  |  |  |
|             | Answering "Y" to Preload all Tables                             | 2-22 |  |  |  |
|             | Answering "N" to Preload All Tables                             | 2-23 |  |  |  |
|             | Figures                                                         |      |  |  |  |
|             |                                                                 |      |  |  |  |
| Figure      | Description                                                     | Page |  |  |  |
| 2-1         | Order of Questions and Associated Tables in the INSTALL Program |      |  |  |  |

## INTRODUCTION

This chapter explains the INSTALL program and gives specific instructions for using the program. Information entered during the INSTALL program instructs the Toshiba VP System, how to process calls and handle messages based on the customers' call processing application.

This chapter contains the questions in the INSTALL program. Some questions pertain only to optional feature packages. If the Toshiba VP System is not equipped with an option, questions associated with that option are not displayed.

## **Quick Reference Guide**

## **INSTALL Program**

|                                                   | Command                                                                     | Description                                                                                                    |
|---------------------------------------------------|-----------------------------------------------------------------------------|----------------------------------------------------------------------------------------------------|
| Enter INSTALL                                     | @IN                                                                         | Used to install a new Toshiba VP System.                                                                                                    |
| Reinstall                                         | ØIИ                                                                         | Reinstall an existing system. Clears tables and messages. Choices for preloading tables include: ALL TABLES, USER, DISTRIBUTION LIST, and COS Tables.                                                                                                    |
| Enter UPDATE program while in the INSTALL Program | : . A (table name) : . D (table name) : . M (table name) : . L (table name) | Allows you to enter the UPDATE program to LIST, ADD, MODIFY, or DELETE information in various tables during an installation. Useful, for example, when you have forgotten to add a Company Greeting mailbox to the USER Table and you are trying to enter that mailbox into the INFORMATION Table. |
| Exit before complete                              | :.E                                                                         | Saves all information up to this point. When INSTALL is resumed, the program resumes.                                                                                                    |

The @ prompt is the operating system prompt displayed by the Toshiba VP System.

The: prompt is the INSTALL prompt displayed by the Toshiba VP System.

The . prompt is the UPDATE prompt displayed by the Toshiba  $\operatorname{VP}$  System.

#### 1 UNDERSTANDING INSTALL

INSTALL displays messages and questions on the terminal. You respond to the questions by using the keyboard. Press the Enter key to enter the data when you have completed each entry (on some terminals, this key is marked Return).

Some questions, such as "What is the PBX manufacturer?" are followed by a list of choices. Type the number corresponding to your choice. If the answer you need is not on the list, choose "Other" or "None" as appropriate.

Some questions, such as "What is the company's name?" require you to create an answer rather than select from a list. When you create an answer, the program specifies a range for the response. For example, the range for the company name is 1-8 characters.

INSTALL requires an answer for each question. In some cases you can press Enter without entering data, and INSTALL records a default answer. Default answers, often the most commonly chosen answer to the question, are indicated in the following way:

Do you wish to set the system DATE and TIME? (Y/N, empty line = N)

The default answer for this question is "N." If you just press Enter without typing a number, the display shows an empty line, and INSTALL records an N.

Figure 2-1 shows the order in which information is requested during INSTALL.

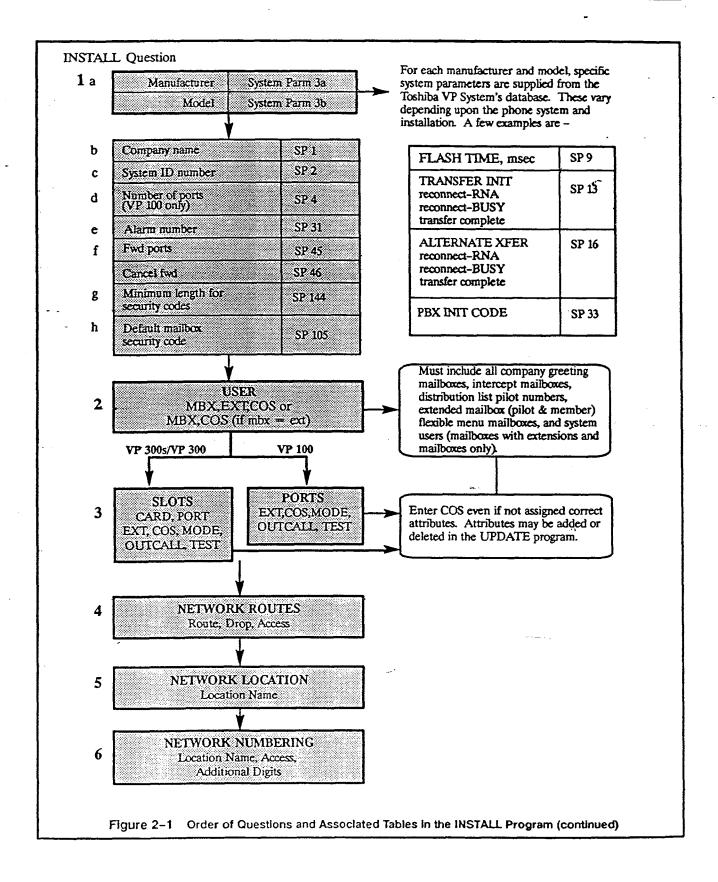

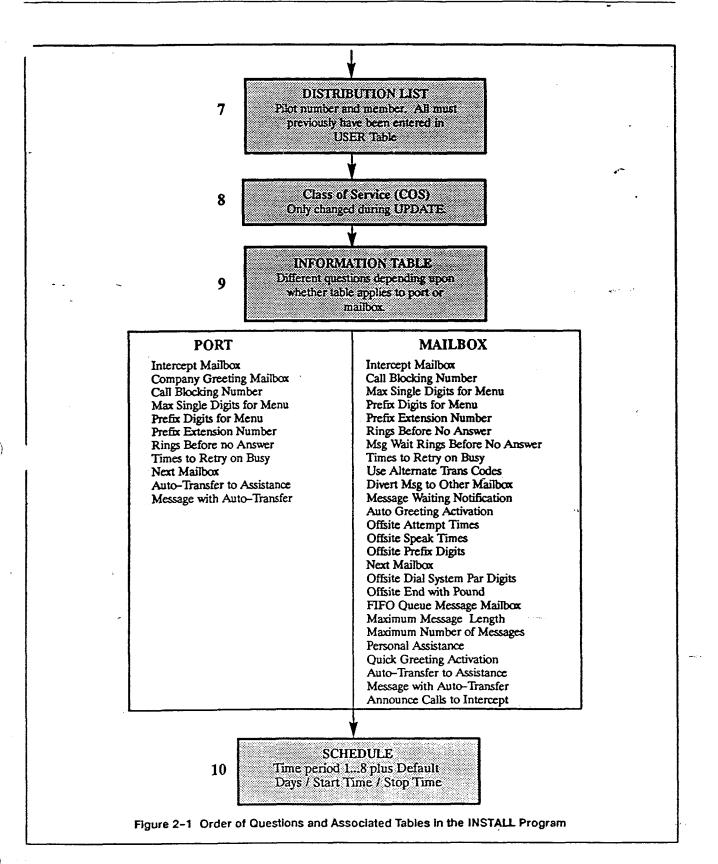

#### **USING INSTALL** 2.2

Use the INSTALL program when installing a new Toshiba VP System. Answer each INSTALL question, referring to the Toshiba VP System configuration package you completed for the customer's specific configuration needs.

#### Entering INSTALL

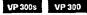

Follow the directions in the Installation and Maintenance manual — INSTALLATION, Connecting Terminals, to connect your terminal to the VP 300s/VP 300 cabinet.

Follow the directions in the Installation and Maintenance manual — CONFIGURATION APPLICATIONS TERMINAL, Communication with the VP 100, to connect your terminal to the VP 100 cabinet.

If this is a new system from the manufacturer, no password has been set. Press Enter when prompted for the password.

If passwords have been set, enter the Maintenance Level password to gain access to the system database.

Refer to UNDERSTANDING CONFIGURATION, Assuring Security section, in this manual.

At the prompt, type IN (for INSTALL) and press Enter. The terminal displays the following messages.

```
@IN
         SYSTEM INSTALLATION DIALOG
    MM/DD HH:MM:SS TYTY SYSTEM NAME ID:000 S/N:000000 PBX:00
```

At this point, INSTALL informs you if this is a new installation, if the system has already been installed, or if there is an installation in progress.

- If it is a new installation, INSTALL starts asking the questions.
- If an installation is in progress, you can choose to continue or start over.
- If the system has already been installed, INSTALL asks if you would like to reinstall. Reinstallation begins by erasing all stored information and messages. Do not casually reinstall.

While in the INSTALL program, you can enter the UPDATE program to LIST, ADD, MODIFY, or DELETE information in Configuration Tables.

The INSTALL program displays a colon (:) when it is waiting for a response. You can type a dot (.) which is the UPDATE prompt, followed by LIST, ADD, MODIFY, or DELETE, followed by the name of the table you wish to alter. The INSTALL program activates the UPDATE program. When you are finished with your alteration in UPDATE (by pressing Enter at the colon), the INSTALL program resumes.

#### **■ Exiting INSTALL**

When the program is completed, INSTALL prompts:

VP 300s VP 300

Answer Y to copy all the data onto the configuration diskette as a backup.

VP 100

WARNING: FOR PROPER OPERATION SYSTEM MUST BE RESTARTED AFTER INSTALL:

INSTALL COMPLETE.

WAIT...DONE:

DAY MM/DD HH: MM:SS YYYY SYSTEM NAME ID: 0000000 S/B: D000000 PEX:00

To exit before you are done with INSTALL, at the colon (:) type the following:

.E

Exiting (.E) saves the portion of the completed configuration to the hard disk. You can continue the INSTALL later from where you left off, or you can start the INSTALL over. Refer to the Exiting Early and Restarting or Continuing section of this chapter.

During an installation, it is recommended you have your completed Toshiba VP System configuration package to refer to. The configuration package supplies you with the information you need to answer the questions. A blank configuration package can be found at the end of the UNDERSTANDING CONFIGURATION chapter in this manual.

In this section, each INSTALL question is listed with an explanation and example response. When you use INSTALL, answer the questions with the information from the Toshiba VP System configuration package.

VP 300s VP 300

```
•IN
         SYSTEM INSTALLATION DIALOG
DAI MM/DD HH:MM:SS YYYY SYSTEM NAME ID:000 S/N:000000 PBX:00
HEW CONFIGURATION INSTALLATION
CLEARING ALL Tables ... DONE
INITIALIZING ALL USER DIRECTORIES. DONE
Do you wish to PRE-LOAD any tables from a previous INSTALL
from your DISKETTE? (Y/N, empty line = N)
. N
Do you wish to set the system DATE and TIME? (Y/N, smpty line = N)
Current Date and TIME: DAY WM/DD HH: WW YEAR NAME ID# PBI #
Enter new DATE and TIME as: DAY MM/DD/YY HH: MM
or empty line for no change.
: MON MM/DD/YY HH:MM
DATE and TIME set to: MON NM/DD HH:MM:SS 198% NAME ID:5 PER:01
is this correct? (Y/N. empty line = N)
:Y
   System Parameters.
    a) Select the MANUFACTURER-NUMBER of your telephone system
       from the following list.
```

**VP 100** 

```
•IN
         SYSTEM INSTALLATION DIALOG -
DAY MM/DD HH:MM:SS YYYY SYSTEM NAME ID:000 S/N:000000 PBX:00
HEW CONFIGURATION INSTALLATION.
CLEARING ALL Tables ... DONE
INITIALIZING ALL USER DIRECTORIES ... DONE
Do you wish to set the system DATE and TIME? (Y/H, empty line = N)
Current DATE and TIME: DAY MM/DD HH: MM YEAR NAME ID# PBX #
Enter new DATE and TIME as: DAY NW/DD/YY RH:NW
or empty line for no change.
: MON MM/DD/YY HH:MM
DATE and TIME set to: MON MM/DD HH: MM:SS 198% NAME ID:5 PB%:01
Is this correct? (Y/N. empty line = N)
: Y
   System Parameters.
   a) Select the MANUFACTURER-NUMBER of your telephone system
      from the following list.
```

The list of manufacturers varies, depending on the Toshiba VP System installed.

Enter the number corresponding to the manufacturer's name and press Enter. If the name is not listed, enter 0 for other and press Enter. The models for each manufacturer are listed. Select the appropriate number for that model phone system or type 0 for other.

```
Select the MODEL-NUMBER of your telephone system
from the following list.
```

The list of telephone system model numbers varies, depending on the manufacturer selected.

```
LOADING CONFIGURATION DATA. DONE
```

If your PBX type or model number is not listed and you enter 0 for other, additional questions about your phone system are asked. Refer to Questions for Other Phone Systems. in this chapter, for an explanation of these questions and then return to question b.

```
What is the name of the company at which this system
is being installed? (1-8 characters)
:ACME
```

The company name is used for internal reports. Use the whole name or an abbreviation.

```
What is the SYSTEM ID number?
```

The ID number is for your company's use, to distinguish among Toshiba VP Systems. Create a different number for each Toshiba VP System. The serial number of the system can be used as the system ID number, and is listed on the configuration diskette. The system ID number is also used to identify the system when an alarm call is made.

The serial number is printed on the system/UL label located on the lower rear of the cabinet.

The serial number is printed on the UL label located on the side of the cabinet.

```
d) How many ports will be used? (1-8, empty line=4)
 :8
```

Refer to your Toshiba VP System configuration package for the number of VP 100 ports on your system. Empty line = 4 is the default.

For the VP 300s/VP 300, question d is not asked.

What extension or phone number should be called when an ALARM CALL is encountered? (If this is an outside call, precede it with the EXTERNAL ACCESS CODE and an Expect-Dial-Tone, where necessary.) (1-20 chars. Way include: 0-9, \*, \*, D=DELAY, E=EXPECT-DIAL-TONE, empty line = NONE) :9DE5551234

If something goes wrong with the Toshiba VP System, the system can call and report the problem. Enter the phone number of the person who should receive that call. This number can be on or off premise. Include access codes, if necessary. Enter a D for a delay, after any access codes you may use. (The length of the delay is determined by System Parameter 28.) Enter an E for "expect dial tone." Do not use any spaces.

```
What is the forwarding string, including destination extension, to be dialed when the system is reloading and cannot accept calls?
(Way include: 0-9, *, #, D=DELAY, E=EXFECT DIAL TONE, OF F=FLASH;
1-12 chars, empty line = NONE)
61E8
```

While the Toshiba VP System is reloading after a power failure, the ports can be forwarded to an alternate answer point. Enter the code that causes incoming calls to ring at the alternate answer location. If NONE is entered, all ports remain off hook (busy) when the system is loading or reloading.

```
What is the cancel-forwarding string, to be dialed when the system
has finished reloading and is ready to accept calls?
(May include: 0-9. *. *. D=DELAY, E=EXPECT DIAL TONE, OF F=FLASH,
1-12 chars, empty line - NONE)
:61
```

Enter the code that causes the calls to return to the Toshiba VP System when the system is again operational.

```
Enter the minimum length for all security codes.
(0-10 digits, empty line = 0)
```

The answer to this question defines the value for System Parameter 144 — MINIMUM LENGTH FOR SECURITY CODES. The maximum length for a security code is 10 digits.

All new mailboxes entered must have a security code of the minimum length. Existing security codes with fewer digits are not affected until the mailbox holder changes the security code. When a new security code is assigned, it must comply with the minimum length.

```
h) What is the default security code for all mailboxes?
   Note: This code will apply to all mailboxes that do not have a security
   code defined.
    (XX-10 digits, N = NONE, empty line = NONE)
```

XX is the value defined in question g for System Parameter 144 — MINIMUM LENGTH FOR SECURITY CODES. NONE is not allowed if the minimum length is greater than zero.

Enter a security code to be used for all mailboxes, as well as all new mailboxes entered into the USER Table. This security code remains on each mailbox until a user logs on to the mailbox and changes it.

The security code assigned through this INSTALL question can be changed or deleted through System Parameter 105 — DEFAULT SECURITY CODE FOR NEW MAILBOXES. If the value of this parameter is modified, any existing mailboxes which already have the default security code are automatically assigned the new default security code.

```
Enter each user's MAILBOX, EXTENSION, and CGS. Enter as:
MAILBOX, EXTENSION, CGS (Mailbox or Extension=1=8 digits, CGS=0-127)
Enter "+" after COS to automatically increment MAILBOT and DITENSION.
Also, enter any mailboxes to be used as DISTRIBUTION LISTS.
To add user in range, enter as: MAILBOX1-MAILBOX2, EXTENSION, COS
Enter empty line
when done
:S00.N.3
NOTE: MAILBOXES with first digit "5" are 3 digits long.
SERNE
:560,N,0+
:561,N.0
:590,320,5
±600-620.600.0
NOTE: MAILBOXES with first digit "8" are 3 digits long.
```

Define every mailbox, including individual mailboxes, information-only mailboxes, greeting mailboxes, and distribution List pilot numbers. Be sure to enter intercept mailboxes (numbers dialed when a caller does nothing or enters [0] for assistance.)

The wording of this instruction depends upon whether your mailbox and extension numbers match. If adding users in range, you cannot cross mailbox or extension first digit boundaries. Refer to the USER Table chapter.

Enter an empty line when the last mailbox is defined. The following question is asked.

```
Do you wish to add more users? (Y/N. empty line = Y)
```

```
PORTS
Enter as: EXTENSION NUMBER connected to each port (1-8 digits).
CLASS OF SERVICE (0-127). ANSWER MODE (AX.CX.MX). USE PORT FOR
MESSAGE WAITING AND NETWORK OUTCALLING (Y/N), TEST CHANNEL (Y/N)
1.:101,127,AX,N,Y
2.:182,127,AX,N,Y
3.:103,127,AX,N,Y
4::104,127,AX,N,Y
5.:105,127,AX,N,Y
8.::106,127,MX,N,Y
7.::107,127,CX,N,Y
8::108,127,CX,N,Y
```

The PORTS Table contains the PBX extension number each Toshiba VP System port is connected to, Class Of Service for that port; whether the port is in Primary Answer (AX), Secondary Answer (CX), or Message Center Answer (MX) mode; and whether the port is to be used to place message waiting and network outcalls. The last field is TEST CHANNEL (Y/N). This determines whether a selftest routine will be performed. Refer to the PORTS Table chapter in this manual.

Questions 4, 5, and 6 pertain to multi-cabinet systems and multi-location networking. C7 For further information, refer to the Feature Description manual - NETWORKING, and to LOCATION, NUMBERING PLAN, and ROUTE Tables in this manual. Press Enter after each question to continue. If you are installing a single-cabinet system, skip to question 7 — DISTRIBUTION LISTS.

VP 300s VP 300

```
S. SLOTS
Enter information for each SLOT.
NOTE: Slots 1 thru 8 are reserved for line cards.
LINE CARD TYPE (1=LiC-6002, 2=DAC-6021, 3=TLC-6022)
SLOT 1:1
Enter information for each PORT.
Enter as: FITENSION NUMBER connected to each port (1-8 digits).
CLASS-OF-SERVICE (0-127). ANSWER MODE (AZ,CZ,MZ), USE PORT FOR MESSAGE WAITING AND NETWORK OUTCALLING (Y/M), TEST CHANNEL (Y/M).
1:101,127,AX,N,Y
2:102,127,AX,N,Y
3:103,127,AX,N,Y
4:104,127,AX,N,Y
```

The SLOTS Table contains information about each line card slot and integration card slot of the VP 300s/VP 300. The SLOTS Table allows individual configuration of each line card and integration card in the VP 300s/VP 300.

Slots 1 through 8 are reserved for line cards. Different line cards may be configured within a single VP 300s/VP 300 cabinet. The example above shows the dialog for configuring a Line Interface Card (LIC). The following is an example of the dialog for configuring a Direct Access Card (DAC). The dialog for configuring a Telemarketing Line Card (TLC) is similar to the dialog for configuring an LIC.

Consult Toshiba Telecom Product Marketing for availability of the Telemarketing Line Card (TLC) and Direct Access Card (DAC).

```
LINE CARD TYPE (1=LIC-8002. 2=DAC-8021, 8=TLC-8022)

SLOT 2:2

Enter information for each PORT.

Enter as: Extension number connected to each port (1-8 digits).

CLASS-OF-SERVICE (0-127), SIGNALLING (DTMF, Rotary).

TRUNK TYPE (Wink, Immed, Delay, Loop, Cround), USE PORT FOR

WESSAGE WAITING AND NETWORK OUTCALLING (Y/N), TEST CHANNEL (Y/N)

1:Z34,DTME,WINK,YY

2:Z35,1,ROTARY,IMMED,YY

4:Z37,1,DTME,IMMED,YY
```

Slots 9 through 11 are reserved for integration cards. When a slot is left empty or partially defined, or if the maximum ports allowed by the Option Control Chip (OCC) have been configured, the INSTALL program skips to slot 9, the first integration card slot. If Slot 10 is configured, the integration card type must match the one configured in Slot 9. The following is an example dialog for configuring an integration card.

```
Enter information for each SLOT.

NOTE: Slots 1 thru 8 are reserved for line cards.

NOTE: Slots 9 thru 11 are reserved for integration cards.

INTG CARD TYPE (1=SLIC, 2=RIC, 3=ATTIC)

SLOT 9:1

Configure which Integration Unit? (1 - 2):1

Configure Integration (1-2=Msg Waiting Link, 3=Line Appearances):1

LINK 1 enabled for LAMPS? (Y/N, empty line = N):Y

Use this link as system default? (Y/N, empty line = N):Y

Enter COS or range of COS handled by this LINK.

ADD: 125-127
```

VP 300s VP 300

When configuring the integration line appearances, the dialog proceeds as follows:

Each system port may be allocated to only one Integration Unit. Refer to the *Installation and Maintenance* manual — INTEGRATION, for details on the specific integration you are configuring.

```
4. NETWORK ROUTES.
    Enter the name for each NETWORK ROUTE, whether the route can be
    dropped upon reconnect to caller, and the ACCESS DIGITS to be dialed.
    ENTER AS:
    BORTE NAME (1-6 chars), DROF (Y or M), ACCESSDIG (1-29 digits) ACCESS DICIIS may include: 0-9,*, f or any of the following:
        D - delay before dialing next digit.
        E - wait for DIAL TONE here.
        N - wait for DIAL-UP OCC DIAL TONE here.
        P - dial PUBLIC NETWORK NUMBER here.
        T - dial TIE NEIWORK NUMBER here.
    Enter empty line when done.
5. NETWORK LOCATIONS.
    Enter requested information for all METWORK LOCATIONS.
    Enter new LOCATION NAME. (1-8 chars) Enter empty line when done.
    c(location name)
    Does (location name) have a SYSTEM? (Y/N, empty line = N)
```

If (location name) does not have a SYSTEM, the next question is:

```
Does (location name) have the same PBI type as SELF? (PBI type)

(Y/N. empty line = N) (If "YES", will do CALL-PROGRESS-DETECTION.)
```

If (location name) does have a SYSTEM, the next question is:

```
Is (location name) using NETWORK PROTOCOL 1? (NO=NETWORK PROTOCOL 2)
(Y/N, empty line = Y)
```

If the above question is answered N, refer to NETWORKING.

```
Is (location name) located on the same PRI as this system?
   (Y/N, empty line = N)
   Enter ROUTE NAMES for up to three BOUTE CHOICES to (location)
   Enter empty line when done.
   2.
   3:
   Enter PUBLIC NETWORK NUMBER (PNN) to call (location)
   (May include: O-9, *. *. D=DELAY Z=Z=ZIPECT DIAL TONE. OR Cn
   1-12 chars, empty line = XXXX)
   Enter TIE NETWORK NUMBER (TNN) to call (Tocation name)
    (May include: 0-9, *, *, D=DELAY, L-EXPECT DIAL TONE, OR on
   1-7 chars, empty line = XXXX)
8. NETWORK NUMBERING PLAN.
   Enter NUMBERING PLAN information for each NETWORK LOCATION.
   ENTER AS:
   LOCATION NAME, INITIAL DIGITS (1-8 digita), NET MAILBOX LENGTH (1-16).
    NUMBER OF DIGITS TO STRIP (0-15).
   Enter empty line when done.
```

Question 7 does not appear if the IntraMessaging option is not installed.

For systems installed with IntraMessaging: If configuring extended mailboxes, when finished with INSTALL, enter the UPDATE program and MODIFY the type to extended mailbox — M DIST TYPE.

For systems installed without IntraMessaging: If configuring extended mailboxes, when finished with INSTALL, enter the UPDATE program and ADD distribution lists. They are automatically created as extended mailboxes.

```
Inter the DISTRIBUTION LIST NUMBER (1-8 digits).

This number must already exist as * Pailbox in the USER Table.

Then enter each mailbox to be added to the list (1-16 digits).

If the list exists, new mailboxes will be appended to existing ones.

Enter empty line when done.

Enter DISTRIBUTION LIST NUMBER.

:595

NEW DISTRIBUTION LIST.

Enter each WAILBOX to be added to this list.

:300

:301

Enter DISTRIBUTION LIST NUMBER.
```

If you do not plan to use distribution lists, press Enter. You can add them later through UPDATE. Refer to the DISTRIBUTION LIST Table chapter.

```
8. COS.
UPDATE if necessary when INSTALL is complete.
```

When finished with the INSTALL program, enter the UPDATE program and ADD attributes to COS numbers. Refer to the COS chapter.

The Toshiba VP System obtains data from the INFORMATION Tables to determine how each port and mailbox processes the calls. The COS for each port and mailbox points the Toshiba. VP System to the SCHEDULE Table to determine which INFORMATION Table to use.

For consistency and clarity, number PORT INFORMATION Tables from 255 descending, and MAILBOX INFORMATION Tables from 1 ascending.

Define at least one port and one mailbox INFORMATION Table. A default INFORMATION Table must be entered for every SCHEDULE Table (Question 10).

```
9. INFORMATION Tables:
Enter INFORMATION Tables needed for FORTS/TRURKS and MAILBOITS.
Enter the INFORMATION Table number to be added (1-255).
Enter empty line when done.
:255
is Table 255 for a PORT/TRUNK? (If NO, it's for a MAILBOX.)
(Y/N. empty line when done)
Y

To COPY an existing INFORMATION Table, anter the Table NUMBER (1-255, empty line = NONE)
```

#### Port INFORMATION Table Indices

The following indices are applicable to port INFORMATION Tables.

```
1. INTERCEPT MAILBOX
(1-8 digits)
:555
```

Each port/trunk INFORMATION Table must have an intercept position. "N" cannot be used. The mailbox must already exist in the USER Table.

```
    COMPANY GREETING MATLBOX (1-8 digits, N=None, empty line = NONE)
    :568
```

If a mailbox is not entered, the manufacturer's recorded generic greeting is used.

Index 3 appears if the Incoming Call Restriction option is installed.

```
3. CALL BLOCKING NUMBER (0-255, 0 = NONE, empty line = NONE)
```

Index 4 and 5 appear if the Single Digit Menus option is installed.

```
4. MAX DIGIT FOR MENU (O-B, O=NONE, empty line = NONE)
.3
```

The following question is not asked if the previous question has no value.

```
5. PREFIX DIGS FOR MENU (1-7 digits, N = NOME, empty line = NOME)
    WARMING: The following MAILBOXES must exist in the USERS Table:
    561 ...
562
    563
6. PRE EXTENSION DIGITS
    (1-12 digits; may include: O-9,*,$, D=DELAY, E=EXPECT DIAL TONE, N=NONE, empty line = NONE)
(When caller dials EXTENSION that is not a defined WATLEOX.)
7. RINGS BEFORE NO ANSWER (3-20, empty line = 4)
    (When caller dials EXTENSION that is not a defined MAILBOX.)
9. TIMES TO RETRY ON BUSY (0-40, empty line * NONE)
    (When caller dials EXTENSION that is not a defined MAILBOX.)
10. USE ALT TRANSFER CODE (Y/N. empty line = N)
    (When Caller dials EXTENSION that is not a defined MAILEON.)
18. NEXT MAILBOX (1-8 digits, N=NONE, empty line = NONE)
26. AUTOTRANSFER TO ASSIST (Y/N, empty line = N)
27 MSG WITH AUTO TRANSFER (Y/N, empty line = N)
  --- INFORMATION Table 255 COMPLETE-
```

#### Mailbox INFORMATION Table Indices

The following indices are applicable to mailbox INFORMATION Tables:

```
    INTERCEPT MATLEOX. If NONE, uses PORT/TRUNK info.
[1-8 digits, N=NONE, empty line=NONE]
    :301
```

Index 3 appears if the Incoming Call Restriction option is installed.

```
3. CALL BLOCKING NUMBER (0-255, 0 = NONE, empty line = NONE)
```

Index 4 and 5 appear if the Single Digit Menus option is installed.

```
4. MAX DIGIT FOR MENU (0-8, 0 = NONE, empty line = NONE)
```

Question 5 is not asked if the previous question has no value.

```
5. PREFIX DIGE FOR MENU (1-7 digits, R = MONE, empty line = MONE)
    WARNING: The following MAILBOXES must exist in the USERS Table:
    561
    562
    563
e. PRE EXTENSION DIGITS
    (1-12 digits; may include: 0-2. * . F. D-DELAY, E-EXPECT DIAL TONE.
    N=NONE, empty line = NONE)
7. RINGS EEFORE EXT NO ANSWER (8-20, empty line = 4)

    MSG WAITING EIRGS (3-20, empty line = 4)

    TIMES TO RETRY ON BUSY (0-40, empty line = NONE)

10. USE ALT TRANSPER CODE (Y/N, empty line = N)
11. DIVERT MEG TO MAILBOX (1-8 digits, N = NONE, smpty line = NONE)
12. WSG WAITING NOTIF (Y/N, empty line = Y)
13. AUTO GREETING ACTIVATION
                               (Y/N, empty line = N)
```

If 12 is NO, the following question is not asked.

```
14. OFFSITE ATTEMPT TIMES (0-98, empty line = NONE)
```

If 14 is 0, the following three questions are not asked.

```
15. OFFSITE SPEAK TIMES (0-8, empty line = 3)

18. OFFSITE SPEAK DELAY (1-32 seconds, empty line = 5)

17. OFFSITE PREFIX DIGITS
(1-12 digits; may include: 0-9,*,*, D=DFLAY, E=EXPECT-DIAL-TONE, N=NONE, empty line=NONE)

18. NEXT MAILBOX (1-8 digits; N = NONE, empty line = NONE;)
```

If the answer to question 14 is 0, the next two questions are not asked.

```
19. OFFSITE DIAL SYSP DIGS (Y/N, empty line = N)
:
20. OFFSITE END WITH POUND (Y/N, empty line = N)
:
```

Index 21 is operational only if FIFO Queuing is installed.

```
21. FIFO QUEUE MSG MAILBOX (1-8 digits, N = NONE, empty line = NONE)

22. MAXIMUM MSG LENGTH (1-180 minutes, empty line = 6 minutes)
```

Index 23 is operational only if IntraMessaging is installed.

```
23. MAX NUMBER OF MSGS (1-32, empty line = 32)
24. PERSONAL ASSISTANCE (Y/N, empty line = N)
```

Index 25 is operational only if the Adaptive Integration option is installed.

```
10. SCHEDULE Table.
   Enter up to eight INFORMATION Table numbers and the TIME-PERIODS
   during which they apply for each COS requested.
   ----SCHEDULE FOR COS 0 --
TIME PERIOD 1:
   Enter INFORMATION Table number to use (1-255).
   Enter applicable Weekdays as: SU, NO, TU, WE, TH, FE, SA, HOL
   (Empty line = NO.TU.WE.TH.FR)
   Enter START time as: HOURS (00-23):MINUTES (00-59).
   (Empty line=00:00)
   : 08:00
   Enter STOP time as: HOURS (00-23):MINUTES (00-59).
   (Empty line=23:59)
   : 16:00
   TIME PERIOD 2:
   Enter INFORMATION Table number to use (1-255).
   Enter empty line when done.
   Enter the DEFAULT INFORMATION Table number to use outside the
   TIME PERIODS specified FOR COS 0 (1-255).
```

VP 300

WARRING: POR PROPER OPERATION SYSTEM MUST RE RESTARTED AFTER INSTALL:

IRSTALL COMPLETE.

WAIT...DONE.

SAVE configuration to a DISKETTE? (Y/N. empty line = N).

Y
Insert desired DISKETTE in drive. Press EXTURN when ready.

WAIT: Sewing configuration to DISKETTE. DONE.

DAY MN/DD HH:NM:SS YYYY SYSTEM NAME ID:DODODO S/N:DODODO PRI:DO

SYSTEM INSTALLATION COMPLETED.

**VP 100** 

Save the configuration on your back-up configuration diskette. Then, leave the diskette in the disk drive.

To restart the Toshiba VP System, at the e enter:

RESTA

It is recommended you go into the UPDATE program and use the LIST command to review the answers you just entered. You may also need to change some of the system parameter values. Refer to the SYSTEM PARAMETER Table chapter in this manual.

Use the UPDATE program to modify system parameters and set COS Attributes.

### 2.3 QUESTIONS FOR OTHER PHONE SYSTEMS

Install asks the following questions when your phone system manufacturer or PBX model number is not listed in question 1a.

```
Please answer the following questions for your telephone system:

How do you TRANSPER a call to another EXTENSION?
(May include: 0-0,*,$, D=DELAY, E=EXPECT DIAL TONE, or F=FLASH, 1-5 chars, empty line = NONE)

FE
```

Enter the sequence of events when transferring a call prior to dialing the destination extension. For example, if you "flash," wait for dial tone, then dial the extension, type FE. (If the phone hookswitch is depressed momentarily, that is considered a flash.)

```
How do you RE-CONNECT to the caller if the EXTENSION doesn't answer?
(May include: 0-0,*,%, D-DELAY, E-EXPECT DIAL TONE, or F-FLASH,
1-8 chars, empty line = NONE)
:F
```

Enter the sequence of events done to reconnect to the original caller. This is usually similar to the previous answer. For example, if FE is done to transfer, an F (flash) is probably used to reconnect.

```
What digits if any are disled before HANG-UP to COMPLETE a transfer?
(May include: 0-8.*.*, D=DELAY, E=EXPECT DIAL TONE, OF F=FLASH,
1-8 chars, empty line = NONE)
:
```

Type the digits, if any, required to complete a transfer. If there are none, press Enter.

```
Does this telephone system give DOUBLE-INTERRUPTED RINGBACK on INTERNAL calls?
(Y/K, Empty line =N)
:Y
```

Ringback is the sound you hear in the receiver when the phone you are calling is ringing. Standard ringback is one ring alternating with silence. Double-interrupted ringback is two short rings and then silence.

```
Some PBX systems may require a digit sequence to be dialed so that system extensions get assigned to the incoming call group.

What digits, if any, should be dialed on all PORTS upon POWER-UP?

(Nay include: 0-9,*,*, D=DELAY, E=EXPECT DIAL TONE, or P=FLASH, 1-8 chars, Empty line = E)

:

End of telephone system specific questions.
```

At this point, INSTALL continues with question 1b, Company Name.

#### 4 INSTALL: EXITING BEFORE INSTALL IS COMPLETE

This section shows two different examples of leaving and re-entering INSTALL. The first example shows what to do if you make a mistake during INSTALL and, instead of correcting it, choose to exit and start over. The second example shows what to do if you are interrupted during INSTALL and choose to stop temporarily and continue later.

#### **■ Starting INSTALL Over**

If you make a serious mistake and you don't want to fix it later, leave the program and start over. Where you wish to exit the program, type .E at the colon (:) prompt. The following example, starting at question 1c, shows how.

```
c) What is the SYSTEM ID number? (1-6 digits).
:555

d) How many (VMX system) ports will be used? (1-8. empty line = 4)
:-E

EXITING INSTALL

WAIT...DONE.

SYSTEM INSTALLATION SUSPENDED
```

When you return, type IN at the @:

```
----SYSTEM INSTALLATION DIALOG
NON NM/DD HH:NM:SS YYYY SYSTEM NAME ID:000

You have an installation already in progress.
Do you wish to start over with a NEW INSTALLATION?
(Y/N, empty line = NO, continue installation in progress)
:Y

CLEARING ALL TABLES...DONE.
INITIALIZING ALL USER DIRECTORIES...DONE.

1. SYSTEM PARAMETERS.
a) Select the MANUFACTURER NUMBER .... etc.
```

All the information entered earlier was cleared. Begin with the first question.

#### Exiting and Continuing

If you start INSTALL and are interrupted, you can leave the program and continue later from where you left off. The following example, starting at question 1c, shows how.

When you come back, type IN at the @ prompt.

```
alN

SYSTEM CONFIGURATION DIALOG——
DAY MM/DD HH:NM:SS YIYY SYSTEM NAME ID:000

You have an installation already in progress.
Do you wish to start over with a NEW INSTALLATION?

(Y/N, Empty line = NO, continue installation in progress).

N

d)How many ports will be used? (1-8, empty line = 4)
```

Begin entering data where you left off.

#### Reinstall an Installed Toshiba VP System

After the Toshiba VP System is installed, situations may arise that warrant a reinstallation of the system such as:

- PBX replacement
- Errors during INSTALL. (Instituting a reinstall may be more time efficient than correcting major errors.)
- Upgrading to a larger disk.

VP 300s VP 300

During reinstall, you have the option of copying tables from the backup configuration diskette.

The following displays what a reinstall looks like.

SYSTEM INSTALLATION DIALOG —

DAY MM/DD HH:MM:SS YIYY SYSTEM MAME ID:000 S/M:000000 PEX:00

SYSTEM HAS ALREADY BEEN INSTALLED

DO you wish to RE-INSTALL? (Y/N, empty line = M)

<(IF YES, ALL TABLES WILL HE CLEARED AND USER MESSAGES WILL HE LOST->

Y

CLEARING ALL TABLES. DONE.

INITIALIZER: ALL USER DIRECTORIES. DONE.

All the information entered earlier was cleared. Begin with the first question.

VP 300s VP 300

Do you wish to FRE-LOAD any tables from a previous INSTALL from your DISKETTE? (Y/N, empty line = N)

VP 100

1.SYSTEM PARAMETERS.

a. Select the MANUFACTURER NUMBER etc.

If you answer N, none of the database tables are loaded. You will be required to answer all of the INSTALL questions.

Insert desired DISKETTE in drive. Press RETURN when ready...

PRE-LOAD ALL configuration tables?
:Y

If you answer Y, the Toshiba VP System preloads all of the system configuration tables.

When preloading, all configuration tables are loaded. However, if a feature has not been purchased for the system, the table is not used.

If you answer N, the Toshiba VP System responds with:

PRE-LOAD USERS, DIST. LIST. COS. SCHEDULE, INFO., HOLIDAY and NAMES tables?

If you answer Y, the tables are preloaded. If you answer N, no tables are preloaded.

The following pages show examples the VP 300s and VP 300.

VP 300s VP 300

### Answering "Y" to Preload all Tables

SYSTEM HAS ALREADY BEEN INSTALLED

Do you wish to RE-INSTALL? (IV.N. SMPTY line = N) \*

<IF YES, ALL TABLES WILL BE CLEARED AND DEER MESSAGES WILL BE LOST>>

Y

CLEARING ALL USER DIRECTORIES. DONE.

INITIALIZING ALL USER DIRECTORIES. DONE.

Do you wish to FRE-LOAD any tables from a provious INSTALL.

from your DISKETTE? (IV.N. SMPTY line = N)

Y

Insert desired DISKETTE in drive. Press RETURN when ready...

PRE-LOAD ALL configuration tables?

Y

Table PRE LOAD COMPLETE

1. SYSTEM PARAMETERS.

Table PRE-LOADED from disk. UPDATE if necessary when INSTALL is complete.

2. USER.

Table PRE-LOADED from disk. UPDATE if necessary when INSTALL is complete.

VP 300s VP 300

SLOTS.
 Table PRE-LOADED from disk, UPDATE if necessary when INSTALL is complete

- NEIWORK ROUTES. Table PRE-LOADED from disk. UPDATE if necessary when INSTALL is complete.
- NETWORK LOCATIONS: Table PRE-LOADED from disk, UPDATE if necessary when INSTALL is complete.
- 8. NETWORK NUMBERING PLAN. Table PRE-LOADED from disk. UPDATE if necessary when INSTALL is complete.
- DISTRIBUTION LISTS: Table PRE-LOADED from disk. UPDATE if necessary when INSTALL is complete.
- COS. Table PRE-LOADED from disk. UPDATE if necessary when INSTALL is complete.
- 9 INFORMATION Tables.
  Table PRE-LOADED from disk, UPDATE if necessary when INSTALL is complete.
- SCHEDULE Table.
   Table PRE-LOADED from disk. UPDATE if necessary when INSTALL is complete.

WARNING: FOR PROPER OPERATION SYSTEM MUST BE RESTARTED AFTER INSTALL:

INSTALL COMPLETE.

WAIT. . DONE.

SAYE configuration to a DISKETTE? (Y/N, empty line = N): :Y

#### Answering "N" to Preload All Tables

CIN SYSTEM HAS ALREADY BEEN INSTALLED. Do you wish to RE-INSTALL? (Y/N. empty line w N) <<!? IES, ALL Tables WILL BE CLEARED AND USER MESSAGES WILL BE LOST>> CLEARING ALL Tables ... Done. INITIALIZING ALL USER DIRECTORIES ... DOME.
Do you wish to PRE-LOAD any tables from a previous INSTALL from your DISKEITE? (Y/N. empty line = N) Insert desired DISKETIE in drive. Press RETURN when ready.... PRE-LOAD ALL configuration tables? RE-LOAD USERS, DIST. LIST, COS. SCHEDULE, INFO., HOLIDAY and MANES tables? PRE-LOAD NEIWORKING Tables (ROUTE, LOCATION, and ACCESS)? \*\* N Table PRE-LOAD COMPLETE. 1. SYSTEM PARAMETERS.

The system continues with the regular installation questions until it reaches number 2.

2. USER Table PRE-LOADED from disk. UPDATE if necessary when INSTALL is complete.

#### VP 300s VP 300

- SLOTS.
- NETWORK ROUTES

The following questions appear the same as in a regular installation.

- 5. NETWORK LOCATIONS.
- 6. NETWORK NUMBERING PLAN.
- 7. DISTRIBUTION LISTS. Table PRE-LOADED from disk. UPDATE if necessary when INSTALL is complete.
- a. cos. Table PRE-LOADED from disk. UPDATE if necessary when INSTALL is complete.
- 9. INFORMATION TABLES. Table PRE-LOADED from disk. UPDATE if necessary when INSTALL is complete.
- 10. SCHEDULE TABLES. Table PRE-LOADED from disk. UPDATE if necessary when INSTALL is complete.

Continues with questions as shown in INSTALL until this message appears:

WARNING: FOR PROPER OPERATION SYSTEM MUST BE RESTARTED AFTER INSTALLS

INSTALL COMPLETE.

WAIT ... DONE.

SAVE configuration to a DISKETTET (Y/N, empty line = N).

·Y

DAY MM/DD HH:NM:SS YYYY SYSTEM NAME ID:000000 S/N:000000 PEI:00 ---- SYSTEM INSTALLATION COMPLETED -----

# 3 UPDATE

## **Chapter Contents**

| Section | Description                                                                              | Page |  |  |
|---------|------------------------------------------------------------------------------------------|------|--|--|
| 3.1     | Understanding UPDATE                                                                     |      |  |  |
| 3.2     | Using UPDATE Getting Ready Entering UPDATE Exiting UPDATE                                |      |  |  |
|         | Getting Help From UPDATE Using UPDATE Commands Using UPDATE while in the INSTALL Program |      |  |  |
|         | Tables                                                                                   |      |  |  |
| Table   | Description                                                                              | Page |  |  |
| 3-1     | UPDATE, Abbreviations, Valid Commands and Modifiers                                      |      |  |  |

## INTRODUCTION

UPDATE is used to make changes to database entries created through the INSTALL program. This chapter explains the UPDATE program and gives specific instructions for using the program.

## **Quick Reference Guide**

## **UPDATE Program**

|                | Command                       |                                                                         | Description                                                                                                    |  |  |
|----------------|-------------------------------|-------------------------------------------------------------------------|----------------------------------------------------------------------------------------------------|--|--|
| • • •          | Enter UPDATE                  | <b>@</b> UP                                                             | Use to make changes to existing configuration tables.                                                                                                    |  |  |
| VP 300s VP 300 | Exit UPDATE                   | .E                                                                      | Exits and saves information entered during session.                                                                                                    |  |  |
| VP 100         |                               |                                                                         | If important changes were made, system configuration should also be backed up to the hard disk of the CAT.                                                                        |  |  |
|                | Enter UPDATE while in INSTALL | : .A (table name) : .D (table name) : .M (table name) : .L (table name) | While in the INSTALL program, enter the UPDATE program to add, delete, modify or list information in a Configuration Table.                                                       |  |  |
|                | Getting Help from UPDATE      |                                                                         |                                                                                                    |  |  |
|                | General Help                  | ?                                                                       | Displays a list of the commands, tables and optional modifiers available through the UPDATE program.                                                                              |  |  |
|                | Specific Help                 | ?                                                                       | Type a ? mark after the UPDATE command for the full help prompt when using most UPDATE options. If a ? mark is not entered, the short version of all UPDATE prompts is displayed. |  |  |
|                | Command Options               |                                                                         |                                                                                                    |  |  |
|                | LIST                          | .L                                                                      | Use to list a table. Some tables offer further options. For example, USER Table offers a choice of listing mailboxes in various ways.                                             |  |  |
|                | ADD                           | . A                                                                     | Use to add entries to a table.                                                                                                    |  |  |
|                | DELETE                        | .D                                                                      | Use to delete entries from a table.                                                                                                    |  |  |
|                | MODIFY                        | . М                                                                     | Use to modify existing entries. Some tables offer further options. For example, USER Table offers a choice of modifying certain elements about a mailbox.                         |  |  |
|                | MODIFY DATE                   | .M DATE                                                                 | To change the system date and time.                                                                                                    |  |  |

The @ prompt is displayed by the Toshiba VP System's operating system.

The . prompt is displayed by the UPDATE program.

#### 3.1 UNDERSTANDING UPDATE

Adds, changes, and deletions of information are accomplished through the UPDATE program. Use of UPDATE does not impact system operation.

#### **■ UPDATE Commands**

The following commands are used in the UPDATE program. To use the commands with each configuration table, refer to the specific table section of this chapter.

LIST

Use LIST to print or display information stored in the Toshiba VP System database. This is the information you entered during INSTALL and the default values. To obtain a printout of the entire database, at the dot (.) prompt, enter:

L ALL Enter

When listing the entire database, each COS is shown with only the SCHEDULE and INFORMATION Tables pertaining to that COS.

To obtain a printout of any of the tables, at the dot (.) prompt, enter:

L (TABLE NAME) (MODIFIER) Enter

Press Escape at any time during a listing to stop printing. (A few lines may print before printing stops.)

MODIFY

Use MODIFY to change information in a table: correct a mistake made during INSTALL, alter default information, change the system date and time, and modify an existing entry. To MODIFY, at the dot (.) prompt, enter:

M (TABLE NAME) (MODIFIER) Enter

Use this command to change the system date and time.

M DATE

.M DATE
Current DATE AND TIME:
WON 01/08 11:13:45 1980 (SYSTEM NAME) ID:00 E/N:00 PBX:00
Enter new DATE AND TIME as: DAY MM/DD/YY HH:MM
or empty line for no change.
:MON 01/08/90 10:26:00
DATE and TIME set to : MON 01/08:10:20:00 1980 (SYSTEM NAME

DATE and TIME set to: MON 01/08:10:20:00 1990 (SYSTEM NAME) ID:00 S/N:00000 PEX:00 Is this correct? (Y/N, empty line = N)

#### ADD and DELETE

Use these commands to add or delete information currently stored in the various Toshiba VP System database tables. To ADD, at the dot (.) prompt enter:

A (TABLE NAME) (MODIFIER) Enter

To DELETE, at the dot (.) prompt enter:

D (TABLE NAME) (MODIFIER) Enter

#### 3.2 USING UPDATE

The Option Control Chip (OCC) contains the features the Toshiba VP System is equipped with. You cannot enter the UPDATE program if the OCC is not installed or if the OCC is generating hardware errors. Refer to the *Installation and Maintenance* manual — HARDWARE, Option Control Chip, for more information.

#### Getting Ready

Refer to the Installation and Maintenance manual — INSTALLATION for instructions on connecting the terminal. Refer to the UNDERSTANDING CONFIGURATION chapter, Assuring Security section, for information on entering and changing the password.

#### **■ Entering UPDATE**

To enter UPDATE, at the @ prompt type:

UP Enter

The terminal displays the following message:

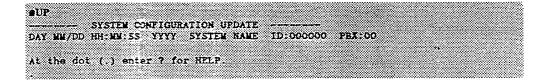

The dot (.) prompt indicates the UPDATE is ready for a command.

UPDATE does not work when an installation is incomplete. If you enter UPDATE after an installation has been suspended, the system prompts that an installation is in progress. You must finish the installation before you update the information. (Type IN at the @ prompt.)

#### **■** Exiting UPDATE

Exiting saves the changes to the hard disk. To exit UPDATE at any time, at the dot (.) prompt type:

E Enter

UPDATE displays:

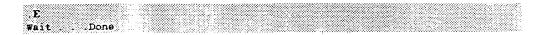

VP 300s VP 300

```
SAVE configuration to a DISKETIE? (Y/N. EMPTY LIME = N):
Y
Insert desired DISKETTE in drive. Press RETURN when ready...
WAIT. Saving configuration to DISKETIE ... DONE
```

VP 300s VP 300

If "N" is entered, only the system header displays. If you have made important changes, save them onto your diskette. The current information replaces the previous information.

```
DAY MW/DD HR: MM: SS TYYY SYSTEM BAME ID:000000 $/N:000000 PBX:00
```

VP 100

If you have made important changes, it is recommended that you back up the system configuration onto the hard disk drive of your CAT. Refer to the *Installation and Maintenance* manual — PROCEDURES, Backup Procedures.

If a modification is made to a parameter or attribute that requires a RESTART for the change to take effect, an appropriate warning is displayed upon exiting UPDATE:

```
Warning: For changes to take effect, system must be restarted:
```

If a modification is made to the DID/E&M Interface that requires a RESTART for the change to take effect an appropriate warning is displayed upon exiting UPDATE.

```
Warning: For changes to take effect, DID/EAN Interface must be restarted
```

DID/E&M Interface information is not applicable to Toshiba VP Systems.

To restart the Toshiba VP System, at the enter:

RESTA

#### **■ Getting Help From UPDATE**

You can get help when you are using UPDATE. At the dot, type

? Enter

The following message is displayed.

```
The following COMMANDS, TABLES and optional [MODIFIERS] are valid.
                  (list contents of specified table)
.LIST table
     ALL [S] (list contents of all tables)
LIST
.LIST ?
                   (list all valid table names)
MODIFY DATE
                   (modify system date and time)
.MODIFY table [7]
                  (modify desired table entries [help])
                   (add entries to table specified [help])
.ADD table [7]
DELETE table [?]
                   (delete desired table entries [help])
EXIT
                   (exit UPDATE or INSTALL)
   To use an UPDATE command during INSTALL, precede
   the command with a period(.) as shown.
```

#### Using UPDATE Commands

While using UPDATE, at the dot (.), type in the first letter of the command you want to use, a space, then the name of the table you choose. The system displays information asked for, or displays a prompt followed by a colon (:) indicating it is waiting for additional information.

.A INFO

If a space and a question mark (?) is typed after the command and table name, the system displays all of the HELP prompts to guide you through the procedure.

Table 3-1 is a list of valid UPDATE commands and optional modifiers. Following the name is the abbreviation you can enter instead of typing the full name. UPDATE commands LIST, ADD, DELETE, and MODIFY are abbreviated L,A,D, and M, respectively.

Some tables apply only to optional feature packages. If an option is not installed, it is not displayed in the listing. This does not apply to networking tables (LOCATION, NUMBERING PLAN, and ROUTE Tables) or the TRUNK GROUP Table, which are always displayed whether the option is installed or not.

VP 300s VP 300

DID/E&M Interface tables (BUS INFORMATION and TRANSLATION Tables) are always displayed whether the option is installed or not. However, this information is not applicable to Toshiba VP Systems.

Used with VP 300s and VP 300 systems only

<sup>\*\* -</sup> Used with the VP 100 system only

#### Using UPDATE while in the INSTALL Program

While in the INSTALL program, you can enter the UPDATE program to add, delete, modify or list information in Configuration Tables.

The INSTALL program displays a colon (:) when it is waiting for a response. You can type a dot (.), which is the UPDATE command, followed by A (ADD), D (DELETE), M (MODIFY) or L (LIST) followed by the name of the table you wish to alter. The INSTALL program puts you into the UPDATE program. When you are finished with your alteration in UPDATE (by entering a Enter at the colon), you are returned to INSTALL.

## 3 UPDATE

### **Chapter Contents**

| Section | Description                                         |   | Page |
|---------|-----------------------------------------------------|---|------|
| 3.1     | Understanding UPDATE                                |   |      |
|         | UPDATE Commands                                     |   |      |
| 3.2     | Using UPDATE                                        |   |      |
|         | Getting Ready                                       |   | 3-3  |
|         | Entering UPDATE                                     |   | 3-3  |
|         | Exiting UPDATE                                      |   | 3-3  |
|         | Getting Help From UPDATE                            |   | 3-4  |
|         | Using UPDATE Commands                               |   |      |
|         | Using UPDATE while in the INSTALL Program           |   | 3-7  |
|         | Tables                                              | 4 |      |
| [able   | Description                                         |   | Page |
| 3-1     | UPDATE, Abbreviations, Valid Commands and Modifiers |   | 3-6  |

### INTRODUCTION

UPDATE is used to make changes to database entries created through the INSTALL program. This chapter explains the UPDATE program and gives specific instructions for using the program.

### **Quick Reference Guide**

### **UPDATE** Program

| •              | Command                       |                                                                         | Description                                                                                                    |  |
|----------------|-------------------------------|-------------------------------------------------------------------------|----------------------------------------------------------------------------------------------------|--|
|                | Enter UPDATE                  | <b>@</b> UP                                                             | Use to make changes to existing configuration tables.                                                                                                    |  |
| VP 300s VP 300 | Exit UPDATE                   | .E                                                                      | Exits and saves information entered during session.                                                                                                    |  |
| VP 100         |                               |                                                                         | If important changes were made, system configuration should also be backed up to the hard disk of the CAT.                                                                        |  |
|                | Enter UPDATE while in INSTALL | : .A (table name) : .D (table name) : .M (table name) : .L (table name) | While in the INSTALL program, enter the UPDATE program to add, delete, modify or list information in a Configuration Table.                                                       |  |
|                | Getting Help from             | UPDATE                                                                  |                                                                                                    |  |
|                | General Help                  | ?                                                                       | Displays a list of the commands, tables and optional modifiers available through the UPDATE program.                                                                              |  |
|                | Specific Help                 | ?                                                                       | Type a ? mark after the UPDATE command for the full help prompt when using most UPDATE options. If a ? mark is not entered, the short version of all UPDATE prompts is displayed. |  |
|                | Command Option                | s                                                                       |                                                                                                    |  |
|                | LIST                          | .L                                                                      | Use to list a table. Some tables offer further options. For example, USER Table offers a choice of listing mailboxes in various ways.                                             |  |
|                | ADD                           | . A                                                                     | Use to add entries to a table.                                                                                                    |  |
|                | DELETE                        | .D                                                                      | Use to delete entries from a table.                                                                                                    |  |
|                | MODIFY                        | . М                                                                     | Use to modify existing entries. Some tables offer further options. For example, USER Table offers a choice of modifying certain elements about a mailbox.                         |  |
|                | MODIFY DATE                   | .M DATE                                                                 | To change the system date and time.                                                                                                    |  |

The  $\boldsymbol{\varrho}$  prompt is displayed by the Toshiba VP System's operating system.

The . prompt is displayed by the UPDATE program.

#### 3.1 UNDERSTANDING UPDATE

Adds, changes, and deletions of information are accomplished through the UPDATE program. Use of UPDATE does not impact system operation.

#### **■ UPDATE Commands**

The following commands are used in the UPDATE program. To use the commands with each configuration table, refer to the specific table section of this chapter.

**LIST** 

Use LIST to print or display information stored in the Toshiba VP System database. This is the information you entered during INSTALL and the default values. To obtain a printout of the entire database, at the dot (.) prompt, enter:

L ALL Enter

When listing the entire database, each COS is shown with only the SCHEDULE and INFORMATION Tables pertaining to that COS.

To obtain a printout of any of the tables, at the dot (.) prompt, enter:

L (TABLE NAME) (MODIFIER) Enter

Press Escape at any time during a listing to stop printing. (A few lines may print before printing stops.)

MODIFY

Use MODIFY to change information in a table: correct a mistake made during INSTALL, alter default information, change the system date and time, and modify an existing entry. To MODIFY, at the dot (.) prompt, enter:

M (TABLE NAME) (MODIFIER) Enter

Use this command to change the system date and time.

M DATE

M DATE
Current DATE AND TIME:
NON 01/08 11:13:45 1980 (SYSTEM NAME) ID:00 S/N:00 PBX:00
Enter new DATE AND TIME as: DAY MM/DD/YY HH:MM
or empty line for no change
'MON 01/08/90 10:20:00
DATE and TIME set to: MON 01/08 10:20:00 1990 (SYSTEM NAME)
ID:00 S/N:00000 PBX:00
Is this correct? (Y/N, empty line = N)

#### ADD and DELETE

Use these commands to add or delete information currently stored in the various Toshiba VP System database tables. To ADD, at the dot (.) prompt enter:

A (TABLE NAME) (MODIFIER) Enter

To DELETE, at the dot (.) prompt enter:

D (TABLE NAME) (MODIFIER) Enter

#### 3.2 USING UPDATE

The Option Control Chip (OCC) contains the features the Toshiba VP System is equipped with. You cannot enter the UPDATE program if the OCC is not installed or if the OCC is generating hardware errors. Refer to the *Installation and Maintenance* manual — HARDWARE, Option Control Chip, for more information.

#### Getting Ready

Refer to the Installation and Maintenance manual — INSTALLATION for instructions on connecting the terminal. Refer to the UNDERSTANDING CONFIGURATION chapter, Assuring Security section, for information on entering and changing the password.

#### **■** Entering UPDATE

To enter UPDATE, at the @ prompt type:

UP Enter

The terminal displays the following message:

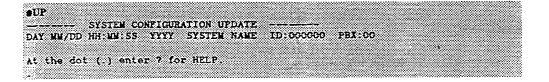

The dot (.) prompt indicates the UPDATE is ready for a command.

UPDATE does not work when an installation is incomplete. If you enter UPDATE after an installation has been suspended, the system prompts that an installation is in progress. You must finish the installation before you update the information. (Type IN at the @ prompt.)

#### **■** Exiting UPDATE

Exiting saves the changes to the hard disk. To exit UPDATE at any time, at the dot (.) prompt type:

E Enter

UPDATE displays:

| .E<br>Wait Done |  |
|-----------------|--|
| ASTE TOUGH      |  |

VP 300s VP 300 -

```
SAVE configuration to a DISKETIE? (Y/N. EMPTY LINE = N)

Y

Insert desired DISKETIE in drive. Press BETUEN when ready...
WAIT. Saving configuration to DISKETIE. DONE
```

VP 300s VP 300

If "N" is entered, only the system header displays. If you have made important changes, save them onto your diskette. The current information replaces the previous information.

```
DAY WW/DD HR: WW: SS YYYY SYSTEM RAME ID: 000000 S/N: 000000 PBX: 00
```

**VP 100** 

If you have made important changes, it is recommended that you back up the system configuration onto the hard disk drive of your CAT. Refer to the *Installation and Maintenance* manual — PROCEDURES, Backup Procedures.

If a modification is made to a parameter or attribute that requires a RESTART for the change to take effect, an appropriate warning is displayed upon exiting UPDATE:

```
Warning: For changes to take effect, system must be restarted.
```

If a modification is made to the DID/E&M Interface that requires a RESTART for the change to take effect an appropriate warning is displayed upon exiting UPDATE.

```
Warning: For changes to take effect, DID/EAW Interface must be restarted
```

DID/E&M Interface information is not applicable to Toshiba VP Systems.

To restart the Toshiba VP System, at the enter:

RESTA

#### ■ Getting Help From UPDATE

You can get help when you are using UPDATE. At the dot, type

? Enter

The following message is displayed.

```
The following COMMANDS, TABLES and optional [MODIFIERS] are valid.
                   (list contents of specified table)
.LIST table
      ALL [S]
                   (list contents of all tables)
LIST
                   (list all valid table names)
LIST
MODIFY DATE
                   (modify system date and time)
                   (modify desired table entries [help])
MODIFY table [7]
.ADD table [?
                   (add entries to table specified [help])
                  (delete desired table entries [help])
DELETE table [7]
                   (exit UPDATE or INSTALL)
.EXIT
    To use an UPDATE command during INSTALL, precede
    the command with a period(.) as shown.
```

#### **■ Using UPDATE Commands**

While using UPDATE, at the dot (.), type in the first letter of the command you want to use, a space, then the name of the table you choose. The system displays information asked for, or displays a prompt followed by a colon (:) indicating it is waiting for additional information.

.A INFO

If a space and a question mark (?) is typed after the command and table name, the system displays all of the HELP prompts to guide you through the procedure.

Table 3-1 is a list of valid UPDATE commands and optional modifiers. Following the name is the abbreviation you can enter instead of typing the full name. UPDATE commands LIST, ADD, DELETE, and MODIFY are abbreviated L.A.D, and M, respectively.

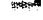

Some tables apply only to optional feature packages. If an option is not installed, it is not displayed in the listing. This does not apply to networking tables (LOCATION, NUMBERING PLAN, and ROUTE Tables) or the TRUNK GROUP Table, which are always displayed whether the option is installed or not.

VP 300s VP 300

DID/E&M Interface tables (BUS INFORMATION and TRANSLATION Tables) are always displayed whether the option is installed or not. However, this information is not applicable to Toshiba VP Systems.

<sup>• -</sup> Used with VP 300s and VP 300 systems only

<sup>\*\* -</sup> Used with the VP 100 system only

#### Using UPDATE while in the INSTALL Program

While in the INSTALL program, you can enter the UPDATE program to add, delete, modify or list information in Configuration Tables.

The INSTALL program displays a colon (:) when it is waiting for a response. You can type a dot (.), which is the UPDATE command, followed by A (ADD), D (DELETE), M (MODIFY) or L (LIST) followed by the name of the table you wish to alter. The INSTALL program puts you into the UPDATE program. When you are finished with your alteration in UPDATE (by entering a Enter at the colon), you are returned to INSTALL.

# 4

### **BUS INFORMATION TABLE**

The BUS INFORMATION Table is used only to support a DID/E&M Trunk Interface Module installation. The Toshiba VP systems do not support a DID/E&M Trunk Interface Module installation. Therefore, the BUS INFORMATION Table chapter is not applicable. However, the system software configuration screens will still display this information. The BUS INFORMATION Table references in this manual have been noted as "Not Applicable" or "Not Used."

# 5 COS TABLE

### **Chapter Contents**

| 5.1    | Understanding Class Of Service (COS)                                                                                                    |        |
|--------|----------------------------------------------------------------------------------------------------|--------|
| 5.2    | How The COS Table is Used                                                                                                    |        |
| 5.3    | What Attributes Are                                                                                                    |        |
|        | List of Attributes                                                                                                    |        |
| 5.4    | How To Configure The COS Table                                                                                                    |        |
|        | COS for Ports/Trunks                                                                                                    |        |
|        | Examples of COS Applications (Use of Attributes)                                                                                                    |        |
|        | Using INSTALL                                                                                                    |        |
|        | Using UPDATE                                                                                                    |        |
| Flaure | Description                                                                                                    | Page   |
|        |                                                                                                    | -      |
| 5-1    | Standard Mailbox Function without COS Attributes                                                                                                    |        |
| 5-2    | Example of Mailbox Function with COS Attributes                                                                                                    |        |
|        |                                                                                                    | e same |
| Table  | Description                                                                                                    | Page   |
| 5-1    | COS Acributes                                                                                                    |        |
| 5-2    | COS Attributes by Category                                                                                                    |        |
| - L    | CCC, m.ccicc by cologoly in the transfer that the transfer to the transfer to |        |

### INTRODUCTION

The Class of Service (COS) Table determines how a port or mailbox handles calls and messages and what features are added or denied. This is done by adding attributes to the port or mailbox COS. Each COS may have one or more attributes. A COS may also have no attributes.

All ports and mailboxes must have a COS assigned. Most attributes apply to mailboxes. Since only a few attributes apply to ports, the port COS is primarily used for associating a SCHEDULE and INFORMATION Table with each port.

### **Quick Reference Guide**

### **COS Table**

| Command                           |            | Description                                                                                                    |  |
|-----------------------------------|------------|----------------------------------------------------------------------------------------------------|--|
| COS Table                         |            | A COS is assigned to each mailbox and port defined in the USER Table. A COS can either have no effect upon the way a mailbox or port behaves, or it can offer additional features, remove features, or affect the way calls are handled. For integrated systems, if trunk information is provided by the phone system, a COS may be assigned to trunk groups. |  |
| Number of COS Ava                 | llable     | 128, numbered 0-127                                                                                                    |  |
| Attributes                        |            | Specific features that can be assigned to a COS to create a unique method of handling calls and messages.                                                                                                    |  |
| Number of Attributes              |            | 0-71 (Several numbers are not used)                                                                                                    |  |
| COS Table and the INSTALL Program |            | There are no questions in the INSTALL program pertaining to COS. Attributes are assigned by using the UPDATE program after the installation is complete.                                                                                                    |  |
| UPDATE Command                    | Options    |                                                                                                    |  |
| LIST COS                          | .L COS     | To list the COS Table or a single COS.                                                                                                    |  |
| LIST Attributes                   | .L COS A   | To produce a list of all attributes.                                                                                                    |  |
| LIST Profile                      | .L PROFILE | For a profile of the COS Table or of a single COS. Information displayed: Any attributes assigned, CSTAT Table entry, SCHEDULE, and INFORMATION Tables assigned.                                                                                                    |  |
| ADD                               | .A COS     | To assign attributes to a COS.                                                                                                    |  |
| DELETE                            | .D COS     | To delete attributes from a COS.                                                                                                    |  |

The . prompt is displayed by the UPDATE program.

#### 5.1 UNDERSTANDING CLASS OF SERVICE (COS)

This section contains a description of all Class of Service Attributes. Some attributes pertain only to optional feature packages. If the Toshiba VP System is not equipped with an option, the attributes associated with that option cannot be used.

A Class of Service (referred to as COS) is assigned to each mailbox configured:

- In the USER Table
- To each port in the PORTS Table.<sup>1</sup>
- To each port in the SLOTS Table.¹

A COS can either have no effect upon the way a mailbox or port functions, or it can offer additional features, remove features, or affect the way calls are handled.

Only a few attributes affect ports; therefore, the following discussion of attributes primarily addresses mailbox COS.

To change the way a mailbox or port functions, assign one or more Attributes to a COS. You can assign this COS to all mailboxes or ports you want to function in a certain way. Attributes assigned to a COS are always in effect.

A SCHEDULE Table and one or more INFORMATION Tables are associated with each COS. This also affects the way the ports and mailboxes function. The tables are used to control how ports and mailboxes function by time of day and day of week.

It is possible to obtain a profile by COS. This report lists the attributes associated with the COS, the SCHEDULE Table, and all INFORMATION Tables defined in the SCHEDULE Table. To print this report, enter the UPDATE program and at the dot (.) prompt use the command:

#### L PROFILE

Refer to LIST COS PROFILE in this chapter for further details.

The Toshiba VP System software contains 128 COS available to be assigned to ports and mailboxes. Each COS number is neutral (has no attributes) until attributes are added to it.

#### Example of Mailbox COS:

| <ul> <li>************************************</li></ul> |                          |     |
|---------------------------------------------------------|--------------------------|-----|
|                                                         |                          |     |
|                                                         | DESCRIPTION              |     |
|                                                         |                          |     |
|                                                         |                          |     |
|                                                         |                          |     |
|                                                         |                          |     |
|                                                         |                          |     |
|                                                         |                          | on. |
|                                                         |                          |     |
|                                                         |                          |     |
|                                                         |                          |     |
|                                                         |                          |     |
|                                                         | Record names for all ma- |     |
|                                                         |                          |     |
|                                                         |                          |     |

#### Example of Port COS:

| ************************************** |  |
|----------------------------------------|--|
|                                        |  |
|                                        |  |
|                                        |  |
|                                        |  |
|                                        |  |
|                                        |  |
|                                        |  |
|                                        |  |
|                                        |  |
|                                        |  |

Systems that are integrated with a phone system may use the port INFORMATION Tables for trunks. Trunks may
be assigned a COS through the TRUNK GROUP Table. Port COS and INFORMATION Tables are equivalent to
Trunk COS and INFORMATION Tables. Refer to the Installation and Maintenance manual — ADAPTIVE
INTEGRATION for details regarding those applications.

#### 5.2 HOW THE COS TABLE IS USED

Ports and mailboxes must have a COS assigned. Most attributes apply to mailboxes. The port COS is primarily used for associating a SCHEDULE and INFORMATION Table with each port. The trunk COS is used with integrated systems.

VP 100

**Ports** 

When a port receives a call, the VP 100 get the COS for that port from

the PORTS Table.

VP 300s VP 300

When a port receives a call, the VP 300s/VP 300 gets the COS for that

port from the SLOTS Table.

Then the COS Table is checked to determine if any attributes are assigned to that COS. The SCHEDULE Table number is the same as the COS. The time period from the SCHEDULE Table is used to index to

the appropriate INFORMATION Table.

Maliboxes

When a caller enters digits (or presses I and the mailbox number), the Toshiba VP System gets the COS from the USER Table. The attributes assigned to the COS affect how the call is handled. The COS also directs the Toshiba VP System to the SCHEDULE Table to determine

which INFORMATION Table to use for that day and time.

Trunks

With integrated systems, if trunk information can be provided by the phone system, COS may be assigned to trunk groups. Refer to the TRUNK GROUP Table chapter in this manual, and to the *Installation and* 

Maintenance manual - STANDARD INTEGRATION for details.

#### 5.3 WHAT ATTRIBUTES ARE

Attributes specify how a specific COS operates. Attributes are not initially associated with a mailbox or port. See Figure 5-1 for a diagram of how a mailbox functions without any attributes assigned to it. Here, the attributes are used to add or remove certain features or affect operation of mailboxes or ports. Table 5-2 categorizes the COS attributes based on adding, removing or altering operational features.

A COS may have no attributes, one attribute, or several attributes. Some attributes are only available with optional packages such as IntraMessaging or Scripted Prompting. If the optional package is not installed, the related attributes can not be used.

Refer to the Feature Description manual for details on the use of attributes in specific applications.

#### List of Attributes

The attributes are listed in numerical order in Table 5-1. The attributes listed under the categories of Add, Remove, and Alter, are in Table 5-2. Examples of using attributes for selected applications are given following the list and description of attributes.

#### **■** Effect of Attributes

Figure 5-1 shows a call flow without attributes. Figure 5-2 shows the same call flow with a few attributes assigned. The attributes used and the changes that occur are as follows:

Attribute 3 — ASK FOR SECURITY CODE BEFORE CALLING EXTENSION. The caller enters their mailbox number and is asked to enter their security code before the system calls or plays greeting.

Attribute 15 — TRANSFER TO A RINGING EXTENSION. After calling an extension, instead of playing the prompt if there is no answer, the Toshiba VP System cuts through to ringing.

Attribute 11 — NO SYSTEM PROMPT AFTER GREETING, GO STRAIGHT TO RECORDING. After playing the prompt for ring-no-answer/busy, or after playing the greeting, the system prompt is not played.

Attribute 1-NO MESSAGES MAY BE RECORDED FOR THIS MAILBOX. The option to leave a message is not offered.

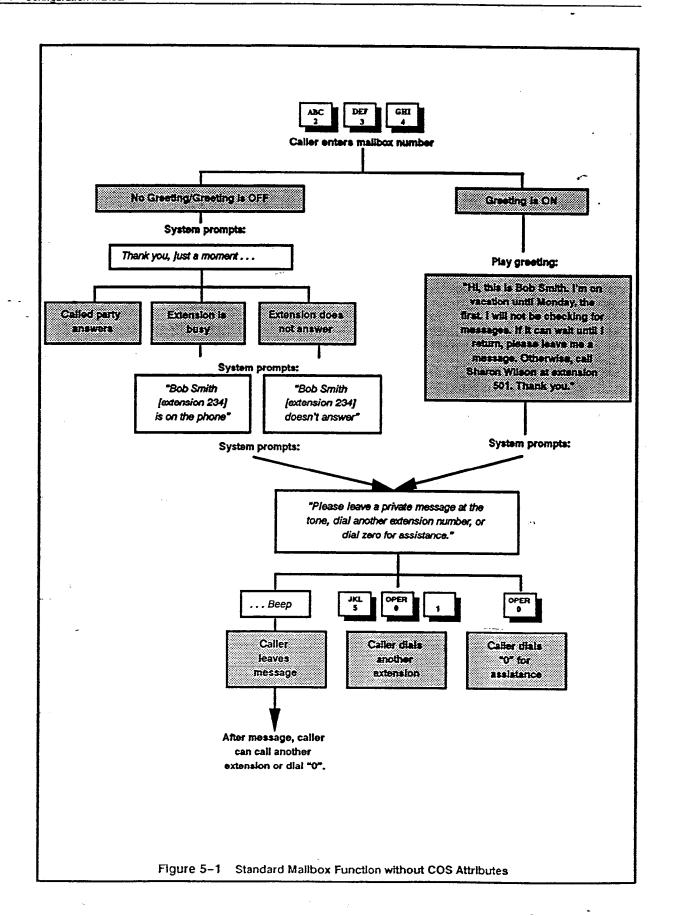

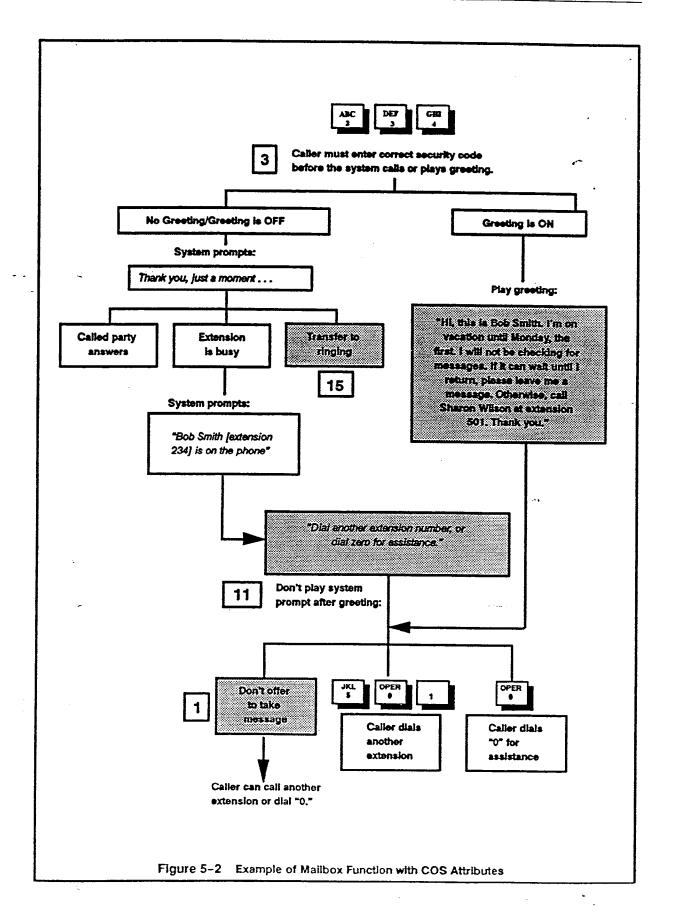

| 1 1                                       | Port        | May Broadcast a message to all mailboxes  No messages may be recorded for this mailbox  Port/Trunk dedicated to Network Protocol 2 | PKG<br>IM |
|-------------------------------------------|-------------|----------------------------------------------------------------------------------------------------|-----------|
| 1<br>2<br>3<br>4<br>5<br>6<br>7<br>8<br>9 | Port        | No messages may be recorded for this mailbox                                                                                       |           |
| 2<br>3<br>4<br>5<br>6<br>7<br>8<br>9      | Port        |                                                                                                    |           |
| 3<br>4<br>5<br>6<br>7<br>8<br>9           | }           |                                                                                                    | STD       |
| . 4<br>5<br>6<br>7<br>8<br>9              |             |                                                                                                    | NET       |
| 5<br>6<br>7<br>8<br>9                     | ļ.          | Ask for security code before calling extension                                                                                     | STD       |
| 6<br>7<br>8<br>9                          |             | Hang up after greeting, no other extensions may be dialed                                                                          | 8TD       |
| 7<br>8<br>9                               | ;           | Play greeting twice, allow user to dial, no messages                                                                               | STD       |
| 8 9                                       | ;           | Call extension first before playing greeting                                                                                       | STD       |
| 9                                         | •           | This user may send a private message                                                                                               | IM        |
| 9                                         | }           | May use special listen to all prompts function                                                                                     | STD       |
| 1                                         |             | Lamp or Display Phone message waiting                                                                                              | STD       |
| 1                                         | .0          | May record Names for all mailboxes                                                                                                 | STD       |
|                                           | 1           | No System Prompt after greeting, go straight to recording                                                                          | STD       |
| 1                                         | 2           | This user may reply to additional addresses                                                                                        | IM        |
|                                           | 3           | Automatically save messages after listen                                                                                           | STD       |
| l l                                       | 4           | When greeting is on, message notification will still call                                                                          | STD       |
|                                           | 5 Port      | Transfer to a ringing extension                                                                                                    | STD       |
|                                           | 6           | Do not intercept DID calls to this extension                                                                                       | DID       |
|                                           | 7           | May send Network messages immediately                                                                                              | NET       |
|                                           | 8           | May send Network messages only at night                                                                                            |           |
|                                           | 9           | May request a Return Receipt message                                                                                               | NET<br>IM |
|                                           | 0           | May use Greeting Insert/Swap (Scripted or Co. Greeting set up)                                                                     |           |
| i 3                                       | 1           | Use messages in this mailbox as script for recording                                                                               | STD       |
|                                           | 2           | May override review of Scripted Prompts                                                                                            | SP        |
|                                           | 3           | Always play Novice prompts                                                                                                    | SP        |
| •                                         | 4           |                                                                                                    | STD       |
|                                           | 5 Port      | Never play Novice prompts                                                                                                    | STD       |
|                                           |             | May not log on to this mailbox/port                                                                                                | STD       |
| i l                                       | 6 Port<br>7 | May not use internal messaging features                                                                                            | IM        |
| 1                                         |             | After greeting plays, go to next greeting or mailbox                                                                               | STD       |
|                                           | 8           | May use offsite or pager message waiting notification                                                                              | STD       |
|                                           | 9           | FIFO queuing (used for calling groups)                                                                                             | FIFO      |
| •                                         | 0           | Station is on another PBX, wait longer before looking at tones                                                                     | STD       |
| 1                                         | 1           | Play alternate greeting when normal greeting is off                                                                                | STD       |
|                                           | 2           | Station has multiple mailboxes, ask before connecting                                                                              | STD       |
| - 3                                       |             | Will send scripted messages without confirmation                                                                                   | SP        |
|                                           | 4 Port      | Transfer calls without checking for busy or no answer                                                                              | STD       |
|                                           | 6 Port      | Port requires an Account Code. Mailbox is an Account Code                                                                          | ICR       |
| i i                                       | 7 Port      | Do not check USERS Table for account number                                                                                        | ICR       |
|                                           | 8 Port      | Send extension/mailbox to PBX before calling                                                                                       | ICR       |
|                                           | 9 Port      | May not call the operator before Account Code is entered                                                                           | ICR       |
| 1                                         | 0           | Destination is an IVR system                                                                                                    | IVR       |
| 4                                         |             | May move forward or backward during greeting                                                                                       | STD       |
| [4]                                       |             | Never do ASAP message waiting                                                                                                    | STD       |
| 4:                                        |             | May re-record message after a busy or unanswered call                                                                              | STD       |
| 4                                         |             | Play and time-stamp all messages in this mailbox                                                                                   | STD       |
| 4:                                        |             | Play messages in LIFO order                                                                                                    | STD       |
| 44                                        | 6           | Use extended mailbox for alternate offsite number                                                                                  | STD       |
|                                           |             | (continued)                                                                                                    |           |

|                | Table 5-1 COS Attributes (continued) |             |                                                         |                |  |
|----------------|--------------------------------------|-------------|---------------------------------------------------------|----------------|--|
|                | *                                    | PORT        | FEATURE                                                 | PKG            |  |
|                | 47                                   |             | Speak message waiting prompt while waiting for answer   | STD            |  |
|                | 48                                   |             | May use Automatic Message Copy (Auto-Copy feature)      | STD            |  |
|                | 49                                   |             | Automatically erase Auto-Copied messages                | STD            |  |
| VP 300s VP 300 | 50                                   |             | Store messages redundantly                              | "RD/MSG        |  |
|                | 51                                   |             | Record special purpose greeting                         | STD            |  |
|                | 52                                   | Port (only) | Assign call blocking number dynamically                 | ICR            |  |
|                | 53                                   |             | No delay between each offsite message waiting call      | STD            |  |
|                | 54                                   |             | May specify a Personal Assistance mailbox               | STD            |  |
|                | 55                                   | Port (only) | Do not collect mailbox timing information for this port | STD            |  |
|                | 56                                   |             | Play all messages in this mailbox as a greeting         | STD            |  |
|                | 57                                   |             | Play Custom Message Waiting Notification prompt         | STD            |  |
| -              | 58                                   | Port (only) | Do NOT use this port for integration                    | AI             |  |
|                | 59                                   |             | Greeting on this mailbox may not be interrupted         | STD            |  |
|                | 61                                   |             | This mailbox may send Future Delivery messages          | IM             |  |
|                | 64                                   |             | User may erase message during addressing options        | IM             |  |
| VP 300s VP 300 | 65                                   | Port        | Application Processor Control                           | <b>VPworks</b> |  |
|                | 66                                   | Port (only) | This port is for Outcalls only, no dial tone expected   | STD            |  |
|                | 67                                   |             | Play Time Stamp                                         | STD            |  |
|                | 68                                   | Port (only) | This Port is DTMF integrated                            | ΑÏ             |  |
|                | 69                                   |             | Speak digits entered to confirm message address         | STD            |  |
|                | 70                                   |             | Measure PBX tones                                       | STD            |  |
|                | 71                                   |             | Transcription mailbox                                   | STD            |  |

| LEGEND    |                                                          |  |  |  |
|-----------|----------------------------------------------------------|--|--|--|
| ABBREV.   | DESCRIPTION                                              |  |  |  |
| STD       | Standard Feature                                         |  |  |  |
| IM        | IntraMessaging                                           |  |  |  |
| DID       | DID/E&M Trunk Interface                                  |  |  |  |
| IVR       | Interactive Voice Response .                             |  |  |  |
| RD/MSG    | Message Redundancy                                       |  |  |  |
| NET       | Networking                                               |  |  |  |
| AI        | Adaptive Integration                                     |  |  |  |
| SDM       | Single Digit Menus                                       |  |  |  |
| ICR       | Incoming Call Restriction (Call Blocking, Account Codes) |  |  |  |
| FIFO      | FIFO Queuing                                             |  |  |  |
| SP        | Scripted Prompting                                       |  |  |  |
| NAMES DIR | Names Directory                                          |  |  |  |
| VPworks   | VPworks                                                  |  |  |  |

|                | Table 5-2 COS Attributes by Category                    |        |
|----------------|---------------------------------------------------------|--------|
|                | ADD FEATURES                                            |        |
|                | DESCRIPTION                                             | NUMBER |
|                | Broadcast                                               | 0      |
|                | May send private message                                | 7      |
|                | Listen to all prompts (special command)                 | 8      |
|                | Message Waiting for Display Phones                      | 9-     |
|                | Record names                                            | 10     |
|                | May reply to additional addresses                       | 12     |
|                | Send network messages immediately                       | 17     |
|                | Send network messages only at night                     | 18     |
|                | May request a Return Receipt message                    | 19     |
|                | May use Greeting insert/swap                            | 20     |
| • •            | May use offsite or pager Message Notification           | 28     |
| -              | First In-First Out Queuing for this extension           | 29     |
|                | Play alternate greeting when normal greeting OFF        | 31     |
|                | Station has multiple mailboxes — ask before connect     | 32     |
|                | Port requires Account Code. Mailbox is an Account Code  | 36     |
| Not Applicable | Destination is an IVR system                            | 40     |
|                | May move forward or backward during greeting            | 41     |
|                | May re-record Quick or after call Message               | 43     |
|                | Use extended mailbox for alternate offsite number       | 46     |
|                | Anto-Copy messages                                      | 48     |
| P300s VP300    | Store messages redundantly                              | 50     |
|                | May specify a Personal Assistance mailbox               | 54     |
| P 300s VP 300  | Application Processor Control                           | 65     |
|                | May send Future Delivery messages                       | 61     |
|                | May erase message during addressing options             | 64     |
| ÷              | This port is DTMF integrated                            | 68     |
|                | •                                                       |        |
| •              | REMOVE FEATURES                                         | ··     |
|                | DESCRIPTION                                             | NUMBER |
|                | No messages recorded for this mailbox                   | 1      |
|                | No System Prompt after greeting – record immediately    | 11     |
| P300s VP300    | Do not intercept DID calls to this extension            | 16     |
|                | May not log on to mailbox                               | 25     |
|                | May not use internal messaging features                 | 26     |
|                | Auto-Delete Auto-Copied messages                        | 49     |
|                | Do not collect mailbox timing information for this port | 55     |
|                | Do not use this port for integration                    | 58     |
|                | This port is for Outcalls only, no dial tone expected   | 66     |

|      | Table 5-2 COS Attributes by Category (continue           | d)     |  |  |
|------|----------------------------------------------------------|--------|--|--|
| **** | ALTER FEATURES                                           |        |  |  |
|      | DESCRIPTION                                              | NUMBER |  |  |
|      | Port/Trunk dedicated to Network Protocol 2               | 2      |  |  |
| _    | Ask for security code before calling extension           | 3      |  |  |
|      | Hang up after greeting, cannot dial                      | 4      |  |  |
|      | Play greeting twice, allow dialing, no record msg        | 5      |  |  |
|      | Call extension first - then play greeting if busy/RNA    | 6 .    |  |  |
|      | Automatically save messages                              | 13     |  |  |
|      | Message Notification still calls even if greeting ON     | 14     |  |  |
|      | Transfer to extension ringing                            | 15     |  |  |
|      | Use messages in this mailbox for script to prompt        | 21     |  |  |
| • •  | May override review of Scripted Messages                 | · 22   |  |  |
|      | Always play Novice Mode prompts in mailbox               | 23     |  |  |
|      | Never play Novice Mode prompts                           | 24     |  |  |
|      | After Greeting plays, go to another mailbox or extension | 27     |  |  |
|      | Station is on another PBX, wait before connecting        | 30     |  |  |
|      | Will send scripted messages without confirmation         | 33     |  |  |
|      | Transfer calls without checking for busy or no answer    | 34     |  |  |
|      | Do not check Users Table for Account Number              | 37     |  |  |
|      | Send extension/mailbox to PBX before calling             | 38     |  |  |
|      | May not call the operator before Account Code is entered | 39     |  |  |
|      | Never do ASAP Message Waiting                            | 42     |  |  |
|      | Play and time stamp all messages in this mailbox         | 44     |  |  |
|      | Play messages in LIFO order                              | 45     |  |  |
|      | Speak Message Waiting prompt while waiting for answer    | 47     |  |  |
|      | Record special purpose greeting                          | 51     |  |  |
|      | Dynamic call blocking                                    | 52     |  |  |
|      | No delay between each offsite Message Waiting Call       | 53     |  |  |
|      | Play all messages in this mailbox as a Greeting          | - 56   |  |  |
|      | Play custom Message Waiting Notification prompt          | 57     |  |  |
|      | Do not use this port for Integration                     | 58     |  |  |
|      | Greeting on this mailbox may not be interrupted          | 59     |  |  |
|      | Play Time Stamp                                          | 67     |  |  |
|      | Speak Digits entered to confirm message address          | 69     |  |  |
|      | Measure PBX Tones                                        | 70     |  |  |
|      | Transcription mailbox                                    | 71     |  |  |

ATTRIBUTE NUMBER NAME (Option Required)

**DESCRIPTION** 

#### 0 MAY BROADCAST A MESSAGE TO ALL MAILBOXES (intraMessaging)

Broadcast enables a message to be sent to every mailbox listed in the USER Table, except Distribution List pilot numbers, the sender of the message, and mailboxes with Attribute 1 — NO MESSAGES MAY BE RECORDED FOR THIS MAILBOX. While in a mailbox with this attribute, press 116 to record a broadcast message.

#### 1 NO MESSAGES MAY BE RECORDED FOR THIS MAILBOX

Use this attribute for mailboxes giving information only. It prevents mailboxes from receiving messages of any type. People calling this mailbox are allowed to dial other extensions, but not asked to leave a message. At the end of the pre-recorded message, a prompt asks the caller to "enter another extension number or dial zero for assistance." When sending a new message, forwarding a message, replying to a message, or sending a quick message, the system responds as if the extension does not exist.

#### 2 PORT/TRUNK DEDICATED TO NETWORK PROTOCOL 2 (Networking)

A port or trunk with this attribute is dedicated to communicating with other network locations using Network Protocol 2.

With Adaptive Integration, this attribute may also be applied to a trunk or a mailbox.

#### 3 ASK FOR SECURITY CODE BEFORE CALLING EXTENSION

To reach a mailbox with this attribute, the caller is asked for and must enter the correct security code before the Toshiba VP System extends the call. This ensures only people who know the code may access the extension, which may be a modem, WATS line, TIE line, or other restricted trunk. This attribute may be used in conjunction with Attribute 25 — MAY NOT LOG ON TO THIS MAILBOX. (Assign after security code is set.)

The PBX must support the operation described.

Refer to the Feature Description manual — CUSTOMIZATION for additional information.

#### 4 HANG UP AFTER GREETING, NO OTHER EXTENSIONS MAY BE DIALED

This Attribute is used for mailboxes giving information only. The caller is disconnected after the recorded message plays.

#### 5 PLAY GREETING TWICE, ALLOW USER TO DIAL, NO MESSAGES

This attribute is used for information only mailboxes. A mailbox with this attribute plays a recorded message two times. The caller is not prompted to dial another extension or dial [0] for assistance. If caller does not dial within five seconds, the Toshiba VP System says "Good Bye." No message taking is allowed when the mailbox is called. However, all other types of messages can be left in the mailbox. Use in conjunction with Attribute 1 if no messages should be taken.

#### 6 CALL EXTENSION FIRST BEFORE PLAYING GREETING

With this attribute, the Toshiba VP System attempts to call the extension before playing the greeting. Normally, the Toshiba VP System does not call if a personal greeting is ON; it just plays the greeting and offers to take a message or dial another extension.

If the extension is busy or does not answer, the greeting plays. The Toshiba VP System informs the caller "(name) is (status)," and plays the generic prompt "Please leave a private message at the tone, dial another extension, or dial zero for assistance...recording...beep."

If System Parameter 154 — REMOVE "STATUS" AFTER CALL FIRST GREETING, is set to YES, the Toshiba VP System does not play the status prompt "(name) is (status)."

In an integrated environment, if a call forwards into a mailbox that uses a COS with Attribute 6 and the mailbox greeting is ON, the caller hears the greeting, followed by an indication of whether the extension was busy or not answered, and the generic prompt. The wording of the generic prompt depends on whether the call is internal or external and whether the mailbox uses Personal Assistance.

In non-integrated environments, mailbox holders who wish to use Auto Transfer to Assistance can be assigned a COS with Attribute 6. They can then leave a greeting on their mailbox. The greeting is heard only if the auto transfer includes the messaging option.

- May use in combination with Attribute 11 NO SYSTEM PROMPT AFTER GREETING, GO STRAIGHT TO RECORDING to turn OFF the system prompt. After the greeting plays, the Toshiba VP System prompts: "recording...beep."
- Message Waiting calls an extension even if a greeting is ON when Attribute 6 is assigned; it is not necessary to assign Attribute 14 WHEN GREETING IS ON, MESSAGE WAITING WILL STILL CALL.

#### 7 MAY SEND A PRIVATE MESSAGE (IntraMessaging)

A mailbox with this attribute may make and send a message marked as Private. Private Messages cannot be forwarded by the recipient.

#### 8 MAY USE LISTEN TO ALL PROMPTS FUNCTION

A mailbox with this attribute allows each prompt in the system to be listened to by pressing 112 and 113.

This attribute is normally needed on a mailbox used only for system debugging, or for the system administrator.

#### 9 LAMP OR DISPLAY PHONE MESSAGE WAITING

Message waiting lamps can be activated on phones connected to PBXs with that ability. This attribute may be used if PBX DTMF access codes can be entered from a 2500-type telephone set to turn the lamp ON and OFF. Lamp message waiting notification is activated 24 hours a day, 7 days a week. The only way to turn it OFF is to remove this attribute from the COS. The lamp is lit after the first new message is received. It is turned OFF after logon. On most PBXs, if lamp notification is configured, the phone does not ring.

Refer to the Feature Description manual — CUSTOMIZATION, and the Installation and Maintenance manual — ADAPITVE INTEGRATION, for other information relating to Lamp or Display Phone Message Waiting with integrated systems.

Lamp/Display notification can work in conjunction with offsite message waiting. If lamp and offsite notification are configured together, upon receiving a message, the lamp lights. If the message is not listened to, the notification calls are made to the offsite number (in conjunction with Attribute 28).

Refer to the Feature Description manual — CUSTOMIZATION for additional information.

#### 10 MAY RECORD NAMES FOR ALL MAILBOXES

Mailboxes with this attribute enable the recording of names for mailboxes. When recorded, the name is spoken as a replacement for the phrase "Extension XXX." Assign the feature to only one mailbox since only one voice should record names. Names are recorded by pressing 1 1 7 while in the mailbox with this attribute.

Without name recorded: "Extension 316 does not answer."
With name recorded: "Joe Smith does not answer."

#### 11 NO SYSTEM PROMPT AFTER GREETING, GO STRAIGHT TO RECORDING

A mailbox with a greeting on normally plays the greeting followed by the standard prompt: "Please leave a private message at the tone, dial another extension, or dial zero for assistance... recording .. beep." This attribute turns OFF the standard prompt after the greeting. The greeting plays followed by "recording ... beep." If the greeting is not turned ON, this attribute is ignored.

#### 12 MAY REPLY TO ADDITIONAL ADDRESSES (IntraMessaging)

A mailbox with this attribute may send a reply message to other addresses, in addition to the sender of the message.

#### 13 AUTOMATICALLY SAVE MESSAGES AFTER LISTEN

With this attribute, messages are automatically saved after listening. The Toshiba VP System normally erases a message after it has been listened to all the way through or if it is erased by pressing 3. (You must pressing 3 or exit by pressing 9 9 or 9 0 for a message to actually be erased.)

The feature is recommended for mailboxes containing important information to be saved and not accidentally erased (order taking, recorded information for transcription). This is especially important for mailboxes where more than one person may retrieve messages.

#### 14 WHEN GREETING IS ON, MESSAGE WAITING WILL STILL CALL

With this attribute, a mailbox receives message waiting calls even if the greeting is ON. Normally, a mailbox with the personal greeting ON does not receive Message Waiting Notification when the greeting is ON.

#### 15 TRANSFER TO A RINGING EXTENSION (May be assigned to PORT)

With this attribute, when ringback is detected, the Toshiba VP System connects the caller to the extension and releases. The port is immediately free to handle the next call. This is primarily used for calls going to the attendant, into service groups, or into an ACD, call sequencer or Adaptive Integration. If the extension is busy, the Toshiba VP System informs the caller and offers to take a message, dial another extension, or dial  $\boxed{0}$  for assistance.

When this attribute is assigned to a port, the Toshiba VP System transfers to a ringing extension when the digits the caller entered are valid but not defined in the USER table.

If the PBX supports a blind transfer, it is recommended the intercept mailboxes (point of answer for callers dialing 0 or defaulting for assistance) have this attribute set to enable a blind transfer. When a caller defaults or dials 0 for help, they are transferred to the extension instead of returned to the Toshiba VP System.

If the PBX or Centrex stations are call forwarded to the Toshiba VP System and the Toshiba VP System is "integrated" with the PBX or Centrex (called station number sent to the Toshiba VP System on forwarding), Attribute 15 or Attribute 34 should be used.

#### 16 DO NOT INTERCEPT DID CALLS TO THIS EXTENSION (DID/E&M INTERFACE)

When the DID/E&M Trunk Interface is installed, it does not intercept calls to a mailbox with this attribute. Not Applicable to Toshiba VP Systems.

#### 17 MAY SEND NETWORK MESSAGES IMMEDIATELY (Networking)

VP 300s VP 300

For networking, this attribute allows messages to be sent as soon as possible once they are addressed. If the mailbox has COS Attribute 17 — IMMEDIATE

DELIVERY, the delivery mode of the message is set to immediate. The Toshiba VP System prompts, "For overnight delivery press two." The message is sent overnight only if the caller presses [2].

#### 18 MAY SEND NETWORK MESSAGES ONLY AT NIGHT (Networking)

For Networking, this attribute allows messages to be sent only at night. The Toshiba VP System sends the message overnight without prompting.

If the mailbox has neither COS Attribute 17 nor 18, System Parameter 70 is used to determine the delivery mode of the message to the network address. If System Parameter 70 is set for immediate delivery, the Toshiba VP System prompts, "For overnight delivery press two." If the caller presses [2], the message is sent overnight. If the caller does nothing or presses [4], the message is sent immediately.

#### 19 MAY REQUEST A RETURN RECEIPT MESSAGE (IntraMessaging)

This attribute allows the originator of a message to request that a Return Receipt be sent back when a message sent from their mailbox has been listened to. The Return Receipt consists of a prompt stating the name of the person the message was sent to, followed by "return receipt" and the entire message that was sent. Press 8 to find out what TIME the original message was listened to.

For Networking, only the first 20 seconds of the message are played back.

#### 20 MAY USE GREETING INSERT/SWAP

Used to create Scripted Messages, Company Greetings, and Sequential Greetings/Messages. When this attribute is assigned to a COS, recordings can be stored as messages and played as greetings.

When this attribute is assigned, AGC (auto-gain control) is automatically disabled. This means that the Toshiba VP System does not automatically adjust the volume of a recording. This is desirable, for example, when "mood" music is recorded to be used as a greeting. The volume would remain as set instead of being adjusted by the Toshiba VP System.

The Insert/Swap feature is enabled on the touchtone keypad as follows:

Record a greeting but store it in this mailbox as a message.

Convert a stored message to be a greeting for this mailbox. If a greeting exists, swap with the stored message

with the current greeting. The stored message becomes the current greeting.

#### **Scripted Messages**

Press [1] [4] to record Scripted Messages. Must have the Scripted Prompting feature package for this application. Refer to the *Feature Description* manual — SCRIPTED PROMPTING.

#### **Company Greetings**

| Press 1 1 4 to record many versions of a Company Greeting. Press 1 1 5 to           |
|-------------------------------------------------------------------------------------|
| select the best recording to be used as the greeting. Or, press 1 1 4 to record     |
| different greetings for special occasions. Swap the greetings as needed by pressing |
| 1 15. Greetings can only be swapped if recorded by pressing 1 14.                   |

#### **Sequential Greetings**

You can record many messages to be played as greetings. Each message is recorded by pressing 114. Refer to the *Feature Description* manual—CUSTOMIZATION.

### 21 USE MESSAGES IN THIS MAILBOX AS SCRIPT FOR RECORDING (Scripted Prompting)

Mailboxes with this attribute may contain up to 32 messages that are played to the caller for gathering specific information. The first message plays, waits for the caller's response, then the next message plays, etc. The caller is requested to review their response unless Attribute 22 is included in the COS for the Scripted Mailbox. The caller's responses are actually recorded and stored in a different mailbox as a single recorded message.

Messages are prohibited from being sent to a mailbox with a COS containing this attribute.

#### 22 MAY OVERRIDE REVIEW OF SCRIPTED MESSAGES (Scripted Prompting)

Allows a Scripted Message response to be stored without requiring the caller to listen to the entire response. Responses will play, but can be overridden by pressing to send the message. Without this attribute, a person who has recorded responses to a Scripted Message must listen to the entire response before it is stored. (Only the response is played, not the questions.)

#### 23 ALWAYS PLAY NOVICE PROMPTS

A mailbox with this attribute always plays the novice prompts regardless of the number of times certain functions are used. The Toshiba VP System is shipped with Novice Prompts on for all new mailboxes. After certain functions are used the amount of times defined in System Parameter 76 — NOVICE PROMPT KEYPAD COMMAND USAGE LIMIT; the novice prompts are not played again unless the features are not used within one week. Refer to the Feature Description manual — CUSTOMIZATION, for more information.

#### 24 NEVER PLAY NOVICE PROMPTS

A mailbox with this attribute never plays the novice prompts. The Toshiba VP System is shipped with novice prompts ON. This attribute overrides the default.

When replacing a hard disk, or reinstalling or restoring a system, use this attribute to inhibit novice prompts on all current mailboxes. People knowledgeable to Toshiba VP Systems may be annoyed by these prompts. Any new employees added after the upgrade should have a different COS (without this attribute) so they automatically have novice prompts on their mailbox. Refer to the Feature Description manual — CUSTOMIZATION, for more information.

### 25 MAY NOT LOGON TO THIS MAILBOX (Use with Attribute 3) (May be assigned to PORT)

This attribute prohibits anyone from logging on to a mailbox. It prevents an unauthorized person from gaining access or altering special mailboxes, i.e.; access to secured extensions, modems, company greetings, or information only mailboxes. This attribute must be deleted from the COS if access to this mailbox is required.

A caller coming in through a port with this attribute assigned to it cannot log on to any mailbox.

### 26 MAY NOT USE INTERNAL MESSAGING FEATURES (IntraMessaging) (May be assigned to PORT)

Mailboxes with this attribute can only use the following features: Listen, Save, Erase, Pause, Backup, Go Ahead, Time and Volume. This attribute does not allow the feature — Make and send NEW messages. None of the IntraMessaging features can be used: Make Message, Forward, Reply, Check, Immediate Call.

A caller coming in through a port with this attribute assigned to it, cannot use any IntraMessaging features, including the "Quick Message" feature .

#### 27 AFTER GREETING PLAYS, GO TO NEXT GREETING OR EXTENSION

After a greeting plays and the caller enters a menu selection, another extension can be called or greeting played automatically. The alternate number is defined in the INFORMATION Table, Index 18. A second greeting can be the original greeting played again.

For example, if a caller has dialed 4 1 1 for the company directory, then dialed a number for product information, the company directory can automatically be played again after the product information greeting has ended.

A mailbox with this attribute assigned does not allow a caller to leave a message. However, a message can be addressed to the mailbox.

Attribute 27 should not be used with Attributes 11 and 31.

#### 28 MAY USE OFFSITE OR PAGER MESSAGE WAITING NOTIFICATION

Enables a mailbox with this attribute to receive message waiting notification at a location other than an extension off the PBX. Notification can be to an offsite phone number or pager number (in conjunction with Attribute 9). Refer to the Feature Description manual — CUSTOMIZATION, for more information.

#### 29 FIFO QUEUING (Used for Calling Groups)

Enables callers to wait in queue for an available agent when a small calling group is unavailable. The caller is placed in queue in the order the call came in, and

informed of how many people are waiting. A greeting must give instructions to the caller. An example greeting may be: "press one to wait, two to place an order, or zero for assistance." Refer to the Feature Description manual — FIFO QUEUING.

#### ► WARNING ◀

A port is tied up as long as the caller is in queue.

### 30 STATION IS ON ANOTHER PBX, WAIT LONGER BEFORE COMPLETING CALL

It may take longer to connect a call going to a mailbox over TIE lines or to another PBX than it would to connect to an internal extension. This attribute allows for an additional delay for tone recognition.

#### 31 PLAY ALTERNATE GREETING WHEN NORMAL GREETING IS OFF

This attribute allows a mailbox to have two greetings. For example, a support center can play one greeting during off hours and another greeting when the extension is busy or not answered. The alternate greeting is recorded and located in the Next Mailbox defined in Information Table Index 18 of the first mailbox. It operates only when the main greeting is OFF.

When an alternate greeting is active, it takes precedence over COS Attribute 6 — CALL FIRST BEFORE PLAYING GREETING, and Attribute 29 — FIFO QUEUING.

Refer to the Feature Description manual — CUSTOMIZATION, for more information.

#### 32 STATION HAS MULTIPLE MAILBOXES, ASK BEFORE CONNECTING

Used for mailboxes where more than one person shares one phone. With this attribute, the Toshiba VP System announces the name of the called person and asks if the call should be accepted. A pound (#) accepts and a star (\*) rejects the call. If rejected, the caller is informed that the person does not answer and offers to take a message, or dial another extension, or dial 0 for assistance. Refer to the Feature Description manual — CUSTOMIZATION, for more information.

### WILL SEND SCRIPTED MESSAGES WITHOUT CONFIRMATION (Scripted Prompting)

Used for scripted prompting applications where it is desirable for all responses, whether complete or incomplete, be sent to the Divert Mailbox automatically (without requiring the caller to press a key to confirm). For example, use this Attribute where callers may have rotary dial phones and cannot generate the tone to confirm. With this attribute, partial responses caused by a caller dialing 0 to exit Scripted Prompting before responding to all prompts are also sent.

Callers do not review their responses when Attribute 33 is assigned.

### TRANSFER CALLS WITHOUT CHECKING FOR BUSY OR NO ANSWER (May be assigned to PORT)

The Toshiba VP System automatically makes an unscreened transfer to the called extension when a COS has this attribute. This allows the Toshiba VP System to offer callers the option of "camping-on" to a busy extension in some PBXs.

Not all PBXs allow transfer to busy extensions. Some may permit it, but it is not desirable (caller hears busy until they choose to disconnect). This is specifically designed for PBXs offering the ability to camp—on by "listening" to busy tone for a certain amount of time.

### PORT REQUIRES AN ACCOUNT CODE/MAILBOX IS AN ACCOUNT CODE (Incoming Call Restriction — Account Codes) (May be assigned to PORT)

When this attribute is assigned to a port, an Account Code is required before the port can be used for calling extensions, logging on, or leaving quick messages. When assigned to a mailbox, the mailbox becomes an Account Code. Mailboxes with this attribute cannot receive messages or be logged on to. Refer to the Feature Description manual — INCOMING CALL RESTRICTION.

### 37 DO NOT CHECK USERS TABLE FOR ACCOUNT NUMBER (Incoming Call Restriction — Account Codes) (May be assigned to PORT)

When this attribute is assigned, the Account Code entered does not have to be in the USER Table. The Account Code is not checked, it is just sent to the PBX.

### 38 SEND EXTENSION/MAILBOX TO PBX BEFORE CALLING (Incoming Call Restriction — Account Codes) (May be assigned to PORT)

When this attribute is assigned, the called mailbox or extension digits are sent to the PBX according to the following rule::

- If an extension number is associated with a mailbox, the extension number is sent to the PBX.
- If there is no extension, the digits the caller entered (the mailbox number) are sent to the PBX.

System Parameter 128 interacts with Attribute 38 by either defining the mailbox as the digits always sent to the PBX (128-YES) or allowing the extension to be sent, if it exists. (128-NO).

| Has Ext | Sys Par 128 | Send to PBX |
|---------|-------------|-------------|
| Yes     | Yes         | Mailbox     |
| Yes     | No          | Extension   |
| No      | Yes/No      | Mailbox     |

### 39 MAY NOT CALL OPERATOR BEFORE ACCOUNT CODE IS ENTERED (Incoming Call Restriction — Account Codes) (May be assigned to PORT)

When this attribute is assigned, the attendant can not be called unless an Account Code is entered. The prompt says "Good-bye" if an attempt is made to call the attendant without entering an Account Code.

#### 40 DESTINATION IS AN IVR SYSTEM (Interactive Voice Response)

This attribute is assigned to a mailbox that transfers the caller to the IVR System extension number. Not applicable to Toshiba VP Systems.

#### 41 MAY MOVE FORWARD OR BACKWARD DURING GREETING

Allows a caller to use the Forward and Backward features while listening to a greeting from a mailbox with this attribute. During the greeting, the caller must enter a • to activate this feature.

This feature is designed to be used with specific applications. An example is recording long meetings so other employees may listen at a convenient time. When this attribute is assigned, a "Quick Message" (IntraMessaging feature) can not be sent while listening to the greeting.

After the so is entered, the prompt says, "Listening is paused. To back up, press two, to go ahead, press four." If the caller does nothing after entering the says, "Listening is paused. To continue, press star, to backup, press two, to go ahead, press four." If the mailbox does not have this attribute and a caller presses, the Toshiba VP System offers to record a "Quick Message." The amount of time the Toshiba VP System moves forward and backward is defined in System Parameters 96 and 97. The default to move forward is 120 seconds, and to move backward, 60 seconds. Refer to the Feature Description manual—CUSTOMIZATION.

#### 42 NEVER DO ASAP MESSAGE WAITING

When a message is left in a mailbox, the Toshiba VP System attempts to call and give notification. The default is set to call as soon as possible, unless the message was left under a "ring-no-answer" condition. With this attribute, Message Waiting calls "x" minutes after the message is left instead of as soon as possible. "x" is defined in each mailbox by using the OPTIONS feature.

#### 43 MAY RE-RECORD AFTER CALL MESSAGE

With this attribute assigned to the COS of the mailbox called, after leaving a message for a no-answer or busy extension, or a mailbox with the greeting ON, callers may re-record the entire message before sending it. This feature does not allow editing portions of a message.

While recording, the caller must stop speaking for five seconds or enter a [9] to activate this feature. The prompt says, "Thank you for your message. To re-record your message, press star, to send the message, press pound."

A deletes the entire message and the prompt says, "Recording...(beep)" and begins re-recording the message.

A # sends the message. The prompt says, "Message sent. Please dial another extension number, or dial zero for assistance."

While recording, if the caller enters a [9] or any other digit, recording is terminated and the caller is given the option to re-record or send the message. The digit entered is processed as a first digit. At the end of recording, if a [9] [9] is entered, the prompt says, "Message sent, good-bye." If the caller does nothing, or an invalid digit is entered, the prompt is replayed the number of times defined in System Parameter 7. When the limit is reached, the prompt says, "Message sent, good-bye." Refer to the Feature Description manual — CUSTOMIZATION.

#### 44 PLAY AND TIME STAMP ALL MESSAGES IN THIS MAILBOX

All messages in a mailbox can be listened to consecutively along with their corresponding time stamp when this attribute is assigned to the mailbox. Without this attribute, the [5] key plays each message one at a time. With this attribute, the [5] key plays all messages without stopping between. All other mailbox features available while listening to messages apply while listening to all messages.

This feature does not continuously play messages across mailbox boundaries. To continue listening in Extended Mailboxes, you must log on to each member of the Extended Mailbox and use the LISTEN command. Each member must also have this attribute assigned.

This feature is intended to be used when transcribing messages from a mailbox. If this attribute is assigned to normal mailboxes, it may appear that some mailbox features are not operating correctly. When the ERASE, FORWARD and REPLY features are used at the very end of a message, the next message is already starting to play. Therefore, the message that is just beginning to play is acted upon, not the one the listener has just heard.

#### 45 PLAY MESSAGES IN LIFO ORDER

In most cases, the first message in a mailbox is played followed by all others. With this attribute, the last message is played first followed by all preceding messages. To listen to the first message the "Listen to last message" mailbox function must be used —enter 1 5.

#### 46 USE EXTENDED MAILBOX FOR ALTERNATE OFFSITE NUMBER

With this attribute, the Extended Mailbox is used only to provide an Alternate Offsite message waiting number. Refer to the Feature Description manual — CUSTOMIZATION.

#### 47 SPEAK MESSAGE WAITING PROMPT WHILE WAITING FOR ANSWER

Normally, Message Waiting tries to detect answer before speaking the Message Waiting prompt. With this attribute assigned, the Message Waiting prompt speaks while waiting for an answer. Since the call may be answered in the middle of the prompt, the Toshiba VP System repeats the number of messages in the mailbox after the security code is entered. Refer to the Feature Description manual — CUSTOMIZATION.

#### 48 AUTO-COPY MESSAGE

Enables a message left for a mailbox to be automatically copied to a different mailbox. Use the OPTIONS feature in the mailbox - [1][6], then [4] — to define

the number of the mailbox to receive the copied messages. A copy of messages sent to a mailbox with this attribute in its COS can be sent to a single mailbox, a Distribution List pilot number, or a Network mailbox. Refer to the Feature Description manual — CUSTOMIZATION.

#### 49 **AUTO-DELETE A COPIED MESSAGE**

Used in conjunction with Attribute 48. Automatically deletes the message in the original mailbox and sends it to the mailbox configured in the process described in Attribute 48. Refer to the Feature Description manual — CUSTOMIZATION.

STORE MESSAGES REDUNDANTLY 50

> Used when two hard disk drives are installed and used for redundancy. Refer to the Feature Description manual - HARD DISK REDUNDANCY.

#### 51 RECORD SPECIAL PURPOSE GREETING

This feature is designed to be used with specific applications. An example is recording long meetings so other employees may listen at a convenient time.

With this attribute assigned, recording is more tolerant to silence, talkoff, and inadvertent DTMF keypad entries or content in voice.

The maximum amount of silence before the prompt: "Recording is paused due to silence.." is controlled by System Parameter 113. Normal silence before pause is 8 seconds. The maximum for System Parameter 113 is 4 minutes. If the silence limit is reached, the greeting is retained in the mailbox, as it was recorded, up to the point where silence began. Normal operation throws away a greeting ended by maximum silence and keeps the previously stored greeting. Since DTMF detection is disabled, recording is terminated only when [7] [7] is entered or the maximum time limit for silence has been reached. Refer to the Feature Description manual -CUSTOMIZATION.

#### 52 DYNAMIC CALL BLOCKING (Call Blocking) (Assign to PORT only)

Allows blocking to be determined by the call blocking value of the first mailbox dialed rather than the call blocking value of the port the call came in on. This frees the port to answer any incoming call, regardless of the call blocking value of the group being called.

This also enables call blocking to work with DID and E&M applications rather than blocking being applied on all ports so that DID/E&M calls may be blocked.

The Dynamic Call Blocking feature only works if the port call blocking value is 0 and the first mailbox being called has a call blocking value other than 0. Any subsequent calls to mailboxes with a call blocking value of 0 are placed.

#### 53 NO DELAY BETWEEN EACH OFFSITE MESSAGE WAITING CALL

In normal operation, the mailbox configuration parameter determines the amount of time to delay between placing Offsite Message Waiting calls (configured by using

VP 300s VP 300

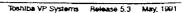

the OPTIONS command in the mailbox). This attribute overrides that parameter. Instead of delaying between calls, the next call is made immediately.

This is primarily used with Attribute 46 when more than one mailbox is configured for Offsite Message Waiting. Refer to the *Feature Description* manual — CUSTOMIZATION.

#### 54 MAY SPECIFY A PERSONAL ASSISTANCE MAILBOX

When this attribute is assigned to a COS, an extension may be designated as the Personal Assistant (PA) for the mailbox. The PA extension is used in place of the intercept position defined in the mailbox, port, or trunk INFORMATION Table for the mailbox. After reaching an unavailable mailbox with this attribute assigned, if a caller dials of for assistance, the designated PA is called instead of the intercept.

When Auto-Transfer to Assistance is configured, the PA extension is used.

The PA extension must be configured in the mailbox by using the OPTIONS feature (16 then 5). In addition, Index 24 in the mailbox INFORMATION Table must have a value of YES.

Refer to the Feature Description manual — CUSTOMIZATION, Personal Assistance, for a complete description of this feature.

# 55 DO NOT COLLECT MAILBOX TIMING INFORMATION FOR THIS PORT (May be assigned to PORTS and Trunks only)

The Mailbox Usage Summary report contains information detailing individual mailbox usage. The report shows the amount of time a port was used for each mailbox in the USER Table. The usage time for each mailbox is shown for Logon Time and Usage Time.

In some applications, it may be necessary to only collect timing information for certain ports. For example – the amount of time a person is logged onto a mailbox over a WATS line should be charged for, but the time logged on locally should not. For these type of applications, this attribute can be assigned to certain ports. When assigned, timing information is not collected for mailboxes called from ports with this attribute in their COS.

This Attribute has no effect if assigned to a mailbox.

# 56 PLAY ALL MESSAGES IN THIS MAILBOX AS A GREETING (Sequential Greeting feature)

Some applications require that frequent changes be made to a greeting, such as adding more information to it or deleting parts of it. Rather than rerecording the entire greeting, portions may be rerecorded without affecting the rest.

Messages may not be sent directly to this mailbox. Therefore, you must record each segment of the greeting using the "Greeting Insert/Swap" feature (Attribute 20 —

MAY USE GREETING INSERT/SWAP). When the mailbox is called, all the messages are played, successively, as a regular greeting.

If the application requires messages to be taken, a Divert mailbox is required. If the application requires the caller to be automatically transferred to another extension, a Next Mailbox is required.

The greeting in the mailbox must be OFF for this feature to operate.

Any messages that have already been forwarded to the mailbox are also played as a part of the greeting. Comments attached to the forwarded message are not played. Refer to the Feature Description manual — CUSTOMIZATION.

#### 57 PLAY CUSTOM MESSAGE WAITING NOTIFICATION PROMPT

On certain PBXs, extensions are unable to produce DTMF tones when called by the Toshiba VP System directly. When Message Waiting Notification (MWN) calls, the person answering is unable to enter their mailbox. To solve this problem, a Special Greeting can be played informing the person to hang up and call the Toshiba VP System to retrieve their messages. The greeting is activated by assigning Attribute 57 to the mailbox COS and defining a Special Greeting mailbox in the CUSTOM PROMPT Table.

When MWN places a call to a mailbox with Attribute 57, the normal prompt "There are x messages for (name)" is followed by the Special Greeting. The Custom Prompt might say something like "To listen to your messages, please hang up and dial xxx and enter your mailbox."

This feature works in conjunction with Attribute 28 — MAY USE OFFSITE OR PAGER MESSAGE WAITING NOTIFICATION, and with Attribute 47 — SPEAK MESSAGE WAITING PROMPT WHILE WAITING FOR ANSWER. In these cases, the prompt and greeting repeat the number of times configured for those applications.

Refer to the Feature Description manual — CUSTOMIZATION and to the CUSTOM PROMPT Table chapter in this manual.

#### 58 DO NOT USE THIS PORT FOR INTEGRATION (Adaptive Integration)

Used for special applications when Adaptive Integration is installed. Refer to the the Installation and Maintenance manual — ADAPTIVE INTEGRATION for information regarding your PBX.

#### 59 GREETING ON THIS MAILBOX MAY NOT BE INTERRUPTED

Offers flexibility in controlling which greetings may be interrupted by DTMF. Normally greetings, including Custom Error Prompts, may be interrupted by a caller pressing a touchtone key.

If it is desired for a greeting or custom error prompt to be played in its entirety without DTMF interrupting it, Attribute 59 must be assigned to the COS of the mailbox containing the greeting.

The following chart shows which greetings are and are not affected if Attribute 59 is assigned to a COS containing the greetings. For those greetings not affected, whether DTMF can or cannot interrupt the greeting is determined by the feature, not by Attribute 59.

| Attribute 59                     |                                                                                         |                                           |  |
|----------------------------------|-----------------------------------------------------------------------------------------|-------------------------------------------|--|
| Affects Greeting                 | Does Not Affect Gre<br>Can Interrupt                                                    | eeting<br>Can Never Interrupt             |  |
| Company Greeting                 | Custom MWN Prompt                                                                       | Scripted Prompts<br>(during message play) |  |
| Custom Error Prompts             | Alternate Greeting (Att. 31)                                                            |                                           |  |
| Personal Greeting                | FIFO Queueing (Attr. 29)                                                                |                                           |  |
| Sequential Greeting<br>(Att. 56) | Prompts played to internal callers instead of Company Greeting in an integrated system. |                                           |  |

#### ► WARNING ◀

Attribute 59 should not be assigned in conjunction with the following attributes:

- 4 HANG UP AFTER GREETING, NO OTHER EXTENSION MAY BE DIALED
- 5 PLAY GREETING TWICE, ALLOW USER TO DIAL, NO MESSAGES
- 41 MAY MOVE FORWARD OR BACKWARD DURING GREETING

If Attribute 4, 5, or 41 is assigned with Attribute 59, they are ignored. All DTMFs are ignored and the greeting plays to the end. In addition, in the case of Attribute 5, the caller is unable to enter another extension number while the greeting plays.

#### 61 THIS MAILBOX MAY SEND FUTURE DELIVERY MESSAGES (IntraMessaging)

A mailbox with this attribute may record and address messages and designate that they be delivered at a future date. Future Delivery messages are stored in the sender's mailbox until they are delivered, and are counted against the mailbox's maximum amount of messages.

# 64 USER MAY ERASE MESSAGE DURING ADDRESSING OPTIONS (IntraMessaging)

Mailboxes with this attribute may erase messages during the additional Addressing Options offered after an IntraMessaging message is recorded and addressed. To erase a message after it has been recorded and addressed, press [\*][\*].

#### VP300s VP300 65 APPLICATION PROCESSOR CONTROL (VPworks)

This attribute can be assigned to a port or a mailbox COS, depending on the configuration of the trunks or hunt group assigned to VPworks. When assigned to a

port COS, this attribute allows direct access to VPworks. When assigned to a mailbox COS, this attribute allows access to VPworks through a mailbox from any port.

#### 66 THIS PORT IS FOR OUTCALLS ONLY, NO DIAL TONE EXPECTED

This attribute is used for outcalls on PBXs that do not provide dial tone on initial off-hook. A port with this attribute does not process incoming calls. Its extension number must not appear in a hunt group in the PBX.

#### 67 PLAY TIME STAMP

When a mailbox with this attribute is called, the Toshiba VP System speaks the current date and time. This attribute is used primarily for troubleshooting.

#### 68 THIS PORT IS DTMF INTEGRATED (Adaptive Integration)

This attribute is used only with DTMF In-band Integration. Assign this attribute to each port configured for DTMF In-band Integration. Refer to the *Feature Description* manual — CUSTOMIZATION.

#### 69 SPEAK DIGITS ENTERED TO CONFIRM MESSAGE ADDRESS

When addressing a message from a mailbox with COS Attribute 69 configured, the address is confirmed by being spoken back to the sender of the message.

- For messages addressed to a local mailbox, if no name is recorded, the prompt "Mailbox" followed by the address digits is spoken.
- For messages addressed to a network location, the prompt "Network Mailbox", followed by the address digits is spoken.
- When a message is sent to a local mailbox with a name recorded, the name is spoken. Attribute 69 is not required.

#### 70 MEASURE PBX TONES

When a mailbox with this attribute is called, the Toshiba VP System initiates the call, stays on the line for ten tone changes, and then hangs up. This allows use of the PRT command to determine the ringback/busy/fast busy cadence for a particular PBX.

#### 71 TRANSCRIPTION MAILBOX

When this attribute is assigned to the COS for the pilot of an extended mailbox, messages are not recorded in the pilot mailbox, but are placed in the next available member mailbox. For details, refer to Feature Description — CUSTOMIZATION, Extended Mailbox.

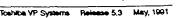

#### 5.4 HOW TO CONFIGURE THE COS TABLE

A COS is defined by assigning one or more attributes to an unused COS number. Some applications require more than one attribute to achieve the desired result.

The Toshiba VP System software contains 128 COS (0-127) available to be assigned. Each COS number is neutral (has no attributes) until attributes are added to it.

For the VP 100, a COS must be assigned to each mailbox and port defined in the USER and PORTS Tables<sup>1</sup>.

VP 300s VP 300

V2 100

For the VP 300s/VP 300 a COS must be assigned to each mailbox and port defined in the USER and SLOTS Tables.

For consistency and clarity, we recommend you number MAILBOX COS starting at 0, in ascending order (0, 1, 2 ...) and PORT/TRUNK COS starting at 127, in descending order (127, 126, 125 ...). Any COS can be assigned to any mailbox or port in the system. The COS number has no relation to the importance of the mailbox.

The INSTALL program does not ask for COS Table information. Use the UPDATE program to add attributes to a COS.

#### COS for Ports/Trunks

Although most PORT/TRUNK COS have no attributes, the COS number directs the Toshiba VP System to the appropriate SCHEDULE Table. The SCHEDULE Table directs the Toshiba VP System to the INFORMATION Tables for further call processing instructions. The following is a list of COS attributes applicable to ports.

|    | Attributes Applicable to Ports                           |
|----|----------------------------------------------------------|
| 2  | Port/Trunk dedicated to Network Protocol 2               |
| 15 | Transfer to a ringing extension                          |
| 25 | May not log on to this mailbox/port                      |
| 26 | May not use IntraMessaging feature                       |
| 34 | Transfer calls without checking for busy or no answer    |
| 36 | Port requires Account Code/ Mailbox is an Account Code   |
| 37 | Do not check Users Table for Account Number              |
| 38 | Send extension/mailbox number to PBX before calling      |
| 39 | May not call the Operator before Account Code is entered |
| 52 | Dynamic Call Blocking                                    |
| 55 | Do not collect mailbox timing information for this port  |
| 58 | Do not use this port for Integration                     |
| 66 | This port is for outcalls only, no dial tone expected    |

Toshiba VP Systems that are integrated with a phone system may use the port INFORMATION Tables for trunks. Trunks may be assigned a COS through the TRUNK GROUP Table. Port COS and INFORMATION Tables are equivalent to Trunk COS and INFORMATION Tables. Refer to the Installation and Maintenance manual - ADAPTIVE INTEGRATION for details regarding those applications.

#### ■ Examples of COS Applications (Use of Attributes)

The following are examples of what can be accomplished by assigning attributes to mailbox COS.

#### COS with a Single Attribute

#### **Recorded Information Mailboxes**

Mailboxes can be designated to play recorded information without ringing a live extension. These mailboxes can be configured to hang up, repeat and allow the caller to dial another number, or take a message:

- Play information twice and allow caller to leave a message and/or dial another extension (COS with Attribute 5).
- Play information once and allow caller to dial another extension, but do not take a message (COS with Attribute 1).
- Play information and disconnect (COS with Attribute 4).

#### Secure Access to Extensions/Trunks (Attribute 3)

Any extension or outgoing trunk group can be protected by requiring the correct security code (up to 6 digits) to be entered by any caller trying to reach that facility.

#### Call Extension First; If Busy/No Answer, Play Greeting (Attribute 6)

Under normal operation, if a greeting is ON, the greeting is immediately played and the extension does not ring. A COS can be configured for the extension to ring prior to playing the greeting. This is useful for interaction with small distribution groups.

#### Names (Attribute 10)

Record names of people who have mailboxes. If names are recorded, they are spoken instead of the mailbox extension number. Refer to the *Feature Description* manual — CUSTOMIZATION.

#### Cut Through on Ringing (Attribute 15)

The Toshiba VP System can release an extension once ring-back is detected. Used to send a call into an ACD group, or to any other extension where a live person answers, such as intercept positions. Also used in Adaptive Integration applications.

#### COS With Several Attributes

Managing Callers to an Often-Busy Group (Attributes 6, 11, 13, 29)

For a small service hunt group, the Toshiba VP System can be configured to give the caller a special greeting when the group is busy or doesn't answer. The greeting can offer

the caller the options of waiting or leaving a message. Since the greeting informs the caller of the options, the standard prompt: "Please leave a private message at the tone, dial another extension,..." is not needed. Messages should automatically be saved.

Attributes on initial group mailbox:

- 6 CALL EXTENSION FIRST BEFORE PLAYING GREETING.
- 11 NO SYSTEM PROMPT AFTER GREETING, GO STRAIGHT TO RECORDING.
- 13 AUTOMATICALLY SAVE MESSAGES AFTER LISTEN.

Attributes on mailbox to dial to wait and be placed in queue:

29 - FIFO QUEUING (used for calling groups. Requires FIFO Queuing option.)

#### Front-ending an ACD Group With an Information Announcement

An information-only mailbox can be configured to give information and automatically connect the caller to an agent. The agent's mailbox can be configured to cut through on ring, or to play one greeting if the line is busy and a different greeting after hours.

Attributes for information-only mailbox:

- 1 NO MESSAGES MAY BE RECORDED FOR THIS MAILBOX.
- 27 AFTER GREETING PLAYS, GO TO ANOTHER GREETING OR EXTENSION.

Attributes for agent mailbox:

- 6 CALL EXTENSION FIRST BEFORE PLAYING GREETING.
- 31 PLAY ALTERNATE GREETING WHEN NORMAL GREETING IS OFF.

#### **■ Using INSTALL**

There are no questions in the INSTALL program concerning COS. The COS is neutral until assignment of attributes. Attributes are assigned to COS numbers in the UPDATE program after the installation is complete.

During the INSTALL program, a COS must be assigned to every port and mailbox in the database. After the installation, none of the ports or mailboxes act as defined by the COS until the attributes are assigned to the COS in the UPDATE program.

Carefully plan and determine the usage of each COS prior to the actual installation.

#### **■** Using UPDATE

Use the UPATE program to:

- LIST one or all COS
- LIST Attributes
- LIST a PROFILE of one or all COS
- ADD attributes to a COS
- DELETE attributes from a COS

An existing COS cannot be altered by using the MODIFY command. To alter an existing COS, ADD, or DELETE attributes. Likewise, a COS may not be deleted. It can be neutralized by using the DELETE command to delete all attributes assigned.

#### LIST

#### Listing the COS Table or a Single COS

This command produces a list of the entire COS Table, or of one COS. To be displayed on the listing, a COS must be assigned to a mailbox or port, or have attributes assigned to it. (If attributes are assigned to a COS but the COS is not assigned to a mailbox or port, the COS prints on a listing.)

Refer to the *Installation and Maintenance* manual — REPORTS for the report showing Port Statistics by COS.

Example of listing a COS:

#### LCOS? Enter COS to be listed. (Empty line = all) LSI: COS 0 (MAILBOX COS) COS 1 (WAILBOX COS) ATTRIBUTE 5 Call extension first before playing greeting. 11 No system prompt after greeting, go straight to recording COS 2 (MAILBOX COS) ATTRIBUTE O May broadcast a message to all mailboxes. 10 Record names for all mailboxes. COS 126 (PORT/TRUNK COS) COS 127 (PORT/TRUNK COS) ATTRIBUTE 15 TRANSFER to ringing extension.

#### Listing the COS Attributes

This command produces a list of the attributes.

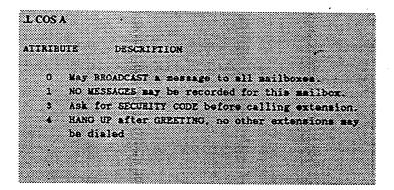

With this command, attributes may only be listed, not ADDED, DELETED, or MODIFIED. Attributes can only be added or deleted from a COS.

#### Listing COS PROFILE

A profile of the entire COS Table, or of one COS can be listed. To be displayed, the COS must be assigned to a mailbox or port, or have attributes assigned to it. The profile lists the COS number, any attributes, CSTAT Table entries (if applicable), and the SCHEDULE and INFORMATION Tables. Enter the number of the COS you wish to list, or press Enter for entire COS Table.

| COS: 6                            |                                         |            |           |                  |        |
|-----------------------------------|-----------------------------------------|------------|-----------|------------------|--------|
|                                   |                                         | <b></b>    |           |                  |        |
| COS 8 (MAILBOX                    | cos)                                    |            |           |                  |        |
| 5 Play message                    |                                         |            |           |                  |        |
| 5 Play message<br>20 May use gree |                                         |            | to dist   | , no <b>s</b> es | 32ges. |
| BI Play ALTERN                    | 00000000000000000000000000000000000000  |            |           |                  | ,,     |
| •• •••                            |                                         |            |           |                  | • 011. |
| 1 PDL INDEX VAL                   | LUE                                     |            | NONE      |                  |        |
|                                   |                                         |            |           |                  |        |
| PERIOD DAYS                       | START                                   | STOP       |           | info 1           | ABLE # |
| 1 -HIWIF-                         | 08:00                                   | 17:00      |           |                  | 2      |
| 2 HOL                             | 00:00                                   | 24:00      |           |                  | 5      |
| Default                           |                                         |            |           |                  | 7      |
| INFORMATION TABL                  | E                                       |            | 2         | 5                | 7      |
|                                   |                                         |            |           |                  |        |
| i intercept ma                    |                                         |            | 200       | 250              | 200    |
| 3 CALL BLOCKING                   |                                         |            | 1         | 1                | 1      |
| 4 SINGLE DIGIT:                   |                                         |            | 3         | 3                | NONE   |
| 5 PREPIA DIGIT:                   |                                         |            | 60        | 60               | NONE   |
| 6 PRE EXTENSION<br>7 RINGS BEFORE |                                         |            | HONE      | NONE             | NONE   |
| 7 RINGS BEFORE<br>B MSG WAITING I |                                         | , and      | 4         | 4                | 4 3    |
| S TIMES TO RET                    |                                         |            | 3<br>None | 3<br>NONE        | NONE   |
| O USE ALT TRANS                   |                                         |            | NO        | NO               | NO     |
| 11 DIVERT MESSA                   | *************************************** | o <b>r</b> | NONE      | HONE             | NONE   |
| 12 NESSAGE WAIT                   |                                         |            | YES       | NO               | NO     |
| 13 AUTO GREETING                  |                                         |            | YES       | YES              | YES    |
| 14 OFFSITE ATTE                   |                                         |            | NONE      | NONE             | NONE   |
| 15 OFFSITE SPEAM                  | C TIMES                                 |            | 3         | 3                | 3      |
| 18 OFFSITE SPEAM                  | K DELAY                                 |            | 5         | 8                | 5      |
| 17 OFFSITE PREF                   | IX DICITS                               |            | NONE      | MONE             | NONE   |
| 18 NEXT MAILBOX                   |                                         |            | NONE      | NONE             | 255    |
| 19 OFFSITE DIAL                   | SYSP DIGS                               |            | NO        | ю                | NO     |
| 20 OFFSITE END 1                  | VITH POUND                              |            | NO        | NO               | NO     |
| 21 FIFO QUEUE M                   | SG MAILBOX                              |            | NONE      | NONE             | NONE   |
| 22 Waximum Msc i                  | LENGTH                                  |            | 1         | 1                | 1      |
| 23 MAX NUMBER OF                  |                                         |            | 1         | 1                | 1      |
| 24 PERSONAL ASS                   |                                         |            | YES       | NO               | NO     |
| 25 QUICK GREETII                  |                                         |            | NO        | NO               | no     |
| 26 AUTOTRANSFER                   |                                         |            | YES       | ю                | NO     |
| 27. MSG WITH AUTO                 |                                         |            | YES       | NO               | NO     |
| 28 ANNOUNCE CALI                  | LS TO INT                               |            | NO        | NO               | NO     |

The INFORMATION Tables are always listed in numeric order, even if they are in a different order in the SCHEDULE Table.

ADD Adding Attributes to a COS

This command is used to add attributes to a COS.

A COS?

Enter the COS to add attributes to.
Enter empty line when done COS:25
Enter the attribute to add to this COS.
ADD:15

#### DELETE

#### Deleting Attributes From a COS

This command is used to remove Attributes from a COS.

D COS?

Enter the COS to delete attributes from:
COS:13

Enter attribute to delete from this COS
DEL:25
DEL:

# 6 CSTAT TABLE

# **Chapter Contents**

| Section | Description                                              | Page |
|---------|----------------------------------------------------------|------|
| 6.1     | Understanding the CSTAT Table                            | 6-1  |
| 6.2     | PDL Index Value                                          | 6-2  |
| 6.3     | How the CSTAT Table is Used for the PDL Index Value      | 6-3  |
| 6.4     | How To Configure The CSTAT Table for the PDL Index Value | 6-4  |
|         | Using INSTALL Using UPDATE                               |      |
|         | DSIGO OFDATE                                             | N-4  |

# **INTRODUCTION**

The CSTAT Table specifies the number of Personal Distribution List members allocated for mailboxes in each COS. A non-zero PDL value for a COS specifies that a mailbox with that COS can use Personal Distribution Lists. The maximum number of Personal Distribution, List members allowed in all the combined lists of each mailbox depends on the value specified for its associated COS.

Personal Distribution Lists are a feature of IntraMessaging. Refer to the Feature Description manual — INTRAMESSAGING, for information on setting up Personal Distribution Lists.

# **Quick Reference Guide**

#### **CSTAT Table**

| -                                                | Command | Description                                                                                                    |  |             |
|--------------------------------------------------|---------|----------------------------------------------------------------------------------------------------|--|-------------|
| CSTAT Table  CSTAT Table and the INSTALL Program |         | Specifies the number of Personal Distribution List members allowed for each mailbox in a COS.  There are no questions in the INSTALL program pertaining to the CSTAT Table. To MODIFY entries, use the UPDATE program. |  |             |
|                                                  |         |                                                                                                    |  | UPDATE Comm |
| LIST .L CSTA                                     |         | To list the CSTAT Table for one or all COS.                                                                                                    |  |             |
| MODIFY                                           | .M CSTA | To modify an entry in the CSTAT Table.                                                                                                    |  |             |

The . prompt is displayed by the UPDATE program.

#### 6.1 UNDERSTANDING THE CSTAT TABLE

The CSTAT Table allows the assignment, by COS, of alphanumeric parameters to a mailbox, port or trunk. These alphanumeric parameters are static – they do not change by time of day or day of week. The COS assigned to a mailbox, port or trunk directs the Toshiba VP System to the associated CSTAT Table entry.

Personal Distribution Lists (PDL) are a feature of IntraMessaging. Refer to the Feature.

Description manual — INTRAMESSAGING for information on setting up Personal Distribution Lists in a mailbox.

At this time, the PDL index value for Personal Distribution Lists is the only entry in the CSTAT Table. It is not used for port or trunk COS. Additional parameters that do not change by time of day and day of week may be added to this table in future Toshiba VP System releases. Future entries may apply to port/trunk COS, as well as mailbox COS.

#### 6.2 PDL INDEX VALUE

The first entry in the CSTAT Table is the PDL index value. It specifies whether mailboxes in a COS can use Personal Distribution Lists.

- If a COS has an index value of NONE, PDLs are not allowed for mailboxes in that COS.
- If the index value for a COS is one or greater, PDLs are allowed. The index value represents the maximum number of PDL members allocated for each mailbox in the COS.

#### Example of a CSTAT Table:

|                    | LBOX COS)<br>INDEX VALUE 1    |  |
|--------------------|-------------------------------|--|
| 1 PDL              | LBOX COS) INDEX VALUE 2       |  |
| COS 5 (NA<br>1 PDI | LBOX COS)<br>INDEX VALUE NONE |  |

#### HOW THE CSTAT TABLE IS USED FOR THE PDL INDEX VALUE

When a person enters a mailbox to use a PDL, the Toshiba VP System checks the CSTAT Table entry for that mailbox's COS. If an index value other than NONE, entered as 0 in the CSTAT Table, is assigned in the CSTAT Table, PDLs are allowed. The PDL index value represents the number of Personal Distribution List members that mailboxes in that COS may use. Mailbox Options prompt the mailbox holder to define Personal Distribution Lists.

Each incremental unit of the index value allows 50 members in a PDL, as shown in the following chart.

| PDL INDEX VALUE in CSTAT Table | Maximum # of Members in Personal Distribution List |
|--------------------------------|----------------------------------------------------|
| NONE (entered as 0)            | 0 (May not use PDL)                                |
| 1                              | 50                                                 |
| 2                              | 100                                                |
| 3                              | 150                                                |
| 4 (Maximum)                    | 200                                                |
|                                |                                                    |

*.*.3

Each mailbox may have up to nine PDLs. If the PDL index value is 3 for a given COS, each mailbox with that COS may have a total of 150 members, distributed in one to nine PDLs.

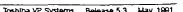

# 6.4 HOW TO CONFIGURE THE CSTAT TABLE FOR THE PDL INDEX VALUE

The PDL index value is the first entry in the CSTAT Table. It is automatically defined with a default Personal Distribution List index value of NONE for each mailbox COS defined in the Toshiba VP System configuration. This index value does not apply to port/trunk COS.

Use the UPDATE program to modify the PDL index value for a mailbox COS.

**ENTRY#** 

The only entry in the CSTAT Table is the PDL index value. It is entry #1.

PDL INDEX VALUE

The index value for a COS represents the maximum number of PDL members, if any, allocated for each mailbox in that COS. Valid index values are shown in the chart in the previous section of this chapter.

If a mailbox has a COS with a non-zero PDL value and has PDLs defined, then that mailbox is moved to a COS with a zero PDL value, the defined PDLs are no longer available.

If, however, the mailbox is moved into a COS with a lower index value than that originally assigned, all entries in that mailbox's PDLs remain valid. New entries cannot be defined beyond the limits specified for the currently assigned COS.

#### Using INSTALL

There are no questions pertaining to the CSTAT Table in the INSTALL program. To modify CSTAT entries, use the UPDATE program.

#### ■ Using UPDATE

From UPDATE you can LIST and MODIFY.

LIST

Listing the CSTAT Table

```
.L CSTA
Enter COS to be listed
(0-127, empty line \star ALL.)
LST:
COS O
                (MAILBOX COS)
            PDL INDEX VALUE
 1
                               1
COS 1
                 (MAILBOX COS)
 1
            POL INDEX VALUE
COS 5
                (MAILBOX COS)
            PDL INDEX VALUE
```

When the CSTAT Table is listed and the IntraMessaging option is not installed, the table will have no entries.

#### **MODIFY**

#### Modifying entries in the CSTAT Table

```
Enter COS to modify a parameter for. [0-127]

MCD:2

Enter ENTRY NUMBER to MCDIFY. (1-1)

MCD:1

1 PDL INDEX VALUE (0-4, D = NOME, empty line = NOME)

MCDE3
```

# 7 CUSTOM PROMPT TABLE

# **Chapter Contents**

| Section | Description                              | Page |
|---------|------------------------------------------|------|
| 7.1     | Understanding the CUSTOM PROMPT Table    |      |
|         | Custom Error Prompts                     |      |
|         | Custom MWN Promots                       |      |
|         | Examples of Using Custom Prompts         | 7-2  |
| 7.2     | How the CUSTOM PROMPT Table Works        |      |
| 7.3     | How to Configure the CUSTOM PROMPT Table |      |
| 7.0     | Using INSTALL                            | 7-4  |
|         | Using UPDATE                             |      |
|         | USIN UPDATE                              |      |

# INTRODUCTION

The CUSTOM PROMPT Table specifies the number of the mailboxes containing:

- Custom Error Prompts, played when a caller dials an invalid number or a blocked extension
- Custom Message Waiting Notification Prompt, to give special dialing instructions to mailbox holders whose extensions do not produce DTMF tones

# **Quick Reference Guide**

#### **CUSTOM PROMPT Table**

| CUSTOM PROMPT Table  CUSTOM PROMPT Table  and the INSTALL Program |               | Description                                                                                                    |  |
|-------------------------------------------------------------------|---------------|----------------------------------------------------------------------------------------------------|--|
|                                                                   |               | Specifies mailbox numbers containing Custom Error Prompts and Custom Message Waiting Notification (MWN) Prompts.                |  |
|                                                                   |               | There are no questions in the INSTALL program pertaining to the CUSTOM PROMPT Table. To MODIFY entries, use the UPDATE program. |  |
| UPDATE Comm                                                       | and Options   |                                                                                                    |  |
| LIST                                                              | .L CUST       | To list the CUSTOM PROMPT Table.                                                                                                |  |
| MODIFY                                                            | .M CUST       | For any first digit, specify mailbox numbers containing greetings to be played for blocked and non-existent extensions.         |  |
| •                                                                 | .M CUST OTHER | Specify mailbox number containing Custom MWN prompt.                                                                            |  |

The . prompt is displayed by the UPDATE program.

#### 7.1 UNDERSTANDING THE CUSTOM PROMPT TABLE

The Toshiba VP System has the flexibility to enable companies to create two types of custom recorded greetings for callers:

- Custom Error Prompts
- Custom Message Waiting Notification (MWN) Prompt

The CUSTOM PROMPT Table contains the number of the mailboxes containing all custom prompts. For details about these applications, refer to the *Feature Description* manual — CUSTOMIZATION.

#### Custom Error Prompts

When a caller dials a non-existent or blocked number, the Toshiba VP System prompts "Extension XXX does not exist." You can record custom prompts so callers may hear special dialing instructions rather than the standard system prompt.

Two circumstances cause a caller to receive the standard prompt:

- Numbers without a valid first digit (either the first digit is not defined at all in the USER
   Table or an incorrect number of digits was entered).
- Extensions blocked through the Incoming Call Restriction, Call Blocking feature.

In addition, a custom prompt can be played if an entry is made to the "Nonexistent Extension Mailbox" field of the CUSTOM PROMPT Table. In that case, the greeting for that mailbox is played whenever an extension that is not defined as a mailbox in the USER Table is entered.

The Next Mailbox feature may be used with Custom Error Prompts. A Next Mailbox enables the Toshiba VP System to automatically send callers to another mailbox or extension after they have listened to the Custom Error Prompt. The Next Mailbox can give further information, or send the call to an actual extension, such as the operator.

Custom Error Prompts may be interrupted by pressing any key on a DTMF producing keypad. If it is desired that Custom Error Prompts not be interruptible, COS Attribute 59 must be assigned to the mailbox containing the prompt. Refer to COS Table, Attribute 59 — GREETING ON THIS MAILBOX MAY NOT BE INTERRUPTED, in this manual.

#### Custom MWN Prompts

A Custom Message Waiting Notification Prompt can be played when MWN calls a mailbox associated with an extension that does not produce DTMF tones. The mailbox containing the prompt is contained in the CUSTOM PROMPT Table.

| FIRSI                                                                                                    | NONEXISTENT | BLOCK      |
|----------------------------------------------------------------------------------------------------|-------------|------------|
| - VIII - TATE TATE AND SOCIAL PROPERTY OF SOCIAL PROPERTY OF SOCIAL |             |            |
| DIGIT                                                                                                    | EXTENSION   | EXTENSION  |
| ENTERED                                                                                                    | NAILBOX     | WAILBOX    |
| ## \ <del></del>                                                                                                    |             |            |
|                                                                                                    |             |            |
| 1                                                                                                    | 500         | 200        |
| 2                                                                                                    | 500         | 200        |
|                                                                                                    |             |            |
| 3                                                                                                    | 500         | 200        |
| 4                                                                                                    |             |            |
| 5                                                                                                    |             |            |
|                                                                                                    |             | <i>p</i> + |
| 5                                                                                                    |             |            |
| 7                                                                                                    |             |            |
| 8                                                                                                    |             |            |
|                                                                                                    |             |            |
| 9                                                                                                    |             |            |
| Message waiting mailbox:300                                                                                                    |             |            |
| 当立つうかを A. A. ササイトドリジ、他なイナスカゲメスカス                                                                                                    |             |            |

#### Examples of Using Custom Prompts

This section gives example applications.

#### ■ Non-existent Extensions

Calls to a non-existent extension may be handled as follows:

- A company has extensions only in the 200 and 300 series. Error greetings are recorded in the CUSTOM PROMPT Table for first digits 1, 5, 6, 7, 8 and 9. If callers dial an extension beginning with 1, 5, 6, 7, 8, or 9 they are informed, "Wilson-Goodman extensions begin with either twos or threes. For assistance in reaching the person you want, please dial four, one, one for directory information."
- A financial services group uses the Toshiba VP System to give information to
  customers. Callers are instructed to dial the first four digits of their account number.
  If they do not dial the correct number, they can be informed, "The number you dialed
  is not a valid account number. The account number is located in the upper left corner of
  your monthly statement. Please enter the first four digits from your account number again,
  or dial zero for assistance."

#### Blocked Extensions

Calls to a blocked extension may be handled as follows:

- A caller dials an extension that is not allowed to accept calls from the InWATS lines.
  Call blocking is set up in the INFORMATION Table for the port. The caller is advised: "That extension cannot be reached from this number. Please hang-up and call (415) XXX-XXXX to reach this extension."
- At a hospital, calls to patient rooms are blocked between 11 p.m. and 8 a.m. Callers to these extensions are informed: "So as not to disturb our patients, patient rooms cannot be called between 11 p.m. and 8 a.m. Please call back after 8 a.m. If this is an emergency, dial zero for assistance."

#### MWN calls to extensions without DTMF

When MWN places a call to a mailbox with Attribute 57 — PLAY CUSTOM MESSAGE WAITING NOTIFICATION PROMPT, the normal prompt "There are x messages for (name)" is followed by the Custom MWN Prompt. The greeting might say something like "To listen to your messages, please hang up and dial xxx and enter your mailbox."

#### 7.2 HOW THE CUSTOM PROMPT TABLE WORKS

This section describes how the CUSTOM PROMPTS Table is used for non-existent numbers, blocked numbers and Message Waiting Notification calls.

#### Non-existent Numbers

The Toshiba VP System checks the number the caller entered to determine whether it exists in the USER Table. If not, or if the first digit is not defined, the CUSTOM PROMPT Table is checked. This is done by using the first digit as an index into the table. If the first digit is valid, the Toshiba VP System tries to call the entered digits. If an error tone is received from the PBX, the Toshiba VP System tells the caller: "Extension XXX does not exist." If a mailbox is defined in the CUSTOM PROMPT Table for that first digit, the Toshiba VP System plays its greeting.

#### **► WARNING** ◀

Do not use Custom Error Prompts unless the USER Table contains all extensions to be called. Custom Error Prompts play for all extensions not configured. Consequently, if extension numbers are not in the USER Table but do exist on the PBX, calls coming through the Toshiba VP System receive that greeting.

#### **Blocked Numbers**

If a call is blocked, the greeting of the mailbox defined in the CUSTOM PROMPT Table plays for the first digit of the blocked extension.

# Message Waiting Calls

Before Message Waiting Notification calls a mailbox, the COS for that mailbox is checked. If the COS contains Attribute 57 — CUSTOM MESSAGE WAITING NOTIFICATION PROMPT, the number of the mailbox containing the custom prompt is retrieved from the CUSTOM PROMPT Table. If a number is not defined, Attribute 57 is ignored and the normal Message Waiting Notification prompt plays: "There are x messages for (name)."

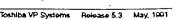

#### 7.3 HOW TO CONFIGURE THE CUSTOM PROMPT TABLE

This section explains how to configure the CUSTOM PROMPT Table for non-existent numbers, blocked numbers and Message Waiting Notification calls.

# Non-existent and Blocked Numbers

Enter the mailbox number containing the greeting to be used if a caller dials an invalid number. There can be two mailboxes for the same first digit; one for non-existent extensions, and one for blocked extensions.

#### **► WARNING** ◀

Record a greeting in the mailbox. If a greeting is not recorded, the Toshiba VP System prompts: "(name)/ extension XXX does not exist."

# Custom MWN Prompt

Enter the mailbox number containing the greeting to be used if MWN calls a mailbox with Attribute 57 assigned to its COS.

#### **■ Using INSTALL**

There are no questions pertaining to the CUSTOM PROMPT Table in the INSTALL program. To enter the error greeting mailboxes, use the UPDATE program.

#### **■ Using UPDATE**

Use the UPDATE program to:

- LIST the CUSTOM PROMPT Table
- MODIFY the CUSTOM PROMPT Table
- MODIFY the custom prompt for MWN calls
- The ADD and DELETE commands cannot be used. If you wish to delete a mailbox, enter NONE while using the MODIFY command.

#### LIST

#### Listing the CUSTOM PROMPT Table

| PIRST       | NON-EXISTENT | BLOCKED   |
|-------------|--------------|-----------|
| DIGIT       | EXTENSION    | EXTENSION |
| ENTERED     |              |           |
| TATEUED     | MAILBOX      | MAILBOX   |
|             |              |           |
|             | 500          | 200       |
| 2           | 500          | 200       |
| 3           | 500          | 200       |
|             |              |           |
| 1<br>5<br>3 |              |           |
|             |              |           |
| <b>,</b>    |              |           |
|             |              |           |
| 1           |              |           |

#### **MODIFY**

#### Modifying the CUSTOM PROMPT Table

Enter FIRST DIGIT: (1-9) Enter ampty line when done

# A greeting can be played when a user enters cartain extensions. A different greeting will be played depending on the first digit of the extension. Enter the FIRST DIGIT whose greeting mailboxes you wish to modify. (1-0). Enter empty line when done. 2 Enter the MATLBOT whose greeting will be played when an extension DOES NOT EXIST. (1-8 digits, N-NONE, empty line = default). 623 Enter the MATLBOT whose greeting will be played when an extension is BLOCKED. (1-8 digits, N-NONE, empty line = default).

#### Modifying the CUSTOM PROMPT for Message Waiting Calls

# M.CUSTOTHER! Enter the mailbox whose greating will be played when message waiting calls. (Only used with COS attribute 57) [1-E digits. N=NONE, empty line = NONE)

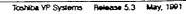

# 8

# DAYLIGHT SAVING TIME TABLE

# **Chapter Contents**

| Section | Description                                     | Page |
|---------|-------------------------------------------------|------|
| 8.1     | Understanding the DAYLIGHT SAVING TIME Table    |      |
| 8.2     | How the DAYLIGHT SAVING TIME Table is Used      |      |
| 8.3     | How to Configure the DAYLIGHT SAVING TIME Table |      |
|         | Using INSTALL                                   |      |
|         | Using LIPDATE                                   |      |

### INTRODUCTION

The DAYLIGHT SAVING TIME Table contains the dates when the Toshiba VP System sets its clock ahead or back for daylight saving time changes.

The following sections are included in this chapter.

- Quick Reference Guides containing the commands most commonly used with the DAYLIGHT SAVING TIME Table.
- A description of the DAYLIGHT SAVING TIME Table and instructions on configuring it.

# Quick Reference Guide

#### **DAYLIGHT SAVING TIME Table**

| Command                                            |             | Description                                                                                                    |
|----------------------------------------------------|-------------|----------------------------------------------------------------------------------------------------|
| DAYLIGHT SAVING TIME Table                         |             | Contains the dates on which the system clock is automatically set ahead or back for daylight saving time.                                                             |
| Maximum Number of Entries                          |             | 10                                                                                                    |
| DAYLIGHT SAVING TIME Table and the INSTALL Program |             | There are no questions in the INSTALL program pertaining to the DAYLIGHT SAVING TIME Table. Configure by using the UPDATE program after the installation is complete. |
| UPDATE Comm                                        | and Options |                                                                                                    |
| LIST                                               | .L DST      | Use to list the DAYLIGHT SAVING TIME Table.                                                                                                    |
| ADD                                                | .A DST      | Use to assign dates to the DAYLIGHT SAVING TIME Table.                                                                                                    |
| MODIFY                                             |             | Does not apply to the DAYLIGHT SAVING TIME Table.                                                                                                    |
| DELETE                                             | .D DST      | Use to delete dates from the DAYLIGHT SAVING TIME Table.                                                                                                    |

The . prompt is displayed by the UPDATE program.

#### 8-1

#### UNDERSTANDING THE DAYLIGHT SAVING TIME TABLE

The entries in the DAYLIGHT SAVING TIME Table define when daylight saving time begins or ends. The system clock is automatically reset at these times. After an entry is made in the DAYLIGHT SAVING TIME Table, no further intervention is required to activate a time change or to remove the entry after the change is executed.

Example of a DAYLIGHT SAVING TIME Table:

.1

| L DST                                  |  |
|----------------------------------------|--|
|                                        |  |
|                                        |  |
|                                        |  |
|                                        |  |
|                                        |  |
|                                        |  |
|                                        |  |
|                                        |  |
|                                        |  |
|                                        |  |
|                                        |  |
| DAYLICHT_SAVING TIME CHANGE DATES:     |  |
|                                        |  |
|                                        |  |
| DRILLIMIT-DRILLO-LIAD CHANGE DALES.    |  |
|                                        |  |
| 10/28/90 BACK                          |  |
|                                        |  |
|                                        |  |
|                                        |  |
|                                        |  |
| ************************************** |  |
|                                        |  |
|                                        |  |
|                                        |  |

#### 8.2 HOW THE DAYLIGHT SAVING TIME TABLE IS USED

The TOSHIBA VP System checks the DAYLIGHT SAVING TIME Table every day at 2:00 a.m. to determine if the current date is entered in the table. If the current date is not in the DAYLIGHT SAVING TIME Table, the system clock is not changed.

If the current date is entered in the DAYLIGHT SAVING TIME Table, the system clock is reset ahead or back, depending on the DAYLIGHT SAVING TIME Table entry. The entry is then automatically removed from the DAYLIGHT SAVING TIME Table.

#### 8.3 HOW TO CONFIGURE THE DAYLIGHT SAVING TIME TABLE

Enter the dates when daylight saving time begins and ends. After each date, enter A if the clock should be set ahead one hour, or B if the clock should be set back one hour.

#### Using INSTALL

There are no questions in the INSTALL program pertaining to the DAYLIGHT SAVING TIME Table. Configure the DAYLIGHT SAVING TIME Table by using the UPDATE program.

#### Using UPDATE

Use the UPDATE program to:

- LIST the DAYLIGHT SAVING TIME Table
- ADD dates to the DAYLIGHT SAVING TIME Table
- DELETE dates from the DAYLIGHT SAVING TIME Table

LIST

Listing the DAYLIGHT SAVING TIME Table

L DST

DAYLIGHT-SAVING-TIME CHANGE DATES:

10/27/80 BACK
4/13/91 AHEAD

ADD

Adding dates to the DAYLIGHT SAVING TIME Table

A DST

Enter in format MONTH (1-12)/DAY (1-31)/YEAR (0D-99), A or B

ADD: 10/28/90,B

ADD: 4/14/91,A

ADD:

**MODIFY** 

Modifying the DAYLIGHT SAVING TIME Table

The DAYLIGHT SAVING TIME Table cannot be modified. Use the ADD or DELETE commands to change the DAYLIGHT SAVING TIME Table.

DELETE

Deleting dates from the DAYLIGHT SAVING TIME Table

.D DST

Enter date to delete: month/day/year

DEL:10/27/90

DEL:4/13/91

DEL:

# 9

# **DISTRIBUTION LIST TABLE**

# **Chapter Contents**

| Section | Description                                                | Page |
|---------|------------------------------------------------------------|------|
| 9.1     | Understanding the DISTRIBUTION LIST Table                  | 9-   |
| 9.2     | How the DISTRIBUTION LIST Table is Used                    |      |
| 9.3     | How to Configure Distribution Lists and Extended Mailboxes |      |
| 0.0     | Using INSTALL                                              | 9-!  |
|         | Using UPDATE                                               |      |

#### INTRODUCTION

A Distribution List contains mailbox numbers, to which messages are sent when addressed to the Distribution List pilot number.

Extended mailboxes are a series of mailboxes linked together to enable one mailbox number to receive more than 32 messages (the maximum number of messages one mailbox can receive). Extended Mailboxes are also used to store numbers for offsite Message Waiting Notification.

Distribution Lists and Extended Mailboxes are configured in the DISTRIBUTION LIST Table.

Distribution Lists are available only with the IntraMessaging option. Extended Mailboxes may be configured without IntraMessaging.

In this chapter, you will find the following sections:

- Quick Reference Guide containing the commands most commonly used with the DISTRIBUTION LIST Table
- A description of the DISTRIBUTION LIST Table
- A description of how the DISTRIBUTION LIST Table is used
- A description of how to configure the DISTRIBUTION LIST Table

#### **Quick Reference Guide**

#### **DISTRIBUTION LIST Table**

| Description             |                                                                                                    |  |  |
|-------------------------|----------------------------------------------------------------------------------------------------|--|--|
| DISTRIBUTION LIST Table | Contains the pilot number and mailboxes associated with Distribution Lists and Extended Mailboxes. By addressing the pilot number of a Distribution List, a message is sent to all members. The Toshiba VP System must be equipped with IntraMessaging to support Distribution Lists. |  |  |
| Distribution List       | Contains a pilot number and a list of mailbox<br>numbers. A message may be sent to the entire list by<br>addressing the message to the pilot number of the list.                                                                                                    |  |  |
| Extended Mailbox        | Included in the DISTRIBUTION LIST Table. By addressing the pilot number of an Extended Mailbox, a message is sent to the first available mailbox associated with that Extended Mailbox.                                                                                               |  |  |
|                         | Extended Mailboxes may also be used to store the numbers to be called for Offsite Message Waiting Notification. IntraMessaging is not required for Extended Mailboxes.                                                                                                    |  |  |
|                         | An Extended Mailbox may have up to 24 other mailboxes linked to it.                                                                                                    |  |  |
| Maximum Lists           | 250 total Distribution Lists/Extended Mailboxes                                                                                                    |  |  |
| Maximum Entries         | 2500 total mailboxes. Mailbox must exist in the USER Table before being added to the Distribution List.                                                                                                    |  |  |

#### **DISTRIBUTION LIST Table and the INSTALL Program**

Question 4

Enter the Distribution List number (1-8 digits). This number must already exist as a mailbox in the USER Table. Enter the member mailboxes to be added to the list. If the list exists, new members are appended to existing ones. Enter an empty line when done.

If entering an Extended Mailbox, add as Distribution List and modify by using the UPDATE program when

the installation is complete.

### **Quick Reference Guide**

### **DISTRIBUTION LIST Table**

|             | Command      | Description                                                                                                    |
|-------------|--------------|----------------------------------------------------------------------------------------------------|
| UPDATE Comm | and Options  |                                                                                                    |
| LIST        | .L DIST      | Use to list one or all Distribution Lists or Extended Mailboxes.                                                                                                    |
|             | .L DIST M    | Use to list all Distribution Lists associated with a specific mailbox.                                                                                                    |
|             | .L DIST N    | Use to list all Distribution Lists associated with a specific network address. Used only with Multi-Cabinet or Remote Networking.                                                      |
| ADD         | .A DIST      | Use to define a pilot number, or to add members to an existing list or Extended Mailbox.                                                                                               |
| MODIFY      | .M DIST TYPE | Used only for systems installed with IntraMessaging. Use this command to convert a Distribution List to an Extended Mailbox, or to convert an Extended Mailbox to a Distribution List. |
|             | .M DIST I    | Use to convert network addresses in Distribution Lists. Used only with Multi-Cabinet or Remote Networking.                                                                             |
| DELETE      | .D DIST      | Use to delete members, an entire list, or an Extended Mailbox.                                                                                                    |

The . prompt is displayed by the UPDATE program.

### 9.1 UNDERSTANDING THE DISTRIBUTION LIST TABLE

The DISTRIBUTION LIST Table contains the pilot number and members of all Distribution Lists and Extended Mailboxes. Distribution Lists are available only with the IntraMessaging option. Extended Mailboxes may be configured without IntraMessaging.

Distribution Lists and Extended Mailboxes have a series of member mailboxes associated with a pilot number.

- A Distribution List contains a pilot number and a list of mailbox numbers. A message may be sent to the entire list by addressing the message to the pilot number of the list.
- An Extended Mailbox is a mailbox with up to 24 other mailboxes linked to it.
- Extended Mailboxes may be used to contain numbers to call for offsite Message Waiting Notification.

Example of a Distribution List:

```
DL - - 300

301

302

303

Currently 8 cut of 250 DISTRIBUTION LISTS are used.

Currently 20 out of 2500 MAILBOXES are used.
```

Example of an Extended Mailbox:

```
EN - - 324

624

625

Currently 8 out of 250 DISTRIBUTION LISTS are used.

Currently 20 out of 2500 MAILBOXES are used.
```

### 9.2 HOW THE DISTRIBUTION LIST TABLE IS USED

This section describes how the DISTRIBUTION LIST Table is used for Distribution Lists and Extended Mailboxes.

#### **Distribution Lists**

When a message is addressed to a Distribution List number, the Toshiba VP System checks the DISTRIBUTION LIST Table for the member mailboxes. A message header is supplied to each of the mailboxes. When the message is listened to, the header tells the system where that message is stored. The message is not sent to the creator of the message, even if their mailbox is listed as a member mailbox.

A Distribution List is addressed by its pilot number. The pilot number must first be created in the USER Table as a mailbox with no extension. Once a mailbox is converted into a Distribution List, it cannot be logged onto, and it cannot receive individual or broadcast messages; it only serves as the Distribution List's address. Each mailbox included in the list must also already exist in the USER Table or be a valid network address.

After recording, during the addressing options, use a Distribution List pilot number in the same way as a normal mailbox address. Multiple appearances of the same mailbox address are treated as one appearance. Only one message is sent to the mailbox, no matter how many times it is listed in a Distribution List.

When a Return Receipt message is requested for a message sent to a Distribution List, a message is sent back from each member of the list. Depending upon the size of the list, more messages may be received than can be stored in a normal mailbox.

#### For Multiple-Cabinet and Multi-Location Network Systems

A network mailbox, defined as a regular mailbox number preceded by a Network Location Code, may actually be a Distribution List number on the destination system. The destination system would deliver the message to all mailboxes on that list.

#### **Extended Mailboxes**

The maximum number of messages per mailbox is 32. When a mailbox is configured as an Extended Mailbox, excess messages, over the maximum limit of 32, are placed in the next member mailbox.

If messages are erased from the pilot mailbox, new messages are placed in the pilot mailbox before being placed in any member mailbox. If someone is logged ON to the pilot mailbox and the mailbox is not full, messages are queued to the pilot mailbox. The queued messages are then delivered to the pilot mailbox after it has been logged OFF.

In high traffic applications, assign COS Attribute 71 — TRANSCRIPTION MAILBOX, to the pilot mailbox so that all messages are placed immediately in a member mailbox.

Each member mailbox must be checked individually for messages.

The mailbox feature "Check" does not work on messages sent to Extended Mailboxes. For more information, refer to the Feature Description manual — CUSTOMIZATION, Extended Mailboxes.

To avoid confusion, when a name is recorded for a mailbox, any associated Extended Mailbox should also have the same name recorded. Since the name is spoken when a message is sent to or received from a mailbox with a name, if a message is sent to or received from an associated Extended Mailbox, the name is not spoken if it is not recorded. Confusion arises when the name is spoken sometimes and not spoken at other times, even though a message is received from or addressed to the same mailbox number.

#### **Extended Mallbox for Alternate Offsite Numbers**

For offsite message waiting, more than one number can be called to be notified of the messages. This is done through the use of Extended Mailboxes. A typical application may look like the following.

Three technicians hold pagers for an emergency mailbox; each person can be notified in succession.

The Extended Mailboxes are defined as members of the mailbox configured for offsite notification. Each Extended Mailbox contains the digits to dial for offsite notification. The member mailboxes are used solely to store the alternate offsite notification numbers.

When a message is left, the Toshiba VP System gets the offsite notification number in a round-robin fashion, starting with the pilot mailbox. The first member is called next, followed by the next member, etc. If a member does not have an offsite number configured, the number is used from the pilot mailbox.

Refer to the Feature Description manual — CUSTOMIZATION, Offsite or Pager Message Notification.

### 9.3 HOW TO CONFIGURE DISTRIBUTION LISTS AND EXTENDED MAILBOXES

This section describes how to configure Distribution Lists and Extended Mailboxes.

#### **Distribution List**

Define the Distribution List pilot number as a mailbox number with no extension. Choose a first digit for the pilot mailbox that does not conflict with the numbering scheme of future extension expansion. Enter the pilot mailbox and all member mailboxes in the USER Table before entering them into the DISTRIBUTION LIST Table.

A maximum of 250 Distribution Lists can be configured, with a total of 2500 mailboxes defined in all lists. For example, you can define one list containing 2500 mailboxes, 2 lists containing 1250 mailboxes each, or 100 lists containing 25 mailboxes each. Each Extended Mailbox counts as one list in the 250 maximum.

A mailbox must exist in the USER Table or be a valid network address to be configured in a Distribution List. If a mailbox is a member of more than one list, it is counted for each list it is a member of, but it is counted only once in the USER Table.

A Distribution List may include other lists, as long as the lists do not, in turn, contain Distribution Lists. For example, a company-wide list may include the Distribution List of each department if none of the department lists include other lists. This also applies to Extended Mailboxes in Distribution Lists.

#### **Extended Mallbox**

#### If the IntraMessaging Option is Installed:

Enter Extended Mailboxes by answering INSTALL question 7—Distribution Lists. When finished with INSTALL, enter the UPDATE program and modify the Distribution List to be an Extended Mailbox. If configuring Extended Mailboxes after an installation is complete, enter the UPDATE program and add Distribution Lists. Then modify the type to be an Extended Mailbox. The command to modify the type is:

M DIST TYPE

### If the IntraMessaging Option is Not Installed

The INSTALL program does not ask the question regarding Distribution Lists. When finished with INSTALL, enter the UPDATE program to add the Distribution List. To create the Extended Mailboxes, at the dot prompt type

A DIST

The Distribution List is automatically created as an Extended Mailbox.

```
A DIST

Enter DISTRIBUTION LIST NUMBER.
:300

NEW EXTENDED MAILBOX.
Enter each MAILBOX to be added to this list.
ADD: 301

ADD:
```

As with Distribution Lists, enter all member mailboxes in the USER Table before entering them in the DISTRIBUTION LIST Table. If the mailboxes to be used as Extended Mailbox members were not entered during INSTALL, add them to the USER Table with the UPDATE program before adding the Distribution List.

Up to 24 mailboxes may be linked to an Extended Mailbox. This increases the number of messages allowed for the Extended Mailbox from 32 up to 800 messages.

To calculate the number of member mailboxes needed, divide the anticipated maximum number of messages by 32 and round up. The member mailboxes should be created with no extension number.

### Using INSTALL

An INSTALL question prompts for Distribution Lists. For Extended Mailboxes, enter as a Distribution List and later change the type in the UPDATE program. If a list has been pre-loaded from the back-up configuration diskette, additional mailboxes can be added to the list at this time.

When entering Distribution Lists with the INSTALL program, the lists and members are automatically entered into the table. Additional entries can be added through the UPDATE program. Extended Mailboxes are entered only through UPDATE. A Distribution List entered during INSTALL can be modified to be an Extended Mailbox through UPDATE after the installation is complete.

```
4. DISTRIBUTION LISTS.

Enter the DISTRIBUTION LIST NUMBER (1-8 digits). This number must already exist as a mailbox in the USER Table. Then enter each mailbox to be added to the list (1-8 digits). If the list exists, new mailboxes will be appended to existing ones. Enter empty line when done.

Enter DISTRIBUTION LIST NUMBER: 300

NEW DISTRIBUTION LIST
Enter each MAILBOX to be added to this list.

ADD: 301

ADD: 302

ADD: 303

ADD:
```

### **■ Using UPDATE**

#### Use UPDATE to:

- LIST one or all Distribution Lists or Extended Mailboxes.
- LIST all Distribution Lists associated with a specific mailbox.
- LIST all Distribution Lists associated with a specific network address.
- ADD mailboxes to a Distribution List or Extended Mailbox
- MODIFY the type of the list, Distribution to Extended and vice-versa
- DELETE mailboxes from a Distribution List or Extended Mailbox

#### LIST

### Listing Distribution Lists and Extended Mailboxes

```
L DIST
LST:
DISTRIBUTION LIST Table.
DL -- 595
        300
        357
        371
DL -- 300
        301
        302
        303
EM -- 324
        824
        825
Currently 3 out of 250 DISTRIBUTION LISTS are used.
Currently 11 out of 2500 MAILBOXES are used.
```

### Listing all Distribution Lists associated with a specific mailbox

To produce a printout of the pilot numbers of all lists of which a specific mailbox is a member, enter the mailbox number.

```
LDIST M

LST: 309

DL -- 250
DL -- 711
DL -- 758
```

### Listing all Distribution Lists associated with a specific network address

This command applies only to multi-cabinet or remote networking systems. To produce a printout of the pilot numbers of all lists of which a specific network address is a member, enter the entire network mailbox number or the network initial digits.

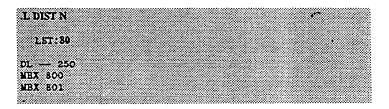

#### ADD

### Adding Mailboxes to Distribution Lists and Extended Mailboxes

New lists and additions to existing lists are made through this command. All pilot or member mailboxes must first exist in the USER Table.

```
A DIST?
    Enter the DISTRIBUTION LIST NUMBER. (1-8 digits).
    This number sust already exist as a sailbox in the
    USER Table. Them, enter each mailbox to be added to
the list. (1-1s digits). If the list exists, new
     mailboxes will be appended to existing ones.
     Enter empty line when done.
    Enter DISTRIBUTION LIST NUMBER
     NEW DISTRIBUTION LIST.
     Enter each WAILBOX to be added to this list.
ADD: 301
ADD: 302
ADD:303
ADD:
```

If the Distribution List number already exists, any entered mailboxes are added to the existing list.

When adding a network number and mailbox to a Distribution List, the following prompt is displayed:

This mailbox must be defined at location

The prompt is a reminder that the mailbox must exist at the network location in order for the message to be sent.

#### MODIFY

### Modifying Distribution List Type

This command applies only to systems equipped with IntraMessaging. For Toshiba VP systems without IntraMessaging, Distribution Lists are

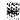

created as Extended Mailboxes. For Toshiba VP Systems without IntraMessaging, if Distribution List type is modified, the response is:

System does not have this option.

#### .M DIST TYPE

Enter DISTRIBUTION LIST HUMBER :300 TYPE MODIFIED TO EXTENDED MAILBOX

Repeat this step to convert and Extended Mailbox back to a Distribution List.

#### DELETE

### **Deleting Distribution Lists or Extended Mailboxes**

Use this command to DELETE a mailbox from a list, or to delete an entire list. After asking for the pilot number, the Toshiba VP System prompts for the mailbox to be deleted.

To delete one mailbox, enter:

.D DIST X Enter

where X is the LIST NUMBER.

To delete all mailboxes in a list, enter.

.D DIST ALL

### Deleting a Mailbox from a List

.D DIST?

Enter the DISTRIBUTION LIST NUMBER: (1-8 digits)
Then enter each mailbox to be DELETED from the list, or enter ALL to DELETE the entire Distribution List. Enter empty line when done:
Enter DISTRIBUTION LIST NUMBER:
:300
Enter each MAILBOX to be DELETED from this list.
DEL: 301
DEL:

When a mailbox is deleted from the USER Table, the Toshiba VP System searches the DISTRIBUTION LIST Table and deletes that mailbox from any list containing the mailbox.

Deleting the Entire List

DDIST ?

Enter the DISTRIBUTION LIST NUMBER. (1-8 digits)
Then enter each sailbox to be DELETED from the list,
or enter ALL to DELETE the entire Distribution List.
Enter empty line when done.
Enter DISTRIBUTION LIST NUMBER.
THE

:300

Enter each MAILEON to be DELETED from this list. DEL: ALL

ATE you sure you want to delete this DISTRIBUTION LIST?
Y/N

REMOVED MAILBOX REMOVED MAILBOX 302 303

Empty DISTRIBUTION LIST has been deleted...

## 10 DTMFINT TABLE

### **Chapter Contents**

| Section | Description                                        | Page Page |
|---------|----------------------------------------------------|-----------|
| 10.1    | Understanding the DTMFINT Table                    | 10-1      |
| 70.7    | Field Types                                        |           |
|         | Field Format Specifications                        | 10-3      |
|         | Call Types                                         |           |
| 10.2    | How to Configure the DTMFINT Table                 | 10-5      |
|         | Modifying System Parameter 3                       |           |
|         | Using the UPDATE Commands                          |           |
| 10.3    | Error Checking During Configuration                | 10-7      |
|         | Tables                                             |           |
|         |                                                    |           |
| Table   | Description                                        | Page      |
| 10-1    | Required and Optional Fields for Call Record Types | 10-4      |

### INTRODUCTION

This chapter describes the usage of the DTMFINT Table. Detail is given to the configuration of the individual formats.

At the end of this chapter is a section on error checking, which explains the types of errors that are checked during configuration.

### **Quick Reference Guide**

### **DTMFINT Table**

|                     | Command            | Description                                                                                                    |
|---------------------|--------------------|----------------------------------------------------------------------------------------------------|
| DTMFINT Table       |                    | The DTMFINT Table interprets an incoming DTMF call record by identifying the type of call, matching it with a suitable call action by the Toshiba VP System, and collecting the Called and Calling Party ID. |
| DTMFINT Table and t | he INSTALL Program | There are no questions in the INSTALL program pertaining to the DTMFINT Table. Configure by using the UPDATE program after the installation is complete.                                                     |
| UPDATE Command (    | Options            |                                                                                                    |
| LIST                | .L DTMFINT         | Use to list the values configured in the DTMFINT Table.                                                                                                    |
| ADD                 | .A DTMFINT         | Use to add call record formats to the DTMFINT Table.                                                                                                    |
| MODIFY              | .M SYSP 3          | Establishes default values for the DTMFINT Table according to the PBX connected to the Toshiba VP System.                                                                                                    |
| DELETE              | .D DTMFINT         | Use to delete the configuration information for an entire call record format.                                                                                                    |

The . prompt is displayed by the UPDATE program.

### 10.1 UNDERSTANDING THE DTMFINT TABLE

The DTMFINT Table interprets an incoming DTMF call record by identifying the type of call, matching it with a suitable call action by the Toshiba VP System, and collecting the Called and Calling Party ID.

Since each individual PBX manufacturer sends proprietary DTMF codes to identify call types, and further, will send the various items of information in the order they choose, the DTMFINT Table is very flexible to accommodate the great variety of call record formats encountered.

The Toshiba VP System configures a default DTMFINT Table for a specific PBX model when System Parameter 3 — PBX TYPE is modified. Selecting and configuring the default DTMFINT Table is independent of selecting default PBX system parameters. Therefore, the detailed configuration information contained in this section is usually used to modify a default table.

The key to understanding the DTMFINT Table is to recognize that the order of elements in a call record format specified by the PBX manufacturer is the pattern that the DTMFINT Table must reproduce. The string of DTMF digits sent by the PBX to the Toshiba VP System contains some or all of the following items:

- Call type code
- Called party ID
- Calling party ID
- Miscellaneous field separators

Configuring the DTMFINT Table requires identifying all the possible call record formats (20 maximum) that will be sent as DTMF digits and making entries in the DTMFINT Table to match them. The types of calls that a particular PBX can support depends on the PBX's own capabilities.

The first set of DTMF digits in a call record is the call type code which is a fixed DTMF digit string and must be unique. For each unique call type, a Toshiba VP System call action is assigned that determines which prompt the system plays and action it takes. The system interprets the remaining DTMF digits in a call record according to the specific call record type.

The following is an example of a DTMFINT Table.

```
Format 1
               Call Type: 2 (Direct Internal)
               ***1
1 :
2 :
               SOURCE (SYSP,*,T)
               Call Type: 1 (Direct External)
Format 2
1:2:
               SOURCE (SYSP, *,T)
Format 8
               Call Type: 8 (Fwd Internal)
               ***5
2 :
               SOURCE (SYSP, *,T)
               DEST (VAR)
Pormat 4
               Call Type: 8 (FwdRMA Internal)
2 :
               SOURCE (SYSP, *,T)
               DEST (VAR)
Format 5
               Call Type: 10 (Forced Forward)
1 :
2 :
               SOURCE(SYSP,*,T)
               DEST (YAR)
•
FORMAT 8
               Call Type: 4 (FwdBusy Internal)
1
               SOURCE(SYSP, *,T)
               DEST (YAR)
```

### Field Types

The elements in a DTMFINT Table define the specific digits expected to be received in a call record and the order in which they are expected. Depending on what the call record format is, the called party ID may be sent after the call type code, or the calling party ID may be sent. There may be DTMF characters inserted into the call record to delimit the separate fields. PBX extensions may have a fixed length of digits or may be variable length. All of these options are provided for in the elements of the DTMFINT Table.

There are four field types that describe what a particular call record field is expected to contain:

| SOURCE | Defines the source extension (the calling party ID).                                                                                                    |
|--------|----------------------------------------------------------------------------------------------------|
| DEST   | Defines the destination extension (the called party ID).                                                                                                    |
| TRUNK  | Defines the calling trunk group. The value defined in this field refers to the TRUNK GROUP Table configuration for the corresponding trunk group COS.              |
| MISC   | Defines miscellaneous or other digits. These digits correspond to information that the PBX generates in its call record, but is not used by the Toshiba VP System. |

Each field type (except MISC) is included once per call record format. The MISC field can be specified more than once.

### **■** Field Format Specifications

The number of DTMF digits expected for each element in the call record is specified in one of several ways:

- A fixed number of digits can be entered directly into the DTMFINT Table field description.
- The length of an element can refer to the System Parameter Table, which controls the field lengths for the various DTMFINT field types.
- The length of a field can be declared to be of variable length with, or without, a terminating digit that defines the end of a variable length field.

The syntax for DTMFINT field formats are as follows. The field format definition for each call record must include the parentheses.

- (FIX, length, fill DTMF digit, lead or trail)
- (SYSP, fill DTMF digit, lead or trail)
- (VAR, terminating DTMF digit)
- (VAR)

The following explains the individual items in a field definition.

FIX

Field length is fixed according to the value specified in the field

definition.

Length

Defines a fixed field length which can have a value from 1 to 16.

Fill DTMF digit

Specifies the DTMF digit(s) used to fill a fixed length definition. Acceptable values are 0 to 9, A to D, \*, or #. The fill DTMF digit defines the DTMF digit the Toshiba VP System expects the PBX to use to pad a field that would otherwise not contain enough digits.

Lead or Trail

Specifies whether the fill DTMF digit is leading (L) or trailing (T). If a fill digit is required, this defines whether it will be inserted before (leading) or after (trailing) the significant field digits.

SYSP

Specifies that the field length is fixed according to the System Parameter for that field type:

- System Parameter 176 FIXED LENGTH FOR SOURCE FIELDS
- System Parameter 177 FIXED LENGTH FOR DEST FIELDS
- System Parameter 178 FIXED LENGTH FOR TRUNK FIELDS
- System Parameter 179 FIXED LENGTH FOR MISC FIELDS

VAR

Specifies a variable length field. If no terminating digit is defined, the field length varies according to the FIRSTDIGIT Table.

A variable with a terminating DTMF digit is valid for all field types. A variable without a terminating DTMF digit is valid only for source or destination field types.

Terminating DTMF Digit

Specifies the terminating digit for a variable length field. The digit can be a value from 0-9, A-D, \*, or #.

The terminating digit cannot occur in a normal field.

### ■ Call Types

Each call record format in the DTMFINT Table is associated with a call record type. There are eleven call record types available for DTMF In-band integration. Depending on the call record type, some fields are required and some are optional within a call record format. Table 10-1 summarizes call record types and their required and optional fields.

|                  | Table 10-1 Required and Optional Fields for Call Record Types |             |          |          |          |
|------------------|---------------------------------------------------------------|-------------|----------|----------|----------|
| Call Record Type |                                                               | Field Types |          |          |          |
|                  |                                                               | SOURCE      | DEST     | TRUNK    | MISC     |
| 1 —              | Direct External                                               | •           | *        | Optional | Optional |
| 2 —              | Direct Internal                                               | Optional    | •        | *        | Optional |
| 3 —              | Busy Forward External                                         | •           | Required | Optional | Optional |
| 4 —              | Busy Forward Internal                                         | Optional    | Required | *        | Optional |
| 5 —              | RNA Forward External                                          | •           | Required | Optional | Optional |
| 6 —              | RNA Forward Internal                                          | Optional    | Required | *        | Optional |
| 7 —              | Forward External                                              | *           | Required | Optional | Optional |
| 8 —              | Forward Internal                                              | Optional    | Required | *        | Optional |
| 9 —              | Record Call in progress                                       | Required    | *        | •        | Optional |
| 10 —             | Forced Forward                                                | Required    | Required | •        | Optional |
| 11—              | PBX Restart                                                   | *           | *        | *        | Optional |

 Not applicable. Field types marked with an asterisk are not allowed and will be rejected during configuration.

ş.

### 10.2 HOW TO CONFIGURE THE DTMFINT TABLE

The DTMFINT Table can be configured in two ways:

- Modify System Parameter 3 PBX TYPE and accept the default DTMFINT Table.
- Use the UPDATE commands ADD and DELETE.

After configuring the DTMFINT Table, a listing of the configuration may be obtained via the LIST command in UPDATE.

Installing a new system automatically configures the defaults.

### ■ Modifying System Parameter 3

Use the MODIFY command to establish default values for the DTMFINT Table according to the PBX connected to the Toshiba VP System. The Toshiba VP System automatically loads the default values corresponding to the PBX selected from the list in System Parameter 3. A sample dialog follows.

```
.MOD SYSP 3
      Select the MANUFACTURER-NUMBER of your telephone system
      from the following list.
 MOD: 20
      Select the NODEL-NUMBER of your telephone system
      from the following list.
 MOD:1
    Do you wish to RESET DIMFINT Table to FACTORY-DEFAULTS for
    this PBX? (If "YES", ALL current values will be LOST!)
    \{Y/N, empty line = Y\}: Y
    DIMFINI Table RESET.
    Do you wish to RESET ALL SYSTEM PARAMETERS to FACTORY-DEFAULTS for
    this PBX? (If "Yes", ALL current values will be LOST!)
    (Y/N. empty line = Y)
 MOD: N
PBX TYPE NOT MODIFIED.
```

For systems that are already installed, all system parameters are not reset to manufacturer defaults, the current values for the SYSTEM PARAMETER Table are maintained.

### ■ Using the UPDATE Commands

The following UPDATE commands are applicable to the DTMFINT Table:

- ADD
- LIST
- DELETE

#### ADD

#### Adding call record formats to the DTMFINT Table

A new call record format can be added in an existing DTMFINT Table, or added to an already configured table after the obsolete information is deleted. A sample dialog follows.

```
ADD DIMFINE
Enter CALL RECORD FORMAT NUMBER to ADD:
Enter empty line when done.

ADD:!
Select call type (1-11)
:6
Enter each element on a separate line.
Enter empty line when done.

1 ***2
2: SOURCE(FIX.6.9.T)
3: DEST(VAR.#)

Enter CALL RECORD FORMAT NUMBER to ADD
ADD:
```

#### LIST

### Listing values configured in the DTMFINT Table

```
LDTMFINT
LST:

Format 1 Call Type: 8 (FwdRNA Internal)
1: ***2
2: SOURCE (FIK.6.0.T)
3: DEST (VAR.#)

Format 2 Call Type: 2 (Direct Internal)
1: ***1
2: SOURCE (FIK.6.0.T)
```

#### DELETE

### Deleting the configuration information for an entire call record format

If the wrong information is configured in the DTMFINT Table, first delete the format with the wrong information, then add the correct information to the table.

```
DDTMFINT

Enter CALL RECORD FORMAT NUMBER to DELETE.
Enter empty line when done.

DEL:2

Are you sure? (Y/N, empty line = N):Y
Enter CALL RECORD FORMAT NUMBER to DELETE.

DEL:
```

Three specific errors are checked during configuration:

- · Normal syntax and range
- First element
- Types/Field Validation

### Normal Syntax and Range

Entries are checked to verify that they conform to the established configuration syntax and range.

#### First Element

Verifies that the first element is unique. If the first element is not unique, an error is generated and the DTMFINT Table must be corrected before continuing. For example:

```
A DTMF

Enter CALL RECORD FORMAT NUMBER to ADD.
Enter empty line when done.

ADD: 7

Select call type (1-11)
:5

Enter mach element on a meparate line.
Enter empty line when done.

1 ****1

First element must be unique digit string
1 ****9
```

### Types/Field Validation

Used when the call record format is defined, including the call record type. Validates the type against the fields, as indicated in Table 10-1.

```
A DTMF
Enter CALL RECORD FORMAT NUMBER to ADD:
Enter empty line when done.

ADD:7
Select call type (1-11)
:5
Enter each element on a separate line.
Enter empty line when done.
1 :***9
2 :TRUNK(VAR)

(VAR) is invalid for TRUNK
2 :TRUNK(VAR)
4 :MISC(VAR)

(VAR) is invalid for MISC
5 :
```

Required fields that are not defined in the call record also generate an error. The call record must be corrected before continuing. Other limits checked for are the maximum of 20 call record formats, and the maximum of 10 elements per call record format.

# 11 FIRSTDIGIT TABLE

### **Chapter Contents**

| Section | Description                           | Page |
|---------|---------------------------------------|------|
| 11.1    | Understanding the FIRSTDIGIT Table    | 11-  |
| 11.2    | How the FIRSTDIGIT Table is Used      |      |
| 11.3    | How to Configure the FIRSTDIGIT Table | 11-: |
|         | Using INSTALL and UPDATE              | 11-3 |

### INTRODUCTION

The FIRSTDIGIT Table defines the first digit and length of valid mailbox numbers.

The FIRSTDIGIT Table is generated from information entered into the USER Table. When a mailbox number is entered, the Toshiba VP System checks to see if there are other mailbox numbers beginning with the same first digit. If so, the number of digits for the newly entered mailbox must be the same as the previously entered mailboxes. For example, if all mailbox numbers beginning with "2" are three digits long, all additional mailboxes beginning with "2" must also be three digits long. In this way, the Toshiba VP System knows how many digits to expect when the caller is entering a number.

When entering a mailbox into the USER Table, if a mailbox with that first digit does not exist, the Toshiba VP System enters the new mailbox length into the FIRSTDIGIT Table.

### **Quick Reference Guide**

### FIRSTDIGIT Table

|                                          | Command | Description                                                                                                    |  |
|------------------------------------------|---------|----------------------------------------------------------------------------------------------------|--|
| FIRSTDIGIT Table                         |         | Contains the mailbox length for each first digit defined in the USER Table. Also contains the initial digit length for network numbers.                                                                                                    |  |
| FIRSTDIGIT Table and the INSTALL Program |         | There are no questions in the INSTALL program pertaining to first digits. Mailbox length is automatically assigned when mailboxes are entered into the USER Table. Network digits are automatically assigned when entering data into the NETWORK NUMBERING PLAN Table. |  |
| UPDATE Command O                         | ptions  |                                                                                                    |  |
| LIST                                     | .L FIRS | To list the FIRSTDIGIT Table.                                                                                                    |  |
| ADD                                      |         | The add command does not apply to the FIRSTDIGIT Table.                                                                                                    |  |
| MODIFY                                   |         | The modify command does not apply to the FIRSTDIGIT Table.                                                                                                    |  |
| DELETE                                   |         | The delete command does not apply to the FIRSTDIGIT Table.                                                                                                    |  |

The . prompt is displayed by the UPDATE program.

### 11.1 UNDERSTANDING THE FIRSTDIGIT TABLE

The FIRSTDIGIT Table contains the mailbox length for each first digit defined in the USER Table. The table also contains the initial digit length for network numbers. Refer to the Feature Description manual — NETWORKING for additional information.

Single Digit Menu first digits are not subject to the constraints of the FIRSTDIGIT Table.

### Example of a FIRSTDIGIT Table:

| TIRST MATLBOX DIGIT LENGTH  1 2 4 3 4 3 5 6 7 8 4 1 |  |
|-----------------------------------------------------|--|
| 9                                                   |  |

All first digits without values defined for Mailbox Length or Initial-Digits Length (Net) are unused.

### 11.2 HOW THE FIRSTDIGIT TABLE IS USED

The Toshiba VP System and many PBXs use FIRSTDIGIT Tables to determine:

- · Whether the first digit is valid, and
- How many digits to expect before completing a call.

The first digit entry in the FIRSTDIGIT Table is defined when the first mailbox starting with a given digit is entered in the USER Table. Valid mailbox first digit numbers are 1-9. A mailbox number cannot begin with the digit 0, however, extensions in the USER Table can begin with the digit 0. All mailbox numbers starting with the same digit must be the same length.

For example, if all mailboxes starting with 4 are three digits long:

- If caller enters valid mailbox 4 5 6
- If caller enters 4 (or 4 5), or a digit not in the USER Table

The Toshiba VP System refers to the USER Table for the extension to call.

The Toshiba VP System waits for two (or one) more digits. The Toshiba VP System prompts: "Extension four (or forty-five) is invalid. You may now dial another extension number or dial zero for assistance." If a Custom Error prompt is recorded, it plays instead of the generic prompt.

### 11.3 HOW TO CONFIGURE THE FIRSTDIGIT TABLE

The FIRSTDIGIT Table is automatically defined while entering mailbox numbers into the USER Table.

### Using INSTALL and UPDATE

No questions are asked for the FIRSTDIGIT Table during INSTALL.

However, when you enter mailboxes into the USER Table either during INSTALL or UPDATE, reference is made to the first digit. The Toshiba VP System displays the following prompt whenever the first mailbox with an unused first digit is entered:

```
NOTE: MAILBOXES with the first digit "1" are 3 digits long
```

This particular message would occur upon entering the first mailbox in the 100 series. The message means INSTALL or UPDATE expects each subsequent mailbox entry starting with the digit 1 to be three digits long.

During INSTALL or UPDATE, if a mailbox is entered with more or fewer digits than defined for the first digit, the programs prompt for a correction.

In UPDATE, the FIRSTDIGIT Table may only be listed. It cannot be modified. Entries may not be added or deleted. All changes to the FIRSTDIGIT Table result from changes made in the USER Table or the Network NUMBERING PLAN Table.

### LIST

### Listing the FIRSTDIGIT Table

# 12 HOLIDAY TABLE

### **Chapter Contents**

| Section | Description                        | Page |
|---------|------------------------------------|------|
| 12.1    | Understanding the HOLIDAY Table    | 12-1 |
| 12.2    | How the HOLIDAY Table is Used      |      |
| 12.3    | How to Configure the HOLIDAY Table |      |
|         | Using INSTALL                      |      |
|         | Using UPDATE                       |      |

### INTRODUCTION

The HOLIDAY Table contains the list of dates considered as holidays in the SCHEDULE Table. When a date is entered into the HOLIDAY Table, all specified hours of those dates are directed to the same INFORMATION Table. The INFORMATION Table may specify a special company greeting for those dates.

### **Quick Reference Guide**

### **HOLIDAY Table**

|                  | Command                | Description                                                                                                    |
|------------------|------------------------|----------------------------------------------------------------------------------------------------|
| HOLIDAY Table    |                        | Contains dates that are treated differently than other days of the year. Recognizes current year only.                                                   |
| Maximum Entries  |                        | 40                                                                                                    |
| HOLIDAY Table ar | nd the INSTALL Program | There are no questions in the INSTALL program pertaining to the HOLIDAY Table. Configure by using the UPDATE program after the installation is complete. |
| UPDATE Commar    | nd Options             |                                                                                                    |
| LIST             | .L HOL                 | Use to list the HOLIDAY Table.                                                                                                    |
| ADD              | .A HOL                 | Use to assign dates to the HOLIDAY Table.                                                                                                    |
| MODIFY           |                        | Does not apply to the HOLIDAY Table.                                                                                                    |
| DELETE           | .D HOL                 | Use to delete dates from the HOLIDAY Table.                                                                                                    |

The . prompt is displayed by the UPDATE program.

### 12.1 UNDERSTANDING THE HOLIDAY TABLE

The HOLIDAY Table contains dates that are treated differently from other days of the year. These dates are usually company holidays or other special occasions. All dates in the table are recognized for the current year. Dates for future years cannot be configured.

Example of a HOLIDAY Table:

### 12.2 HOW THE HOLIDAY TABLE IS USED

For each COS, the Toshiba VP System looks at the SCHEDULE Table to determine which INFORMATION Table to use for specific dates and times. Each entry (or time period) in the SCHEDULE Table has a Days field containing the days of the week the schedule is in effect: Sun, Mon, ..., Sat. In addition to specifying the day of week, HOL (for holiday) can be specified.

It is possible to activate start and stop times when HOL is entered in the SCHEDULE Table, allowing the INFORMATION Table associated with the holiday to be used for only a part of the day.

The following SCHEDULE Table contains a time period for only a few hours of the dates specified as holidays:

| SCHEDULE FOR COS 1 (WAILBOX COS)           FERIOD         DAYS         START         STOF         INFO:Table#           1         -NTWTF-         08:00         17:00         1           2         HOL         13:00         18:00         2           DEFAULT         3 |  |
|----------------------------------------------------------------------------------------------------|--|
|                                                                                                    |  |

In this example, all dates defined in the HOLIDAY Table use INFORMATION Table 2 only between 1:00 p.m. and 4:00 p.m. During hours not specified in the holiday time period -

- INFORMATION Table 1 is used Monday Friday, 8:00 a.m. 5:00 p.m.
- INFORMATION Table 3 (the DEFAULT) is used for all other hours.

All dates listed in the HOLIDAY Table are treated the same. For example, a generic holiday company greeting can be recorded and played for all holidays: "Thank you for calling. We are closed for the holiday...." If you wish to record special company greetings for specific holidays, record the greetings in a mailbox with a COS that contains Attribute 20 — MAY USE GREETING INSERT/SWAP. Refer to the Feature Description manual — CUSTOMIZATION.

#### 12.3 HOW TO CONFIGURE THE HOLIDAY TABLE

Enter the dates to be used for holidays or other special occasions. A maximum of 40 dates may be treated as holidays.

Holidays are represented as HOL in the SCHEDULE Table. In the SCHEDULE Table, be sure to enter HOL and its associated INFORMATION Table for every date defined as a holiday.

### Using INSTALL

The INSTALL program does not ask for the HOLIDAY Table. Configure the HOLIDAY Table by using the UPDATE program.

### Using UPDATE

From UPDATE, you can:

- LIST the HOLIDAY Table
- ADD dates
- **DELETE** dates

LIST

### Listing the HOLIDAY Table

```
L HOL?
    HOLIDAYS:
    01/01
    07/04
    11/23
```

ADD

#### Adding entries to the HOLIDAY Table

```
A HOL?
    Enter HOLIDAYS for use by the SCHEDULE TABLE
    Enter as: MONTH (1-12)/DAY (1-31).
    Enter empty line when done.
     :12/25
    :1/1
```

MODIFY

### Modifying the HOLIDAY Table

The HOLIDAY Table cannot be modified. If the MODIFY command is used, the Toshiba VP System displays:

INVALID COMMAND. LIST, ADD or DELETE ONLY.

Use the ADD or DELETE commands to change the HOLIDAY Table.

### DELETE

### Deleting entries in the HOLIDAY Table

D HOL?

Enter HOLIDAY to delete.

Enter as: MONTH (1-12)/DAY (1-31).

Enter empty line when done.

:1/1

### S

# 13 INFORMATION TABLE

### **Chapter Contents**

| Section | Description                                          | Page  |
|---------|------------------------------------------------------|-------|
| 13.1    | Understanding INFORMATION Tables                     |       |
|         | Index Items                                          | 13-2  |
|         | Example of a Port/Trunk INFORMATION Table            | 13-3  |
|         | Example of a Mailbox INFORMATION Table               | 13-3  |
| 13.2    | How INFORMATION Tables are Used                      | 13-4  |
| 13.3    | How to Configure INFORMATION Tables                  | 13-5  |
|         | Port/Trunk INFORMATION Table Indexes                 | 13-5  |
|         | Mailbox INFORMATION Table Indexes                    |       |
|         | Copying an Existing INFORMATION Table to a New Table | 13-26 |
|         | Using INSTALL                                        | 13-26 |
|         | Using UPDATE                                         |       |

### INTRODUCTION

The INFORMATION Table contains parameters that determine how ports and mailboxes are handled. There are two versions of the INFORMATION Table; one version for ports and one version for mailboxes. Some of the entries in the INFORMATION Table are only applicable to certain optional enhancements. In the INFORMATION Table chapter, optional features are noted in parenthesis following the description.

For integrated systems, INFORMATION Tables can be applied to trunks.

### **Quick Reference Guide**

### **INFORMATION Table**

|                                   | Command   | Description                                                                                                    |
|-----------------------------------|-----------|----------------------------------------------------------------------------------------------------|
| INFORMATION Table                 |           | Contains index items with specific instructions for all ports and mailboxes defined in the database. Each COS directs the Toshiba VP System to a SCHEDULE Table which refers to an INFORMATION Table.                                                                                                    |
|                                   |           | There are two forms of INFORMATION Tables: one for ports or trunks, and one for mailboxes.                                                                                                    |
| Number of INFO Table              | es        | 255                                                                                                    |
| Index Items                       |           | Specific features that determine what makes the associated COS different from others.                                                                                                    |
| Number of Index Item              | os        | 28 (27 for mailboxes; 12 for ports/trunks)                                                                                                    |
| INFORMATION TABLE INSTALL Program | and the   | The INSTALL program displays a question for each index item. To avoid having to enter duplicate information, one table can be copied to another, and then individual items can be modified. Only port/trunk tables can be copied to other port/trunk tables, and mailbox tables to other mailbox tables. |
| UPDATE Command C                  | ptions    |                                                                                                    |
| LIST                              | .L INFO   | Use to list one or all INFORMATION Tables.                                                                                                    |
|                                   | .L INFO C | Use to list all COS using a specified INFORMATION Table.                                                                                                    |
| ADD                               | .A INFO   | Use to add a new INFORMATION Table.                                                                                                    |
| MODIFY                            | .M INFO   | Use to alter index values.                                                                                                    |
| DELETE                            | .D INFO   | Use to delete an INFORMATION Table. All SCHEDULE Tables are checked to insure the table being deleted is not in use.                                                                                                    |

The . prompt is displayed by the UPDATE program.

# 13.1 UNDERSTANDING INFORMATION TABLES

This section contains all index items in the INFORMATION Table. Some index items pertain only to optional feature packages. If the Toshiba VP System is not equipped with an option, any table entries associated with that option are not displayed in the configuration.

INFORMATION Tables contain specific instructions for all ports<sup>1</sup> and mailboxes defined in the database. Information in the index items of these tables specifies how to handle each port and mailbox. Each COS defined in the database directs the Toshiba VP System to a SCHEDULE Table that refers to INFORMATION Tables.

Up to 255 INFORMATION Tables can be defined. There are two forms of INFORMATION Tables

- Port/Trunk INFORMATION Tables
- Mailbox INFORMATION Tables

Toshiba VP Systems that are integrated with a phone system may use port INFORMATION Tables for trunks.
 Trunks may be assigned a COS through the TRUNK GROUP Table. Port COS and INFORMATION Tables are equivalent to trunk COS and INFORMATION Tables. Refer to the Installation and Maintenance manual — ADAPTIVE INTEGRATION for details regarding those applications.

# ■ Index Items

The following chart shows all the INFORMATION Table indexes. The chart describes whether the index applies to a port, trunk, or mailbox, and whether optional software is required to activate the feature. If the option is not installed, the index item does not appear.

|    |                           | Applies To   |          | Al       | Optional Software** SDM ICR FIFO                 |                                                  |                                                  |                                                  |
|----|---------------------------|--------------|----------|----------|--------------------------------------------------|--------------------------------------------------|--------------------------------------------------|--------------------------------------------------|
| *  | Definition                | Trunk*       | Port     | Mbox     | <del>                                     </del> | 1                                                |                                                  | T                                                |
| 1  | INTERCEPT MAILBOX         | -            | 10       | 11       | 1                                                |                                                  |                                                  |                                                  |
| 2  | COMPANY GREETING MBOX     | 1            | 10       |          | 1                                                |                                                  |                                                  |                                                  |
| 3  | CALL BLOCKING NUMBER      | -            | 10       | <b>J</b> |                                                  | 1                                                | 1                                                |                                                  |
| 4  | MAX DIGIT FOR MENU        | 1            | 10       | 111      |                                                  | <u> </u>                                         | <u> </u>                                         |                                                  |
| 5  | PREFIX DIGITS FOR MENU    | 111          | 10       | <u></u>  | <del>                                     </del> | -                                                | <del>                                     </del> |                                                  |
| 6  | PRE EXTENSION DIGITS      | 10           | 111      | <i></i>  |                                                  |                                                  |                                                  | <b>†</b>                                         |
| 7  | RINGS BEFORE NO ANSWER    | "            | "        | <u></u>  |                                                  | <del>                                     </del> |                                                  | <del> </del>                                     |
| 8  | MSG WAITING RINGS         | <del> </del> | <b>!</b> | 1        | <b> </b>                                         | 1                                                | <del> </del>                                     | <del> </del>                                     |
| 9  | TIMES TO RETRY ON BUSY    | 100          | 11       | 1        |                                                  | 1                                                |                                                  |                                                  |
| 10 | USE ALT TRANSFER CODES    | 10           | 10       | 10       | <u> </u>                                         |                                                  |                                                  |                                                  |
| 11 | DIVERT MSGS TO MAILBOX    |              |          | 10       |                                                  | <del> </del>                                     | 1                                                |                                                  |
| 12 | MSG WAITING NOTIFICATION  | T            |          | 10       |                                                  | 1                                                | <del> </del>                                     | ļ .                                              |
| 13 | AUTO GREETING ACTIV       |              |          | 10       | 1                                                | †                                                | †                                                | <del> </del>                                     |
| 14 | OFFSITE ATTEMPT TIMES     |              |          | 1        | <u> </u>                                         |                                                  |                                                  |                                                  |
| 15 | OFFSITE SPEAK TIMES       |              |          | 10       |                                                  |                                                  | <del>                                     </del> | <u> </u>                                         |
| 16 | OFFSITE SPEAK DELAY       |              |          | 1        |                                                  |                                                  |                                                  | <del> </del>                                     |
| 17 | OFFSITE PREFIX DIGITS     |              |          | 1        |                                                  |                                                  |                                                  | 1                                                |
| 18 | NEXT MAILBOX              | <u> </u>     | 10       | 11       |                                                  | 1                                                |                                                  |                                                  |
| 19 | OFFSITE DIAL SYSP DIGITS  |              |          | 10       |                                                  |                                                  |                                                  |                                                  |
| 20 | OFFSITE END WITH POUND    |              |          | 10       |                                                  | 1                                                | <u> </u>                                         |                                                  |
| 21 | FIFO QUEUE MSG MAILBOX    |              |          | 1        |                                                  | <b>†</b>                                         |                                                  | 1                                                |
| 22 | MAXIMUM MSG LENGTH        |              |          | -        |                                                  | <b> </b>                                         | <del> </del>                                     |                                                  |
| 23 | MAX NUMBER OF MSGS        |              |          | -        |                                                  |                                                  |                                                  |                                                  |
| 24 | PERSONAL ASSISTANCE       |              |          | 1        |                                                  | 1                                                | <b>!</b>                                         | † — —                                            |
| 25 | QUICK GREETING ACTIVATION |              |          | 1        | 1                                                | 1                                                |                                                  | <del>                                     </del> |
| 26 | AUTOTRANSFER TO ASSIST    | <u> </u>     | 1        | "        |                                                  |                                                  |                                                  |                                                  |
| 27 | MSG WITH AUTO TRANSFER    | ~            | سر       | -        |                                                  | 1                                                |                                                  |                                                  |
| 28 | ANNOUNCE CALLS TO INT     |              |          | 1        |                                                  |                                                  |                                                  |                                                  |

Available for Adaptive Integration

AI Adaptive Integration
SDM Single Digit Menus
ICR Incoming Call Restriction
FIFO First-in-first-out Call Queuing

Toshiba VP Systems Release 5.3 May, 1991

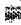

# **■** Example of a Port/Trunk INFORMATION Table:

```
Table 255 (PORT/TRUNK INFO)
       INTERCEPT MAILBOX
       COMPANY GREETING MEX
                                  101
       CALL BLOCKING NUMBER
                                  Hone
 3
        MAX DIGIT FOR MENU
        PREFIX DIGS FOR MENU
                                  34
        PRE EXTENSION DIGITS
                                  NONE
        RINGS BEFORE NO ANS
       TIMES TO REIRY ON BUSY
 *0
                                  NONE
        USE ALT TRANSFER CODES
*10
                                  NO
 18
       NEXT MAILBOX
                                  NONE
 25
       AUTOTRANSFER TO ASSIST
                                  NO
       MSG WITH AUTO TRANSFER
                                  NO
*Used ONLY when WAILBOX is UNDEFINED.
```

# **■ Example of a Mailbox INFORMATION Table**

```
Table 2 (Mailbox INFO)
        INTERCEPT MAILBOX
                                   100
        CALL BLOCKING NUMBER
                                   NONE
        MAX DIGIT FOR MENU
                                   38
        PREFIX DIGS FOR MENU
        PRE EXTENSION DIGITS
                                   NONE
        RINGS BEFORE NO ANS
        MSG WAITING BINGS
        TIMES TO RETRY ON BUSY
                                   NONE
       USE ALT TRANSFER CODES
DIVERT MSGS TO MAILBOX
                                   NO
                                   NONE
 11
        MSG WAITING HOTIF
                                   YES
 13
        AUTO GREETING ACTIV
        OFFSITE ATTEMPT TIMES
                                    NONE
 14
        OFFSITE SPEAK TIMES
                                    3
 15
 18
        OFFSITE SPEAK DELAY
                                   5
 17
        OFFSITE PREFIX DIGITS
                                   NONE
                                   NONE
        NEXT MAILBOX
 18
        OFFSITE DIAL SYSP DIGS
 18
                                   NO
        OFFSITE END WITH POUND
 20
                                   NO
        FIFO QUEUE WSG WAILBOX
                                   NONE
 21
        MAXIMUM MSG LENGTH
 22
                                    8
        MAX NUMBER OF MSGS
 23
                                    32
 24
        PERSONAL ASSISTANCE
                                   NO
 25
        QUICK GHEETING ACTIV
        AUTOTRANSFER TO ASSIST
                                   NO
 26
        MSG WITH AUTO TRANSFER
                                   NO
 27
        ANNOUNCE CALLS TO INT
```

# 13.2 HOW INFORMATION TABLES ARE USED

When calls come into a port, trunk, or mailbox, the COS Table is used to determine which SCHEDULE Table to use according to the current time of day and day of week. The SCHEDULE Table directs the Toshiba VP System to the proper INFORMATION Table. The call is handled as defined by its COS and the INFORMATION Table.

17.5

# 13.3 HOW TO CONFIGURE INFORMATION TABLES

Configure INFORMATION Tables by entering values for each index item in the applicable table. Disregard those index items that are not required for the COS using the INFORMATION Table. For default, enter an empty line.

Ports:

12 index items apply to ports. Table Indexes 8, 11 through 17, 19 through

25, and 28 do not apply.

Trunks:

All port indices apply to trunks when Adaptive Integration, Called Party

Identification, and trunk information is supplied by the phone system.

Mallbox:

27 index items apply to mailboxes. Index item 2 does not apply.

The INFORMATION Table must be configured before entering it in a SCHEDULE Table. Mailbox INFORMATION Tables can only be assigned to mailboxes, and Port INFORMATION Tables can only be assigned to ports or trunks. However, any INFORMATION Table of the same type can be assigned to any SCHEDULE Table, and the same INFORMATION Table can be assigned to more than one SCHEDULE Table entry or default.

An INFORMATION Table must be defined for any time period configured in each SCHEDULE Table. A default INFORMATION Table entry must be defined for all times not defined by separate time periods in the SCHEDULE Table. Even if all 24 hours are defined by time periods, a default table must still be entered. Be sure the default is assigned to any undefined days or hours.

# **Description of INFORMATION TABLE Index Values**

The following pages describe the Port and Mailbox INFORMATION Tables. Some index items appear in both Port and Mailbox tables; however, their meaning may differ.

# **■ PORT/TRUNK INFORMATION Table Indexes**

1 INTERCEPT MAILBOX ("Attendant" - dial 0 or default)

Definition:

Callers are automatically sent to the intercept position when they do

nothing, are using a rotary telephone, or dial [0].

Usage:

An intercept position must be defined for each port INFORMATION Table. Ports may have different intercept mailboxes by using different INFORMATION Tables for specific times. The intercept

mailbox can be changed by time of day.

Examples:

• The company attendant answers calls during the day, a department secretary answers during the attendant's lunch, and the guard answers after hours.

 Four ports answer the company's regular incoming lines. The console attendant is the intercept position for these ports. Four ports answer InWATS calls for customer service and salès groups. The customer service hunt group is the intercept position for callers needing assistance from these ports.

To Configure:

Enter the mailbox number of the intercept position. The Toshiba VP System looks at the USER Table to obtain the extension of the

intercept mailbox to determine where to send calls.

Considerations:

Intercept mailboxes must first be entered in the USER Table before they may be included as an index value for an INFORMATION

Table.

#### COMPANY GREETING MAILBOX

Definition:

Contains the Company Greeting played for incoming calls to the

port or trunk.

Usage:

To inform callers who they have reached and what their options are.

**Examples:** 

During business hours, inform callers of their options. Some examples are: "Please dial the extension you wish to reach, or wait on the line for assistance;" "Dial one for sales, dial two for service, dial three for repair." For ports configured for CX mode (call forwarding) "You have reached the Message Center. Please enter the extension of the

person you wish to leave a message for."

To Configure:

If there is more than one Company Greeting for a port or group of ports, an INFORMATION Table is required for each of the time

periods specified in the SCHEDULE Table.

Considerations:

Company Greeting mailboxes must first be entered in the USER Table before they may be included as an index value for an

INFORMATION Table.

#### CALL BLOCKING NUMBER

(Incoming Call Restriction - Call Blocking Optional Feature)

Definition:

Blocking numbers prevents certain mailboxes from being called through some or all ports. Callers are only allowed to call mailboxes with the same call blocking number as the port the call came in on. Extensions not defined in the USER Table are blocked from being called.

Call blocking can be configured dynamically by mailbox. If Attribute 52 is assigned to the port COS and the port does not have a call blocking number, callers are only allowed to call mailboxes with the same call blocking number as the previous mailbox they called, or mailboxes with a call blocking value of NONE. Refer to the Feature Description manual - INCOMING CALL RESTRICTION, Call Blocking.

Usage:

If this index has a defined value, the call blocking value of the mailbox being called is checked. The call is not extended if the value is not the same as the port value. The caller is informed "Extension XXX is invalid," or hears the Custom Prompt recorded for **Examples:** 

- Prohibit InWATS callers from reaching all but specified extensions.
- Block calls to hospital rooms at night.

To Configure:

Enter a value for this index in the port INFORMATION Table. Enter the same value for Index 3 in the Mailbox INFORMATION Tables for extensions to be reached through ports with this blocking number. The range is 0-255.

For Dynamic Call Blocking, enter "0." Blocking is then determined by first mailbox called rather than by the port.

Considerations:

If this index value is undefined (value = none), no blocking is done and the port places the call, even if the mailbox has a value defined for blocking. Refer to the *Feature Description* manual — INCOMING CALL RESTRICTION, Call Blocking, for more information.

- 4 MAXIMUM DIGITS FOR MENU
- 5 PREFIX DIGITS FOR MENU (Single Digit Menus)

Definition:

These two indices allow the caller to dial a single digit (1-8) that translates to a mailbox or extension number. It also allows for duplication of first digits and menu numbers, and non-matching menu and extension numbers.

Usage:

Index 4 - defines the number of choices a caller can dial.

Index 5 – defines the digit string inserted before the single-digit to form the mailbox number for the menu items.

Example:

Callers may be prompted to dial a specific number for the area they wish to reach; "Dial one for product information, dial two to place an order, dial three for customer service, or stay on the line for operator assistance."

To Configure:

Index 4 – If the caller can dial  $\boxed{1}$  for service,  $\boxed{2}$  for sales, or  $\boxed{3}$  for information, the value is 3. The range is 0 - 8.

Index 5 – If the caller dials 1 and the actual mailbox is 351, the value in this index would be "35." Enter up to 7 digits.

Considerations:

Be sure to create the mailboxes referred to in Indexes 4 and 5 in the USER Table. Refer to the *Feature Description* manual — SINGLE DIGIT MENUS, for more information.

翻

#### 6 PRE EXTENSION DIGITS<sup>2</sup>

Definition:

When a caller dials a mailbox that is not in the USER Table, these

digits are inserted before the mailbox is called.

Usage:

This is primarily used for placing off site (extension on another

PBX) or Tie line calls.

Example:

If an access number is required, it is inserted prior to sending the

digits entered by the caller.

To Configure:

Enter up to 12 digits, may include 0-9, \*, #, D for delay, and E for

expect dial tone.

Considerations:

Used only when mailbox is not defined in the USER Table.

Depending upon the application, the COS for extensions to be

called may require Attribute 15 for blind transfer.

# 7 RINGS BEFORE NO ANSWER2

Definition:

Number of times to ring an extension before the Toshiba VP System

returns and informs the caller the extension did not answer.

Usage:

For reaching extensions without mailboxes called through the Toshiba VP System. Usually for mailbox with no need for greetings

and messaging: lobby, cafeteria, computer room.

Example:

If the extension does not answer, the Toshiba VP System returns to the caller and prompts: "Extension XXX does not answer. Please dial

another extension number, or dial zero for assistance." No

message-taking is offered.

To Configure:

Enter the number of times to ring the extension before reconnecting

to the caller. The range is 3 - 20.

Considerations:

Used only when mailbox is not defined in the USER Table. Index is

ignored if the port COS contains attribute 15 or 34.

# 9 TIMES TO RETRY ON BUSY2

Definition:

Number of times the Toshiba VP System retries a busy extension

before returning to inform the caller the line was busy.

Usage:

When callers are trying to reach an extension that is often busy, retrying gives more opportunity for the call to be answered before

giving the status to the caller.

Example:

Calling a pilot number of an ACD group where an agent may be

available at any moment.

To Configure:

The range is 0-40.

Considerations:

Used only when mailbox is not defined in the USER Table.

As with all undefined extensions, no message-taking is offered.

<sup>2.</sup> Port index used only when caller enters valid digits not defined in USER Table (valid first digit and correct length). If the mailbox is defined in the USER Table, the INFORMATION Table for that COS is used.

ß

# 10 USE ALTERNATE TRANSFER CODES<sup>2</sup>

Definition: The Alternate Transfer Codes are used when transferring callers to

mailboxes not defined in the USER Table.

Usage: To call a mailbox on a network where the CO trunks terminate on

one Toshiba VP System but the mailbox is at another location. If the location is over TIE lines, a different transfer string may be required

to complete the call.

Example: If special codes are required, they are inserted prior to sending the

digits entered by the caller.

To Configure: For ports with this value set to YES, the Toshiba VP System uses

the codes defined in the SYSTEM PARAMETER Table.

Considerations: Used only when mailbox is not defined in the USER Table.

**18 NEXT MAILBOX** 

Definition: Enables callers to automatically be sent to another mailbox for

information, or to another extension for assistance.

Usage: When answering a call, the Toshiba VP System plays the Company

Greeting defined for the port the call came in on. If a Next Mailbox is defined, the Toshiba VP System automatically goes to this Mailbox after playing the Company Greeting. If no Company Greeting exists,

the call is immediately directed to the Next Mailbox.

Example: Setting up a port to take messages, to give information and

disconnect, or to connect to a specific mailbox or extension.

To Configure: Enter the mailbox number of the Next Mailbox in the

INFORMATION Table of the mailbox callers are sent from.

Considerations: Attribute 27 — AFTER GREETING PLAYS, GO TO NEXT

GREETING OR MAILBOX, is not assigned to the port. For ports, if this index is defined, the Toshiba VP System automatically goes to

1 - N - 4 N - 10 -

the Next Mailbox.

Indexes 26 and 27 are used only with Personal Assistance or Adaptive Integration. Refer to the *Feature Description* manual — CUSTOMIZATION, Personal Assistance, Configuring Auto-Transfer to Assistance.

<sup>2</sup> Port index used only when caller enters valid digits not defined in USER Table (valid first digit and correct length). If the mailbox is defined in the USER Table, the INFORMATION Table for that COS is used.

#### **26 AUTO TRANSFER TO ASSISTANCE**

Definition:

After reaching an unavailable extension, callers are automatically transferred to assistance. If Personal Assistance (PA) is defined, callers are transferred to that extension. If PA is not defined, callers are transferred to the intercept position defined for the mailbox, port or trunk.

Usage:

Assures callers are answered by a person rather than being asked to leave a message or dial another extension for assistance.

If the personal assistant is unavailable or not defined, callers are automatically transferred to the intercept extension defined in the INFORMATION Table of the mailbox or port/trunk.

Example:

When a caller reaches an unavailable mailbox configured with Auto-Transfer, the Toshiba VP System prompts to the caller: "(name) does not answer, please wait for personal assistance." The caller is automatically transferred to the personal assistant. The option to leave a message is not offered.

If the personal assistant is available, the Toshiba VP System prompts to the assistant: "Connecting forwarded call, (name) is [unavailable]" and connects the call.

If the personal assistant is unavailable, the Toshiba VP System re-connects to the caller and prompts "Personal Assistance is unavailable. Please stay on the line for the operator." The caller is transferred to the intercept mailbox defined in the mailbox or port/trunk INFORMATION Table.

If Auto-Transfer to assistance is enabled but a PA extension is not defined, the prompt says "(name) does not answer, please stay on the line for the operator." The caller is automatically transferred to the intercept mailbox defined in the mailbox or port/trunk INFORMATION Table. The transfer is the same as if the caller dialed [0] for the intercept extension.

If Indexes 24 and/or 27 are defined as well as Index 26, the prompts are different.

To Configure:

When this Index is set to YES in both the mailbox and port INFORMATION Tables, callers are automatically transferred to assistance after the Toshiba VP System has determined that the originally called party is unavailable. If PA is also configured, the call is transferred to that extension rather than the intercept extension.

#### ► WARNING ◀

Auto-Transfer is only activated for those time periods where Index 26 is defined as YES for both the mailbox and port/trunk.

Considerations:

If the called mailbox has a greeting ON, it is played and the caller is not transferred to assistance. However, if the called mailbox has

COS Attribute 6 — CALL FIRST THEN PLAY GREETING, the Toshiba VP System attempts to place the call. If the called person is unavailable, the caller is automatically transferred to assistance. In this case, the greeting for the mailbox is only played if the caller presses • to leave a message. However, the caller is not informed of the messaging option unless Information Index 27 is set to YES.

If both mailbox and port INFORMATION Tables are defined as YES, but the intercept mailbox has its greeting ON and there is no PA, the Toshiba VP System treats the call as if it did not have Auto-Transfer. There are two cases where Auto-Transfer does operate when the intercept greeting is ON:

- If the intercept mailbox has a COS with Attribute 6 CALL FIRST THEN PLAY GREETING.
- If the originally called mailbox has INFORMATION Table Index 28 ANNOUNCE CALLS TO INTERCEPT, defined as YES.

# 27 MSG WITH AUTO TRANSFER

Definition:

Before automatically being transferred to assistance, callers are offered a choice of leaving a message for the person they called.

Usage:

An extra delay is built in to allow time for the caller to enter a to leave a message before being transferred. If the caller does nothing, they are automatically transferred to assistance.

Example:

When a caller reaches an unavailable mailbox, the Toshiba VP System prompts to the caller: "(name) does not answer, please wait for personal assistance or press star to leave a message."

If Mailbox Indexes 24 and/or 26 are defined as well as Index 27, the prompts are different.

To Configure:

When this index is set to YES in **both** the mailbox and port INFORMATION Tables, and Index 26 is defined as YES, callers are given the option to leave a message instead of being transferred to assistance.

Considerations:

This index is not used if Mailbox Index 26 is set to NO.

# ■ Mailbox INFORMATION Table Indexes

# 1 INTERCEPT MAILBOX ("Attendant" - dial 0 or default)

Definition:

When the called extension is busy, not answered, or has a greeting ON, callers are offered the option of reaching assistance by dialing 0. If the INFORMATION Table associated with a mailbox's COS has an intercept position defined in this index, the call is directed to this intercept. Otherwise, the intercept position for the port or trunk the call came in on is used.

Usage:

Callers requesting assistance after calling an extension may be directed to someone better able to help them than a company-wide

attendant.

Example:

A secretary for a specific department could provide better assistance to that department's callers. The secretary would have more knowledge of the department's activities.

To Configure:

Enter the mailbox number of the intercept position. The Toshiba VP System looks at the USER Table to determine the extension.

Considerations:

Intercept mailboxes must first be entered in the USER Table before they may be included as an index value for an INFORMATION Table.

If an intercept mailbox is not defined for a mailbox, the call defaults to the intercept mailbox defined for the port or trunk the call came in on.

# 3 CALL BLOCKING NUMBER

(Incoming Call Restriction - Call Blocking Optional Feature)

Definition:

# When configured for mallboxes:

Blocking numbers prevent certain mailboxes from being called through some or all ports. If the port has a defined call blocking value, callers are only allowed to call mailboxes with the same call blocking number as the port the call came in on, or mailboxes with a call blocking value of NONE.

By COS, call blocking can be configured dynamically by mailbox. If Attribute 52 is assigned to the port COS and the port does not have a call blocking number but the mailbox does, callers are only allowed to call other mailboxes with the same call blocking number as the first mailbox they called, or mailboxes with a call blocking value of NONE. Refer to the Feature Description manual — INCOMING CALL RESTRICTION, Call Blocking, for more information.

Usage:

If the port the call came in on has a value for blocking, the Toshiba VP System checks this index value for the mailbox number dialed. The two values are compared. The call is not extended if the value for the mailbox index is not the same as the port value. The caller is informed "Extension XXX does not exist" or hears the Custom-Prompt recorded for blocked extensions. Refer to the

CUSTOM PROMPT chapter in this manual.

Examples:

- In a multi-tenant environment, block all calls except those to the correct tenant.
- Prohibit InWATS callers from reaching all but certain extensions.
- Block calls to hospital rooms at night.

To Configure:

For calls to be accepted, enter the same value in this index as the value in the PORT index. Enter a different value from the value in the PORT index for calls to be blocked.

For Dynamic Call Blocking, enter a value for the mailbox. Be sure the value for the ports is NONE (entered as ①).

Considerations:

If this index value in the Port INFORMATION Table is undefined (NONE), no blocking is done and the port places the call, even if the mailbox has a value defined for blocking.

For more information, refer to the Feature Description manual
— INCOMING CALL RESTRICTION, Call Blocking.

# 4 MAXIMUM DIGITS FOR MENU

# 5 PREFIX DIGITS FOR MENU

(Single Digit Menus)

Definition:

These two indices allow the caller to dial a single digit (1-8) that translates to a mailbox or extension. This also allows for duplication of first digits and menu numbers, and non-matching menu and extension numbers.

Usage:

Index 4 - defines the number of choices the caller can dial.

Index 5 – defines the digit string inserted before the single-digit to form the mailbox number for the menu items.

Example:

Callers may be prompted to dial a specific number for the area they wish to reach; "Dial one for product information, dial two to place an order, dial three for customer service, or stay on the line for operator assistance."

To Configure:

Index 4 – If the caller can dial  $\boxed{1}$  for service,  $\boxed{2}$  for sales, or  $\boxed{3}$  for information, enter the value 3. The range is 0 - 8.

Index 5 – If the caller dials  $\boxed{1}$  and the actual mailbox is 351, enter 35 for this value. Enter up to 7 digits.

Considerations:

Be sure to create the mailboxes referred to in Indexes 4 and 5 in the USER Table. Refer to the *Feature Description* manual — SINGLE DIGIT MENUS, for more information.

#### PRE EXTENSION DIGITS

Definition:

When a caller dials a mailbox that has this value defined, the digits

are inserted before the mailbox is called.

Usage:

This is primarily used for placing offsite (to another PBX) or TIE line calls. The Toshiba VP System makes the connection and can do

a blind transfer.

Example:

If an access number is required, it is inserted prior to sending the

digits entered in the USER Table.

To Configure:

Enter up to 12 digits, may include 0-9, \*, #, D for delay, and E for

expect dial tone.

Considerations:

For calls out over TIE lines, assign Attribute 30 - STATION IS ON

ANOTHER PBX, WAIT LONGER BEFORE LOOKING AT TONES.

#### RINGS BEFORE NO ANSWER

Definition:

Number of times to ring an extension before the Toshiba VP System returns and informs the caller the extension did not answer. The

minimum is 3 rings.

Usage:

If the extension does not answer, the Toshiba VP System returns to the caller and prompts: "Extension XXX does not answer. Please dial another extension number, or dial zero for assistance." How the Toshiba VP System responds after the prompt is dependent upon

the COS assigned to the mailbox.

Examples:

Service center mailboxes can be configured to ring a different

number of times than other mailboxes.

During the day, phones may ring 5 times, but at night or on weekends, 3 times,

To Configure:

Enter number of times to ring the extension before reconnecting to

the caller. The range is 3 - 20.

Considerations:

Index is ignored if the port COS contains Attribute 15 or 34.

The minimum number of rings is 3. The default value is 4.

#### **MESSAGE WAITING RINGS**

Definition:

The number of rings the Toshiba VP System counts before it treats a Message Waiting call as ring-no-answer.

Usage:

Enables the timing to be adjusted to accommodate the application.

Example:

Phones located in a large area can be configured to ring more times

than phones on employees desks.

To Configure:

The range is 3 - 20.

Considerations:

Consider the frequency of Message Waiting calls when determining

the value of this index.

# When configured with Attribute 47:

Definition:

Number of times the phone rings and the Message Waiting prompt is spoken, simultaneously.

The initial delay before the prompt is spoken is 2 seconds. The approximate time it takes for the prompt to speak is 7 seconds, depending upon what is spoken. The prompt is: "There are x messages for (name or extension number)" followed by "Ready." or "Please enter your security code." The approximate time it takes for one phone ring is 4 seconds, depending upon the phone system.

Considerations:

As the phone is ringing, the prompt is playing. This means a person hears the prompt wherever it is playing when they answer a notification call. After the security code is entered, the number of messages in the mailbox is stated. Feature Description manual — CUSTOMIZATION, Message Waiting Notification.

# 9 TIMES TO RETRY ON BUSY

(Often used in conjunction with FIFO Queuing, Index 21.)

Definition:

Number of times the system tries to connect to an extension associated with this mailbox when the line is busy.

Usage:

Continue trying a busy extension or hunt group several times in case the line becomes free. Usually done for often—busy extensions with short hold times or hunt groups with several agents.

Determines the amount of time a caller waits before the Toshiba VP System returns, gives the status, and plays the greeting. Refer to the Feature Description manual — FIFO QUEUING, for information.

Upon receiving a busy tone, the Toshiba VP System makes successive calls to the busy extension until the number of retry times is reached, the extension answers, or ringback is encountered. Upon reaching the configured number of retries, the Toshiba VP System returns to the caller and informs the extension is busy.

Example:

Retry an Order Entry department or distribution group if all lines are busy. This offers more chance of reaching a live person before taking a message.

To Configure:

The default value is "0" (do not retry). Enter any number between 1 and 20 (maximum value).

Considerations:

The time it takes to retry depends upon the phone system.

# 10 USE ALTERNATE TRANSFER CODES

Definition:

The Alternate Transfer Codes are used when transferring callers to mailboxes requiring different transfer codes than normally used.

Usage:

Used when transferring a call to an extension over the network, across TIE lines or to some attendant positions.

Examples:

• The attendant console may require different transfer codes than regular extensions.

 When the called extension is on a different PBX connected via TIE lines and different codes are needed to transfer or reconnect on busy or ring no answer.

To Configure:

With this value set to YES, the Toshiba VP System uses the codes

defined in the SYSTEM PARAMETER Table.

Considerations:

Used with Index 6.

# 11 DIVERT MESSAGES TO MAILBOX

Definition:

This index is used with two features:

- Scripted Prompting. Response messages resulting from Scripted Prompt queries are sent to this mailbox.
- Sequential Greeting. Message recorded by callers to a Sequential Greeting mailbox are sent to this mailbox.

Usage:

The responses to Scripted Prompts are combined and sent as one message to the mailbox defined by this index. This feature makes it easier to transcribe the responses.

For Sequential Greetings, only one message per call rather than combined messages are sent.

Example:

As the caller answers each query of a Scripted Prompt, they are combined and sent to the Divert Mailbox as one message.

For Sequential Greetings, the message is not stored in the mailbox containing the greetings; it is sent to the divert mailbox.

To Configure:

The Toshiba VP System automatically combines each query as part of the Scripted Prompting feature. Enter the Divert Mailbox number.

Considerations:

If more than 32 messages may be left in this mailbox, configure it as an Extended Mailbox.

The Divert Mailbox can be configured with COS Attribute 44 to play all messages without having to enter the LISTEN command after each.

Refer to the Feature Description manual — SCRIPTED PROMPTING, and CUSTOMIZATION, Sequential Greetings.

# 12 MESSAGE WAITING NOTIFICATION

Definition:

This index determines whether Message Waiting Notification

(MWN) is ON or OFF for particular mailboxes.

Usage:

Used to turn MWN ON or OFF at certain times, such as after hours and weekends, and for specific mailboxes, without affecting others.

Example:

Use an INFORMATION Table with this index defined as YES during business hours and NO after business hours for most mailboxes. Use

an INFORMATION Table with this index defined as YES for all bours for mailboxes configured to use pagers.

To Configure:

Configure according to application. If this value is set to NO, MWN cannot be turned ON by using OPTION 16 while logged on to the mailbox.

Considerations:

This index value is used to activate and deactivate MWN on a per-mailbox basis.

If this index is set to NO, MWN is deactivated, even if ON in the mailbox. If it is set to YES, it can be deactivated in the mailbox.

individual MWN must be ON for a mailbox to receive message notification. Use mailbox feature OPTIONS - enter [1] [6], menu selection [1].

- For on-site notification, an extension must be entered in the USER Table.
- For off-site or pager notification, a telephone number must be defined by using the OPTIONS feature, menu selection 3.

Other INFORMATION Table indices must also be configured. Refer to the *Feature Description* manual — CUSTOMIZATION, Message Waiting Notification.

# 13 AUTO GREETING ACTIVATION

Definition:

If this index value is set to YES, the personal greeting in a mailbox is automatically activated, even if it is turned OFF in the mailbox.

Usage:

This index automatically activates and deactivates the Personal Greeting by time of day and day of week.

Examples:

- Automatic activation of after-hours greetings on intercept position mailboxes, hunt groups, etc.
- Activate greetings at predetermined time to keep calls from disturbing patient rooms in hospitals, student rooms in dormitories, etc. at specified times.

To Configure:

Set the value to YES for the hours the greeting is to be activated. Set the value to NO for the hours it should be OFF.

Considerations:

If the greeting is ON in the mailbox, the Automatic Activation feature does not turn the greeting OFF.

# 14 OFFSITE ATTEMPT TIMES<sup>3</sup>

Definition:

Number of times per day offsite notification should be attempted.

To Configure:

Enter value between 1 and 255 to activate offsite (or pager)

notification.

3. Refer to the Feature Description manual - CUSTOMIZATION, Message Waiting Notification section.

Considerations:

If [0] is entered, only internal message notification is given offsite

notification is not optional.

#### 15 OFFSITE SPEAK TIMES<sup>3</sup>

Definition:

Number of times per call the notification prompt is spoken.

Usage:

Determines the duration of each attempt.

Example:

If notification is to a beeper, 3 or 4 times may be sufficient. If notification is to a home phone where more time is needed to reach

the phone, a longer period is desirable.

To Configure:

The range is 1 - 8.

Considerations:

The prompt is speaking as the phone is ringing. When the call is

answered, you hear what the prompt is speaking at the moment you

answer.

# 16 OFFSITE SPEAK DELAY3

Definition:

Number of seconds the Toshiba VP System delays before starting to

speak the prompt.

**Usage:** 

Gives time for the call to be set up through the CO prior to the

prompt speaking.

Example:

If the speak times is set to 3 or 4 and it takes a while for the phone

to ring and the person to answer, the prompt may stop speaking

before the call is answered.

To Configure:

Range is 1 - 32 seconds.

Considerations:

This gives time for the PBX to set-up the call before the prompt

speaks. The amount of time should be adjusted for each particular

PBX.

# 17 OFFSITE PREFIX DIGITS3

Definition:

The digits to dial before dialing the mailbox-defined

OFFSITE/PAGER digits.

Usage:

Dials PBX outgoing access code or particular trunk access code.

Example:

Whatever digits are required to place an outgoing call are

configured here. For example, 9E (expect dial tone).

To Configure:

The range is 1 – 12 digits, may include 0–9, \*, #, D for delay and E

for expect dial-tone.

Considerations:

Toll restrictions.

#### **18 NEXT MAILBOX**

Definition:

Automatically transfers a call to this mailbox or extension after

playing a greeting.

3. Refer to the Feature Description manual - CUSTOMIZATION, Message Waiting Notification section..

Usage:

The use of this index varies depending upon application and associated COS.

Examples:

- A main menu gives a directory of several numbers to call for information. After the caller selects one of these items and hears the information given, the call can automatically return to the main menu again.
- After listening to product information, the caller may be directed to a sales agent for ordering.
- After scripted prompts, the caller is automatically sent to the Next Mailbox. If a Next Mailbox is not defined, the caller hears the Company Greeting.

To Configure:

Enter the mailbox number of the Next Mailbox in the INFORMATION Table of the mailbox callers are sent from.

Considerations:

This feature does not operate if the greeting is OFF in the first mailbox, unless using the Next Mailbox for an Alternate Greeting. Refer to the *Feature Description* manual — CUSTOMIZATION, Next Mailbox, for more information.

# 19 OFFSITE DIAL SYSTEM PARAMETER DIGITS

Definition:

Indicates whether pager access digits are necessary.

Usage:

Enables more digits to be used and adjustments made for timing

considerations.

Example:

If access codes are needed to activate a pager after the telephone

number is dialed.

To Configure:

Answer YES or NO to determine if the value in Index 102 of the SYSTEM PARAMETER Table are to be dialed before dialing the

digits in Index 17 of the INFORMATION Table.

Considerations:

Set-up time to activate the pager.

# 20 OFFSITE END WITH POUND

Definition:

If this index is defined YES, a 📝 is dialed after all the offsite

message waiting digits are dialed.

Usage:

If necessary, sends a  $\[ \]$  to the pager company to indicate the digit

string is complete.

Example:

If the pager company requires a 🕖 to be entered to indicate the end

of the digit string for digital pagers.

To Configure:

Enter YES or NO.

Considerations:

Amount of time required before sending the pound sign.

Refer to the Feature Description manual — CUSTOMIZATION, Message Waiting Notification section...

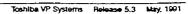

# 21 FIFO QUEUE MESSAGE MAILBOX

(FIFO Call Queuing Optional Feature)

Definition:

Enables callers to hear a mailbox greeting instead of silence while

waiting in queue.

usage:

Record music or a message for callers to listen to while waiting to be

connected to the extension.

Example:

Without a queue mailbox, the caller hears silence while waiting. This

mailbox provides a way of "entertaining- or supplying further

information.

To Configure:

Enter the number of the **mailbox** containing the greeting.

Considerations:

While this greeting is playing the Toshiba VP System checks every second to determine if the caller has moved up to the first position. If the caller is **first**, the **Toshiba VP** System interrupts the greeting and proceeds to call the extension. If the caller is not first, the Toshiba VP System plays the greeting to the end. After the greeting has finished, the Toshiba VP System check to determine if the wait time limit has elapsed (defined in Index 9). If not, the Toshiba VP System plays silence for the remaining wait time. If no Queue Mailbox is defined, the prompt says, "Thank you, please hold & ring

the silence."

#### 22 MAXIMUM MESSAGE LENGTH

Definition:

Gives the ability to **define** the length of messages and greetings recorded from specific mailboxes. The length can'be set as required for the mailbox application without affecting the recording length of other mailboxes. The maximum recording length for a mailbox is defied in System Parameter 32

Usage:

Applications may be **required** to provide long greetings for employees or callers, or to shorten the recording time for certain

mailboxes

Examples:

Record conference calls and make them available to specified

employees or callers.

To Configure:

Configure the length of messages from 1 to 180 minutes.

Considerations:

This index only affects the length of a greeting or any type of message when being recorded from within a mailbox. It does not affect the length of a message sent from another mailbox or received from a caller.

- Total disk storage of the q-stem is a limiting factor.
- If this field is not defined, System Parameter 32 is the default maximum message length.

# 23 MAXIMUM NUMBER OF MESSAGES

**Definition:** To determine the number of messages allowed in specific mailboxes.

Usage: This can be useful to Control the amount of storage used by specific

mailboxes, especially when disk usage is of great concern.,

**Example:** When there is concern that messages are not being **erased**, limiting

the number that can **be** received may solve the **problem**.

**To Configure:** The range is from 1 to 32 If more than 32 messages are required,

configure the mailbox as Extended. Refer to the *Feature Description* manual — CUSTOMIZATION, Extended Mailboxes, for more

information.

Considerations: If a mailbox has the maximum defined to be less than 32 and more

than one message is addressed to the mailbox at the exact same time, they are all sent, up to a maximum of 32. For example, if ten messages are allowed, the mailbox contains 9 and two are addressed at exactly the same time, both are sent. However, if the limit is set to 32, the mailbox has 31 and two are addressed at exactly the same time, only one is sent. The other message is returned to the operator provided that the originator made and sent the message from their own mailbox. The following comments will accompany the returned message: "This message cot&i not be sent. Mailbox XXX is full." Messages sent via Quick Message or from the outside are lost.

• Total disk storage of the system is a limiting factor.

• If this field is not defined, 32 is the limit.

# 24 PERSONAL ASSISTANCE

Definition:

The PA feature enables a mailbox holder to define a personal assistant (COS Attribute 54 — MAY SPECIFY A PERSONAL ASSISTANCE MAILBOX, must be enabled). When their mailbox is unavailable, callers can dial or automatically be transferred to the personal assistant.

When a PA is defined, callers are transferred to the PA extension instead of the intercept extension defined for the mailbox, **port**, or trunk.

**Callers** who reach an **unavailable** extension configured for PA can be given the option of leaving a message prior to or instead of being transferred.

When a **call** reaches the personal assistant, "call announcement" is automatic. A prompt is played to the personal assistant that announces the name associated with the mailbox the call is forwarded from in addition to the reason the call is forwarded – busy or no answer.

If Mailbox INFORMATION Table Indexes 26 and/or 27 are defined as well as Index 24, the prompts are different.

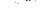

Usage:

The PA feature is used in special cases where it is important for callers to receive special attention if the extension they called was unavailable. This is most often used for executives or small ACD groups.

A feature of PA is to automatically announce to the personal assistant, where the call is coming from and why (ring-no-answer or busy). This enables the personal assistant to customize how the call is answered. This is automatic no further configuration is required.

If the personal assistant is available, the Toshiba VP System prompts "Connecting forwarded call, (name) is [unavailable]" and connects the call.

Example:

After a caller reaches an unavailable extension the Toshiba VP System prompts "(name) does not answer, please leave a private message at the tone or dial another extension number or dial zero for personal assistance." If the caller dials [0], they are transferred to the PA extension.

If the personal assistant answers, the Toshiba VP System prompts ". connecting forwarded call, (name) is [unavailable]" and connects the call.

If the personal assistant is unavailable, the Toshiba VP System re-connects to the caller and prompts "Personal Assistance is unavailable. Please leave a private message at the tone for (name) or dial zero for the operator" and waits for a response. If the caller does nothing, the Toshiba VP System takes a message for the person originally called. If the caller dials ①, the Toshiba VP System transfers the call to the intercept mailbox defined in the INFORMATION Table for the mailbox or port/trunk.

If Indexes 26 and/or 27 are defined as well as Index 24, the prompts are different.

To Configure:

PA can be configured three ways:

- Offer callers the choice of leaving a message or dialing upersonal assistant.
- Automatically transfer callers to personal assistance. Requires Index 26 in addition to Index 24.
- Offer callers the choice of staying on the line for **personal** assistance or pressing to leave a message. Requires Index 26 and 27 in addition to **Index** 24.

Considerations:

Requires Personal Assistance.

If the Personal Assistant is unavailable, the caller is transferred to the intercept position defined for the mailbox or port/trunk.

If the PA mailbox has a greeting ON, the prompt does not offer PA to callers. If the caller dials  $\boxed{0}$ , the caller is transferred to the intercept position.

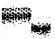

All transfers to PA are screened and announced. COS Attribute 15 — TRANSFER TO RINGING and Attribute 34 — TRANSFER CALLS WITHOUT CHECKING FOR BUSY OR NO ANSWER, are ignored when a call is transferred to a mailbox configured for PA The ringback count defined in the INFORMATION Table of the PA mailbox is used.

#### 25 QUICK GREETING ACTIVATION

(Adaptive Integration, Called Party Identification Optional Feature)

**Definition:** For Integrated systems, employees who have a mailbox on **the** 

Toshiba VP System may turn ON/OFF their personal greeting or record a new personal greeting without entering their mailbox when

calling from a PBX extension.

**Usage:** Employees can easily and quickly access their greeting.

**Example:** When the **Toshiba** VP System receives an internal call, the mailbox

number is recognized. The Toshiba VP System prompts, "To enter your mailbox, press pound, to change your greeting, press zero."

To Configure The default is NO. Enter YES to activate this feature.

Considerations: Must have Adaptive Integration, Called Party Identification for this

feature to operate.

When this feature is enabled, anybody can change the greeting. Care should be taken to avoid misuse of this feature. This feature

can be activated by time of day to control misuse..

#### **26 AUTO TRANSFER TO ASSISTANCE**

**Definition:** After reaching an unavailable extension, callers are automatically

transferred to **assistance.** If PA is defined, callers are transferred to that extension. If PA is not defined, callers are transferred to the

intercept position defined for the mailbox, port or trunk.

**Usage:** Assures callers are answered by a person rather than being asked to

leave a message or dial another extension for assistance.

If the personal' assistant is unavailable or not defined, callers are automatically transferred to the intercept mailbox defined in the

INFORMATION Table of the mailbox and port/trunk.

**Example:** When a caller reaches an unavailable mailbox configured with

Auto-Transfer, the Toshiba VP System prompts to the caller. "(name) does not answer, please wait for personal assistance." The caller is automatically transferred to personal assistance. The option

to leave a message is not offered.

If the personal assistant is available, the Toshiba VP System prompts to the assistant: "Connecting forwarded call, (name) is [unavailable]"

and connects the call.

If the personal assistant is unavailable, the Toshiba VP System re-connects to the caller and prompts "Personal Assistance is

unavailable. Please stay on the line for the operator." The caller is transferred to the intercept mailbox defined in the mailbox or port/trunk INFORMATION Table.

If Auto-Transfer to assistance is enabled but a PA extension is not defined, the prompt says "(name) does not answer, please stay on the line for the operator." The caller is automatically transferred to the intercept mailbox defined in the mailbox or port/trunk INFORMATION Table. The transfer is the same as if the caller  $\Omega$   $\Omega$   $\Omega$  for intercepextension.

If Indexes 24 and/or 27 are defined as well as Index 26, the prompts are different.

To Configure:

When this Index is set to YES in both the mailbox and port INFORMATION Tables, callers are automatically **transferred** to **assistance** after the Toshiba VP System has determined that the originally called party is unavailable. If PA is also **configured**, the call is transferred to that extension rather than the intercept extension.

# ► WARNING ◀

**Auto-Transfer** is only activated for those time periods where Index 26 is defined as YES for both the mailbox, port, or trunk.

#### Considerations:

If the called mailbox has a greeting ON, it is played and the caller is not transferred to assistance. However, if the called mailbox has COS Attribute 6 — CALL FIRST THEN PLAY GREETING, the Toshiba VP System attempts to place the call. If unavailable, the caller is automatic by transferred to assistance. In this case, the greeting for the mailbox is only played if the caller presses to leave a message. However, the caller is not informed of the messaging option unless Information Index 27 is set to YES.

If both mailbox and **port** INFORMATION Tables are **defined** as YES, but the intercept **mailbox** has its greeting ON and there **is** no PA, the Toshiba VP System treats the call as if it did not have **Auto-Transfer**. There are two **cases where Auto-Transfer** does operate when the intercept greeting is ON:

- If the intercept mailbox has a COS with Attribute 6 CALL FIRST THEN PLAY GREETING.
- If the originally called mailbox has INFORMATION Table Index
   28 ANNOUNCE CALLS TO INTERCEPT, defined as YES.

# 27 MSG WITH AUTO TRANSFER

Definition:

Before automatically being transferred to assistance, callers are offered a choice of leaving a message for the person they called.

Usage:

An extra delay is built in to allow time for the caller to enter to leave a message before being transferred. If the caller does nothing, they are automatically transferred to assistance.

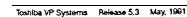

Example: When a caller reaches an unavailable mailbox with PA specified, the

Toshiba VP System prompts to the caller: "(name) does not answer, please wait for personal assistance or press star to leave a message."

To Configure: When this index is set to YES in both the mailbox and port

INFORMATION Tables, and Index 26 is defined as YES, callers are given the option to leave a message instead of being transferred to

assistance.

Considerations: This index is not used if Index 26 is set to NO.

28 ANNOUNCE CALLS TO INTERCEPT

**Definition:** Gives the intercept position knowledge that the incoming call is

forwarded from an unavailable extension. **Informs** who the **call** was **originally** for and whether the extension was busy or not answered.

Usage: With PA and Auto-Transfer to Assistance, calls are automatically

announced to the **personal assistant.** If the PA is not **defined** or unavailable, the call **goes** to the intercept **position.** Calls are not **automatically** announced to the intercept position; this index enables

announcement to the intercept.

Example: The intercept hears the prompt, "Connecting forwarded call. (Name)

is (unavailable)." Without this index defined, the intercept hears the

prompt, "... Connecting."

To Configure: The mailbox from which the calls are coming from must have this

index value defined as YES. The intercept mailbox is not where this

feature is configured for announcement.

Considerations: If the mailbox has INFORMATION Table Index 28 defined as YES,

all calls to the intercept position are screened. COS Attributes 15 — TRANSFER TO A RINGING EXTENSION, and 34 — TRANSFER CALLS WITHOUT CHECKING FOR BUSY OR NO ANSWER, are ignored for the intercept mailbox. The ringback count for no-answer in the INFORMATION Table of the intercept mailbox is used. The

ringback count is a minimum of 3.

The intercept mailbox is called even if its greeting is ON. The greeting is played only if the extension is unavailable. This works the same as COS Attribute 6 — CALL FIRST THEN PLAY GREETING, without assigning that attribute to the COS of the

intercept mailbox.

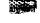

# Copying an Existing INFORMATION Table to a New Table

When using the **INSTALL Or** UPDATE programs to ADD an INFORMATION Table, you may choose to copy au existing INFORMATION Table. The ability to copy the information from one table to another avoids having to enter **duplicate** information.

This is useful, for example, if different Company Greetings are to be played at various times for the same port or trunk. The information for each table would be identical, except for the mailbox number containing the greeting.

Once copied, the **Toshiba** VP System asks which index number is to be modified. Enter the index number, then the **correct** information.

# Using INSTALL

These questions from the INSTALL program define the INFORMATION Tables. Enter the appropriate information for each index.

When adding an INFORMATION Table, be sure to answer the first question **accurately – IS** TABLE X FOR A **PORT/TRUNK?** (If NO, it's for a **Mailbox.)** This is important because the subsequent questions are different for ports/trunks and mailboxes.

# Questions for PORT INFORMATION TableEntries

```
B. INFORMATION Tables,
Enter INFORMATION Tables needed for FORTS/TRUNKS and MAILBOXES.
Enter the INFORMATION Table number to be added. (1-258)
Enter empty line when done.
:255
Is Table 255 for a PORT/TRUNK? (If NO, it's for a Mailbox.)
(Y/N. smpty line = N)
:Y

To COPY an existing INFORMATION Table, enter the Table NUMBER.
(1-255, ampty line = NONE)

1. INTERCEPT MAILBOX
(1-8 digits)
:598
```

An intercept mailbox must be entered for ports/trunks. It must exist in the USER Table before being used in an INFORMATION Table.

```
    COMPANY GREETING MBX (1-8 digits, N = NONE, empty line = NONE)
    600
```

Question 3 is only asked if Incoming Call Restriction is installed.

```
3. CALL BLOCKING NUMBER (0-255, 0 = NONE, empty line = NONE)
:0
```

Questions 4 and 5 are only asked if Single Digit Menus is installed.

```
4. MAX DIGIT FOR MENU (D-B, O = NONE, empty line = NONE)
:3
```

If a value is entered **in** question 4, the following question **is** displayed.

```
5. PREFIX DIGS FOR MENU (1-7 digits, N = BONE, empty line = NONE)
    WARNING: The following MAILBOXES must exist in the USERS Table:
    311
    812
    813
8. PRE EXTENSION DIGITS
   (1-12 digits may include: 0-0. * # D-DELAY, E-EXPECT DIAL TONE, N = NONE,
    empty line = NONE)
    (WHEN CALLER DIALS EXTENSION that is not a defined MATLBOX.)
7. RINGS BEFORE EXT HO ANSWER (3-20, empty line = 4 )
    (WHEN CALLER DIALS EXTENSION that is not a defined MAILBOX.)
   TIMES TO RETRY ON BUSY (0-40, empty line = NONE) (WHEN CALLER DIALS EXTENSION that is not a defined MATEROX.)
10. USE ALT TRANSFER CODE (Y/N. empty line - N)
   (When caller dials EXTENSION that is not a defined MAILBOX.)
18. NEXT MAILBOX (1-8 digits, N = NONE, empty line = NONE)
28. AUTOTRANSFER TO ASSIST (Y/N. empty line = N)
27. MSG WITH AUTO TRANSFER (Y/N, empty line = N)
```

# Questions for MAILBOX INFORMATION Table Entires

```
9: INFORMATION Tables.
Enter INFORMATION Tables which will be needed for PORIS/TRUNKS and MAILBOXES.
Enter the INFORMATION Table number to be added. (1-255)
Enter empty line when done.
:8
    is Table 8 for a PORT/TRUNK? (If NO. it's for a Mailbox.)
    (Y/N. empty line = N)
:N

To COPY an existing INFORMATION Table, enter the Table NUMBER.
    (1-255, empty line = NONE)
:

1. INTERCEPT MAILBOX If none, uses PORT/TRUNK info.
    (1-2 digits, N = NONE, empty line = NONE)
```

Question 3 is only asked if Incoming Call Restriction is installed.

```
3. CALL BLOCKING NUMBER (0-255, ) = NONE, empty line = NONE)
```

Questions 4 and 5 are only asked if Single Digit Menus is installed.

```
4_ MAI DIDIT FOR MENU (0-8, 0 = NONE, empty line = NONE)
```

If a value is entered for question 4, the following question is displayed.

After asking the Call Blocking and Siie Digit Menus questions, the Toshiba VP System continues with:

```
6. PRE ETINSION DIGITS
(1-12 digits may include: D-9,*,*, D-DELAY, E-REPECT DIAL TONE, N = HONE,
empty line = NONE)

7. RINGS EFFORE EXT NO ANSWER (3-20, empty line = 4)

8. MSG WATTING RINGS (3-20, empty line = 4).

9. TIMES TO RETRY ON BUSY (0-40, empty line = NONE)

10. USE ALI TRANSFER CODE (Y/N, empty line = N)

11. DIVERT WSG TO MATLBOX (1-8 digits, N=NONE, empty line=NONE)

12. MSG WATTING HOTIP (Y/N, empty line = Y)

13. AUTO GETTING ACTIVATION (Y/N, empty line = N)

14. OFFSITE ATTEMPT TRIES (0-255, empty line = NONE)
```

Questions 15 - 17 are not asked if the value for question 14 is zero.

```
15. OFFSITE SPEAK TIMES (0-8, empty line = 3)

16. OFFSITE SPEAK DELAY, (1-32 SECONDS, empty line = 5)

17. OFFSITE PREFIX DIGITS
(1-12 figits may include: 0-9,*.*, D=DELAY, E=EXPECT DIAL IONE, N = NONE, empty line = NONE)

18. NEXT WAILBOX (1-8 digits; N= NONE, empty line = NONE)
```

Questions 19 and 20 are not asked if the value for question 14 is zero.

```
19. OFFSITE DIAL SYSP DIGS (Y/N. empty line = N)
:
20. OFFSITE END WITH POUND (Y/N, empty line = N)
:
```

Question 21 is only asked if **FIFO** Queuing is installed.

```
21. FIFO QUEUE MSC MAILEOX (1-8 digits, N=NONE, empty line=NONE)

22. MAINUM MSG LENGTE (1-180 minutes: empty line = 8 minutes)

23. MAX NUMBER OF MSGS (1-32, empty line = 32)

24. PERSONAL ASSISTANCE (Y/N, empty line = N)
```

Question **25** is **only** asked if Adaptive Integration is installed.

```
25. QUICK GREETING ACTIV (Y/N. empty line = N)

26. AUTOTRANSFER TO ASSIST (Y/N. empty line = N)

:
```

Question 27 is not asked if the value for question 26 is NO.

```
27. MSG WITH AUTO TRANSFER (Y/N, empty line = N)

28. ANNOUNCE CALLS TO INT (Y/N, empty line = N)
```

# **■ Using UPDATE**

Use the UPDATE program to:

- LIST one or all INFORMATION Tables.
- MODIFY an Index Value Within an INFORMATION Table.
- ADD or **DELETE** an INFORMATION Table.

LIST Listing one or all INFORMATION Tables

For one table, enter the number at the prompt. For all tables, press **Enter** ].

# Example of a mailbox INFORMATION Table:

| LINFO           | r?                     |                                |
|-----------------|------------------------|--------------------------------|
| Enter<br>LST: 2 |                        | o list. (Papty line-list all.) |
| INFORM          | ATION Tables:          |                                |
| Table           | 2 (Wailbox INFO)       |                                |
| 1               | INTERCEPT MAILBOX      | 100                            |
| 3               | CALL BLOCKING HUNBER   | NONE                           |
|                 | NAI DIGIT FOR NENU     | 3                              |
| 5               | PREFIX DIGS FOR MENU   | 38                             |
| - 5             | PRE EXTENSION DIGITS   | HONE                           |
| 7               | RINGS BEFORE NO ANS    | 4                              |
| 8               | MSG WAITING RINGS      | 4                              |
| 9               | TIMES TO BEIRY ON BUSY | NONE                           |
| 10              | USE ALT TRANSFER CODES | NO                             |
| 11              | DIVERT MSGS TO MATLEOX | NONE                           |
| 12              | MSG WAITING NOTIF      | YES                            |
| 13              | AUTO GREETING ACTIV    | NO                             |
| 14              | OFFSITE ATTEMPT TIMES  | NONE                           |
| 15              | OFFSITE SPEAK TIMES    | 3                              |
| 18              | OFFSLIE SPEAK DELAY    | 5                              |
| 17              | OFFSITE PREFIE DIGITS  | NONE                           |
| 18              | NEXT MAILBOX           | NONE                           |
| 19              | OFFSITE DIAL SYSP DIGS | NO                             |
| 20              | OFFSITE END WITH POUND | NO *                           |
| 21              | FIFO QUEUE MSG MAILBOX | NONE                           |
| 22              | MAXIMUM MSG LENGTR     | 60                             |
| 23              | MAX NUMBER OF MSGS     | 32                             |
| 24              | PERSONAL ASSISTANCE    | NO                             |
| 25              | QUICK GREETING ACTIV   | NO                             |
| 28              | AUTOTEANSFEE TO ASSIST | NO                             |
| 27              | MSG WITH AUTO TRANSFER | NO                             |
| 28              | ANNOUNCE CALLS TO INT  | NO                             |

# Example of a port INFORMATION Table:

```
LINFO?
Enter INFORMATION Table number to list (Empty line=list all.)
LST: 255
INFORMATION Tables:
Table 255 (PORT/TRUNK INFO)
1 INTERCEPT MAILBOX
                                100
2 COMPANY GRIETING MBI
                                101
3 CALL BLOCKING BUNDER
                               NONE
4 MAX DIGIT FOR MENU
5 PREFIX DIGS FOR MENU
• 8 PRE EXTENSION DIGITS
                                .
                                34
                                NONE
* 7 RINGS BEFORE NO ANS
• 9
       TIMES TO RETRY ON BUSY
                                NONE
*10 USE ALT TRANSFER CODES
                                NO
 18
       NEXT WAILBOX
                                NONE
26 AUTOTRANSFER TO ASSIST
                                 NO
 27 MSG WITH AUTO TRANSFER
                                 HO
*Used ONLY when MAILBOX is UNDEFINED.
```

# Listing all COS using a specific INFORMATION Tables

```
LINFO C
Enter INFORMATION TABLE number:
LIST: 8
INFORMATION TABLE & USED BY COS:
1,3,63,127
```

#### **MODIFY**

#### Modifying an INFORMATION Table

Use MODIFY to alter index values within an INFORMATION Table. Enter a "?" after the command to get extended wording of the question. Omit the "?" for a short version.

```
MINFO?

Enter the INFORMATION Table number to MODIFY: (1-255)

MOD:6

Enter INDEX of the entry to MODIFY: (1-28)

Enter empty line when done.

MOD:7

7. RINGS BEFORE EXT NO ANSWER (3-20, empty line = 4)

MOD:6

Enter INDEX of the entry to MODIFY: (1-28)

Enter empty line when done.

MOD: (1-28)
```

# ► WARNING ◀

If you attempt to **modify** an index value pertaining to a **software** package not installed the **Toshiba** VP system **displays:** 

# SYSTEM DOES NOT HAVE THIS OPTION

# **Software Packages**

| IntraMessaging            |
|---------------------------|
| Networking                |
| Sie <b>Digit</b> Menus    |
| Incoming Call Restriction |
| FIFO Queuing              |
| Scripted Prompting        |
| Names Directory           |
| Adaptive Integration      |
|                           |

Software part numbers are different for VP 100 and VP 300s/VP 300. For the x in the above numbers, substitute 2 for VP 100 numbers, and substitute 3 for VP 300s/VP 300 numbers. For example, the software part number for Networking is SW-20004 for the VP 100, and SW-30004 for the VP 300s/VP 300.

#### ADD

# To add an INFORMATION Table

This **command** is used to enter an INFORMATION Table into th database. The option of copying an existing **table** is given.

```
AINFO
Enter the INFORMATION Table number to added (1-255).
Enter empty line when done.
ADD:13
Is Table 13 for a PORT/TRUNK? (If No. it's for a MATLBOX)
(Y/N, empty line = N)
ADD:
```

The remaining questions are the same as asked in the **INSTALL** program-

# DELETE

# Deleting an INFORMATION Table

All SCHEDULE Tables are checked to insure the INFORMATION Table being deleted is not referenced.

DINFO!

Enter the INFORMATION Table number to DELETED.

DEL: 44

INFORMATION Table 54 deleted.

DEL:

An **Information** Table is not deleted **if** it is **still** referred to in a SCHEDULE Table.

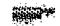

# 14 LOCATION TABLE

# **Chapter Contents**

| <u>Section</u> | Description                                 | Page   |
|----------------|---------------------------------------------|--------|
| 14.1           | LOCATION Table for Multi-Cabinet Networking | 14-1   |
|                | How the LOCATION Table is Used              | 14-1   |
|                | How to Configure the LOCATION Table         |        |
|                | Using INSTALL                               | 14-2   |
|                | Using UPDATE                                | 14-2   |
| 14.2           | LOCATION Table for Remote Networking        | 14-5   |
|                | How The LOCATION Table Is Used              | 14-5   |
|                | How to Configure the LOCATION Table         | . 14-5 |
|                | Using INSTALL                               |        |
|                | Using UPDATE                                |        |

# **INTRODUCTION**

Both multi-cabinet and remote networking installations use the LOCATION Table.

Multi-cabinet networking refers to situations where more than one Toshiba VP System is linked together behind one PBX at one location.

Remote networking refers to situations where Toshiba VP Systems are located at different locations behind different phone systems.

# The LOCATION Table describes:

- Other locations in a remote network
- Other cabinets in a multi-cabinet network

The table contains the following information:

- 8□mpङ♦∺□■ ■©⊙m
- · Route choices
- · Whether the location has a system
- Network protocol used
- Public/TIE network numbers used

# Quick Reference Guide

# **LOCATION** fable

|                                        | Command | Description                                                                                                    |
|----------------------------------------|---------|----------------------------------------------------------------------------------------------------|
| -LOCATION-Table                        |         | This table is used with <b>Toshiba</b> VP System Networking. The table contains the following information:                                  |
|                                        |         | • Location name                                                                                                    |
|                                        |         | • Route choices                                                                                                    |
|                                        |         | • Whether the location has a system                                                                                                    |
|                                        |         | <ul> <li>Network protocol used</li> </ul>                                                                                                   |
|                                        |         | • Public/TIE network numbers used                                                                                                    |
| LOCATION Table and the INSTALL Program |         | Install question number <b>5</b> asks for the new location name, whether it is located on the same PBX, and the route name used for access. |
| UPDATE Command Opt                     | ilons   |                                                                                                    |
| LIST                                   | .L LOC  | To list the LOCATION Table.                                                                                                    |
| MODIFY                                 | .M LOC  | To modify an existing LOCATION Table entry.                                                                                                 |
| ADD                                    | .A LOC  | To add a cabinet the network.                                                                                                    |
| DELETE                                 | .D LOC  | To delete a cabinet from the network.                                                                                                    |

The (.) prompt is displayed by the UPDATE program.

#### r 4 . 1 LOCATION TABLE FOR MULTI-CABINET NETWORKING

Multi-cabinet networking refers to situations where more than one Toshiba VP System is linked together behind one PBX at one location.

The LOCATION Table for a multi-cabinet network contains the name of each cabinet in the network and the name of the route used to access it.

Example of a LOCATION Table:

| The latest and the second and the second and the se |
|----------------------------------------------------------------------------------------------------|
| LOCATION ROUTE HAS SAME AUTH PUBLIC / TIE                                                                                                    |
| montant many many many term tanks I'm                                                                                                    |
|                                                                                                    |
| NAME CHOICES SYSTEM LOC LED NETWORK NUMBERS                                                                                                    |
|                                                                                                    |
|                                                                                                    |
|                                                                                                    |
|                                                                                                    |
|                                                                                                    |
| EDENDS TITOTOS INS IDO UTILIDADE                                                                                                    |
|                                                                                                    |
| TACARS 2 TOCKES YES YES OF                                                                                                    |
|                                                                                                    |

#### How the LOCATION Table is Used

The Toshiba VP System uses the LOCATION Table to find:

- Which route to use from the ROUT& Table containing the digits to access each cabinet
- If that location has a Toshiba VP System cabinet
- If it is located on the same PBX

#### How to Configure the LOCATION Table

A maximum of 498 locations may be defied in the LOCATION Table.

| LOCATION NAME             | <b>Descriptive name</b> to identify each location in the multi-cabinet <b>network.</b> Example: CAB1, CAB& etc.   |
|---------------------------|----------------------------------------------------------------------------------------------------|
| ROUTE CHOICES             | Name <b>of</b> the route used to access the other cabinets on the network. Only one route can be <b>defined</b> . |
| HAS SYSTEM                | Only used for <b>remote</b> networking.                                                                           |
| SAME LOC                  | Automatically set to Y for multi-cabinet networking.                                                              |
| AUTH LEN                  | Not currently in use.                                                                                             |
| PUBLIC/TIE NET<br>NUMBERS | Only used for remote networking.                                                                                  |

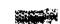

#### Using INSTALL

This is the question from INSTALL that defines the locations on the network.

```
Enter requested information for all NETWORK LOCATIONS.
Enter new LOCATION NAME. (1-8 chars) Enter empty line when done.

Does (location name) have a SYSTEMT (I/N, empty line = N)

Is (location name) using NETWORK PROTOCOL 17 (NO-NETWORK PROTOCOL 2)

(Y/N, empty line = Y)

Y

Is (location name) located on the same PBX as this system? (Y/N, empty line = R).

Y

Enter the HOUTE NAME to access (location name). (1-8 chars)

(location name) saved.

Enter new LOCATION NAME: (1-8 chars) Enter empty line when done.
```

#### ■ Using UPDATE

Use the **UPDATE** program to **LIST**, MODIFY, ADD or **DELETE** a Network Location.

#### LIST

#### Listing the LOCATION Table

The entire **LOCATION** Table or just one location can be listed. To LIST all, return at the LST: prompt. To list **one**, type the number of the location you wish to list.

| .L LOCATIO<br>:LST:         | N                |               |             |      |            |
|-----------------------------|------------------|---------------|-------------|------|------------|
| NEWORK PRO                  |                  | 714.5         |             | AUTH | PUBLIC/TIE |
| LOCATION<br>NAME<br>NUMBERS | ROUTE<br>CHOICES | HAS<br>System | SAME<br>LOC |      | NETWORK    |
| LACAB2                      | 1. TOCAB2        | YES           | YES         | 0    |            |
| TACABS                      | 2 TOCABS         | YES           | YES         | 0    |            |

#### MODIFY

#### Modifying an existing location.

```
Enter existing LOCATION NAME.

Enter new LOCATION HAME, (1-6 chars)
(Empty line = NO CHANGE)
NOD:

Does (location name) have a SYSTEM? (Y/N, ampty line = N)
.Y

IS (location name) using NETWORK PROTOCOL 1? (NO=NETWORK PROTOCOL 2)
(Y/N, empty line = Y)
.Y

Is (location name) located on the same PEX as this system?
[Y/N, empty line = Y)
.Y

Enter the EGUTE NAME to access (location name). (1-6 chars) (Empty line = (location name))
[location name) saved.
```

ADD

#### Adding a cabinet to the network

First ADD the new route to the ROUTE **Table**, if needed, then add the new location to the **LOCATION Table**, then add the location to the NUMBERING PLAN **Table**.

```
Enter requested information for all NETWORK LOCATIONS.
Enter new LOCATION NAME. (1-6 chars)
ADD:

Does (location name) have a SYETEM? (Y/N, empty line = N)
:Y

Is (location name) using NETWORK PROTOCOL 1? (NOwNETWORK PROTOCOL 2)
(Y/N, empty line = Y)
:Y

Is (location name) located on the same PBX as this system?
(Y/N, empty line = N)
:Y

Enter the ROUTE NAME to access (location name) (1-8 chars)
: (location name) saved.
```

DELETE

To **DELETE** a cabinet from the network, first delete the **location** from the **NUMBERING PLAN** Table. then delete the location **from** the LOCATION Table, then **delete** the route from the **ROUTE** Table, if needed.

A location can not be deleted if it is defined in the **NUMBERING** PLAN Table.

# DIOCATION Enter LOCATION RAWE to be DELETED Enter empty line when done. DEL: LOCATION successfully deleted.

#### 14.2 LOCATION TABLE FOR REMOTE NETWORKING

Remote Networking refers to situations where Toshiba VP Systems re located at different locations behind different phone systems. Remote networking requires the optional SW-X0004.

The LOCATION Table for remote networking contains the name of each location on the network, the route choices to access it, whether the location has a **Toshiba** VP System, if it **is on** the same PBX, and the public or **TIE** network numbers required to access each location.

Example of a **LOCATION** Table:

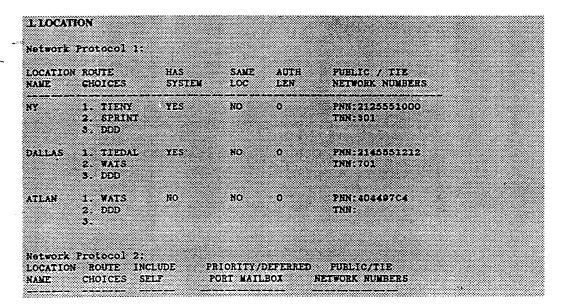

The Toshiba VP System can process a call to a location without a Toshiba VP System. If the remote location has a PBX of the same type as the one placing the call, the Toshiba VP System waits for answer detection to ensure that the call is successfully completed. In the above example, Atlanta is a location for a site without a Toshiba VP System.

#### How The LOCATION Table is Used

The LOCATION Table specifies the route choices and the public or TIE line numbers to use to call the **Toshiba** VP System at other locations.

#### How to Configure the LOCATION Table

A maximum of 498 locations may be defined in the LOCATION Table.

Descriptive name to identify each location on the network.

Name of the routes used to access the location. Up to three

route choices may be defined for each location.

HASSYSTEM Specifies whether the location has a Toshiba VP System,

Special applications may desire support of locations that do not

have the Toshiba VP System.

SAME LOC Specifies whether the location is a multi-cabinet Toshiba VP

System or a remote location on another PBX

AUTHLEN Not currently in use.

PUBLIC/TIE NET Indicates the Public Network Number or TIE line number

NUMBERS Saled to access the location.

#### Using INSTALL

This is the question from INSTALL that defines the locations on the network.

```
5. NETWORK LOCATIONS.

Enter requested information for all NETWORK LOCATIONS.

Enter new LOCATION NAME (1-8 chars) Enter sapty line when done.

:(location name)

Does (location name) have a SYSTEM7 (Y/N, ampty line w N)
:
```

#### If (location name) does not have a system, the next question is:

```
Does (location name) have the same PBI type as SELF? (PBI type)
(Y/N, smpty line = N) (If "YES", will do CALL-PHOGRESS-DETECTION.)
```

#### If (locat ion name) does have a system, the next question is:

```
Is (location name) using NEIWORK PROTOCOL 17 (NO=NEIWORK PROTOCOL 2)
(Y/N, empty line = Y)
:
```

# If the above question is answered N, refer to the Feature Description manual --NETWORKING.

```
Is (location name) located on the same PBX as this system?

(Y/N, empty line = N)

Enter ROUTE NAMES for up to three ROUTE CHOICES to (location)
Enter empty line when done.

1:

2:

5:
Enter FUBLIC NETWORK NUMBER (FNN) to call (location)
(May include: 0-9, °, ø, D=DELAY, E=EXPECT DIAL TONE, OR Cn
1-12 chars, empty line = XXXXX)

Enter TIE NETWORK NUMBER (TNN) to call (location name)
(May include: 0-9, °, ø, D=DELAY, E=EXPECT DIAL TONE, OR Cn
1-7 chars, empty line = XXXXX)

(location name) saved.
```

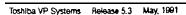

#### **■** Using UPDATE

Use the UPDATE program to:

LIST, MODIFY, ADD or DELETE a Network LOCATION.

#### LIST

#### Listing the LOCATION Table

You can either **LIST** the entire **LOCATION** Table or just **one** location. To **list all**, return at the LST: **prompt**. To list one., **type** the number of the location you wish to list.

| LLOCA           | TION                                 |              |               |             |                       |        |
|-----------------|--------------------------------------|--------------|---------------|-------------|-----------------------|--------|
| Network         | Protocol                             | L:           |               |             |                       |        |
| LOCATIO<br>NAME | N ROUTE<br>CHOICES                   | HAS<br>Syste | SAME<br>M LOC | AUTH<br>LEN | PUBLIC /<br>NEIWORK I |        |
| NY              | 1.TIENY<br>2.SPRINT<br>3.DDD         | YES          | NO            | 0           | PNN:21255<br>TNN:301  | 551000 |
| DALLAS          | 1 TIEDAL<br>2.WATS<br>3.DDD          | TES          | NO            | 0           | PNN:2145:<br>TNN:701  | 551212 |
| ******          | Protocol :<br>ON ROUTE IN<br>CHOICES | LUDE PI      |               |             | ED PUBLIC/T           |        |
|                 | <b></b>                              |              |               |             |                       |        |

#### **MODIFY**

#### Modifying an existing location

```
Enter existing LOCATION NAME:

Enter new LOCATION NAME: (1-8 chars)
(Empty line = NO CHANGE)

MOD:
Does (location name) have a SYSTEM? (Y/N. empty line = Y)
```

If (location name) does not have a system, the next question is:

```
Does (location name) have the same PBX type as SELF? (PBX type) (Y/N, empty line = N) (If "YES", will do CALL-PROGRESS-DETECTION)
```

If (location name) do-es have a system, the next question is

Is (location name) using NETWORK PROTOCOL 17 (NO=NETWORK PROTOCOL 2)
(Y/N), empty line = Y)

If the above question is answered N, refer to the *Feature Description* manual - NETWORKING.

```
Is (location name) located on the same PDX as this system?

(Y/N, empty line = N)

Do you want to modify ROUTE CHOICES for (location name)?

(Y/N, empty line = N)

Enter PUBLIC RETWORK NUMBER (PNN) to call (location)
(Naw include: C-S, * * , D-DELAY, E-EXPECT DIAL TONE, OR Cn.

1-12 chars, empty line = XXXIX)

Enter TIE NETWORK NUMBER (TNN) to call (location name)
(May include: C-S, * , $ , D-DELAY, E-EXPECT DIAL TONE, OR Cn.

1-7 chars, empty line = XXXXX)

(location name) saved
```

**ADD** 

#### . Adding entries to the LOCATION Table

To ADD a **cabinet** to the network, first add the new route to the ROUT& Table, if needed, then add the new location to the **LOCATION** Table, then **add the** location to the NUMBERING **PLAN Table.** 

```
A LOCATION

Enter requested information for all NETWORK LOCATIONS.
Enter new LOCATION NAME. (1-8 chars)
ADD:

Does (location name) have a SYSTEM? (Y/N, empty line = Y)
```

If (location name) does not have a system, the next question is:

```
Does (location name) have the same PBX type as SELP?

(PBX type)

(Y/N, empty line = N) (If "YES", will do

CALL-PROGRESS-DETECTION)

:
```

If (locat ion name) does have a system, the next question is:

```
Is (location name) using NETWORK PROTOCOL 17 (NO=NETWORK
PROTOCOL 2)
(Y/N), empty line = Y)
```

If the above question is answered N, refer to the *Feature Description* manual — NETWORKING.

```
Is (location mame) located on the same PEX as this system?

(Y/N. ampty line = N)

Enter ROUTE NAMES for up to three ROUTE CHOICES to (location mame).

Enter empty line when done.

1:

2:

5:

Enter PUBLIC NETWORK WUMBER (PNN) to call (location mame).

(1:12 digits, may include 0-0;*,*,Cn. Empty line = NONE).

Enter TIE NETWORK NUMBER (TNN) to call (location mame).

(1-7 digits, may include 0-0;*,*,Cn. Empty line = NONE).
```

Cn: c = called number; n = last 'n' digits of the called number.

DELETE

Deleting a cabinet from the network

**First DELETE the** location from the NUMBERING **PLAN** Table, then delete the location from the **LOCATION** Table, then delete the route from the **ROUTE Table**, if needed.

#### .D LOCATION

Enter LOCATION NAME to be DELETED. Enter empty line when done. DEL: LOCATION successfully deleted.

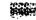

# 15 NAMES TABLE

# **Chapter Contents**

| <u>Section</u> | Description                      | Page   |
|----------------|----------------------------------|--------|
| 15.1           | Understanding the NAMES Table    | . 15-1 |
| 152            | How the NAMES Table is Used      | 15-    |
| 15.3           | How To Configure The NAMES Table | 15-3   |
|                | Using INSTALL                    | 15-3   |
|                | Using UPDATE                     | 15-3   |

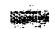

## **INTRODUCTION**

The Names Table contains the name and **mailbox** number of each name in the Names **Directory.**The Names Directory option (SW-X0023) allows a caller or a person addressing a message to dial a person's name if they do not know the mailbox number. A **NAMES** Table entry **consists** of —

- · Mailbox number
- Mailbox holder's name

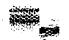

# Quick Reference Guide

## NAMES Table

|                      |                     | Command           | Description                                                                                                    |
|----------------------|---------------------|-------------------|----------------------------------------------------------------------------------------------------|
| ••                   | NAMES Table         |                   | Contains the <b>mailbox</b> number and name of each entry in the the Toshiba VP System Names <b>Directory.</b>                        |
|                      | NAMES Table and the | e INSTALL Program | There are no questions in the INSTALL program <b>pertaining</b> to the NAMES Table. To add or delete entries, use the UPDATE program. |
| VP 100 VP 300 VP 300 | Maximum Entries     |                   | 500<br>5000                                                                                                    |
|                      | UPDATE Command      | Options           |                                                                                                    |
|                      | LJST                | . LNAM            | To list the Names Directory.                                                                                                    |
|                      | ADD                 | .A NAM            | To add entries to the Names Directory.                                                                                                |
|                      | MODIFY              | . MNAM            | To modify entries in the Names Directory.                                                                                             |
|                      | DELETE              | .D NAM            | To delete entries in the Names Directory.                                                                                             |

The . prompt is displayed by the UPDATE program.

#### 15.1 UNDERSTANDING THE NAMES TABLE

The NAMES Table is used only with the Names Directory option. If the Toshiba VP System is not equipped with this option, this table does not appear in the configuration database.

The NAMES Table contains the name and mailbox number of each name in the Names Directory. The Names Directory allows callers, and mailbox holders when addressing messages (if~ IntraMessaging is installed), to dial a person's naine when the mailbox number is not known.

**Example of a NAMES Table:** 

VP 100

Currently 3 out of 500 NAMES are used.

VP 300s VP 300

Currently 3 out of 5000 NAMES are used.

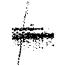

#### 15.2 HOW THE NAMES TABLE IS USED

If a caller does not know the extension of the person thy are calling, the extension can be determined by calling the Names **Directory mailbox**. (The number of the Names **Directory** mailbox should be stated in the Company Greeting.)

If a person is addressing a message from within a mailbox and the extension is not **known**, the extension can be determined by pressing to reach the Names Directory mailbox. (This information is given in the addressing options)

Once in the Names **Directory mailbox,** callers are prompted to enter the name of the person to receive the message. The NAMES Table is searched to locate the mailbox number associated with the name.

Refer to the *Feature Description* manual — NAMES **DIRECTORY**, for details **on** setting up the Names **Directory**.

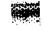

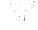

#### 1 5 . 3 HOW TO CONFIGURE THE NAMES TABLE

NAMES Table entries consist of three items of data - the mailbox number, the last name and the first name of the mailbox holder, entered as follows:

MAILBOX NUMBER, LAST NAME, FIRST NAME

The mailbox must exist in the USER Table before it can be entered in the NAMES Table.

This is an example of a NAMES Table entry.

#### 8439, ANDERSON, DAVID

A maximum of 18 characters is allowed for the total of last and first names

The name spoken in the Names Directory is the name recorded for the mailbox, not the name entered in the NAMES Table. Carefully check to make sure that all NAMES Table entries agree with the names recorded for mailboxes. If a valid mailbox number is entered in the NAMES Table but a name is not recorded for the mailbox, the extension number is spoken.

#### Using INSTALL

There are no questions **pertaining** to the NAMES Table in the INSTALL program. To enter names, use the UPDATE **program.** 

#### **■** Using UPDATE

From UPDATE you can:

- LIST the Names Directory
- ADD entries to the Names Directory
- DELETE entries from the Names Directory
- MODIFY entries in the Names Directory

LIST Listing the NAMES Table

L NAM

LST:

MAILBOX ... NAME

4578 ... WISE, JEFFREY

8439 ... ANDERSON, DAVID

6457 ... JOHNSON, WICHAEL

Currently 3 out of 500 NAMES are used.

VP 300s VP 300

Currently 3 out of 5000 NAMES are used.

T The NAMES Table is listed in random order, not alphabetically by name or numerically by mailbox number.

ADD

Adding entries to the NAMES Table

a nam ADD: 4567,SMITH, CALVIN ADD: 6578.PLATTERIC ADD: 3566.SLAVITCH.JEFF ADD: 6555, HENG, CHUN

INVALID ENTRY, MEX 6555 not found in USER TABLE. ADD:

**MODIFY** 

**DELETE** 

Modifying entries in the NAMES Table

.M NAM MOD:6578 Enter the NEW NAME for the sailbox NAME:STEVENS, CARL MOD:

Deleting entries from the NAMES Table

.D NAM DEL: 4578 DEL:

Toshiba VP Systems Release 5.3 May, 1991

# 16 NUMBERING PLAN TABLE

#### .-

# **Chapter Contents**

| Section | Description                                       | Page |
|---------|---------------------------------------------------|------|
| 16.1    | NUMBERING PLAN Table for Multi-Cabinet Networking | 16-1 |
|         | How The NUMBERING PLAN Table is Used              |      |
|         | How to Configure the NUMBERING PLAN Table         |      |
|         | Using INSTALL                                     |      |
|         | Using UPDATE                                      |      |
| 16.2    | NUMBERING PLAN Table for Remote Networking        |      |
|         | How The NUMBERING PLAN Table is Used              |      |
|         | How to Configure the NUMBERING PLAN Table         | 16-4 |
|         | Using INSTALL                                     |      |
|         | Using UPDATE                                      | 16-5 |

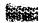

# INTRODUCTION

Both multi-cabinet and remote networking installations use the NUMBERING PLAN Table.

Multi Cabinet Networking refers to situations where more than one **Toshiba** VP **System** is linked together behind one PBX at one location.

Remote Networking refers to situations where Toshiba VP Systems are located at different locations behind different phone systems.

In this chapter, you will find the following sections

- A Quick Reference Guide containing the commands most commonly used with the NUMBERING PLAN Table.
- A description of how to configure the NUMBERING PLAN Table for multi-cabinet and remote networking.

# Quick Reference Guide

## NUMBERING PLAN Table

|                                             | Command      | Additional Information                                                                                                    |  |  |
|---------------------------------------------|--------------|----------------------------------------------------------------------------------------------------|--|--|
| NUMBERING PUN <b>Table</b>                  |              | This table is used with Networking. For each cabinet in the network, the NUMBERING PLAN Table defines:                                            |  |  |
|                                             |              | • Location of each system on the network                                                                                                    |  |  |
|                                             |              | <ul> <li>Initial digits dialed to reach that location</li> </ul>                                                                                  |  |  |
|                                             |              | Mailbox length                                                                                                    |  |  |
|                                             |              | Number of digits to strip                                                                                                    |  |  |
| NUMBERING PLAN Table and the MARROW Program |              | INSTALL question <b>number</b> 6 asks for the location name, initial digits, network <b>mailbox length,</b> and <b>number</b> of digits to strip. |  |  |
| update Comm                                 | nand Optlons |                                                                                                    |  |  |
| LIST                                        | .L NUM       | To list the NUMBERING PLAN Table.                                                                                                    |  |  |
| MODIFY                                      | .M NUM       | To modify an existing <b>NUMBERING PLAN</b> Table entry.                                                                                          |  |  |
| ADD                                         | . A NUM      | To add a cabinet or remote prefix to the network.                                                                                                 |  |  |
| DELETE                                      | . D NUM      | To delete a cabinet or remote <b>prefix</b> from the network.                                                                                     |  |  |

The (.) prompt is displayed by the UPDATE program.

# 16.1 NUMBERING PLAN TABLE FOR MULTI-CABINET NETWORKING

Multi Cabinet Networking refers to situations where more than one Toshiba **VP** System is linked together behind one PBX at one location.

For each cabinet in the multi-cabinet network, the NUMBERING PUN Table defines:

- Location of each system on the network
- Initial digits dialed to reach that location
- Mailbox length on the co-located cabinet
- Number of digits to strip (always zero for co-located cabinet entries)

Example of a **NUMBERING** PLAN Table:

| NETWORK INITIAL NETWORK NUMBER    |
|-----------------------------------|
| ALIEUR MAIAN MUITUR NUEDLA        |
|                                   |
| LOCATION DIGITS WAILBOX OF DIGITS |
| availa.v. v. projet               |
| NAME EXPECTED LENGTH TO STRIP     |
| NAME EXPECTED LENGTH TO STRIP     |
|                                   |
|                                   |
|                                   |
|                                   |
| LACAB2 6 3 0                      |
|                                   |
| LACAB2 7 3 0                      |
| Linear C                          |
|                                   |
| LACABS S S O                      |
| <del></del>                       |
| TACARS 83 4 0                     |
| LACAB3 83 4 0                     |
|                                   |
| EACAB3 84 4 0                     |
| PURITY AS S                       |
|                                   |

#### How the NUMBERING PLAN Table is Used

The NUMBERING PLAN Table contains the initial digits dialed by the caller, which determine where to route the **call**. The NUMBERING **PLAN** Table also defines the length of mailboxes on each **cabinet**.

#### **■** How to Configure the NUMBERING PLAN Table

A maximum of 511 entries may be defined in the NUMBERING PLAN Table.

## NETWORK LOCATION NAME

The name of each cabinet on the network. The location name must be defined in the LOCATION Table before it can be entered in the NUMBERING PLAN Table. For co-located systems, the same location name can be entered multiple times with different initial digits expected.

In remote networking, Self, as a location name, is used to identify the cabinet currently being configured. Self is not needed in multi-cabinet networking. It is used only in remote networking.

INITIAL DIGITS EXPECTED

Leading digits specific to mailboxes on each cabinet. Generally, either a unique digit or two unique digits are defined.

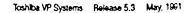

NETWORK MAILBOX LENGTH

The total number of digits the Toshiba VP System should gather to complete a call to a mailbox in another cabinet. For example, if mailboxes with the first digit 6 are three digits long (6XX), enter 3...

NUMBER OF DIGITS TO STRIP

For multi-cabinet network locations, this **field** always has a **value** of zero. Used for remote networking, identifies the number of digits **to** strip before sending an address to a remote system.

#### **■ Using INSTALL**

The following is the question from the **INSTALL** program that **defines** the NUMBERING **PLAN** Table on the network

6. NETWORK NUMBERING PLAN
Enter NUMBERING PLAN information for each NETWORK LOCATION.
Enter as:
LOCATION NAME, INITIAL DIGITS (1-8 digits), NET MAILBOX LENGTH (1-18).
NUMBER OF DIGITS TO STRIP (0-15)
Enter empty line when done.

#### **■ Using UPDATE**

Use the UPDATE program to:

LIST, MODIFY. ADD or DELETE a NETWORK LOCATION.

LIST

Listing the NUMBERING PLAN Table

| LNUMBER          |          |         |           |
|------------------|----------|---------|-----------|
| NETWORK          | INITIAL  | NETWORK | NUMBER    |
| LOCATION         | DIGITS   | MAILBOX | OF DIGITS |
| NAME             | EXPECTED | LENGTH  | TO STRIP  |
| LACAB2           | В        | 3       | × 0       |
| LACAB2           | 7        | 3       | 0         |
| LACABS<br>LACABS | 3<br>83  | 3 4     | 0         |
| LACABB           | B4       | 4       | 0         |

MODIFY

Modifying the NUMBERING PLAN Table

| M NUMBER                        |                  |               |            |
|---------------------------------|------------------|---------------|------------|
| Enter existing NET              | INITIAL DIGITS.  |               |            |
| :<br>Enter NUMBERING PL         | AN information ( | or each NETW  | אאר        |
| LOCATION,                       | -u               | 01 0401110111 | <b>736</b> |
| Enter as:<br>LOCATION NAME, INT | IIAI DICITS (1-8 | digits) NFT   | WATEROX.   |
| LENGIH (1-16).                  |                  |               |            |
| NUMBER OF DIGITS T              |                  |               |            |

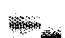

Addling a cabinet to the **network** 

First ADD a new route to the **ROUTE** Table, if needed, then add the new location to the LOCATION Table, then add the new location to the NUMBERING PLAN **Table.** 

#### A NUMBER

Enter NUMBERING PLAN information for each NETWORK LOCATION:
Enter as:
LOCATION HAME, INITIAL DIGITS (1-8 digits), NET MAILBOX LENGTH (1-16).
NUMBER OF DIGITS TO STRIP (0-15)
Enter empty line when done.
ADD;

DELETE

Deleting a cabinet from the **network** 

First DELETE the location from the NUMBERING **PLAN** Table, then delete the location from the LOCATION Table, then delete the route from the **ROUTE** Table, if needed.

#### D NUMBER

Enter NET INITIAL DIGITS to be DELETED.
DEL:
Checking all DISTRIBUTION LISTS...
DONE, 486
DEL:

### ► WARNING ◀

An entry in the **NUMBERING** PLAN Table cannot be deleted if a mailbox on a multi-cabinet Toshiba VP System contains the **access** digits for an intercept mailbox in a port INFORMATION Table. **If an** attempt is made to delete the access digits, the **Toshiba** VP System displays:

INVALID ENTRY NET MEX WITH THESE INITIAL DIGITS IS A PORT INTERT MEX.

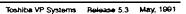

#### 16.2 NUMBERING PLAN TABLE FOR REMOTE NETWORKING

Remote networking refers to situations where Toshiba VP Systems are located at different locations behind different phone systems.

For each cabinet in the remote network, the NUMBERING PLAN Table defines:

- Location of each system on the network
- Initial digits dialed to reach that location
- Network mailbox length
- Number of digits to strip before sending a mailbox address to a remote system

#### Example of a NUMBERING PLAN Table:

| NETWORK INITIAL NETWORK NUMBER    |
|-----------------------------------|
| NETWORK INITIAL NETWORK NUMBER    |
|                                   |
| LOCATION DIGITS MAILBOX OF DIGITS |
| LOCATION DIGITS MAILHOI OF DIGITS |
|                                   |
|                                   |
| NAME EIPECTED LENGTH TO STRIP     |
|                                   |
|                                   |
|                                   |
|                                   |
|                                   |
|                                   |
|                                   |
|                                   |
|                                   |
| NY EAST P                         |
|                                   |
|                                   |
|                                   |
|                                   |
|                                   |
|                                   |

#### How the NUMBERING PLAN Table is Used

The NUMBERING PLAN Table contains the initial digits the Toshiba VP System looks at to:

- Determine where to route the call
- The length of network addresses for each location
- The number of digits to strip before sending a mailbox address to a remote system

#### How to Configure the NUMBERING PLAN Table

A maximum of 511 entries may be defined in the NUMBERING PLAN Table.

The initial digits expected for this location (Self) may be entered during INSTALL or by using UPDATE. Self refers to the VP cabinet that is being configured. Once an entry for Self has been made, it can be modified, but it cannot be deleted.

NETWORK LOCATION NAME

The name of each cabinet on the network. The location name must be defined in the LOCATION Table before it can be entered in the

NUMBERING PLAN Table.

INITIAL DIGITS EXPECTED

The location code used to access a location on the network. In some remote systems, multiple location codes may be entered for the

same physical location.

NETWORK MAILBOX LENGTH The total number of digits the Toshiba VP System should gather to complete a call to a mailbox at a network location. The length includes initial digits to access the location.

NUMBER OF DIGITS TO STRIP

The number of digits to strip before sending a mailbox address to a remote system.

In some remote systems, the network address is the same as the local mailbox address, and the initial digits used to route the call must be sent as part of the local address.

For every entry in the NUMBERING PLAN Table, there must be a corresponding entry in the LOCATION Table.

#### **■** Using INSTALL

The following is the question from the INSTALL program that defines the Numbering Plan on the network.

S. NETWORK NUMBERING PLAN
Enter NUMBERING PLAN information for each NETWORK LOCATION.
Enter as:

LOCATION HAME, INITIAL DIGITS (2-8 digits), NET MAILBOX LENGTE (1-18).
NUMBER OF DIGITS TO STRIP (0-15)
Enter empty line when done.

WARNING, You must enter NETWORK INITIAL DIGITS for LOCATION "SELF".

If an empty line is entered without entering information for Self, the following message is displayed:

HOTE: The NETWORK NUMBERING PLAN cannot be exited without this information.

#### Using UPDATE

Use the UPDATE program to:

LIST, MODIFY, ADD or DELETE a NETWORK LOCATION.

LIST

Listing the NUMBERING PLAN Table

| L NUMBER     |            |         |           |
|--------------|------------|---------|-----------|
| SETWORK      | INITIAL    | NETWORK | NUMBER    |
| LOCATION     | DIGITS     | MAILBOX | OF DIGITS |
| NAME         | EXPECTED   | LENGTH  | TO STRIP  |
| SELP         | 500        | 6       | 3         |
| NY<br>DATTAS | 502<br>800 | 7       | 3         |
| DALLAS       | 899        | 7       | Ö         |

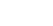

#### MODIFY

#### Modifying the NUMBERING PLAN Table

#### M NUMBER

Enter existing NETWORK INITIAL DIGITS.

Enter NUMBERING PLAN information for each NETWORK LOCATION.

Enter as:

LOCATION NAME, INITIAL DIGITE (1-8 digits), NET MAILBOX LENGTH

(1-18), NUMBER OF DIGITS TO STRIP (0-15). Enter empty line when done.

MOD:

#### ADD

#### Adding a cabinet to the network

First ADD a new route to the ROUTE Table, if needed, then add the new location to the LOCATION Table, then add the new location to the NUMBERING PLAN Table.

#### A NUMBER

Enter NUMBERING FLAN information for each NETWORK LOCATION. Enter as LOCATION NAME, INITIAL DIGITS (1-8 digits), NET MAILBOX

(1-18), NUMBER OF DIGITS TO STRIP (0-15). Enter empty line when done.

ADD:

#### DELETE

#### Deleting a cabinet from the network

First DELETE the location from the NUMBERING PLAN Table, then delete the location from the LOCATION Table, then delete the route from the ROUTE Table, if needed.

#### D NUMBER

Enter NETWORK INITIAL DIGITS to be DELETED.

DEL: 486

Checking all DISTRIBUTION LISTS. . .

DONE.

DEL:

#### VP 100

# 17 PORTS TABLE

# **Chapter Contents**

| Section | Description                                               | Page   |
|---------|-----------------------------------------------------------|--------|
| 17.1    | Understanding the PORTS Table How the PORTS Table is Used | 17-1   |
| 172     | How the PORTS Table is Used                               | 17-2   |
| 17.3    | How to Configure the PORTS Table                          | .17- 4 |
|         | Using INSTALL                                             |        |
|         | Using UPDATE                                              | 17-5   |
|         | Using the System List Command                             |        |

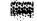

## **INTRODUCTION**

The VP 100 uses the PORTS Table. The VP 300s and VP 300 use the SLOTS Table.

The PORTS Table contains, for each port:

- PBX extension
- Class of Service (COS)
- Answering mode
- Whether message waiting or network messages can be sent
- If the Toshiba VP System selftest should be run

The **PORTS** Table contains information about each **port** including the PBX extension number of the port..

# ${\bf Quick Reference Guide}$

## **PORTS Table**

|                 | Command             | Description                                                                                                    |
|-----------------|---------------------|----------------------------------------------------------------------------------------------------|
| PORTS Table     |                     | A port is the physical link between the Toshiba<br>VP System and the phone system. The table contains<br>information about each port. Fields contained are:                                                          |
|                 |                     | • The phone system extension number.                                                                                                    |
|                 |                     | • The port COS.                                                                                                    |
|                 |                     | • The <b>port</b> answering mode <b>- AX, CX, MX</b>                                                                                                    |
|                 |                     | • Port used for <b>outcall</b>                                                                                                    |
|                 |                     | • Port used for <b>selftest</b>                                                                                                    |
| SYSTEM Commai   | nd                  |                                                                                                    |
| LIST            | <b>@L</b> PORT X    | Lists details about a specific port.                                                                                                    |
| PORTS Table and | the INSTALL Program | Enter information as listed above, separated by commas.                                                                                                    |
| UPDATE Commar   | nd Options          |                                                                                                    |
| LIST            | .L PORT             | To list the PORTS Table.                                                                                                    |
| ADD             |                     | Does not apply to PORTS Table.                                                                                                    |
| MODIFY          | .M PORT             | Use the modify command to change any of the values. All information for the port must be entered. When changing the number of ports, be sure to modify System Parameter 4 — PORTS USED, and then restart the system. |
| DELETE          |                     | Does not apply to PORTS Table.                                                                                                    |

The . prompt is displayed by the UPDATE program.

#### 17.1 UNDERSTANDING THE PORTS TABLE:

A port is the physical link between the Toshiba VP System and the phone system. The phone system directs calls to the Toshiba VP System ports for answering. Line cords connect an extension of the PBX to each port. There is a maximum of four line cards in a VP 100 cabinet. (Ports are also referred to as channels.)

The VP 100 Line Card contains two ports.

The PORTS Table contains the following information about each port:

- PBX EXTENSION NUMBER
- COS (Class of Service)
- ANSWERING MODE
- OUTCALL
- SELFTEST

#### Example of a PORTS Table:

| PORT EXTENSION | N COS | MODE |         |      |
|----------------|-------|------|---------|------|
| FORT EXTENSION |       | ECDE | OUTCALL | TEST |
| 1 300          | 127   | AI   | YES     | YES  |
| 2 301          | 127   | AX   | YES     | YES  |
| 3 302          | 127   | ĀĪ   | YES     | YES  |
| 4 303          | 127   | A.S  | YES     | YES  |
| 5 304          | 126   | CX   | YES     | YES  |
| 8 305          | 128   | CI   | YES     | yes  |
| 7 306          | 125   | HX.  | NO      | YES  |
| 8 307          | 125   | ЯХ   | NO      | YES  |

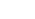

Toshiba VP Systems integrated with a phone system may use port INFORMATION Tables for trunks. Trunks may be assigned a COS through the TRUNK GROUP Table. Port COS and INFORMATION Tables are equivalent to trunk COS and INFORMATION Tables. Refer to the Installation and Maintenance manual — ADAPTIVE INTEGRATION for details regarding those applications.

#### 17.2 HOW THE PORTS TABLE IS USED

#### **PBX EXTENSION NUMBER**

Each Toshiba VP System port is connected to a specific PBX extension. The port extensions must be set up in one or more hunt groups in the PBX. Each hunt group can be configured to handle calls differently.

#### cos

The COS assigned to each port directs the Toshiba VP System to other system tables for the days and times to activate features and where to get further instructions for handling the call.

#### **ANSWERING MODE**

The Port Answering Mode determines how the Toshiba VP System handles the call when that port answers. There are three modes: AX, CX, MX. The following describes each of the answering modes.

#### AX

#### **Primary Answering**

All trunks directed to AX ports are answered by the Toshiba VP System. The caller is asked to enter the extension number they wish to reach, or wait on the line for assistance. When the caller enters a number, the Toshiba VP System says: "Thank you. Just a moment...," puts the caller on hold, and attempts to call the extension. If the personal greeting is ON, the greeting immediately plays, and the extension is not called.

#### CX

#### **Secondary Answering**

CX is used for integration, Centrex and DID, whereby callers are forwarded to a Toshiba VP System greeting after reaching an unavailable extension.

#### Centrex/DID

When callers reach an unavailable extension after dialing a unique seven-digit number, the call is forwarded to the Toshiba VP System for call coverage. Callers are required to re-enter the last three or four digits. The mailbox greeting is played, if ON, or the caller is offered various options depending on the Toshiba VP System configuration.

#### Integration

When the phone system and the Toshiba VP System are integrated, callers to unavailable extensions are forwarded to the Toshiba VP System. The phone system provides the forward extension number so the caller does not have to re-enter digits. Depending upon the information passed from the phone system to the Toshiba VP System, and how the Toshiba VP System is configured, callers are offered choices of leaving a message, dialing another extension, or dialing or being automatically transferred to assistance.

#### Internal cdl.5

When the PBX allows forwarding of internal calls only, stations can be **forwarded** to CX ports for internal messaging. This enables an employee to leave a message for an unavailable station without first **calling** the **Toshiba** VP System. Remember, callers need **to**. know the extension number to leave a message. **Callers** who came through the operator, and then are forwarded to CX ports, may not **know** the extension number.

#### MX Message Center (Message-Taking only)

Callers who have **reached** the attendant and want to leave a message for someone can be transferred to that person's **mailbox**. The caller is extended to the **Toshiba** VP System only to leave a message rather than call the extension.

The attendant transfers the caller to an MX port, then enters the mailbox number. After a short delay, the Toshiba VP System prompts: "Please leave a private message for ... Recording, beep." Some PBX consoles do not generate tones. Therefore, a tone generator is required for the console operator.

#### OUTCALL

Outcall is used to enable or disable the ability of each port to place Network or Message Waiting Notification calls.

Some **PBXs** require the same port/extension to activate and deactivate the message waiting lamp. To do this, **define** System Parameter 106 — **LAMP** MESSAGE **WAITING** PORT, with the port number to use.

#### **TEST**

Test enables or disables the **Toshiba** VP System **selftest** routine. This field should be YES unless you have consulted with your technical support group about special cases when **selftest** should not be performed.

#### 17.3 HOW TO CONFIGURE THE PORTS TABLE

**Each** port connected to a PBX extension can be **configured** to handle calls differently. **The** following describes the valid or invalid entries for the **PORTS** Table fields.

**EXTENSIONS** 

Defines each PBX extension number connected to a Toshiba VP System port. A mailbox extension number cannot be the same as a port extension number.

cos

The COS assigned to each port **defines** the feature attributes associated with that port.

COS also directs the Toshiba VP System to the **SCHEDULE** and INFORMATION **Tables.** The SCHEDULE Table contains times and days to use INFORMATION Tables. The INFORMATION Tables include the company greeting, intercept mailbox, and other information for each **port.** 

For consistency and clarity, assign COS for ports from 127 in descending order and mailbox COS from 0 (zero) ascending order.

ANSWER MODE

**Must be** either Primary Answer - AX, Secondary Answer - CX, or Message Center - MX.

**OUTCALL** 

**Defines** the ports allowed to place Message Waiting, Network Message and Alarm calls.

In most cases, allow all ports to make outcalls. When all ports are defined as YES, the Toshiba VP System only makes **outcalls** when no more than ¾ of the ports are in use. This leaves ports available for incoming calls. If NO is **defined** for any **ports**, all ports defined as YES are used for **outcalls**, even when more than ¾ are in use.

It is recommended NO be used only for special applications.

TEST

Allows the **selftest** routine to be enabled or disabled. Some **PBXs** have the capability of running diagnostics on their ports. The diagnostics may cause the Toshiba VP System's **selftest** to fail and place the Toshiba VP System port in **TST** mode, **taking** the port out of service. The port remains in **TST** mode until **selftest** runs again and is able to put the port in **service**, or until the system is restarted. In these cases, **selftest** can be disabled.

This problem has been identified on the Oki Discover III, and the Ericsson Prodigy. This field should be YES unless you have consulted with your technical support group.

#### **■** Using INSTALL

The following is the PORTS Table question, as asked during INSTALL.

```
PORTS
Enter information for each PORT.
Enter as: EXITASION NUMBER connected to each port (1-8 digits).
CLASS-OF-SPRVICE (0-127), answer mode (AX,CX,MX), USE PORT FOR MESSAGE WAITING AND NEIWORK OUTCALLING (Y/N), test channel (Y/N).

1: 390,127,AX,YY
... 2: 391,127,AX,YY
... 3: 392,127,AX,YY
... 4: 393,126,CX,YY
... 4: 393,126,CX,YY
... (etc., to maximum number of ports)
```

#### **■ Using UPDATE**

Use the UPDATE program to:

- **LIST** the **PORTS** Table or
- MODIFY the PORTS Table

ADD and DELETE cannot be used in the PORTS Table.

LIST

#### Listing the PORTS Table

| L PORTS         |                  |                    |
|-----------------|------------------|--------------------|
| PORT EXTENSION# | COS MODE         | OUTCALL TEST       |
| 1 300           | 127 AX           | YES YES            |
| 2 501<br>3 302  | 127 AX<br>128 CX | YES YES<br>YES YES |
| 4 303           | 125 HX           | NO YES             |

MODIFY

#### Modifying the PORTS Table

```
Enter PORT NUMBER to MODIFY
Enter septy line when done.

1
Enter information to PORT.
Enter as'
EXTENSION NUMBER connected to each port (1-8 digits),
CLASS-OF-SERVICE (0-127), ANSWER MODE (AX, CX, MX), USE
PORT FOR
MESSACE WAITING AND NETWORK OUTCALLING (Y7N), TEST
CHANNEL (Y7N),
1:300-127,AX,NO,Y
```

When exiting UPDATE after changing the number of ports, System Parameter 4, the Toshiba VP System displays:

FOR CHANGES TO TAKE EFFECT, SYSTEM MUST BE RESTARTED.

#### ■ Using the System List Command

A **system** level command can be used to LIST **specific** information about particular ports. At theetype:

L PORT X

Where **X=PORT** number to list.

The following is an example of a printout.

GL PORT 1

CLASS OF SERVICE: 127 WITH ATTRIBUTES: 36

USE FOR OUTCALL: YES ANSWERING MODE: AX

PORT TYPE: 1701 TEST PORT: YES

CURRENTLY USING INFORMATION TABLE: 253

INTERCEPT MAILBOX: SOO INTERCEPT EXTENSION: 404

PORT EXTENSION: 500 COMPANY GREETING MAILBOX: 406

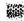

# 18

# PREFIX DIGITS TABLE

## **Chapter Contents**

| Section | Description                              | <br>_Page |
|---------|------------------------------------------|-----------|
| 18.1    | PREFIX DIGITS Table                      | <br>18_ 1 |
| 182     | How To Configure the PREFIX DIGITS Table | <br>18-2  |
|         | Using INSTALL                            | <br>18-2  |
|         | Using UPDATE                             |           |

## **INTRODUCTION**

The PREFIX **DIGITS** Table is used in **installations** with telephone systems that use **SMDI** (e.g., **Centrex)** or a protocol similar to SMDI to implement Adaptive Integration.

The table enables the Toshiba VP System to strip the **prefix** digits from the call **record** received and use the remaining digits as the mailbox number.

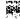

# Quick Reference Guide

#### PREFIX DIGITS Table

|                                             | Command | Description                                                                                                    |
|---------------------------------------------|---------|----------------------------------------------------------------------------------------------------|
| PREFIX DIGITS Table                         |         | Used in <b>Centrex</b> , Adaptive Integration installations. Leading prefix digits are added to station numbers when the Toshiba VP System is sending MWI commands and removed when the <b>Toshiba</b> VP System is receiving call records over the <b>SMDI</b> link. |
| PREFIX DIGITS Table and the INSTALL Program |         | There are no questions in the INSTALL program pertaining <b>to prefix</b> digits. Configure by using the UPDATE program after <b>installation</b> is complete.                                                                                                    |
| UPDATE Command Options                      |         |                                                                                                    |
| LIST                                        | .L PREF | To list the PREFIX DIGITS Table.                                                                                                    |
| MODIFY                                      | .M PREF | To change the existing <b>Prefix</b> Digits.                                                                                                    |

The . prompt is displayed by the LJPDATE program.

#### 18.1 PREFIX DIGITS TABLE

The **PREFIX** DIGITS Table is used only with Adaptive Integration. If the **Toshiba** VP System is not equipped with this option, the configuration does not contain this table.

For **Centrex** installations that have SMDYSMSI and the optional Adaptive Integration feature, the PREFIX DIGITS Table should only be **configured** if mailbox numbers are **less-than** seven digits long.

In a **Centrex installation,** the station numbers are typically three to four digits in length. However, the number **dialed** by outside **callers** is seven digits The **call** records sent over the **SMDI/SMSI** link to the **Toshiba** VP System also contain this seven digit **Centrex** number. The Toshiba **VP** System uses the PREFIX DIGITS Table to remove the leading **prefix** digits from the **Centrex** number. The remaining digits are the same as the **mailbox** number of the call. (Station and mailbox number must match.)

When the Toshiba VP System sends a Message Waiting Indication command over the SMDI/SMSI link to turn ON or OFF the MWI for a mailbox, the Central Office (CO) expects the seven digit Centrex number corresponding to that station. In this case, the Toshiba VP System looks in the PREFIX DIGITS Table to get the leading prefix digits to add to the extension number before sending the Message Waiting Indication command.

For example, a **Centrex** installation may have stations **4XXX**, **5XXX**, and **8XXX**, with the corresponding seven digit **Centrex** numbers being **345–4XXX**, **345–5XXX**, and **323–8XXX**. The PREFIX DIGITS Table removes the leading **prefix** digits; the remaining digits are the station/mailbox number.

Some installations may have station numbers beginning with zero. The **FIRSTDIGIT** Table supports only 1 through 9 as valid **first** digits. Therefore, the TRANSLATION Table must be used to convert **0XXX** to a valid first digit. For example, if **Centrex** sends **356–0123** to the Toshiba VP System, the PREFIX DIGITS Table strips off the 356, leaving 0123 as the station number. The **TRANSLATION** Table must be used to convert 0123 to 1123 or some other legal number.

**Intecom PBXs** send SMDI records with **ASCII** periods preceding the station number instead of office code digits or other numbers The PREFIX **DIGITS** Table may contain one or more ASCII periods to be removed.

The following is an example of a PREFIX DIGITS Table:

| **** *********************************                                                                                                    |                                                                                                    |
|----------------------------------------------------------------------------------------------------|----------------------------------------------------------------------------------------------------|
|                                                                                                    | 50000000000000000000000000000000000000                                                                                                    |
| FIRST PREFIX                                                                                                    |                                                                                                    |
|                                                                                                    |                                                                                                    |
|                                                                                                    |                                                                                                    |
|                                                                                                    |                                                                                                    |
|                                                                                                    |                                                                                                    |
| DIGIT DIGITS                                                                                                    |                                                                                                    |
|                                                                                                    |                                                                                                    |
|                                                                                                    |                                                                                                    |
|                                                                                                    |                                                                                                    |
| <del></del>                                                                                                    |                                                                                                    |
|                                                                                                    |                                                                                                    |
|                                                                                                    |                                                                                                    |
|                                                                                                    |                                                                                                    |
|                                                                                                    |                                                                                                    |
|                                                                                                    |                                                                                                    |
|                                                                                                    |                                                                                                    |
|                                                                                                    |                                                                                                    |
| 2                                                                                                    |                                                                                                    |
|                                                                                                    |                                                                                                    |
|                                                                                                    |                                                                                                    |
|                                                                                                    |                                                                                                    |
|                                                                                                    |                                                                                                    |
|                                                                                                    |                                                                                                    |
|                                                                                                    | a transference of persons and the                                                                                                    |
| 4 345                                                                                                    |                                                                                                    |
|                                                                                                    |                                                                                                    |
|                                                                                                    |                                                                                                    |
| 5 345                                                                                                    |                                                                                                    |
| 5 345                                                                                                    |                                                                                                    |
|                                                                                                    |                                                                                                    |
|                                                                                                    |                                                                                                    |
|                                                                                                    |                                                                                                    |
| 8                                                                                                    |                                                                                                    |
|                                                                                                    | and the state of the state of t      |
|                                                                                                    |                                                                                                    |
|                                                                                                    |                                                                                                    |
| $A_{1} = A_{1} = A_{2} = A_{3} = A_{3$     | the transfer and the second                                                                                                    |
|                                                                                                    |                                                                                                    |
| $x_{0}, x_{0}, \dots, x_{n}, x_{n}, x_{n$ | <ul> <li>1.000000000000000000000000000000000000</li></ul>                                                                                                    |
| 8 323                                                                                                    |                                                                                                    |
| 8 323                                                                                                    |                                                                                                    |
|                                                                                                    |                                                                                                    |
|                                                                                                    |                                                                                                    |
| 9                                                                                                    | 100100000111000111000                                                                                                    |
|                                                                                                    | 0.0000000000000000000000000000000000000                                                                                                    |
|                                                                                                    | The second second secon      |
|                                                                                                    | <ul> <li>in the first organization of the contract of the contract of the</li></ul> |
| 0 358                                                                                                    |                                                                                                    |
|                                                                                                    | 2 - C. 2 - C. C. C. C. C. C. C. C. C. C. C. C. C.                                                                                                    |
|                                                                                                    | - no personal 2000 - 1 filma                                                                                                    |

All mailbox first digits must be entered in the table. List the FIRSTDIGIT Table to get a list of currently used mailbox first digits.

#### 18.2 HOW TO CONFIGURE THE PREFIX DIGIT TABLE

For each first digit for mailboxes, enter the **prefix** digits that **precede** the station/mailbox numbers with that first digit. List the **FIRSTDIGIT** Table to get a list of currently used **mailbox first** digits

#### Using INSTALL

There are no questions for the **PREFIX** DIGITS Table in the INSTALL program. **To** enter **prefix** digits, use the UPDATE program.

#### Using UPDATE

Use the UPDATE program to:

- LIST prefix digits, or
- MODIFY prefix digits.

The ADD and DELETE **commands** cannot be used. To delete an entry, use the MODIFY **command** and set the **prefix** digits to NONE.

LIST

Listing the Prefix Digits Table

| ******* |       | *************************************** | <br> |
|---------|-------|-----------------------------------------|------|
| .L      | PREF  |                                         |      |
|         | FIRST | PREFIX                                  |      |
|         | DIGIT | DIGITE                                  |      |
|         |       |                                         |      |
|         | 1     |                                         |      |
|         | 2     |                                         |      |
|         | 3     |                                         |      |
|         | 4     | 345                                     |      |
|         | 5     | 845                                     |      |
|         | đ     |                                         |      |
|         | 7     |                                         |      |
|         | 8     | 323                                     |      |
|         | 9     |                                         |      |
|         | 0     | 356                                     |      |

**MODIFY** 

#### Modifying the Prefix Digits Table

```
M PREFIX?
Enter the FIRST DIGIT of the mailboxes whose PREFIX DIGITS you wish to modify. (0-9)
Enter empty line when done.
:8
Enter the PREFIX DIGITS that precede the STATION NUMBERS in the call records received over the RS-232 INTERPACE (1-7 digits or periods, N=NONE, empty line = NONE)
:323
```

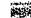

#### 100

# 19 ROUTE TABLE

# **Chapter Contents**

| <u>Section</u> | <u>Description</u>                       | Page   |
|----------------|------------------------------------------|--------|
| 19.1           | Route Table for Multi-Cabinet Networking | . 19-1 |
|                | How the ROUTE Table is Used              | 19-1   |
|                | How to Configure the ROUTE Table         | 19-1   |
|                | Using INSTALL                            | 19- 1  |
|                | Using UPDATE                             | 19-2   |
| 19.2           | Route Table for Remote Networking        | 19-4   |
|                | How The ROUTE Table is Used              | 19-4   |
|                | How To Configure The ROUTE Table         | 19-4   |
|                | Using INSTALL                            | . 19-5 |
|                | Using UPDATE                             | . 19-5 |

#### INTRODUCTION

Both multi-cabinet and remote networking installations use the ROUTE Table.

Multi-cabinet networking refers to situations where more than one Toshiba VP System is linked together behind one PBX at one location.

Remote networking refers to situations where Toshiba VP Systems are located at different locations behind different phone systems.

#### The ROUTE Table defines:

- · All routes from each originating location to all other locations in a remote network
- · All routes to the other cabinets in a multi-cabinet network

The table contains the following information:

- Network route name
- Whether or not the Toshiba VP System, after seizing an external trunk, can drop the trunk and reconnect to the caller
- Digits dialed to access other cabinets or locations

# Quick Reference Guide

#### **ROUTE Table**

|                 | Command             | Description                                                                                                    |
|-----------------|---------------------|----------------------------------------------------------------------------------------------------|
| ROUTE Table     |                     | This table is wed with Toshiba VP System Networking. It specifies how to access <b>all</b> other cabinets on the network.                                                        |
| ROUTE Table and | the INSTALL Program | INSTALL question number 4 asks for the name of each network route, whether the route can be dropped <b>upon</b> reconnect to <b>caller</b> , and the access digits to be dialed. |
| UPDATE Command  | d Options           |                                                                                                    |
| LIST            | .L ROUTE            | To list the ROUTE Table.                                                                                                    |
| ADD             | .A ROUTE            | To add a cabinet to the network.                                                                                                    |
| MODIFY          | .M ROUTE            | The modify an existing ROUTE Table entry.                                                                                                    |
| DELETE          | .D ROUTE            | To delete a cabinet from the network.                                                                                                    |

The . prompt is displayed by the UPDATE program.

#### 19.1 ROUTE TABLE FOR MULTI-CABINET NETWORKING

Multi-cabinet networking refers to situations where more than one Toshiba VP System is linked together behind one PBX at one location

The information in this table **specifies** how to access all other cabinets in a multi-cabinet Toshiba VP System. The information includes the name of each route, whether the route-can be dropped (always YES), and pilot extension to access each cabinet.

Example of a **ROUTE** Table:

| *************************************** |
|-----------------------------------------|
|                                         |
|                                         |
|                                         |
|                                         |
|                                         |
|                                         |
|                                         |
|                                         |
|                                         |
|                                         |
|                                         |
|                                         |
|                                         |
|                                         |
|                                         |
|                                         |
|                                         |
|                                         |
|                                         |
|                                         |
|                                         |
|                                         |

#### ■ How the ROUTE Table is Used

The ROUTE Table specifies the extension to dial to access each other cabinet in the multi-cabinet network.

#### **■** How to Configure the ROUTE Table

A maximum of 50 ROUTES may be defined.

| ROUTE NAME    | Enter a descriptive name to identify each route. (Adding the word "to" in front of the cabinet name helps avoid confusing the Route Name with the Location Name.) |
|---------------|----------------------------------------------------------------------------------------------------|
| DROP          | Always enter Y for multi-cabinet networks, since the Toshiba VP System can always reconnect to a caller after placing an internal call.                           |
| DIGITS DIALED | The hunt group pilot number of each cabinet in the multi-cabinet network. These digits are used to gain access to each cabinet.                                   |

#### **■ Using INSTALL**

This is the question from the INSTALL program that defines the NETWORK ROUTES.

```
4. NETWORK ROUTES.
Enter the name for each NETWORK ROUTE, whether the route can be dropped upon reconnect to caller, and the ACCESS DIGITS to be dialed. ENTER AS:
ROUTE NAME (1-6 chars), DROP (Y or N), ACCESSDIG (1-29 digits)
ACCESS DIGITS may include: O-9.*.*, or any of the following:
D - delay.
E - wait for DIAL TONE here.
N - wait for DIAL-UP OCC DIAL TONE here.
P - dial PUBLIC NETWORK NUMBER here.
T - dial TIE NETWORK NUMBER here.
Enter an EMPTY LINE when done.
```

#### ■ Using UPDATE

Use the **UPDATE** program to:

LIST, MODIFY, ADD or DELETE a NETWORK ROUTE.

LIST

#### Listing the ROUTE Table

| - 2000000000000000000000000000000000000                                                                                                    | 88888888888888888888888888888888888888  |           |    |
|----------------------------------------------------------------------------------------------------|-----------------------------------------|-----------|----|
| .L ROUTE                                                                                                    |                                         |           |    |
|                                                                                                    |                                         |           |    |
|                                                                                                    |                                         |           | •  |
| - 55656000000000000000000000000000000000                                                                                                    |                                         |           | ٠. |
|                                                                                                    |                                         |           | ٠  |
|                                                                                                    |                                         |           | •  |
|                                                                                                    |                                         |           |    |
| <u> </u>                                                                                                    |                                         |           |    |
| ROUTE C                                                                                                    | AN n                                    | <b></b>   |    |
|                                                                                                    | • • • • • • • • • • • • • • • • • • • • | IGITS     |    |
|                                                                                                    |                                         |           | •  |
| NAME D                                                                                                    |                                         |           |    |
| **************************************                                                                                                    | ROP? n                                  | IALED     |    |
| - NAMES AND ASSOCIATION OF THE STATE OF THE STATE OF THE |                                         | 4 (240)   | :  |
|                                                                                                    |                                         |           |    |
| 900000000000000000000000000000000000000                                                                                                    |                                         |           |    |
| - 2000000000000000000000000000000000000                                                                                                    |                                         |           |    |
|                                                                                                    |                                         |           |    |
| TOCAB2 Y                                                                                                    | ES 9                                    | <b>34</b> |    |
|                                                                                                    |                                         |           |    |
| 24404040440440400000000000000000000000                                                                                                    |                                         |           |    |
| TOCABS Y                                                                                                    | 85                                      |           |    |
|                                                                                                    |                                         | 3.5       |    |
|                                                                                                    |                                         |           |    |

ADD

#### Adding a ROUTE to the network

First ADD the ROUTE, then the LOCATION, then the NUMBERING PLAN.

| A ROUTE                                                                                                    |             |
|----------------------------------------------------------------------------------------------------|-------------|
| Enter the name for each NETWORK ROUTE, whether the r can be dropped upon reconnect to caller, and the ACC    | oute<br>ESS |
| DIGITS to be dialed. ENTER AS:                                                                               |             |
| ROUTE NAME (1-8 chars), DROP (Y or N), ACCESSDIG (1-digits) ACCESS DIGITS may include: 0-9,*,* or any of the | 29          |
| following:<br>D - delay                                                                                      |             |
| E - wait for DIAL TONE here: N - wait for DIAL-UP OCC DIAL TONE here: P - dial PUBLIC NETWORK NUMBER here:   |             |
| I - dial TIE NETWORK NUMBER here. Enter new ROUTE information.                                               |             |
| ADD:                                                                                                    |             |

**MODIFY** 

#### Modifying an entry in the ROUTE Table

```
Enter existing ROUTE name.

Enter the name for each NETWORK ROUTE, whether the route can be dropped upon reconnect to caller, and the ACCESS DIGITS to be dialed.

ENTER AS:
ROUTE NAME (1-8 chars), DROP (Y or N), ACCESSDIG (1-29 digits)

ACCESS DIGITS may include: 0-9,*,* or any of the following:

D - delay.

E - wait for DIAL TONE here.

N - wait for DIAL-UP OCC DIAL TONE here.

P - dial PUBLIC NETWORK NUMBER here

T - dial TIR NEIWORK NUMBER here.

Enter new ROUTE information.
```

#### **DELETE**

#### **Deleting** a ROUTE from the network

First  $\mbox{DELETE}$  the NUMBERING PLAN, then the LOCATION, then the ROUTE.

D ROUTE

Enter ROUTE NAME to be deleted.

DEL:
ROUTE successfully deleted

#### 19.2 ROUTE TABLE FOR REMOTE NETWORKING

Remote networking refers to situations where **Toshiba** VP Systems are located at different locations behind different phone systems.

The information in this table specifies the outgoing routes from this location. The information includes the name of each route, whether the route can be dropped, and digits **to access** the route.

Example of the **ROUTE** Table:

| ROUTE CAN DIGITS             |  |
|------------------------------|--|
|                              |  |
|                              |  |
|                              |  |
| NAME DROP? DIALED            |  |
|                              |  |
|                              |  |
|                              |  |
|                              |  |
|                              |  |
|                              |  |
|                              |  |
|                              |  |
|                              |  |
| SPRINT NO 111E7801234N435897 |  |
|                              |  |
|                              |  |
| DDD NO 9EDF                  |  |
|                              |  |
|                              |  |
|                              |  |
| TIEDAL NO 87ET               |  |
|                              |  |
|                              |  |
|                              |  |
|                              |  |
| TIENY NO SBET                |  |
|                              |  |
|                              |  |

#### ■ How The ROUTE Table Is Used

The **ROUTE** Table contains the digits required to **access** outgoing routes. If the **first** route choice is unavailable, a message is spoken informing the caller that **all** circuits are busy.

#### **■** How to Configure The ROUTE Table

The ARS of the PBX can be used instead of configuring each individual trunk group.

Up to **50** routes may be defined. These can be TIE lines, DID or **Centrex** trunks, WATS, MCI, SPRINT, DDD, or other services.

| ROUTE NAME    | Enter the name of the route. Example: WATS, SPRINT, DDD.                                                                                                    |
|---------------|----------------------------------------------------------------------------------------------------|
| DROP          | Some outgoing telephone lies <b>can</b> be dropped <b>if</b> the <b>call cannot</b> be completed due to busy or no answer. This is determined by the PBX or <b>facility the call</b> was placed on. If the facility can be dropped, the Toshiba VP System can prompt the caller to <b>dial</b> another extension. If not, the caller must hang up and <b>redial</b> . |
|               | Determine if, after seizing an external trunk, the Toshiba VP System can drop the trunk using the reconnect string and reconnect to the caller.                                                                                                    |
| DIGITS DIALED | The digits dialed to access other locations using this route. The following characters may also be included:                                                                                                    |
|               | D - delay.                                                                                                    |

E - wait for DIAL TONE here.

N - wait for DIAL-UP OCC **DIAL TONE** here.

P - dial PUBLIC **NETWORK** NUMBER here.

T - dial TIE NETWORK NUMBER here.

The D, E, and N are defined system-wide by the factory depending upon the PBX that the **Toshiba** VP System is connected to. The P and T are defined in the **LOCATION** Table. Examples:

**DDD** Dial 9, wait for dial tone, delay, then dial the main

number to reach a location. Enter: 9EDP

**WATS** Dial 110, wait for dial tone, then dial the main number

to reach a location. Enter: 110EP

SPRINT Dial 111, wait for dial tone, then dial SPRINT office

and wait for OCC dial tone. Then, dial authorization

code and the destination number. Enter.

111E7801234N43589P

#### Using INSTALL

This is the question from the INSTALL program that defines the NETWORK ROUTES.

```
4. NETWORK ROUTES.
Enter the name for each NETWORK ROUTE, whether the route can be dropped upon reconnect to caller, and the ACCESS DIGITS to be dialed.
ENTER AS:
ROUTE NAME (1-8 chars). DROP (Y or N), ACCESSDIG (1-28 digits)
ACCESS DIGITS may include: O-9, *. *, or any of the following:
D - delay.
E - waits for DIAL TONE here.
N - wait for DIAL-UF OCC DIAL TONE here.
P - dial PUBLIC NETWORK NUMBER here.
T - dial TIE NETWORK NUMBER here.
Enter an EMPTY LINE when done.
```

#### **■ Using UPDATE**

Use the **UPDATE** program to:

LIST, ADD, MODIFY, or DELETE a NETWORK ROUTE.

LIST Listing the ROUTE Table

| Committee of the second of the second of the | 999999931000000000000000000000000000000             | 200000000000000000000000000000000000000 | connected between a restandance.         | A 4 1 1 2 2 2 2 2 2 2 2 2 2 2 2 2 2 2 2 2     |
|----------------------------------------------------------------------------------------------------|-----------------------------------------------------|-----------------------------------------|------------------------------------------|-----------------------------------------------|
| L ROUTE                                                                                                    |                                                     |                                         | Million i sustanti i malaini a           | 14.100004.00000000000000000000000000000       |
| (7.7.7.7.7.7.7.7.7.7.7.7.7.7.7.7.7.7.7.                                                                                                    |                                                     |                                         | PRODUCT OF THE WASHINGTON                |                                               |
|                                                                                                    |                                                     |                                         | 200 08 N. 1968 10 655 de                 |                                               |
| 200000000000000000000000000000000000000                                                                                                    |                                                     |                                         | 0.00.00.01   1.070.01   1.00.03   7.     | 1 9/01/409/1009/4                             |
| - 000000 kW 60000000000000000000000000000                                                                                                    |                                                     |                                         |                                          | 2006/00/00 JSS-400000                         |
| ROUTE                                                                                                    | CAN                                                 | DIGITS                                  | representation and the existing the con- |                                               |
| *** ** *******************************                                                                                                    |                                                     |                                         | contract the first of the first of the   | - A 1 3 C 3 C 3 C 5 C 5 C 5 C 5 C 5 C 5 C 5 C |
|                                                                                                    | 01_12#********                                      |                                         |                                          | 1 - 1 - 10 - 10 - 10 - 10 - 10 - 10 - 1       |
| NAME                                                                                                    | DROP?                                               | DIALED                                  | AND AND THE PARTY OF THE PARTY OF        | . 1999-1999-1999-1999                         |
|                                                                                                    |                                                     | 0.000,000,000,000,000                   |                                          | . 2003/04/20 00 70/06/2                       |
| 2002/00/00/00/00/00/00/00/00/00/00/00/00                                                                                                    |                                                     |                                         |                                          | 100000000000000000000000000000000000000       |
| 1000 to the 2000 feet to be a first to the contract of the contract of the con |                                                     | CAMPAGE CONTRACTOR AND A STATE OF       | 机基件 海 化邻苯二甲酚                             | 4 (2) (4) (4) (4) (4) (4) (4)                 |
| 92322232323232323333333333                                                                                                    | 60.12.1                                             | 0.40.00000000000000                     |                                          | 27.7.00.000.000 100.000000                    |
| SPRINT                                                                                                    | NO CONTRACTOR                                       | 111F7R0                                 | 1234N435B9P                              | 10.000000000000000000000000000000000000       |
| 0, 1, 1, 1, 1, 1, 1, 1, 1, 1, 1, 1, 1, 1,                                                                                                    |                                                     |                                         |                                          | 100000000000000000000000000000000000000       |
| DDD                                                                                                    | IKO .                                               | 9EDP                                    |                                          | 100/00/01/40/40/40/40/40                      |
|                                                                                                    | **************************************              |                                         |                                          | 10.000000000000000000000000000000000000       |
| 2                                                                                                    |                                                     |                                         | Contract Contract Africa (6)             | 1.5 (0.4) (4.1)                               |
| TIEDAL                                                                                                    | NO                                                  | B7ET                                    | se a contra la differencia               | 1,999,900,000,000,000                         |
|                                                                                                    |                                                     |                                         | 矿 网络马马马拉 自身解析的                           | er i fantidet det det de la diffe             |
| PPT TO STATE                                                                                                    | NO                                                  | 0 top                                   | COMPANIES NAMED IN COMPANIE              | 110000000000000000000000000000000000000       |
| CALLE I TOMOROGORO                                                                                                    | 41 <b>NU</b> 11 11 10 10 10 10 10 10 10 10 10 10 10 | 88ET                                    |                                          | 1,000,000,000,000,000,000                     |
| - COUCLE - AND COURT - COURT - | 50 NO OCUCOSOCOSSOSSOSSOS                           | CONTRACTOR OF A STATE OF                | 4. A. Chief, ROSSON, A. 1996, Phys.      | 1 - 1 - 1 - 1 - 1 - 1 - 1 - 1 - 1 - 1 -       |

#### **ADD**

#### Adding a ROUTE to the network

Fii ADD the ROUTE, then the LOCATION, then the NUMBERING PLAN.

# Enter the name for each NETWORK ROUTE, whether the route can be dropped upon reconnect to caller, and the ACCESS DIGITS to be dialed. ENTER AS: ROUTE NAME (1-8 chars), DROP (Y or N), ACCESEDIG (1-29 digits) ACCESS DIGITS may include: 0-9,\* \* or any of the following: D - delay. E - wait for DIAL TONE here. N - wait for DIAL-UP OCC DIAL TONE here. P - dial PUBLIC NETWORK NUMBER here. Enter new ROUTE information. ADD:

#### **MODIFY**

#### Modifying an entry in the ROUTE Table

```
.M ROUTE
Enter existing ROUTE name:
Enter the name for each NETWORK ROUTE, whether the route
can be dropped upon reconnect to caller, and the ACCESS
DIGITS to be dialed.
ENTER AS:
HOUTE NAME (1-8 chars), DROP (Y or N), ACCESSDIG (1-29
digits)
ACCESS DIGITS may include: 0-9, *, * or any of the
fallowing:
        D - delay.
        E - wait for DIAL TONE here.
       N - wait for DIAL-UP OCC DIAL TONE here.
       P - dial PUBLIC NETWORK NUMBER here
T - dial TIE NETWORK NUMBER here
Enter new ROUTE information.
MOD:
```

#### DELETE

#### Deleting a ROUTE from the network

First **DELETE** the **NUMBERING PLAN**, then the LOCATION, then the ROUTE.

```
DROUTE

Enter ROUTE NAME to be deleted.

DEL:

ROUTE successfully deleted.
```

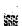

#### \*\*\*

# 20 SCHEDULE TABLE

# **Chapter Contents**

| Section | Description                                        | Page   |
|---------|----------------------------------------------------|--------|
| 20.1    | Understanding the SCHEDULE table                   | 20-1   |
| 20.2    | How the SCHEDULE Tables Are Used                   | . 20-2 |
| 20.3    | How to Configure the SCHEDULE Table                | 20-3   |
|         | Using INSTALL                                      |        |
|         | Using UPDATE · · · · · · · · · · · · · · · · · · · | 20-4   |

INTRODUCTION

The SCHEDULE Table allows up to eight different specified time periods plus a default time period to control the behavior of **mailboxes** and ports.

- A time period **consists** of the days of the week, start and stop times of the day, and any holidays.
- The default period consists of all days and times not specified in the prior periods.

**Each COS has an** associated SCHEDULE Table. **The** SCHEDULE Table number is the same as the COS number. For example, SCHEDULE Table 3 contains the **time periods** for COS 3.

Each time period (including the default) is associated with an INFORMATION Table. For example, time periods could consist of Monday through Friday from 8 a.m. to 6 p.m., and Monday through Friday from 6 p.m. to 8 a.m. The INFORMATION Table entered for the **first** time period may contain the attendant position and company greeting mailbox to use during the day. The second time period may contain the guard position and company greeting to use during the night.

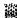

# Quick Reference Guide

# **SCHEDULE** Table

|                                               | Command  | Description                                                                                                    |  |  |  |
|-----------------------------------------------|----------|----------------------------------------------------------------------------------------------------|--|--|--|
| SCHEDULE <b>Table</b>                         |          | Directs <b>the</b> Toshiba VP <b>System to</b> different INFORMATION Tables by time <b>of day</b> and day of week. The SCHEDULE Table is always the same number as the cos it is associated with.                                            |  |  |  |
| Number of<br>SCHEDULE Tables                  |          | 128 <b>(0–127)</b>                                                                                                    |  |  |  |
| Number of Time<br>Periods                     |          | 8                                                                                                    |  |  |  |
| Default INFORMATION Table                     |          | 1 Used for all <b>days</b> and times not defmed in a time period.                                                                                                    |  |  |  |
| SCHEDULE <b>Table and the INSTALL</b> Program |          | An empty SCHEDULE Table appears for each COS assigned to ports or mailboxes. Information may be entered for each time period. Enter a default INFORMATION Table for each SCHEDULE Table.                                                     |  |  |  |
| UPDATE Command Options                        |          |                                                                                                    |  |  |  |
| LIST                                          | .L SCH   | To list one or all SCHEDULE Tables.                                                                                                    |  |  |  |
| ADD                                           | .A SCH   | To add a new SCHEDULE Table, or time period to an existing table. Before a new SCHEDULE Table can be added, the INFORMATION Table to be used must exist.                                                                                     |  |  |  |
| MODIFY                                        | .M SCH   | To modify a time period in a SCHEDULE Table.                                                                                                    |  |  |  |
|                                               | .M SCH D | To modify only the <b>DEFAULT INFORMATION</b> Table for a SCHEDULE Table.                                                                                                    |  |  |  |
| DELETE                                        | .D SCH   | To delete a time period from a SCHEDULE Table. To delete <b>the entire table, each time</b> period must first be deleted. When only the default INFORMATION Table is left, the Toshiba VP System asks if the entire table should be deleted. |  |  |  |

The. prompt is displayed by the UPDATE program.

SCHEDULE Tables allow for additional flexibility in answering and handling calls. SCHEDULE Tables are used for both ports and mailboxes

- SCHEDULE Tables for ports, for example, allow the ability for company greetings and intercept positions to change by time of day and day of week.
- SCHEDULE Tables for mailboxes, for example, allow the ability to change the number of times a phone rings during the day and after-hours; or to change the **offsite** or pager **notification** during certain times of the day.

Example of a SCHEDULE Table:

| SCHEDULE FOR COS 9 (MAILBOX COS) |                                         |
|----------------------------------|-----------------------------------------|
| SCHEDULE FOR COS & (MAILBOA COS) |                                         |
|                                  |                                         |
|                                  |                                         |
|                                  |                                         |
| PERIOD DAYS START                | STOP INFO                               |
|                                  | SIOF INFO                               |
| Table#                           |                                         |
| 120746                           |                                         |
|                                  |                                         |
|                                  |                                         |
|                                  |                                         |
| 1 -MT-TF- 08:00                  | 17:00 1                                 |
|                                  | 40.00                                   |
| 2¥S 69:00                        | 11:59 1                                 |
| 4 V#.VV                          | 11.38 1                                 |
| 3V5 12:00                        | 787 T.G                                 |
| 3 12:00                          | 17:00 2                                 |
|                                  |                                         |
| 4 HOL 00:00                      | 23:59 3                                 |
|                                  |                                         |
| DEFAULT                          |                                         |
| Mana 370-2003                    | • • • • • • • • • • • • • • • • • • • • |
|                                  |                                         |

#### 20.2 HOW THE SCHEDULE TABLES ARE USED

SCHEDULE Tables are used to change the way ports and mailboxes behave. The behavior is changed by time of day and day of week. The change in behavior results from a **different** INFORMATION Table being used for the time and day **specified.** INFORMATION Tables **contain** indexes that determine specific **port** and mailbox behavior.

The COS assigned to a port or mailbox directs the **Toshiba** VP System to the **SCHEDULE** Table of the same number. Each SCHEDULE Table consists of up to eight **specific** time periods (days of week and times of day) and a **default** (all times not specified). **Associated** with each time period (including the default) is the number of an INFORMATION Table.

For example, a call is sent to the first Toshiba VP System port. The COS for this port is "127." The Toshiba VP System refers to SCHEDULE Table 127 and determines which of the time periods **covers** the current day and time. The Toshiba VP System then looks at the INFORMATION Table for this time period. The INFORMATION Table **tells** the Toshiba **VP** System what mailbox to use for the company greeting and where to send the call if the caller does nothing.

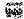

#### 20.3 HOW TO CONFIGURE THE SCHEDULE TABLE

**Define** a **SCHEDULE** Table with a matching number for each COS to be used in the PORT and USER Tables.

Each sCHEDULE Table consists of eight possible time periods (numbered 1 through 8) and a default period. Specify for each time **period:** 

- The days of the week (or HOL for holiday)
- The times of the day to start and end (in 24-hour time)
- The number of the **INFORMATION** Table to use

Since the default period covers all times not specified, only define the **INFORMATION** Table.

A default INFORMATION Table is required for each **SCHEDULE** Table.

The Toshiba VP System contains 128 (O-127) SCHEDULE Tables equal to the number of COS.

Enter each time period requiring a different **INFORMATION** Table. The remaining times use the **INFORMATION** Table defined as the default.

If a **SCHEDULE** Table has only a default (no time periods), press **Enter** when the program asks for the INFORMATION Table for the first time period. Then enter the default **INFORMATION** Table number.

An INFORMATION Table number may be assigned to any or several SCHEDULE entries. Several SCHEDULE Tables and/or entries within a SCHEDULE Table may reference the Same INFORMATION Table.

All INFORMATION Tables referenced by the **SCHEDULE** Tables must be defined before they are entered into the SCHEDULE Table. Before the Toshiba **VP** System accepts the entry into the SCHEDULE Table, it verifies that an **INFORMATION** Table exists.

#### **■** Using INSTALL

An empty SCHEDULE Table is displayed for each COS defined in the PORT and USER Tables. Enter the appropriate times, days, and INFORMATION Table number for each SCHEDULE **Table** time period displayed. When **finished** with the time periods, enter an INFORMATION Table to be used for the default times.

During INSTALL, the questions used to define the SCHEDULE Tables are:

```
7.
        SCHEDULE Table.
        Enter up to eight INFORMATION TABLE numbers and the TIME PERIODS during
        which they apply for each COS requested.
    --- SCHEDULE FOR COS 0 ---
        TIME PERIOD 1:
           Enter INFORMATION Table number to use (1-255).
            Enter applicable Weekdays as: MO, TU, WE, TH, FE, SA, SU, HOL.
            (Empty line = MO,TU,WE,TH,FR): MO,TU,WE,TH
            Enter START Time as: HOURS (0-28):MINUTES (0-59).
            (Empty line = 00:00)
            :08:30
            Enter STOP Time as: HOURS (0-23):MINUTES (0-59).
            (Empty line = 23:59)
            :17:00
            Enter INFORMATION Table number to use (1-255).
```

When finished entering all time periods for this SCHEDULE Table, press **Enter** at the colon. The following question is asked:

```
Enter the DEFAULT INFORMATION TABLE number to use outside the TIME PERIODS specified FOR COS G. (1-255):3
```

#### Using UPDATE

Use the UPDATE program to:

- LIST one or all SCHEDULE Tables
- MODIFY a time period contained in a table
- · MODIFY the default value in a table
- ADD a SCHEDULE Table
- ADD or DELETE time periods in a SCHEDULE Table

Tie **periods** are numbered 1 through 8. When using the UPDATE program to LIST, MODIFY, ADD or DELETE, use the **number** of the time period for identification.

#### LIST

#### Listing the SCHEDULE Tables

This command **produces** a list of one or all SCHEDULE Tables. Either **enter** the number of the table to be listed, or press **Enter** at the prompt for all tables.

```
LSCH?
   Enter CLASS OF SERVICE to list SCHEDULE Table for.
   (0-127, smpty line = ALL.)
   1.87+
   SCHEDULE Tables:
   SCHEDULE FOR COS G (MAILBOX COS)
          DAYS
PERIOD
                    START
                              STOP
                                    INFO TABLE
          -MIWIF-
                    08:00
                              17:00
2 5-----5 09:00 12:00 3
DEPAULT 4
                   09:00
   SCHEDULE FOR COS 1 (MAILBOX COS)
                                    TNFO Table#
PERIOD
       DAYS
                    START
                             STOP
          -MIWIF-
                    08:00
                              12:00
                                      1
          -MIMIP-
                    12:00
                              13:00
                                      2
3
          -MIWIF-
                    13:00
                              17:00
                                      3
          S----S HOL 00:00
                              23:59
                                      3
DEFAULT
```

#### MODIFY

#### Modifying a Time Period

```
.M SCH
   Enter COS to WODIFY a TIME PERIOD for. (0-127)
    : 127
    Enter TIME PERIOD number to MODIFY. Enter empty
    line when done
    . 1
    TIME PERIOD 1:
    Enter INFORMATION Table number to use (1-255).
    (Empty line = < previous value >)
    - 64
    Enter applicable Weekdays
    as:NO.TU.WE,TH.FR,SA.SU,HOL.
    (Empty line = < previous value >)
    :MO.TUWE.TH.FR
    Enter START Time as: HOURS (0-23):WINUTES (0-59)
    (Empty line = < previous value >)
    Enter STOP Time as: HOURS (0-23):MINUTES (0-59)
    (Empty line = default)
    : 17:00
    Enter TIME PERIOD number to modify. Enter empty line
    when done.
```

An INFORMATION Table must be defied before it can be used in a SCHEDULE Table.

#### Modifying a default INFORMATION Table number

```
M SCH D
Enter GOS to change DEFAULT for (0-127)
:127

Enter the DEFAULT INFORMATION TABLE number to use outside the TIME PERIODS specified for COS 127.
(1-255, EMPTY line = default)
```

An INFORMATION Table must be defined before it can be used in a SCHEDULE Table.

#### ADD Adding a time period

Used to create a SCHEDULE Table for a COS, and to ADD a time period to an existing SCHEDULE Table.

When adding a new time period, existing data is not altered. If all 8 **time periods** are already used, an error message is given when attempting to add to an existing table.

```
A SCH ?"
    Enter COS to add a TIME PERIOD to. (0-127).
    ADD:5
    TIME PERIOD 1:
    Enter INFORMATION Table number to use (1-255).
    ADD: 11
    Enter applicable weekdays as: SU, MO, TU, WE, TH, FR, SA, HO
    Empty line: = MO.TU.WE.TH.FR
    ADD:SUMO,TUWE,TH,FR,SA,HOL
    Inter START time as: HOURS (0-23):MINUTES (0-59)
Empty line = 00:00)
    ADD:
    Enter STOP time as: HOURS (0-23):MINUTES (0-59)
    (Empty line = 23:59)
    ADD:
ENTER THE DEFAULT INFORMATION Table number (1-255) to
use cutside the TIME PERIODS specified for COS 5.
```

The default INFORMATION Table number is only asked for when adding a new SCHEDULE Table. It is not asked when adding a time period to an existing **Table**. An INFORMATION Table must be defined before it can be used in a SCHEDULE Table.

#### DELETE Deleting a time period

The DELETE command removes a time period from a SCHEDULE Table. All other time periods are moved up.

D SCH
Enter COE to DELETE & TIME PERIOD from (0-127).

S
Enter TIME PERIOD Number to be DELETED (1-8).
Enter empty line when done.
DELE
TIME PERIOD 1 deleted.

#### **Deleting** an **Entire** Table

This deletion can be used successively to delete an entire table. When all previously used time periods are deleted (and only the default remains), the Toshiba VP System asks if you want to delete the entire table.

DSCH

Enter COS to DELETE a TIME PERIOD from. (0-127)

IIB

This SCHEDULE TABLE has no time periods. Do you wish to DELETE the ENTIRE SCHEDULE TABLE?

(Y/N, empty line = N)

Y/NY
SCHEDULE Table 18 DELETED.

► WARNING ◀

If a SCHEDULE Table is in use, it cannot be deleted.

#### VP 300s VP 300

# 2 1 SLOTS TABLE

# **Chapter Contents**

| <u>Section</u> | Description                      | Page  |
|----------------|----------------------------------|-------|
| 21.1           | Understanding the SLOTS Table    |       |
|                | Line Card Slots                  | 21-3  |
|                | Integration Card Slots           | 21-3  |
|                | Application Card Slots           |       |
| 21.2           | How the SLOTS Table is Used      | 21-5  |
|                | Line cards                       |       |
|                | Integration Cards                | 21-7  |
| 21.3           | How to Configure the SLOTS Table | 21-9  |
|                | tine cards                       | 21-9  |
|                | Integration Cards                | 21-10 |
|                | Using INSTALL                    | 21-11 |
|                | Reserving a Slot                 |       |
|                | Using UPDATE                     | 21-13 |

#### INTRODUCTION

Only the VP 300s and VP 300 use the SLOTS Table. The VP 100 uses the PORTS Table in place of the SLOTS Table.

The SLOTS Table allows confiiration of each line card, integration card, and **application** card in the VP **300s/VP 300** on a slot-by-slot basis Line Interface Cards **(LIC)**, Telemarketing Line Cards **(TLC)**, Direct Access Cards **(DAC)**, integration cards (e.g., **MIC)**, and application cards (e.g., **VPworks** ACP card) are individually configured.

Consult Toshiba Telecom Product Marketing for availability.

In this chapter, you will find the following sections:

- Quick Reference Guides containing the commands most commonly used with the SLOTS Table
- A description of the SLOTS Table
- A description of how the SLOTS Table is used
- A description of how to configure the SLOTS Table

# Quick Reference Guide

### **SLOTS** Table

|                 | Description                                                                                                    |
|-----------------|----------------------------------------------------------------------------------------------------|
| SLOTS Table     | Allows individual configuration of the VP <b>300s/VP</b> 300 line cards, integration cards, and application cards.                                                                                                    |
| Line Card Slots | Slots Al-Al2 may be configured for Line Interface Cards (LIC), Telemarketing Line Cards (TLC), and Direct Access Card (DAC). The SLOTS Table contains information about each port. Fields contained are:                                             |
|                 | <ul> <li>Type of line card</li> <li>Port number</li> <li>PBX extension number connected to each port</li> <li>Port answering mode - AX, CX, MX</li> <li>Port used for message waiting and network outcall</li> <li>Port used for selftest</li> </ul> |
|                 | System Parameter 4 — PORTS USED, is automatically updated as ports are added or deleted. The VP 300s/VP 300 must be restarted for changes to System Parameter 4 to <b>take</b> effect.                                                               |

#### **Quick Reference Guide**

#### **SLOTS** Table

#### Description

#### **Integration** Card Slots

Slots **A9–A12** may be **configured** for integration cards. Slots contain information about each integration unit on the card. Fields contained are:

- Integration card type
- Integration unit number
- Callprocessing line appearance or message waiting link
- Link used for lamp Message Waiting Notification
- System default link for FR. Waiting Notification
- COS assigned for Message Waiting Notification

The following changes to integration slots require that the integration cards **must be** restarted before the changes take effect:

- Adding or deleting integration slots
- Modifying line appearances
- Enabling or disabling message waiting links

lb execute the command, at the prompt, enter:

#### **UPINTG**

This command restarts the integration cards and therefore disrupts call processing for approximately one or two minutes.

Application Card Slot

Slot Al2 may be configured for an application card (e.g., **VPworks** ACP **card**)

#### , v. ;

# Quick Reference Guide

#### **SLOTS Table**

|                             | Command             | Description                                                                |  |  |
|-----------------------------|---------------------|----------------------------------------------------------------------------|--|--|
| SLOTS Table and             | the INSTALL Program | The INSTALL program prompts for slot configuration data.                   |  |  |
| UPDATE Comm                 | and Options         |                                                                            |  |  |
| LIST                        | .L SLOT             | To list the entire <b>SLOTS</b> Table.                                     |  |  |
|                             | .L SLOT             | To list details about a specific slot.                                     |  |  |
| ADD .A SLOT  MODIFY .M SLOT |                     | To add a slot to the SLOTS Table.                                          |  |  |
|                             |                     | To change any of the values. All information for the port must be entered. |  |  |
| DELETE                      | .D SLOT             | To delete a slot from the <b>SLOTS</b> Table.                              |  |  |

The . prompt is displayed by the UPDATE program.

#### 21.1 UNDERSTANDING THE SLOTS TABLE'

The SLOTS Table contains information about each slot in Shelf A

The SLOTS Table allows the individual **configuration of** each line card, integration card, and application card. **Shelf A contains 12 slots, which can be configured as** follows:

| Slot Number                                                                   | Type of Card Allowed                                         |  |  |
|-------------------------------------------------------------------------------|--------------------------------------------------------------|--|--|
| A1-A12                                                                        | Available for line cards (e.g., LIC, TLC, or DAC) •          |  |  |
| A9-A12                                                                        | Available for integration cards (e.g., MIC) •                |  |  |
| Al2                                                                           | Available for an application card (e.g., VPworks ACP card) • |  |  |
| • Consult Toshiba Telecom Product Marketing for availability of the TLC, DAC, |                                                              |  |  |
| MIC, and VPworks.                                                             |                                                              |  |  |

All line cards and integmtion'cards must be configured **consecutively.** No vacant slots, or shipped slots, are allowed within a card type. However, vacant slots are allowed between the last line card and the first integration card.

Beginning with slot **Al**, up to 12 line cards may be **configured**. Then, beginning with slot A9, up to 4 integration cards may be configured (if the slots were not used for line cards). If the VP **300s/VP** 300 includes **VPworks**, the **VPworks** ACP card must be configured in slot A12.

If the customer's **future** expansion needs are known, you may **reserve** a slot for a line card or an integration card. **Resewing** a slot for later use **eliminates** the need to physically move cards when the new card is added. Refer to the Reserving a Slot section in this chapter.

If all of the slots in Shelf A are configured for line cards, no slots would be available for either integration cards or the **VPworks** ACP card. Certain limitations apply to systems configured for more than 32 ports. Refer to the **Product Description** manual — GENERAL DESCRIPTION, VP 300s/VP 300 System Sizing, for further information on these limitations.

<sup>1.</sup> VP 300s/VP 300 systems that are integrated with a phone system may use port INFORMATION Tables for trunks. Trunks may be assigned a port COS through the TRUNK GROUP Table. Trunk COS and INFORMATION Tables are equivalent to port COS and INFORMATION Tables. Refer to the Installation and Maintenance manual — ADAPTIVE INTEGRATION for details regarding those applications

#### Example of a SLOTS Table:

| SLOT | CARD TYPE          | PORT             | EXTENSION #               | cos :                           | MODE        | OUTCALL                  | TEST              |
|------|--------------------|------------------|---------------------------|---------------------------------|-------------|--------------------------|-------------------|
| 1    | LICA               | 1<br>2<br>3<br>4 | 390<br>391<br>392<br>393  | 127<br>127<br>127<br>127<br>127 | AI AI AI AI | YES<br>YES<br>YES<br>YES | YES<br>YES<br>YES |
| SLOT | CARD TYPE          | PORT             | EXTENSION #               | cos                             | HODE        | OUTCALL                  | TEST *            |
| 2    | LIC4               | 1 2              | 394<br>395                | 127<br>127                      | NI<br>NI    | YES<br>YES               | YES<br>YES        |
| SLOT | CARD TYPE          |                  |                           |                                 |             |                          |                   |
| 9    | RESERVED           |                  |                           |                                 |             |                          |                   |
|      |                    |                  |                           |                                 |             |                          |                   |
| SLOT | CARD TYPE          |                  |                           |                                 |             |                          |                   |
| 10   | ATTIC              |                  |                           |                                 |             |                          |                   |
|      | INTEGRATION        | ances=           |                           |                                 |             |                          |                   |
|      | 1 2<br>Nessage Val |                  |                           |                                 |             |                          |                   |
|      | COS=1 2<br>18 17   | 3 4<br>7 18 19   |                           | 8 9<br>23 25                    |             | 12 13<br>34 35           |                   |
|      |                    | 40 41            |                           | 45 46<br>80 81                  |             |                          | 51 52<br>66 67    |
|      | 68. 68             | 70 71            | 72 73 74                  | 75 7 <b>8</b>                   |             |                          | 81 82             |
|      | B3 84              | 1 89 90          |                           |                                 |             |                          |                   |
|      | INTEGRATI          |                  |                           |                                 |             |                          |                   |
|      | Message W          | aiting L         | ink=1                     |                                 |             |                          |                   |
|      |                    |                  | 31 32 33<br>ink=2 ** DEF. | AULT *                          | <b>#</b>    |                          |                   |
|      |                    | t <b>92</b>      |                           |                                 |             |                          |                   |

#### ■ tine Card Slots

Slots Al-Al2 may be used for Line Interface Cards (LIC), Telemarketing Line Cards (TLC), and Direct Access Cards (DAC). Each line card has four ports, giving a maximum of 48 ports in a VP 300s/VP 300 cabinet. Bach port is physically connected to a PBX extension (a single line) via 25-pair cable and a connector block. The PBX directs calls to the VP 300s/VP 300 for answering.

Consult Toshiba Telecom Product Marketing for availability of the Telemarketing Line Card (TLC), Direct Access Card (DAC) and Mitel Integration Card (MIC).

Refer to the Product **Description** manual — **GENERAL DESCRIPTION**, VP **300s/VP 300** System Sizing, for limitations regarding VP **300s/VP 300** systems with more than 32 ports.

The **SLOTS** Table contains information about each port on the line card. Entries for each line card consist of:

- Card Type
- ~□□ + \$ + O & M □
- Extension Number
- Class of Service
- Answer Mode
- Message Waiting and Network Outcalling
- Test Channel

#### Integration Card Slots

Slots A9-A11, when not used for line cards, and slot A12, when not used for the VPworks ACP card, may be used for integration cards. All integration cards must be of the same type. Each integration card has two integration units. Bach unit must be configured for the desired system functionality. Up to two message waiting links and up to 16 line appearances may be configured for each integration unit.

Line appearances are the VP 300s/VP 300 ports corresponding to the PBX configuration of the digital phone being emulated by the integration unit. Each integration unit used for call processing must be configured with line appearances. If no line appearances are configured for an integration unit, that unit is not used for call processing.

If the PBX requires that the same integration link that turns a message waiting lamp ON also turns that lamp OFF, set System Parameter 170 to YES.

When System Parameter 170 — INTEGRATION ON/OFF LINK MUST MATCH, is set to YES, message waiting links may be configured to perform Message Waiting Notification for

mailboxes with specific COS. A default link may be **specified** to perform Message Waiting **Notification** for all mailboxes with a COS not allocated to a specific message waiting link Only one default **link** may be specified for the entire q-stem.

If System Parameter 170 is set to NO, the **first** available integration link **configured** for message waiting is used to turn ON/OFF a message waiting lamp.

The **SLOTS** Table contains information about **each** integration unit on the **card**. Entries for each integration card consist **of**:

#### Card Type

- Integration Unit Number
- Integration (message waiting links and/or line appearances)

For each integration unit configured with one or more message waiting links, the entry also consists of:

- Link Enabled for Lamps
- . Link Used as Default
- COS or Range of COS Handled by this Link

#### Application Card Slot

VP 300s/VP 300 slot A12, when not used for a line card or an integration card, may be used for an application card (e.g., VPworks ACP card). If the VP 300s/VP 300 includes VPworks, the VPworks ACP card must be configured in slot A12

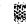

#### 21.2 HOW THE SLOTS TABLE IS USED

The SLOTS Table is used to configure each port on a line card and integration card.

#### **■** tine Cards

Each VP 300s/VP 300 port on a line cud is Connected to a specific PBX extension. For non-integrated systems, the port extensions must be set up in one or more hunt groups in the PBX. Each hunt group can be configured to handle calls differently. For integrated systems, refer to the *Installation* and *Maintenance* manual — ADAPTIVE INTEGRATION, for configuration details.

The following explains each line card entry in the **SLOTS** Table:

| SLOT CARD TYPE PORT EXTENSION # COS |  |
|-------------------------------------|--|
|                                     |  |
|                                     |  |
|                                     |  |
|                                     |  |
|                                     |  |
|                                     |  |
|                                     |  |
|                                     |  |
|                                     |  |
|                                     |  |
|                                     |  |
|                                     |  |
|                                     |  |
|                                     |  |
|                                     |  |
|                                     |  |
|                                     |  |
|                                     |  |
|                                     |  |
|                                     |  |
|                                     |  |
|                                     |  |
| 1 LIC4 1 390 127                    |  |
|                                     |  |
|                                     |  |
|                                     |  |
|                                     |  |
|                                     |  |
|                                     |  |
|                                     |  |
|                                     |  |
|                                     |  |
|                                     |  |

**SLOT** specifies the slot number.

**CARD NPE** Specifies the type of line card installed.

PORT Specifies the port number on the line card.

**EXTENSION #** Defines the PBX extension number for each port on the line card.

A mailbox extension number cannot be the same as a port extension

number.

cos Directs the VP 300s/VP 300 to other system tables for the days and

times to activate features and where to get further instructions for

handling the call.

For consistency and clarity, assign port COS from 127 in

descending order and Mailbox COS from 0 (zero) in ascending

order.

MODE Determines how the VP 300s/VP 300 handles the call when that

port answers.

The following is a brief description of each answering mode. For further details refer to the *Feature Description* manual, GENERAL

DESCRIPTION.

AX Mode - Primary Answering

All trunks directed to AX ports are answered by the

VP 300s/VP 300. Callers are asked to enter the extension number

they wish to reach, or wait on the line for assistance. When the caller enters a number, the VP 300s/VP 300 says: "Thank you. Just a moment...." The VP 300s/VP 300 then puts the caller on hold and attempts to call the extension. If the personal greeting is ON, the VP 300s/VP 300 gives the greeting immediately and does not call.

#### CX Mode - Secondary Answering

CX can be used for non-integrated **Centrex installations**, or PBX DID **installations**, whereby **callers** are **forwarded** to a VP **300s/VP 300 greeting** after reaching an unavailable extension. **CX** is used to provide call coverage.

When the PBX allows **forwarding** of internal calls only, stations can be **forwarded to** CX ports for internal messaging. **This** enables an employee to leave a message for an unavailable station without firs **calling the VP 300s/VP 300.** 

Callers need to know the extension number to leave a **message.** Callers who came through the operator, and then are forwarded to CX **ports,** may not know the extension number.

#### MX Mode - Message Center (Message-Taking only)

Callers who have reached the attendant and want to leave a message for someone can be transferred to that person's mailbox. The caller is extended to the VP 300s/VP 300 only to leave a message rather than to call the extension. MX ports operate like CX ports, except that there is a short delay to allow the console operator to enter the called party's mailbox number.

The attendant transfers the caller to an MX port, then enters the mailbox number. After a short delay, the VP 300s/VP 300 prompts: "Please leave a private message for . . . Recording, beep." Some PBX consoles do not generate tones. Therefore, a tone generator is required for the console operator.

Specifies whether the port may place a call. This is used to enable or disable the ability of each port to place network and Message Waiting **Notification** calls.

Some PBXs require that the same port/extension to activate and deactivate the message waiting lamp. To do this, define System Parameter 106 — LAMP MESSAGE WAITING PORT, with the port number to use.

Enables or disables the VP 300s/VP 300 selftest routine. This field should be YES unless you have consulted with Toshiba about special cases when selftest should not be permitted.

OUTCALL

TEST

Toshiba VP Systems Release 5.3 May, 1991

Some PBXs have the capability of running diagnostics on their ports. The diagnostics may cause the VP 300s/VP 300's selftest to fail and place the VP 300s/VP 300 port in TST mode, taking the port out of service. The port remains in TST mode until selftest runs again and is able to put the port in service, or until the system is restarted. In these cases, selftest can be disabled.

**This** problem has been identified on the Old **Discover** III and the Ericsson Prodigy. **This** field should be YES unless you have consulted with your technical support group.

#### **■** Integration Cards

The slots for integration cards define the type of integration card, including configuration information for each integration unit on each card.

The following explains each **integration** card entry in the **SLOTS** Table:

```
SLOT CARD TYPE
    ATTIC
     INTEGRATION UNIT 1
     Line Appearances=
                3
                                 8
      Message Waiting Link=1
       COS=1
                                          10
                                             18 17 18 19
                            21 22 23 25 28 27 34
                        20
                                                    35 36
                                                           37
          38 39 40 41
                        42
                            43
                               44 45
                                      46
                                          47
                                             48
                                                 49
                                                    50
                                                        51
                                                           52,
          53 54 55 56 57
                            58 59 60 61 82 63
          68 89 70
83 84 89
                    71
                        72 75 74 75 78 77 78 79 80
                     90
       INTEGRATION UNIT 2
       Line Appearances=NONE
       Wessage Waiting Link=1
       COS= 28 29 30 31 32 35
       Wessage Waiting Link=2 ** DEFAULT **
       cos=
```

SLOT

UNE

Specifies the slot number.

CARD TYPE

**Specifies** the type of integration card installed.

INTEGRATION UNIT

Specifies which unit on the integration card is being configured. Each integration card is divided into two integration units. Each integration unit has two links.

APPEARANCES

Lists the system port numbers assigned as line appearances for call

processing on the integration unit.

MESSAGE WAITING LINK

Specifies whether or not the link is enabled for message waiting notification.

Toshiba VP Systems Release 5.3 May, 1991

**DEFAULT** 

**Defines** a link as the **system** default link to perform message waiting notification for **all** COS not allocated to a **specific** link. Currently, this field applies only to **AT&T** System **75/Definity G1** and **AT&T** System **85/Definity G2** integrations

System Parameter 170 — INTEGRATION ON/OFF, UN-K MUST MATCH, must be set to YES for the default link and link defined for specific Classes of Service to take effect.

cos

**Defines** the Classes of **Service** for which the link will perform message waiting notification. Currently, this field applies only to **AT&T** System **75/Definity G1** and **AT&T** System **85/Definity** G2 integrations.

#### 21.3 HOW TO CONFIGURE THE SLOTS TABLE

Beginning with **slot** Al, **configure** the slots used for line cards in consecutive order, without skipping any slots within the group of line cards.

Beginning with slot **A9**, reserve any slots needed for future cards. Then, **configure** integration card slots in consecutive order, without skipping any slots within the integration cards.

If the VP 300s/VP 300 configuration includes VPworks, configure the VPworks ACP card in slot Al2

#### **■** tine Cards

Each port **connected** to a PBX extension can be configured to handle calls differently. The following **describes** the valid or **invalid** entries for the SLOTS **Table** fields.

| CARD TYPE | <b>Enter</b> the type of line card | - LIC4, DAC4, TLC4 |
|-----------|------------------------------------|--------------------|
|-----------|------------------------------------|--------------------|

**PORT** Configure the ports in consecutive order.

**Extension** # Enter the PBX extension number connected to each

VP 300s/VP 300 port.

Enter the COS for each port on the line card.

MODE Enter the Answering Mode. Must be either Primary Answer - AX,

Secondary Answer - CX, or Message Center - MX.

**OUTCALL** Enter YES or NO to enable or disable message waiting, network

message, and alarm calls.

Non-integrated Systems:

In most cases, allow all ports to make outcalls. When all ports are defined as YES, the VP 300s/VP 300 only makes outcalls when no more than 3⁄4 of the ports are in use. This leaves ports available for incoming calls. If NO is defined for any ports, all ports defined as YES are used for outcalls, even when more than 3⁄4 are in use.

It is recommended that NO for **OUTCALL** be used only for special applications.

Integrated Systems:

If less than eight ports are configured, the VP 300s/VP 300 makes outcalls when at least two ports are idle. Lf 8 to 32 ports are configured, the VP 300s/VP 300 makes outcalls when at least three

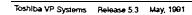

ports are idle. **If** more than 32 ports are configured, the VP **300s/VP** 300 makes **outcalls** when at least four ports are idle.

For AT&T System 75 integrations, all ports defined as YES are used for outcalls, with no restrictions

**TEST** 

Enter YES or NO to enable or disable the VP 300s/VP 300's selftest routine.

For message waiting notification or alarm **outcalls**, multiple calls cm be placed simultaneously. The Toshiba **VP** System places only one network **outcall** at a time.

### ■ Integration Cards

When **configuring** the **SLOTS** Table for integration cards, the following information is require&

**CARD TYPE** Enter the type of integration card — MIC.

**INTEGRATION UNIT** Enter the unit on the integration **card** being configured — 1 or 2

**LINE APPEARANCES** Enter 3 for Line **Appearance**. Enter the system port number or range of port numbers assigned as line appearances

MESSAGE WAITING IN WAITING WAITING WAITING WAITING

Enter 1 or 2 for Message Waiting **Link**. Enter **YES** or NO to specify whether or not the **link** is to be used to light message waiting lamps.

**DEFAULT** Enter

Enter YES or NO to specify which link is to perform system message waiting notification for COS not specifically listed. Currently, this field applies only to AT&T System 75/Definity G1 and AT&T System 85/Definity G2 integrations.

Specify only one link in the entire system as DEFAULT

COS Enter the Classes of Service for which the link is to perform

message waiting notification. Currently, this field applies only to AT&T System  $75/Definity\ G1$  and AT&T System  $85/Definity\ G2$ 

integrations

System Parameter 170 — INTEGRATION ON/OFF LINK MUST MATCH, must be set to YES, for the DEFAULT and COS entries to take effect.

Toshiba VP Systems Release 5.3 May, 1991

### **■ Using INSTALL**

Question number 3 in the INSTALL program prompts for **slot** configuration data, beginning with slot 1.

#### **■ Line Cards**

The following is the INSTALL program SLOTS Table question for line card slots.

```
a. SLOTS
          Enter information for such SLOT.
       NOTE: Slots I thru I2 are available for line cards.
NOTE: Flots V thru I2 are available for integration cards
        NOTE: Slot 12 is available for an application card.
          LINE CARD TYPE (1=LIC4, 2=DAC4, 3=TLC4)
        SLOT 1:1
          Enter information for each PORT.
          Enter as: EXTENSION NUMBER connected to each port (1-8 digits),
          CLASS-OF-SERVICE (O-127), ANSWER MODE (AX CI.MX), USE PORT FOR
          WESSAGE WAITING AND NETWORK OUTCALLING (Y/N), TEST CHANNEL (Y/N).
        1:390,127,AX,Y,Y
        2:391
        3: 392
        4:393
          LINE CARD TYPE (1=LIC4, 2=DAC4, 3=ILC4)
        SLOT 2:1
          Enter information for each PORT.
          Enter as: EXTENSION NUMBER connected to each port (1-8 digits),
          CLASS-OF-SERVICE (O-127). ANSWER MODE (AX.CY.MX). USE PORT FOR
          MESSAGE WAITING AND NETWORK OUTCALLING (Y/N), TEST CHANNEL (Y/N).
        2:395,127,AX,Y,Y
        3:
```

When information for a port is **the** same information entered for the previous port, only the extension number of the port need be entered followed by Enter. The information for the remainder of the line is automatically entered.

Configure the slots in order; do not skip any slots. For example, you cannot configure a line card in each of slots 1 and 3, but none in slot 2. Also, you cannot add a line card when all ports on the last configured line card have not been ...defined.

When a line card **slot** is left empty or partially defined, or if the maximum ports allowed by the Option Control Chip (OCC) have been configured, the **INSTALL** program skips to slot 9, the firs integration **card** slot.

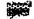

Integration Cards

#### Configuring a Message Walting Link

The following is the INSTALL program SLOTS Table question for integration card slots.

```
3. SLOTS
 Enter information for each SLOT.
  NOTE Slots 1 thru 12 are available for line cards.
  MOTE: Slots 9 thru12 are available for integration cards
  NOTE Slot 12 is available for an application card.
 INTO CARD TYPE (1=SLIC, 2=BIC, 8=ATTIC)
 Configure which integration unit: (1-2):1
 Configure Integration (1-2-Mag Faiting Link, Swline
  Appearances): I
TLINK 1 enabled for LAMPS? (Y/M, smpty line * M):Y
* Use this link as system default? (Y/N).

Enter COS or range of COS handled by this LINK.
ADD: 1-27
ADD:34-90
ADD:
 Enter COS or range of COS handled by this LINK
DEL: 24
DEL: 85-88
DEL:
```

#### Configuring a Une Appearance

The following is the **INSTALL** program **SLOTS** Table question for integration card slots.

```
Inter information for each SLOT.

NOTE:Slots 1 thru 12 are available for line cards.

NOTE:Slots 9 thru12 are available for integration cards.

NOTE:Slots 9 thru12 are available for integration cards.

NOTE:Slot 12 is available for an application card.

INTO CARD TYPE (1=SLIC, 2=RIC, 3=ATTIC)

SLOT 9:1

Configure which integration unit: (1 - 2):1

Configure Integration (1-2=Msg Waiting Link, 3=Line Appearances):3

ENTER SYSTEM PORT NUMBER OR RANGE FOR LINE APPEARANCE #

1:1

2:2-4

5:5-6

7:

Configure Integration (2-2=Msg Waiting Link, 3=Line Appearances):
```

Except for AT&T System 75/Definity G1, each system port may be allocated to only one integration unit, with a maximum of 16 ports for each unit. Refer to the specific Adaptive Integration chapters for **details**.

For AT&T System 75/Definity G1, each system port may be allocated to more than one integration unit, with a maximum of 32 ports for each unit.

#### Reserving a Slot

Reserving a slot for later use, when the customer's future expansion needs are known at the time of the initial installation, can eliminate the need to physically move cards when the new card is added.

For example, if eight line cards (slots Al-As) and two integration cards (slots A9 and A10) are to be installed initially, but the customer's expansion needs indicate an additional line card and an additional integration card are needed in the near future., slot A9 should be reserved for the additional line card at the time of the initial installation. The integration cards can then be installed initially in slots A10 and A11, eliminating the need to physically move any cards to add the new line card in slot A9 and the third integration card in slot A12.

The following is an example of reserving slot A9 for a line Card when the INSTALL program prompts for the configuration of that slot as the first integration card.

```
inic CARD TYPE (iwSLIC, 2wRIC, 8=ATTIC)
SLOT S: ASLUT
Enter card type to ADD
(i=Line, 2=Integration, 3=Application, 4=Reserved):
Enter empty line when done.
ADD:4
Enter SLOT NUMBER to RESERVE.
RES:9
RES:
```

#### **■ Using UPDATE**

Use the UPDATE program to:

- LIST one or all slots
- ADD a slot
- MODIFY a slot
- DELETE a slot
- The following changes to integration slots require that the integration cards be restarted **before the changes take effect:** 
  - Adding or deleting integration slots
  - Modifying line appearances for an integration slot
  - Modifying-whether message waiting links are enabled or disabled.

To execute the command, at the prompt, enter.

#### UPINTG

This command restarts the integration cards and therefore disrupts call processing for approximately one to two minutes.

Refer to the *Installation* and *Maintenance* manual — MAINTENANCE, Update Integration section.

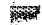

LIST Listing the entire SLOTS Table

| = src<br>T 2TC |                                   |             |            |                  |             |                         |          |          |                          |          | ***            |                          |          | -        |                          |
|----------------|-----------------------------------|-------------|------------|------------------|-------------|-------------------------|----------|----------|--------------------------|----------|----------------|--------------------------|----------|----------|--------------------------|
| SLOT           | CARD                              | TYP         | E          | PORT             | 1           | XIL                     | NSIO     | N /      | ೦೦3                      | ·" ì     | IODE           | CUI                      | CALI     |          | Tes <b>t</b>             |
|                | LIC4                              |             | -          | 1<br>2<br>3<br>4 |             | 90<br>191<br>192<br>198 |          |          | 127<br>127<br>127<br>127 |          | IX<br>IX<br>IX | YES<br>YES<br>YES<br>YES |          | ,        | YES<br>YES<br>YES<br>YES |
| TOL            | CARE                              | TYP         | E          | PORT             |             | XTE                     | NSIO     | H #      | cos                      |          | ODE            | OUI                      | CALI     |          | TEST                     |
| 2              | LICA                              |             | -          | 1                | *****       | 194<br>195              |          |          | 127<br>127               |          | ıx<br>X        | YES<br>YES               |          |          | YES<br>Yes               |
| SLOT           | CARE                              | TYP         | E          |                  |             |                         |          |          |                          |          |                |                          |          |          |                          |
|                | RESE                              | RVEL        | -          |                  |             |                         |          |          |                          |          |                |                          |          |          |                          |
|                | ECRAT                             |             |            |                  |             |                         |          |          |                          |          |                |                          |          |          |                          |
| Lin            | e App                             | ******      | oca:       | •                |             |                         | 5        |          |                          |          |                |                          |          |          |                          |
| y<br>Vac       | Sage                              | 2<br>Vale   | ne         |                  |             |                         | ٠        |          | •                        |          |                |                          |          |          |                          |
|                | )S=1                              |             |            |                  |             | 8                       | 7        | 8        | 9                        | 10       | 11             | 12                       | 13       | 14       | 15                       |
|                | ~~~~~                             | 17          |            |                  | 20          | 21                      |          | 23       |                          |          | 27             | 34                       | 35       |          | 37                       |
|                | 38                                | 38          | 40<br>55   | ********         | 42<br>57    | 43                      | 44       | 45<br>80 |                          | 47       | 48             | 49                       | 50       | 51       | 52                       |
|                | 53<br>88                          | 54<br>89    |            | **********       | 72          | 58<br>78                | 59<br>74 |          |                          | 82<br>77 |                | 64<br>79                 | 65<br>80 | 88<br>81 | 67<br>82                 |
|                | 83                                | 84          |            |                  |             |                         |          |          |                          |          |                |                          | •        |          |                          |
| L              | NTEGRA<br>ine Ap<br>essage<br>OS= | pear<br>Wai | anc<br>tin | es=N<br>g Li     | ONE<br>nk=: | 1<br>32                 | 98       |          |                          |          |                |                          |          |          |                          |

Listing a specific slot In the SLOTS Table

```
SLOT CARD TYPE

9 ATTIC

INTEGRATION UNIT 1
Line Appearances=
1 2 3 4 5 6

Wessage Waiting Link=1

COS=1 2 3 4 5 6 7 8 9 10 11 12 13 14 15
18 17 18 19 20 21 22 23 25 28 27 34 35 38 37
38 39 40 41 42 43 44 45 48 47 48 49 50 51 52
53 54 55 56 57 58 59 60 81 82 83 64 65 66 67
68 69 70 71 72 73 74 75 78 77 78 79 80 81 82
83 84 89 90

INTEGRATION UNIT 2
Line Appearances=NONE
Wessage Waiting Link=1
COS= 28 29 30 51 32 33
Wessage Waiting Link=2 ** DEFAULT **
COS= 91 92
```

#### ADD Adding a line card to the SLOTS Table

```
A SLOT
Enter card type to ADD
(i=line, 2=integration, 3=Application, 4=Reserved):
Enter capty line when done.
ADD::
Enter LINE CARD TYPE (i=Lic4, 2=DAC4, 3=TLC4)
SLOT 3:!
Enter information for each PORT.
Enter as: EXTENSION NUMBER Commerced to each port(1-8 digits),
CLASS-OF-SERVICE (G-127), ANEWER MODE (AX CX, MX) USE PORT FOR
NESSACE WAITING AND RETWORK OUTCALLING (Y/N)
TEST CHANNEL (Y/N):
1:309,27,AX,XY
```

Adding a message **waiting link** to an integration card In the SLoTS table

```
A SLOT

Enter card type to ADD

(1-line, 2=Integration, 3=Application, 4=Reserved):
Enter ampty line when done

ADD:2

INTO CARD TYPE (1=SLIC, 2=RIC, 3=ATTIC)

SLOT 10:1

Configure which integration unit: (1 - 2):1

Configure Integration (1-2=Msg Waiting Link, 3=Line
Appearance):1

LINK 1 enabled for LAWPE? (y/N, empty line = N):Y

Use this link as system default? (y/N):N

Enter COS or range of COS handled by this LINK.

ADD:3-10

ADD:21-23

ADD:25
```

#### Adding a line appearance to an integration card in the SLOTS Table

```
A SLOT

Enter card type to ADD

(1-Line, 2=Integration, 3=Application, 4=Reserved):
Enter empty line when done.

ADD: 2

Integration type is SLIC.

INIG CARD TYPE (1=SLIC, 2=RIC, 3=ATTIC)

SLOT 11:1

Configure which integration unit: (1-2):1

Configure Integration (1-2-Msg Waiting Link, 3=Line Appearance):3

ENTER SYSTEM FORT NUMBER OF BANCE FOR LINE APPEARANCE #

1:1

2:2-4

5:5-6
7:
```

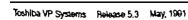

. .

#### MODIFY Modifying a line card in the SLOTS Table

```
M SLOT ?
    Enter SLOT NUMBER to MODIFY.
  MOD: Z
    Poter LINE CARD TYPE (1-LIC4, 2-DAC4, 3-ILC4)
     (Empty line - LICA)
  SLOT 2:1
    Initialize port configuration (Yes/No)? N
     Enter PORT NUMBER to ADD or MODIFY.
     Add port (3) or modify port (1-2)
    Enter empty line when done.
  PORT: 8
    Enter information for PORT.
     Enter as: EXTENSION NUMBER connected to each port (1-8
     digits).
    CLASS-OF-SERVICE (0-127), ANSWER MODE (AX,CL,MX), USE PORT
     MESSAGE WATTING AND NETWORK OUTCALLING (Y/N). TEST CHANNEL
  5:3%,127,AX,XY
  4.397
```

In the example above, the COS, answering mode, outcalling, and test information for port 4 were copied from port 3.

Modifying a message waiting **link** on an integration card **in** the SLOTS Table

```
M SLOT

Enter SLOT NUMBER to MODIFY.

BOD:18

Configure which integration unit? (1 - 2):1

Configure Integration (1-2-Mag Waiting Link, 3-Line
Appearances):1

LINK 1 enabled for LAWPS? (Y/N, empty line = Y):

Use this link as system default? (Y/N, empty line = Y):N

Initialize COS list? (Y/N, empty line = N):N

Enter COS or range of COS handled by this LINK.

ADD:

Enter COS or range of COS handled by this LINK.
```

When modifying the **list** of COS, three options are offered — clear the existing COS list, add new COS, and **delete** COS.

#### Modifying a line appearance on an Integration card in the SLOTS Table

```
M SLOT

Enter SLOT NUMBER to MODIFY:
MOD: 18

Configure which integration unit? (1 - 2):1

Configure Integration (1-2=Mag Waiting Link, 3=Line Appearances):3

Enter new line appearance list? (Y/N, empty line=N):Y
ENTER SYSTEM PORT NUMBER OR RANGE FOR LINE APPEARANCE #
1:1-8
2:
```

When modifying an existing list of line appearances, re-enter the entire **list** or range of line appearances. Editing an existing list is not supported.

Deleting a port from a slot without deleting the entire slot

In order to delete a port from a **slot, MODIFY the SLOTS** Table, select YES to initialize the port **configuration**, and re-enter only the **required** ports.

The VP 300s/VP 300 must be restarted for changes to take effect.

```
Enter SIOT BUMBER to MODIFY.

NOD:2

Enter LINE CARD TYPE (1=LIC4, 2=DAC4, S=ILE4)
(Empty line = LIC4)
SLOT 2:1

Initialize port configuration (les/Ho)?Y

Enter information for each PORT.
Potar as: EITENSION NUMBER sonnected to each port (1-H
digits).
CLASS-OF-SERVICE (0-127), ANSWER MODE (AX,CX.MX), USE PORT
FOR
MESSAGE WAITING AND NETWORK OUTCALLING (Y/N), TEST CHANNEL
(Y/N).
1:394,127,AX,YY
```

A port may be deleted from the highest numbered (last) line card **slot** only, since there may be no gaps in port utilization.

#### DELETE Deleting an entire slot from the SLOTS Table

```
Enter card type to DEL

{1=Line, 2=Integration, 5=Application, 4=Reserved);
Enter empty line when done.

DEL:1

Delete slot 8. Are you sure? (Y/N, empty line = N):Y

DEL:2

Delete slot 10. Are you sure? (Y/N, empty line = N):Y

DEL:
```

When the number of ports is modified, System Parameter 4 — PORTS USED, is automatically updated. The VP 300s/VP 300 must be restarted for changes to take effect.

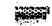

# 22 SYSTEM PARAMETER TABLE

## **Chapter Contents**

| Section | Description                                 | Page |
|---------|---------------------------------------------|------|
| 22.1    | Understanding the SYSTEM PARAMETER Table    | Z-1  |
| 22.2    | How The SYSTEM PARAMETER Table is Used      | 22-5 |
| 22.3    | How To Configure the SYSTEM PARAMETER Table | 22-6 |
|         | Using INSTALL                               | 22-6 |
|         | Using UPDATE                                |      |
| 22 /    | Description of System Parameters            | 22-0 |

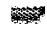

## **INTRODUCTION**

The SYSTEM **PARAMETER** Table **contains** information about the particular installation and **phone** system. The **Toshiba** VP System refers to the SYSTEM **PARAMETER** Table for many system functions to **determine what** to do, when to do it, and how often. This **chapter** includes

- Quick Reference Guide
- SYSTEM PARAMETER Table listing all system parameters.
- How to configure the SYSTEM PARAMETER Table..
- Description of all **system** parameters.

## **Quick Reference Guide**

## **SYSTEM PARAMETER Table**

|                                                | Command | Description                                                                                                    |
|------------------------------------------------|---------|----------------------------------------------------------------------------------------------------|
| SYSTEM PARAMETER<br>Table                      |         | Contains <b>specific</b> phone system information, <b>installation</b> values, and system default values. The systems refers to the table when performing many system functions to determine what to do, when to do it, and how often. |
| Number of Parameters                           |         | 172 (Several numbers are not used.)                                                                                                    |
| SYSTEM PARAMETER Table and the INSTALL Program |         | <b>A</b> variety of values appear in the INSTALL program which are stored in the SYSTEM <b>PARAMETER</b> Table.                                                                                                    |
| UPDATE Command<br>Options                      |         | .,                                                                                                    |
| LIST                                           | .L SYS  | To list one parameter, or the entire SYSTEM PARAMETER Table.                                                                                                    |
| ADD                                            |         | The add command does not apply to the SYSTEM PARAMETER Table.                                                                                                    |
| MODIFY                                         | .M SYS  | The modify command can be used on certain parameters. Refer to this chapter for details.                                                                                                    |
| DELETE .                                       |         | The delete command does not apply to the SYSTEM PARAMETER Table.                                                                                                    |

The . prompt is displayed by the UPDATE program.

### 22.1 UNDERSTANDING THE SYSTEM PARAMETER TABLE

The SYSTEM **PARAMETER** Table is the part of the database that contains phone system information, **installation-specific** values, and system default values.

**This** section contains **all system** parameters in the conflition program. In the follow&g table all parameters apply to all **Toshiba** VP Systems unless otherwise. noted. Some **parameters** pertain only to optional feature packages. If the **Toshiba** VP System is not equipped with an option, table entries associated with that option are not displayed in the configuration.

Many responses to questions asked during INSTALL define parameter values. For example, the first INSTALL question is the manufacturer and model of the phone system. The answers entered are stored as System Parameter 3. The next question asked is the name of the company where the Toshiba VP System is being installed. The name is printed on all system reports and is also displayed on the terminal. This answer is stored as System Parameter 1.

Other system parameters are automatically set when the phone system type is entered. These parameters are taken from the database of different phone systems the system software contains For example, System **Parameter** 9 is the duration of the flash (in milliseconds).

Once INSTALL is **complete**, System Parameters may be listed and most may be **modified** through UPDATE.

'The following is an example of a SYSTEM PARAMETER Table:

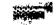

| INDEX    | YALUE     | (LST/MOD)  | PARAMETER NAME                                                                 |
|----------|-----------|------------|--------------------------------------------------------------------------------|
| 1        | ETANPL    | L/M        | INSTALLATION NAME                                                              |
| :        | 461       | L/M        | SYSTEM ID HUMBER                                                               |
| 1        | OTHER     | L/M        | FBI TYPE                                                                       |
|          | OTHER     |            | PRX MODEL                                                                      |
| ı        | 4         | L/¥        | PORTS USED                                                                     |
|          | 3         | L          | REPROMPT LIMIT                                                                 |
| l        | 8         | L/M        | BACKUP TIME (BLOCKS)                                                           |
| )        | 500       | L/M        | FLASH TIME (MSEC,)                                                             |
| 2        | 255       | ī          | INSTALL QUESTION NUMBER                                                        |
| 3        | FE        | L/M        | TRANSPER INITIATE CODE                                                         |
|          | F         |            | RE-CONNECT CODE AFTER NO ANSWER                                                |
|          | <b>P</b>  |            | RE-CONNECT CODE AFTER BUSY                                                     |
|          | T         |            | RE-CONNECT CODE AFTER PAST BUSY                                                |
|          | NONE      |            | TRANSFER COMPLETE CODE                                                         |
| 5        | FE        | L/M        | ALTERNATE TRANSFER INITIATE CODE                                               |
|          | F         |            | ALTERNATE RE-CONNECT CODE AFTER NO ANSWER                                      |
|          | F         |            |                                                                                |
|          | P         |            | ALTERNATE RE-CONNECT CODE AFTER BUSY ALTERNATE RE-CONNECT CODE AFTER FAST BUSY |
|          | NONE      |            |                                                                                |
| S.       | NO        | L/M        | ALTERNATE TRANSFER COMPLETE CODE                                               |
| 2        | 8         | LA         | MAILBOX NUMBERS MATCH USER EXTENSIONS                                          |
| .3       | 6<br>18   |            | DEFAULT MESSAGE WAITING START HOUR                                             |
| 5<br>5   | 15        | L/M<br>L/M | DEFAULT MESSAGE WAITING END HOUR                                               |
| -3<br>-8 | NO.       | L/M        | DEF MSG WTG RETHY PERIOD (MINUTES)                                             |
| 8        | 500       | 上/星        | DOUBLE-INTERRUPTED RINGBACK                                                    |
| I        | NONE      | L/M        | "D" CHAR DELAY TIME. (MSEC.)                                                   |
| -<br>2   | лоне<br>8 | 1/1        | ALARY HUBBER                                                                   |
| 2<br>3   | E E       |            | MAXIMUM MESSAGE LENGTH (MINUTES)                                               |
|          |           | L/M        | PRI INITIALIZE CODE                                                            |
| 3        | 1         | L/M        | PERSONAL GREETING 1=NOCALL 2=CALL FIRST                                        |
| 5        | NONE      | L/M        | SYSTEM-RELOAD FORWARD STRING                                                   |
| 8        | NONE      | 1/1        | SYSTEM-RELOAD CANCEL-FORWARD STRING                                            |
| 1        | NO        | L/M        | RS-232 INTEGRATED WITH PEX                                                     |
| <b>6</b> | 0         | L/M        | NUMBER OF TRANSFER RETRIES IF FLASH FAILS                                      |
| 8        | NO        | L/M        | DEV: DEVICE SUPPORT                                                            |
|          | NO        |            | WASTER SYSTEM                                                                  |
| 9        | NONE      | L/M        | DID: SYSTEM PILOT EXTENSION NUMBER                                             |
| 0        | NONE      | L/M        | DID: ATTENDANT EXTENSION NUMBER                                                |
| 1        | 3         | L/M        | DID: NUMBER OF DIGITS EXPECTED FROM CO                                         |
| 2        | 18:00     | LM         | NET: NIGHT DELIVERY START TIME                                                 |
| 9        | 08:00     | L/M        | NET: NIGHT DELIVERY END TIME                                                   |
| 4        | 30        | L          | NET: MAX BEEPS FOR MULTI-CABINET CONNECT                                       |
| 5        | 20        | L          | NET: MULTI-CABINET DELIVERY ATTEMPT LIMIT                                      |
| 8        | 3         | L          | MET: MULTI-CABINET DELAY BEFORE RETRY(MIN.                                     |
| 7        | 30        | L          | NET: MAX BEEPS FOR REMOTE CONNECT                                              |
| 8        | 20        | L          | NET: REMOTE DELIVERY ATTEMPT LIMIT                                             |
| 9        | 10        | L          | NET: REMOTE DELAY BEFORE RETRY (MIN.)                                          |

VP 300s VP 300 VP 300s VP 300 VP 300s VP 300

|                                         | INDEX                                   | YALUE | -ILST/NCD) | PARAMETER NAME                              |
|-----------------------------------------|-----------------------------------------|-------|------------|---------------------------------------------|
|                                         |                                         |       |            |                                             |
|                                         | 70                                      | IMMED | 1/H        | NET: NESSAGE DELIVERY MODE DEFAULT          |
|                                         | 71                                      | 0     | - L        | IONE-DETECT THRESHOLD                       |
|                                         | 72                                      | 55    | L/M        | LINES-PER-PAGE FOR REPORTS                  |
|                                         | 73                                      | 4     | L/W ***    | MIN LENGTH FOR MSG TO BE SENT (BLOCKS)      |
|                                         | 74                                      | 5     | L/X        | INITIAL SILENCE WAX SEC. (QCK/SCRPTD)       |
|                                         | 75                                      | 4     | L/¥        | SUBSEQUENT SILENCE WAX SEC. (QCK/SCRPTD)    |
|                                         | 78                                      | 3     | L/N        | NOVICE PROMPT REYPAD-COMMAND USAGE LIMIT    |
|                                         | 77                                      | NO    | L/H        | PEX PROVIDES MOMENTARY DISCONNECT           |
|                                         | 78                                      | YES   | L          | PRI PROVIDES STUTTER DIAL TONE              |
|                                         | 79                                      | NONE  | °L/N       | LAMP WW: "ON" PRE-EXTENSION DIGITS          |
|                                         | 80                                      | NONE  | L/N        | LAMP MW: "ON" FOST-EXTENSION DIGITS         |
|                                         | 81                                      | NONE  | L/N        | LAMP MW: "OFF" PRE-EXTENSION DIGITS         |
| * ·                                     | 32                                      | NONE  | 1/4        | LAMP MV: "OFF" POST-EXTENSION DIGITS        |
| ~                                       | 83                                      | NO    | L/H        | LAMP MW: LIGHT LAMP FOR EACH NEW MSG        |
|                                         | 84                                      | NO    | L/X        | LAMP MW: CALL EXTH BEFORE LIGHTING LAMP     |
|                                         | 85                                      | Ŧ     | L/N        | RECONNECT CODE AFTER SRD PARTY HUNG-UP      |
|                                         | 88                                      | YES   | L/N        | CALLERS GET MUSIC-ON-HOLD                   |
|                                         | 87                                      | 99    | L/N        | MAXIMUM RETRIES WHEN PIPO QUEUEING          |
|                                         | *************************************** | NO    | L/H        | NET: INITIAL-DIGITS INCLUDE WHOX 1ST DIG    |
|                                         | 88                                      | NO NO | L/M        | NET: USE TRUNK RECONNECT CODES              |
|                                         | 89                                      | NONE  | L/N        | NET: RECONNECT CODE AFTER TRUNK ACCESS      |
|                                         | 90                                      |       |            | NET: RECONNECT CODE AFTER SRD PARTY HANG    |
|                                         | 91                                      | NONE  | 1/4        | NET: COMPLETE TRANSFER TO TRUNK             |
|                                         | 92                                      | NONE  | L/N<br>L/N | SEND ACCOUNT CODE TO PRI DIGITS             |
|                                         | 93                                      | NONE  |            |                                             |
|                                         | 94                                      | NONE  | L/M        | RECONNECT AFTER ACCOUNT CODE DIGITS         |
| VP 300s VP 300                          | 95                                      | NO    | L/M        | PRI ACCEPTS DTNF DIGITS ON DID TRUNK        |
|                                         | 98                                      | 80    | L/M        | MOVE BACKWARD DURING GREETING (BLOCKS)      |
|                                         | 97                                      | 120   | L/¥        | MOVE FORWARD DURING GREETING (BLOCKS)       |
|                                         | 98                                      | 0     | L/M        | LANGUAGE TYPE                               |
|                                         | 99                                      | 0     | L/¥        | RINGBACKS BEFORE ANSWERING CX PORT          |
| :                                       | 100                                     | 0     | L/N        | RINGBACKS BEFORE ANSWERING MX PORT          |
|                                         | 101                                     | 0     | l.         | DELAY BEFORE TURN ON DIME RPTING (MSEC)     |
|                                         | 102                                     | NONE  | L/¥        | PAGER ACCESS DIGITS                         |
|                                         | - 103                                   | 3     | L/M        | NET: REMOTE DELAY BEFORE DIMF SIGNALING     |
|                                         | 104                                     | 0     | L/¥        | NET: MULTI-CAB DELAY BEFORE DIMF SIGNALING  |
|                                         | 105                                     | NONE  | L/M        | DEFAULT SECURITY CODE FOR WAILBOXES         |
|                                         | 108                                     | 0     | L/N        | LAMP MW: PORT FOR LAMP MESSAGE WAITING      |
|                                         | 107                                     | NO    | L          | PEX NEVER GIVES PARTIAL BINGBACK OF BUSY    |
|                                         | 108                                     | 100   | L/M        | DISK USAGE THRESHOLD BEFORE ALARM NOTIF.    |
| VP 300s VP 300                          | 109                                     | NO    | L/N        | STORE GREETING MESSAGES REDUNDANTLY         |
| VP 300s VP 300                          | 110                                     | NO    | ⇒ L/¥      | STORE NAME MESSAGES REDUNDANTLY             |
| • * · · · · · · · · · · · · · · · · · · | 111                                     | NO    | L/M        | DIAL EXTENSION AFTER RECONNECT CODE         |
|                                         | 112                                     | YES   | L/M        | SEND DIME A ON CX/MX PORTS                  |
|                                         | 113                                     | 120   | L/M        | WAX SIL. FOR SPECIAL PURPOSE GREETING (SEC  |
| VP 300s VP 300                          | 114                                     | NO    | L/N        | DEV: DELAY BEFORE INTERCEPTING CALLS        |
|                                         | 115                                     | NO    | L/¥        | SYSTEM SAYS ON-THE-PHONE INSTEAD OF IS-BUSY |
| VP 300s VP 300                          | 118                                     | NONE  | L/W        | INTEGRATION ACTIVATED                       |
|                                         | 11?                                     | 0     | 1/1        | RINGBACKS BEFORE ANSWERING AX PORT          |

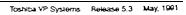

| •          | IKDEX | YALUE      | (LST/MOD)                              | PARAMETER NAME                              |
|------------|-------|------------|----------------------------------------|---------------------------------------------|
| 00s VP 300 | 118   | 0          | LA                                     | EAR: LENGTH OF RECORD (NETWORK)             |
| 00s VP 300 | 119   | 0          | L/N                                    | EAM: NUM OF EXIN DIGITS EXPECTED (DIRECT)   |
| 00S VP 300 | 120   | 0          | L/M                                    | EAN NUM OF EXTN DIGITS EXPECTED (NETWORK)   |
| 00s VP 300 | 121   | HONE       | L/M                                    | ELM: SYSTEM PILOT EXTENSION NUMBER (DIRECT) |
| 00s VP 300 | 122   | NONE       | L/H                                    | EAM: SYSTEM PILOT EXTENSION NUMBER (NETWORK |
| 00s VP 300 | 123   | NONE       | 1./1                                   | MAN: ATTENDANT EXTENSION NUMBER (DIRECT)    |
| 00s VP 300 | 124   | NONE       | L/N                                    | ELM: ATTENDANT EXTENSION NUMBER (NETWORK)   |
| 0s VP 300  | 125   | 0          | L/M                                    | EAM: NUM OF DIGITS BEFORE EXTN (NETWORK)    |
| 0s VP 300  | 128   | <b>O</b>   | 1/1                                    | EAM: NUM OF DIGS BEFORE LOC. CODE (NETWORK) |
| 00s VP 300 | 127   | NONE       | L/W                                    | EAM: LOCATION CODE                          |
| ,03 VI 000 | 128   | NO         | L/N                                    | SEND MBX TO PBX RATHER THAN EXTENSION       |
|            | 129   | 82         | L/M                                    | LIMIT ON LINE QUALITY TEST                  |
|            | 130   | HO         | L/M                                    | SEND DINY A FOR FORWARDED CALLS             |
|            | 131   | NO         | L/X                                    | SPEAK *DIAL ZERO FOR ASSISTANCE*            |
|            | 132   | YES        | E/N                                    | SPEAK SYSTEM PROMPTS FOR PIFO QUEUEING      |
| 00s VP 300 | 133   | NONE       | L/H                                    | INTEGRATION CARD EXTENSION                  |
|            | 134   | NO         | L/M                                    | IGHORE DIMFS AFTER ENTERING EXTENSION HUMBE |
| ,          | 140   | 1          | L/H                                    | MAXIMUM FORWARDING DEFTH                    |
| -          | 141   | NO.        | L/H                                    | CAN USE ZERO AS WILDCARD IN NAME            |
|            | 142   | 0          | L/M                                    | MINIMUM LETTERS REQUIRED FOR NAME           |
|            | 143   | 0          | L                                      | LEADING DIGIT OF PERS-DIST-LIST NUMBER      |
|            | 144   | 0          | L/M                                    | MINIMUM LENGTH FOR SECURITY CODES           |
| 00s VP 300 | 145   | NONE       | L/M                                    | APPLICATION PROCESSOR ERROR-MAILBOX         |
| 00s VP 300 | 146   | No         | L/H                                    | APPLICATION PROCESSOR INSTALLED             |
|            | 147   | NONE       | L/M                                    | NAMES DIRECTORY MAILBOX                     |
|            | 148   | NONE       | L/N                                    | MITEL CHANNEL FORWARD EXTENSION             |
|            | 149   | NO         | L/M                                    | ALLOW BLIND TRANSFER TO PERSONAL ASSISTANCE |
|            | 150   | NO.        | L/M                                    | REMOVE "CONNECT" FOR ANNOUNCE TO INTERCEPT  |
|            | 151   | NO         | L/M                                    | REMOVE "STATUS" FOR ANNOUNCE TO INTERCEPT   |
|            | 152   | NO         | 1/1                                    | REMOVE NETWORK PROMPT FOR QUICK LOCON       |
|            | 154   | NO         | L/W                                    | REMOVE "STATUS" AFTER CALL FIRST GREETING   |
|            | 155   | 0          | L/M                                    | SECONDS TO IGNORE LINE DROP AFTER CALL STAR |
| 00s VP 300 | 158   | NONE       | L/M                                    | APPLICATION PROCESSOR MESSAGE POOL DIST LIS |
|            | 157   | N          | L/N                                    | SPEAK DISCRETE VERSIONS OF HUMBERS 21-59    |
|            | 158   | N          | L/M                                    | OFFSITE WW CALL LINIT ABSOLUTE NOT DAILY    |
|            | 159   | ¥          | L/M                                    | OFFSITE MW CALLS WORK LIKE INT (DETECT BUS) |
|            | 180   | ¥          | L/H                                    | QUICK BUSY TEST                             |
|            | 181   | 0          | L/M                                    | MODEM ACCESS PORT (O = ALL PORTS OK)        |
| *          | 182   | ð          | L/W                                    | VOICE SECTORS TO DELETE ON BUSY DETECT      |
|            | 183   | 0          | L/M                                    | VOICE SECTORS TO DELETE ON FAST BUSY DETECT |
|            | 164   | N          | L/Y                                    | USE 24-HOUR CLOCK FOR REPORTS               |
|            | 188   | NO         | L/M                                    | LAMP MW: TURN OFF ONLY IF NO MESSAGES       |
|            | 187   | YES        | L/M                                    | SPEAK AUTO COPIED MESSACE PROMPT            |
|            | 188   | 0          | L                                      | TALK-DETECT THRESHOLD                       |
|            | 189   | LINEAR     | L/M                                    | OUTCALL PORT SELECTION WETHOD               |
| 00s VP 300 | 170   | NO         | L/M                                    | INTEGRATION LAWP ON/OFF LINK MUST WATCH     |
| 00s VP 300 | 173   | NO NO      | L/N                                    | APPLICATION-PROCESSOR BK/FD/PS DURING SPEAR |
| 00s VP 300 | 174   | 9          | L/M                                    | WAIT FOR CALL INFO AFTER OFF-HOOK ON PORT   |
|            | 178   | 0          | L/M                                    | FIXED LENGTH FOR DIMPINT SOURCE FIELDS      |
|            | 177   | 0          | L/N                                    | FIXED LENGTH FOR DIMFINI DEST FIELDS        |
|            | 178   | 9          | L/M                                    | FIXED LENGTH FOR DIMPINT TRUNK FIELDS       |
|            | 179   | 0          | L/M                                    | FIXED LENGTH FOR DIMFINI UNUSED FIELDS      |
|            | 180   | 7 BITS E/P | L/M                                    | RS-232 BYTE FORMAT FOR PBX INTEGRATION      |
|            |       |            | ************************************** | ana ana ang ang ang ang ang ang ang ang     |

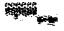

### 22.2 HOW THE SYSTEM PARAMETER TABLE IS USED

**The Toshiba** VP System refers to the SYSTEM **PARAMETER** Table for many system functions LO determine what to do, when to do it, and how often.

There are three main categories of information:

PBX Information pertaining to the specific PBX connected to the Toshiba

VP System. This information includes the phone system type, certain

timing, transfer codes, and delay times

Ranges/Limits Information supplying ranges and limits pertinent to the Toshiba

VP System functions. **This information** includes message waiting defaults, maximum message length, message sequence order, and

prompt limits.

Configuration Information describing the Toshiba VP System configuration. This

includes system name, ID number, number of disks and ports, and NET

defaults.

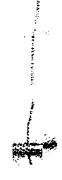

#### 22.3 HOW TO CONFIGURE THE SYSTEM PARAMETER TABLE

Many system parameters are **automatically** defined by answering the **INSTALL** questions Others are **automatically** generated when entering the PBX type. Some may need to be **modified** depending upon the application.

When **finished** with the **INSTALL program**, enter the UPDATE program and **list** the **database** by typing. at the dot (.) **prompt**:

#### L ALL

**Examine** the **database** and modify all system parameters **necessary** to correctly configure the application.

System parameters that cannot be modified are **indicated "L"** (for **LIST)** only. These parameters cannot be altered.

#### Using INSTALL

When answering the questions in the **INSTALL program,** information is **automatically** transferred into the SYSTEM **PARAMETER** Table. **Refer** to the INSTALL chapter.

## **■** Using UPDATE

From UPDATE, you can:

- LIST a system parameter
- MODIFY a system parameter

All system parameters can be **LISTED**. Not all may be MODIFIED. System parameters cannot be ADDED or DELETED.

**The** following is an example of a SYSTEM PARAMETER Table.

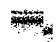

#### LIST

#### Listing the SYSTEM PARAMETER Table

| A SYS                                        |              |                |                 |     |
|----------------------------------------------|--------------|----------------|-----------------|-----|
| - Ar JAJ                                     |              |                |                 |     |
| Totan index                                  | of parameter | to be listed / | Empty line = al | 14  |
| 1.57                                         | or bereaster |                |                 |     |
|                                              |              |                |                 |     |
| SYSTEM PARA                                  | WETER TARILE |                |                 |     |
| <b>XXXXXXXXXXXXXXXXXXXXXXXXXXXXXXXXXXXXX</b> |              | I NAME ID:I    | S/N:XXXXX PBX   | 11  |
|                                              |              |                |                 |     |
| INDEX                                        | VALUE        | (LST/NOD)      | PARAMETER NAME  |     |
|                                              |              |                |                 |     |
| 1                                            | EXAMPL       | L/N            | INSTALLATION N  | AME |
| 2                                            | 461          | L/M            | SYSTEM ID MUMB  | PR. |
|                                              |              |                |                 |     |
|                                              |              |                |                 |     |
|                                              |              |                |                 |     |
| (etc.)                                       |              |                |                 |     |

#### MODIFY

#### Modifying a system parameter

**To** MODIFY a system parameter, enter the number of the parameter after the command **M** SYS.

The **Toshiba** VP System displays the question **associated with** that system parameter and gives the valid range of response. For more information on **modifying** a particular parameter, refer to the System Parameter description section.

Here are some examples of system parameters: ,

```
Do you wish USER'S MAILBOX NUMBERS to match their
EXTENSION NUMBER? (Y/N, ampty line = N).

WOD:Y

M SYS 32

What is the MAXIMUM LENGTH a message can be?
(1-180 minutes, empty line = 6 minutes)

MOD:5

M SYS 45

What is the forwarding string, including destination
extension, to be dialed when the system is reloading
and cannot accept calls? (May include: O-9.*, *, D=DELAY,
E=EXPECT DIAL TONE, or F=FLASH, 1-8 chars, Empty line =
NONE)
MOD:*9200
```

#### Modifying PBX type

There are two ways to change the PBX type:

1. MODIFY System Parameter 3 — PBX TYPE, if the extension numbers remain the same; only the PBX type changes.

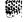

If you choose to do this, all system parameters, timing tables, and system level passwords are re-set to factory default values. Be sure you list all system parameters prior to modifying. After modifying, list all system parameters again. Enter the correct information for all parameters set back to manufacturer default values as a result of modifying the PBX type.

When **exiting** UPDATE after modifying this parameter the **Toshiba** VP System displays

POR CHANGES TO TAKE EFFECT, SYSTEM MUST BE RESTARTED

2 REINSTALL — if extension numbers change as well as PBX type.

If you do not want to retain other system **information**, such as **USER**, **PORT**, and other configuration tables, it is easier to to **re-enter** the information rather than modify the existing tables.

#### Modifying number of ports

After you **modify** the number of ports, you must **RESTART** the system to activate additional ports Refer to PORTS TABLE chapter in this manual.

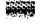

Modifying number of disks

The number of disks installed is controlled by the disk options **program.** Refer to the *Installation and Maintenance manual* — PROCEDURES, Hard Disk Procedures.

VP 300s VP 300

## \_2.4 DESCRIPTION OF SYSTEM PARAMETERS

The following shows the questions as they appear in the INSTALL program. The following indicators are used when a system parameter does not pertain to all three Toshiba VP Systems. The indicators may be intermixed.

**VP 100** 

VP 100 only

VP 300s VP 300

VP 300s/VP 300 only

| Index |  |
|-------|--|
| Numbe |  |

1

Description
Questions Asked

#### INSTALLATIONNAME

What is the name of the company at which this system is being installed? (1-8 characters)

#### 2 SYSTEM IDNUMBER

What is the SYSTEM ID number? (1-6 digits)

#### **PBX TYPE**

Select the MANUFACTURER-NUMBER of your telephone system from the following list.

#### **PBX MODEL**

Select the MODEL-NAMBER of your telephone system from the following list.

#### RESET DTMFINT TABLE VALUES

Do you wish to RESET DIMFINI Table to FACTORY-DEFAULTS for this PRI? (If "YES", ALL current values will be iOSI:) (Y/N, eapty line = Y):

#### RESET SYSTEM PARAMETER VALUES

Do you wish to RESET ALL SYSTEM PARAMETERS to FACTORY-DEFAULTS for this PEX7 (If "YES", ALL current values will be LOST:) (Y/N, empty line = Y):

The first part of question 3 asks for the number representing the manufacturer of your phone system. The second part of this question lists the models for that specific manufacturer. The third part of the question allows DTMFINT Table values to be reset to the factory defaults for the PBX specified. The fourth part of the question allows System Parameters to be reset to the factory defaults for

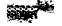

the PBX Refer to the *Installation and Maintenance* manual — DTMF IN-BAND, and the **DTMFINT Table chapter in this manual for more information** 

After you answer all parts of this question, the information is loaded into the system configuration database.

There are two ways to change the PBX type:

• MODIFY System Parameter 3 — if extension numbers remain the same; only the PBX type changes.

If you choose to do this, all system parameters, timing tables and system level passwords are re-set to factory default values. Be sure you list all system parameters prior to modifying. After modifying, list all system parameters again. Enter the correct information for all parameters set back to factory default values as a result of modifying the PBX type.

When exiting UPDATE after modifying this parameter the Toshiba VP System displays

FOR CHANGES TO TAKE EFFECT, SYSTEM MUST BE RESTARTED

**REINSTALL** — if extension numbers change as well as PBX type.

If you do not want to retain other system information, such as USER, and other configuration tables, it is easier to re-enter the information rather than modify the existing tables

4 PORTS USED

System Parameter 4 is LIST only. It is automatically updated to reflect the total number of ports configured via the SLOTS Table.

When exiting UPDATE after **modifying** this parameter the Toshiba VP System displays:

FOR CHANGES TO TAKE EFFECT. SYSTEM NUST BE RESTARTED

1 - 2000-2000 - 2000-2000 - 2000-2000 - 2000-2000 - 2000-2000

AT A STATE OF THE STATE OF THE

You must restart the system to activate additional ports. Refer to the *Installation* and *Maintenance* manual — MAINTENANCE, Line Card Replacement, Adding **Ports sections.** 

7 REPROMPT LIMIT

This parameter cannot be modified.

8 BACKUP TIMES (BLOCKS)

How far should a user BACKDP command go back during message record and play? (1 - 20, units of 1.33 seconds each, empty line = 4)

9 FLASH TIME (MSEC)

What is the FLASH duration? (10-2000 WSEC, empty line =500)

Value is rounded to nearest 10 milliseconds.

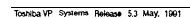

VP 300s VP 300

#### 12 INSTALL QUESTION NUMBER

This parameter cannot be modified.

#### 13 TRANSFER INITIATE CODE

How do you THANSFER a caller to another EXTENSIONY (May include: 0-9.2.7, D-DELAY, E-EXPECT DIAL TONE, or F=FLASH, 1-8 chars, eaply line = NONE)

#### RECONNECT CODE AFTER NO-ANSWER

How do you RE-CONNECT to the caller if the EXTENSION doesn't answer? (May include: 0-9.\*, F. D-DELAY, L-EXPECT DIAL TONE, or F=FLASH, 1-8 chars, eapty line = NONE)

#### **RECONNECT CODE AFTER BUSY**

How do you RE-CONNECT to the caller if the CALLED EXTENSION is busy? (May include: O-9,\*,#, D=DELAY, E=EXPRCT DIAL TONE, or F=FLASH, 1-8 chars, empty line = NONE)

#### RECONNECT CODE AFTER FAST BUSY

How do you RE-CONNECT to the caller if the CALLED EXTENSION returns fast busy? (May include: O-9,\*,\*, D=DELAY, E=EXPECT DIAL TONE, or <math>F=FLASH, I-8 chars, espty line = NONE)

#### TRANSFER COMPLETE CODE

What digits, if any, are dialed before MANC-UP to COMPLETE a transfer? (May include: 0-9 \* #, D=DELAY, E=EXPECT DIAL TONE, or P=FLASH, 1-8 chars, empty line = NONE)

#### 16 ALTERNATE TRANSFER INITIATE CODE

What is the ALTERNATE TRANSFER INITIATE CODE used to IMANSFER a caller to another EXTENSION? (May include: 0-8;\*,\*, D=DELAY, E=EXPECT DIAL TONE, or F=FLASH, 1-8 chars, empty line = < default value >)

#### ALTERNATE RECONNECT CODE AFTER NO-ANSWER

How do you RE-CONNECT to the caller if the EXTENSION called using the ALIERNATE TRANSFER INITIATE CODE doesn't answer? (Way include: 0-9,\*,\*, D=DELAY, E=EXPECT DIAL TONE, or F=FLASH, 1-8 chars, empty line = < default value >)

#### ALTERNATE RECONNECT CODE AFTER BUSY

How do you RE-CONNECT to the caller if the EXTENSION called using the ALTERNATE TRANSFER INITIATE CODE is busy?
(May include: 0-9.\*.\*. D-DELAY, E-EXPECT DIAL TONE, or F-FLASH, 1-8 chars, empty line = < default value >)

#### ALTERNATE RECONNECT CODE AFTER FAST BUSY

How do you RE-CONNECT to the caller if the EXTENSION called using the ALTERNATE TRANSFER INITIATE CODE returns fast busy? (May include: 0-9,\*,#, D=DELAY, E=EXPECT DIAL TONE, or F=FLASH, 1-8 chars, empty line = NONE)

#### ALTERNATE TRANSFER COMPLETE CODE

What digits, if any, are dialed before HANG-UP to COMPLETE a transfer which was started using the ALTERNATE TRANSFER INITIATE CODE? (May include: 0-9;\*,\*, D=DPLAY, E=EXPECT DIAL TONE, or F=FLASH, 1-8 chars, empty line = < default value >)

#### 19 MAILBOX NUMBERS MATCH USER EXTENSIONS

Do you wish USER'S MAILBOX NUMBERS to match their EXTENSION NUMBER? (Y/N, empty line = N)

Refer to the USER Table chapter for details.

The values in parameters 22 through 25 apply to new mailboxes only.

#### 22 DEFAULT MESSAGE WAITING START HOUR

Enter the message delivery START-HOUR to be used as the system default for any new mailboxes; (1-11 a.M., empty line = 8 a.M.)

#### 23 DEFAULT MESSAGE WAITING END HOUR

Enter the message delivery END-HOUR to be used as the system default for any new mailboxes: (12-23 P.M., empty line = 18 P.M.)

#### 25 DEFAULT MESSAGE WAITING RETRY PERIOD (MINUTES)

Inter the message delivery RETRY-PERIOD to be used as the system default for any new mailboxes. This is the time period between message-waiting notification attempts. (10-80 minutes, rounded to nearest 5, empty line = 15 minutes)

#### 25 **DOUBLE-INTERRUPTED RINGBACK**

Does this telephone system give DOUBLE-INTERRUPTED RINGBACK on INTERNAL calls? (Y/N, empty line = N)

#### 28 "D" CHAR DELAY TIME

What is the "D" DELAY character duration? Note: Will be rounded to nearest 10 MSEC: (10-2000 MSEC, empty line = 500)

The 'D" character is **equal** to 5 times the normal delay contained in System Parameter **28**.

#### 31 ALARM **NUMBER**

What extension or phone number should be called when an ALARW is encountered? (If this is an outside call, precede it with the EXTERNAL ACCESS CODE and an Expect-Dial-Tone where necessary.) (1-20 chars. Way include: 0-9;\*,\*,D=DELAY, E=EXPECT-DIAL-TONE. Empty line =NONE)

#### MAXIMUM MESSAGE LENGTH (MINUTES) 32

What is the MAXIMUM LENGTH a message can be? (1-180 minutes, empty line = 8 minutes)

This is the maximum recording length of a message sent to a mailbox. For a discussion of the maximum recording length that can be recorded from a mailbox, refer to CONFIGURATION, INFORMATION Table, Index 22

The maximum message length is 3 hours. The length of messages and greetings is controlled by the INFORMATION Table. If a value is not defined in the INFORMATION Table, the **default** is the **value** defined for this parameter.

#### PBX INITIALIZE CODE 33

Some PBI systems may require a digit sequence to be dialed so that system extensions get assigned to the incoming call group.
What digits, if any, should be dialed on all PORTS upon POWER-UP? (May include: D-9, \*, \*, D=DELAY, E=EXPECT DIAL TONE, or F=FLASH, 1-8 chars, empty line = E)

#### 43 PERSONAL GREETING 1 =NO CALL 2=CALL FIRST

Enter which type of PERSONAL GREETING this system should use: 1 = Does not place call. Just plays greeting. 2 = Attempts to call first. If BUSY or NO ANSWER, plays greeting. (1-2, expty line = 1)

This parameter is used for system-wide control. If "1" is selected, the extension is not called and the greeting is played. If "2" is selected, the extension is called **before** the greeting is played.

It is recommended that "1" be used for most applications. If an unavailable extension should be called before the greeting is played, assign Attribute 6 CALL EXTENSION FIRST BEFORE PLAYING GREETING, to the COS for those mailboxes.

#### SYSTEM RELOAD FORWARD STRING 4 5

What is the forwarding string, including destination extension, to be dialed when the system is reloading and cannot accept calls? (May include: 9-0.\*. . D=DELAY, E=EXPECT DIAL TONE, or F=FLASH, 1-12 chars, empty line =NONE)

#### 46 SYSTEM RELOAD CANCEL-FORWARD STRING

What is the cancel-forwarding string, to be dialed when the system has finished reloading and is ready to accept calls? (Way include: 9-0, \*, \*, D=DELAY, E=EXPECT DIAL TONE, or F=FLASH. 1-12 chars, empty line = NONE)

#### RS-232 INTEGRATED WITH PBX (AI/MWI or AI/CP) option) 51

Is this system installation RS-232 integrated with the PBX? (Y/N, empty line = N)

#### NUMBER OF TRANSFER RETRIES IF FLASH FAILS 56

How many times should the system RETRY the TRANSFER if a FLASH fails to get DIAL-TONE? (0-1-. empty line = 0)

If your system encounters an excessive number of NO DIAL-TONE and it is caused by the PBX not giving DIAL-TONE after flash, increasing retry attempts may improve the success rate. Refer to peg 13 in the Installation and Maintenance manual — MAINTENANCE, Traffic Peg count Table.

VP 300s VP 300 58 DEVICE SUPPORT

Is this system connected to a TRUME\_INTERFACE MODULE?

(Y/N), empty line = N)

If the answer is YES the second part of this question is asked. Only one cabinet per PBX can be defined as the master system.

VP 300s VP 300 5 9 DID: SYSTEM PILOT EXTENSION NUMBER

What is the PILOT DID NUMBER for DID-INTERFACE MODULE to call this system?

(i-a digit(s), eapty line = NCHE)

VP 300s VP 300 6 0 DID: ATTENDANT EXTENSION NUMBER

What is the ATTENDANT'S DID NUMBER to be used by the DID INTERFACE MODULE when this system does not respond? (1-4 digit (s), empty line = MONE)

VP 300s VP 300 61 DID: NUMBER OF DIGITS EXPECTED FROM CO

How many digits should the DID INTERFACE MODULE expect from the CENTRAL-OFFICE (CO)?
(1-4, empty line = 3)

62 NET: NIGHT DELIVERY START TIME (NT Option)

what Time should NIGHT NETWORK MESSAGE DELIVERY START? (0:00 - 25:69, empty line = 18:00)

63 NE-I! NIGHT DELIVERY END TIME (NT Option)

What Time should MICHT NETWORK MESSAGE DELIVERY END? [ 0:00 - 23:59, empty line = 08:00)

64 NET! MAX BEEPS FOR MULTI-CABINET CONNECT

Determines the number of DTMF A **Tones** the Toshiba VP System sends before determining that the other cabinet is not answering. This parameter may only be listed; the default is **30.** 

65 NET MULTI-CABINET DELIVERY ATTEMPT LIMIT

Determines the number of times the Toshiba VP System attempts to send a message to another cabinet before it returns it to the creator. The value may only be listed; it is pre-set to 20 attempts.

66 NET MULTI-CABINET DELAY BEFORE RETRY (MIN)

Determines the normal interval (in minutes) the Toshiba VP System waits between each attempt to send a message- The value may only be listed; the default is three minutes.

#### 67 NET: MAX BEEPS FOR REMOTE CONNECT (NT Option)

Determines the **number of DTMF A tones the Toshiba VP** System sends before determining that the **other location is not answering. The value may only be listed; the** default **is 20 attempts** 

#### 68 NET REMOTE DELIVERY ATTEMPT LIMIT (NT Option)

Determines the number of times the Toshiba VP System attempts to send a message to another location before it returns it to the creator. The value may only be listed; the default is 20 attempts.

#### 69 NET. REMOTE DELAY BEFORE RETRY (MIN) (NT Option)

Determines the minimal interval (in minutes) the Toshiba VP System waits between each attempt to send a message to a remote location. Values may only be listed; the default is10 minutes.

#### 70 NET MESSAGE DELIVERY MODE DEFAULT (NT Option)

Determines the delivery mode of messages sent to network mailboxes. It is used in conjunction with COS Attributes 17 and 18, and System parameters 62 and 63. **Mode** can he either immediate or night. After creating a message and addressing it to a network ma&ox, the caller is prompted with the opposite choice (night or immediate) for sending it. Values are 1 (immediate) or 2 (night); the default is 1, for immediate delivery.

What is the NETWORK MESSAGE DELIVERY NODE when the person leaving the message has not specified one? 1=IMMEDIATE, 2=NIGHT, empty line = 1)

#### 71 TONE-DETECT THRESHOLD

**VP 100** 

VP 300s ... VP 300

This parameter cannot be **modified**.

#### 72 LINES-PER-PAGE FOR REPORTS

What is the maximum LINES-PER-PACE for printed REPORTS? (20-99, empty line = 55)

#### 73 MIN LENGTH FOR MSG TO BE SENT (BLOCKS)

What is the MINIMUM LENGTH a message can be? (Caution, Any message shorter than this will be automatically erased.) (2-6, units of 1.33 seconds each, empty line = 4)

What is the MINIMUM LENGTH a message can be? (Caution: Any message shorter than this will be automatically erased.) (2-8, units of 2.73 seconds each, empty line = 2)

This parameter applies only to messages left by outside callers, scripted prompt responses, quick messages and broadcast messages. It does not apply to messages left when using the make message, forward and reply features of IntraMessaging.

#### 74 INITIAL SILENCE MAX SEC (QUICK/SCRIPTED)

What is the MAXIMUM SILENCE ALLOWED WHEN RECORDING FIRST STARTS? NOTE: Does not apply to messages created while logged on to mailbox. If this limit is exceeded, recording is automatically terminated. (3-10 seconds, empty line = 5)

This parameter applies **to** messages left after calling a busy and/or no answer extension, messages **left** after greeting, **quick** messages **(IntraMessaging** option) and scripted prompt responses **(Scripted** Prompting option).

#### 75 SUBSEQUENT SILENCE MAX SEC (QUICK/SCRIPTED)

What is the MAXIMUM SILENCE ALLOWED WHILE RECORDING IS IN PROCRESS? NOTE: Does not apply to messages created while logged on to mailbox. If this limit is exceeded, recording is automatically terminated. (4-10 seconds, empty line = 4)

This parameter applies to messages left after calling a busy and/or no answer extension, messages left after greeting, and Quick Messages (IntraMessaging option) and Scripted Prompt responses (Scripted Prompting option).

#### 76 NOVICE PROMPT KEYPAD-COMMAND USAGE LIMIT

How many times should a caller use a KEYPAD COMMAND before special NOVICE-PROMPTING is automatically disabled? [1-10, empty line = 3]

#### 77 PBX PROVIDES MOMENTARY DISCONNECT

Some telephone systems give a momentary disconnect when callers hang up. Do you wish this disconnect to terminate calls? (Y/N, empty line = N).

When this parameter is set to YES, if a **caller hangs** up and the PBX provides a momentary interruption in the loop **current greater** than 50 **milliseconds**, the called port is **disconnected** and the **call is terminated**.

If this parameter is set to YES and Adaptive Integration is installed, when a call forwards to a mailbox, the caller hears "Mailbox number/name does not answer/is busy/is unavailable. Please leave a private message at the tone, dial another extension, or stay on the line for assistance." If the caller stays on the line after leaving a message, the Toshiba VP System automatically sends the caller to assistance.

If this parameter is set to YES, but the PBX does not provide momentary disconnect, the Toshiba VP System attempts to transfer a call even when the caller hangs up. Depending on the PBX, this may result in phantom calls to the attendant.

#### 78 PBX PROVIDES STUTTER DIAL TONE

This parameter cannot be modified.

#### 79 LAMP MW: "ON" PRE-EXTENSION DIGITS

Enter the digits to be dialed BEFORE THE EXTENSION to LIGHT the MESSAGE-WAITING LAMP. (May include: 0-9, \*.#. D-DELAY, E-EXPECT DIAL TONE, or F-FLASH, 1-8 chars, empty line = BONE)

#### 80 LAMP MW: 'ON" POST-EXTENSION DIGITS

Enter the digits to be disled AFTER THE EXTENSION to LICHT the MESSAGE-WAITING LAMP.
(Way include: 0-9,\*,\*, D=DELAY, E=EXPECT DIAL TONE, or F=FLASH, 1-8 chars, empty line = NONE)

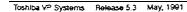

#### 81 LAMP MW: "OFF" PRE-EXTENSION DIGITS

Enter the digits to be disled BEFORE THE EXTENSION to TURN-OFF the NESSAGE-WAITING LANF.
(May include: G-0.\*.\*, D-DELAY, Z-EXFECT DIAL TONE, OF F-FLASH, 1-3 chars, empty line = NONE)

#### 82 LAMP MW: "OFF" POST-EXTENSION DIGITS

Enter the digits to be dialed AFTER THE EXTENSION to TURN-OFF the WESSAGE-WAITING LAMP. (Nay include: 0-9; \*, \*, Debelay E-EXPECT DIAL TONE, or F-FLASH, 1-8 chars, empty line = NONE)

#### 83 LAMP MW: LIGHT LAMP FOR EACH NEW MSG

Should the MESSAGE-WAITING LAMP be TURNED-ON after each new message is received?

(T/N, empty line = N)

#### 84 LAMP MW: CALL EXTN BEFORE LIGHTING LAMP

Does the extension need to be called before the WESSAGE-WAITING LAMP can be TURNED-ON? [ Y/N, empty line = N ).

#### 85 RECONNECT CODE AFTER 3RD PARTY HUNG-UP

How do you Be-CONNECT to the maller if the CALLED-EXTENSION has ANSWERED AND HUNC-HIP?
(May include: 0-9; \* #, D=DELAY, E=EXPECT DIAL TONE, or F=FLASH, 1-8 chars, espty line = NONE)

#### 86 CALLERS GET MUSIC-ON-HOLD

Do callers receive MUSIC while they are ON-HOLD?
(Y/N, empty line = Y)

#### This is PBX dependent.

#### 87 MAXIMUM RETRIES WHEN FIFO QUEUEING

How many times should a user be allowed to RETRY on busy when FIFO queueing? (1-99, empty line = 99)

(Only applies if Next **Mailbox** is defined. If not, allows caller to continue retrying.)

#### 88 NET! INITIAL-DIGITS INCLUDE MBOX 1ST DIG

Always set this parameter to NO.

Does this network support multiple-length mailboxes at any location? Answer YES to include first digit of mailboxes in INITIAL DIGITS EXPECT field of NUMBERING PLAN TABLE. (Y/N, empty line - N).

#### 89 NET: USE TRUNK RECONNECT CODES (NT Option)

If set to YES, the **Toshiba** VP System uses System Parameters 90, 91, and 92 for trunk reconnect. If not set or set to NO, the **Toshiba** VP System uses System Parameters 13 and 85., Values are YES or NO; the default is NO.

Do you wish to use the trunk reconnect codes? (Y/N, empty line = N).

## 90 NET RECONNECT CODE AFTER TRUNK ACCESS (NT Option)

Defines the sequence of events (e.g., flash, F; expect dial tone, E; delay, D; etc.) the Toshiba VP System uses to reconnect to the caller on hold after accessing an outgoing trunk. This is PBX dependent; there is not default.

How do you reconnect to the caller after seizing a trunk?
(May include: 0-9,\*,\*, D=DFLAY, E=EXPECT DIAL TONE, or F=FLASH, 1-8 chars, empty line = NONE).

#### 91 NET! RECONNECT CODE AFTER 3RD PARTY HUNG-UP (NT Option

**Defines** the sequence of events (e.g., flash, **F**; expect dial tone, E; delay, **D**; etc.) required to reconnect the caller on hold after being **disconnected** from a remote Toshiba **VP** System. The call is given **call** status for invalid mailbox numbers or for results of a check procedure after the reconnect. This is PBX dependent; there is no default.

How do you reconnect to the caller after the 3rd party has hung-up and the trunk has dropped?

(May include: 0-9;\*, D=DELAY, E=EXPECT DIAL TONE, OF F=FLASH, 1-8 chars, eapty line = HONE).

#### 92 NET! COMPLETE TRANSFER TO TRUNK (NT Option)

Defines how to complete a transfer to a trunk when placing a network call **(e.g.,** flash, **F**; expect dial tone, **E**; delay, D; or digits to dial). This is PBX dependent; there is no default.

What digits, if any, are dialed before hang-up to complete a transfer to a trunk?
(May include: O-9,\*,\*, D=DELAY, E=EXPECT DIAL TONE, or F=FLASH, 1-8 chars, empty line = NONE).

93 SEND ACCOUNT CODE TO PBX **DIGITS** (ICR Option)

What digits need to be dialed to send an ACCOUNT CODE to the phone system?
(Way include: 0-9,\*,\*, D=DELAY, E=EXPECT DIAL TONE, or F=FLASH, 1-8 chars, empty line = NONE).

If an extension number is assigned to a mailbox, it is sent to the PBX. If no extension is **defined**, the digits the caller entered are sent to the PBX.

#### 94 RECONNECT AFTER ACCOUNT CODE DIGITS (ICR Option)

What digits need to be dialed to reconnect after sending an ACCOUNT CODE to the phone system?

(May include: 0-9,\*,\*, D=DELAY, E=EXPECT DIAL TONE, or F=FLASH, 1-8 chars, empty line = NONE).

#### VP 300S VP 300 9 5 PBX ACCEPTS **DTMF** DIGITS ON DID TRUNKS

Does this phone system accept DTMF tones on the DID lines?
(Y/N, empty line = N)

96 MOVE BACKWARD DURING GREETING (BLOCKS)

How far should a user BACKUP command go back while a greeting is playing?

(1-255, units of 1.35 seconds each; empty line = 60)

97 MOVE FORWARD DURING GREETING (BLOCKS)

How far should a MOVE FORWARD command go forward while a greeting is playing? (1-255, units of 1.38 seconds each, empty line = 120)

96 LANGUAGE TYPE

What language will this system use?
(0 = English, 1 = Japanese, 2 = Korean, 3 = German, 4 = Spanish, empty line = 0)

If the system uses French language prompts, select "0."

9 9 RINGBACKS BEFORE ANSWERING CX PORT

How many ringbacks should a CI port wait before answering an incoming call?

(0-10, 0 = answer immediately, empty line = 0)

Only modify this **parameter** if using **AI/Called Party** Identification.

100 RINGBACKS BEFORE ANSWERING MX PORT

How many ringbacks should an MX port wait before answering an incoming call?

(0-10, 0 = answer immediately, empty line = 0)

Only modify this parameter if using AI/Called Party Identification.

101 DELAY BEFORE TURNING ON DTMF REPORTING (SECONDS)

This parameter cannot be modified.

102 PAGER ACCESS DIGITS

What digits should be dialed before the INFORMATION Table digits for pager access?
(1-20 digits; may include: 0-9; \*; \*; D=DELAY, E=EXPECT-DIAL-TONE, N=NONE, smpty line = NONE)

103 NET REMOTE DELAY BEFORE DTMF SIGNALING (NT Option)

Determines the interval (in seconds) the Toshiba VP System waits before sending DTMF A tones to a remote location. Values are 0 - 20 seconds; the default is 3 seconds.

What is the delay before DTMF signaling should start to a remote system? (0-20 seconds, empty line = 3)

#### 104 NET: MULTI-CAB DELAY BEFORE DTMF SIGNALING

Determines the **interval** (in seconds) the **Toshiba** VP System waits before sending **DTMF** A tones to a multi-cabinet location. **Values** are 0 – 20 seconds; the **default** is 0 seconds.

What is the delay before DTMF signaling should start to a sulti-cabinet system? (0-20 seconds, eapty line = 0)

105 DEFAULT SECURITY CODE FOR MAILBOXES

What is the default security code for all mailboxes?
Note: This security code will apply to all mailboxes that do not have
a security code defined.
(II-10 digits, N = NONE, empty line = NONE)

XX is the value set in System Parameter 144 — MINIMUM LENGTH
FOR SECURITY CODES. NONE is not allowed if the minimum length is greater than zero.

#### 106 LAMP MW:PORT FOR LAMP MESSAGE WAITING

What port should be used for lasp message waiting? (O-N, O = use outcall ports in PORTS Table, empty line = 0)

This is used with PBXs requiring the port that turned ON the lamp to be the same port to turn it OFF. (Specify which port should be used to turn ON/OFF the lamp.)

#### 107 PBX NEVER GIVES PARTIAL RINGBACK OR BUSY

This parameter cannot be modified.

108 DISK USAGE THRESHOLD BEFORE ALARM NOTIFICATION

To what percentage can disk be used up before slarm notification? (0-100, empty line = 100)

Set to 100 if you do not **want** alarm notification to **call** when disk is full. The hardware error generated is TYPE 10, **DATA** 1 = 01.

VP300S VP300 109 STORE GREETING MESSAGES REDUNDANTLY

Do you wish GREETING MESSAGES to be stored REDUNDANTLY?

(Y/N, EMPTY LINE = N)

VP 300s VP 300 110 STORE NAME MESSAGES REDUNDANTLY

Do you wish NAMES MESSAGES to be stored REDUNDANTLY? (Y/N: EMPTY LINE = N)

111 DIAL EXTENSION AFTER RECONNECT CODE

Does PBX require that called EXTENSION be dialed after reconnect code? (Y/N. empty line = N)

112 SEND DTMF A ON CX/MX PORTS

Should system send a DIMF "A" on CX/MX ports?

Only modify this parameter if integrated with the PBX

MAX SILENCE FOR SPECIAL PURPOSE GREETINGS (SEC) 113

> What is the MAXIMUM SILENCE PERIOD while recording a SPICIAL PURPOSE CREETING? (1-255 seconds, sapty line = 120)

**DEV: DELAY BEFORE INTERCEPTING CALLS** 114

VP 300s VP 300

Do you want the INTERPACE MODULE to delay intercepting the call until after the intercepting condition is known? (Y/N, empty line = N)

When exiting UPDATE after modifying this parameter, the VP 300s/VP300 prompts:

FOR CHANCES TO TAKE EFFECT, INTO MODULES MUST BE RESTARTED

**SYSTEM** SAYS ON-THE-PHONE INSTEAD OF IS-BUSY 115

> Do you want the system to say CM THE PHONE instead of IS BUSY when the phone is off-hook? (Y/N, empty line = N).

This parameter is effective only if a name is recorded for the **mailbox**. It doe-s not apply if the retry on busy count is non-zero, or if FIFO Call Queuing is set up for the mail-

SHOULD INTEGRATION BE ACTIVATED? 116 m

> Should INTEGRATION be activated? (Y/N, empty line = Yes)

The type of integration card is defined by the SLOTS Table.

RINGBACKS BEFORE ANSWERING AX PORT 117

> How many ringbacks should an Al port wait before answering an incoming call? (0-10, 0 = answer immediately, empty line = 0)

Only modify this parameter if using Called Party Identification.

System Parameters 118 through 127 are not applicable for Toshiba VP Systems. I

118 **E&M LENGTH OF RECORD (NETWORK)** 

> How many ringbacks should an AI port wait before answering an incoming call? (0-10, 0 = answer immediately, empty line = 0)

119 E&M: NUM OF EXTN DIGITS EXPECTED (DIRECT)

> How many digits should the system expect on an incoming, network E&M call? (0-18, empty line = 0)

120 E&M: NUM OF EXTN DIGITS EXPECTED (NETWORK)

> How many EXTN digits should a network E&M MODULE except from the far-end? (0-8, empty line = 0)

٠.

| 121        | E&M: SYSTEM PILOT EXTENSION NUMBER (DIRECT)                                                                                                    |
|------------|----------------------------------------------------------------------------------------------------|
|            | What is the FILOT NUMBER of a direct EMF INTERFACE MODULE to call this system? (5 digit (a), N=MONE, empty line = MONE)                                       |
| 122        | E&M: SYSTEM PILOT <b>EXTENSION</b> NUMBER (DIRECT)                                                                                                    |
|            | What is the PILOT NUMBER for a network ZAM INTERFACE MODULE to call this system? (4 digit(s), N=HOME, empty line = NOME)                                      |
| 123        | E&M: ATTENDANT <b>EXTENSION</b> NUMBER (DIRECT)                                                                                                    |
|            | What is the ATTENDANT EXTN NUMBER to be used by the direct EAN INTERFACE MODULE when this system does not respond? (1-8 digits, N = NONE, empty line = NONE)  |
| 124        | E&M: ATTENDANT EXTENSION NUMBER (NE-WORK)                                                                                                    |
|            | What is the ATTENDANT EXTN NUMBER to be used by the network EAN INTERFACE MODULE when this system does not respond? (1-4 digits, N - NONE, empty line = NONE) |
| 125        | E&M: NUM OF DIGITS BEFORE EXTN (NETWORK)                                                                                                    |
|            | How many digits precede the EXTN on an incoming, network EAN call? (0-8, empty line = 0)                                                                      |
| 128        | E&M: NUM OF DIGS BEFORE LOC. CODE (NETWORK)                                                                                                    |
|            | How many digits precede the LOCATION CODE on an incoming, network EAN call? (o-8, empty line = 0)                                                             |
| 127        | E&M: LOCATION CODE                                                                                                    |
|            | What is the LOCATION CODE of your system?<br>(1-4 digits, N = NONE, empty line = NONE)                                                                        |
| 128        | SEND MBX TO PBX RAWER THAN EXTENSION                                                                                                    |
|            | Do you wish to send MATLECX to PBI rather than EXTENSION? $(Y/N, empty line = N)$ .                                                                           |
| 129        | LIMIT ON LINE QUALITY TEST                                                                                                    |
|            | Determines the minimum signal level acceptable to receive a network message. <b>Values</b> are <b>10–255</b> ; the default is 32                              |
|            |                                                                                                    |
|            | What is the MINIMUM LINE QUALITY to be used with NEIWORKING? (10-255, empty line = 32)                                                                        |
| 130        |                                                                                                    |
| 130        | (10-255, eapty line - 32)                                                                                                    |
| 130        | (10-255, empty line = 32)  SEND DTMF A TONES FOR FORWARDED CALLS  Should system send a DTMF "A" for FORWARDED calls?                                          |
| 130<br>131 | (10-255, empty line = 32)  SEND DTMF A TONES FOR FORWARDED CALLS  Should system send a DTMF "A" for FORWARDED calls?  (Y/N, empty line = N).                  |

. . . . . .

This parameter requires a PBX integration with Loop Current Interrupt

|                | 132    | SPEAK SYSTEM PROMPTS FOR FIFO QUEUEING                                                                                                    |
|----------------|--------|----------------------------------------------------------------------------------------------------|
|                |        | When using FIFO queueing, do you wish to play system prompts before the greeting? (Y/N, empty line = Y)                                                      |
|                | System | Parameter 133 is not applicable for <b>Toshiba</b> VP Systems.                                                                                               |
|                | 133    | INTEGRATION CARD EXTENSION                                                                                                    |
|                |        | What is the extension number connected to line 1 of the ATT integration card? (1-8 digits, N-MONE, empty line = default)                                     |
|                | 134    | IGNORE DTMFS AFTER ENTERING EXTENSION NUMBER                                                                                                    |
|                |        | Should the system ignore DTMFS after entering extension number? (Y/N, empty line = N)                                                                        |
|                |        | Used only with Teknekron PBX.                                                                                                    |
|                | 140    | MAXIMUM FORWARDING DEPTH                                                                                                    |
|                |        | How many times may a message be forwarded? (0-25, empty line = 1).                                                                                           |
|                | 141    | CAN USE ZERO AS WILDCARD IN NAME                                                                                                    |
|                |        | Does NAMES DIRECTORY allow 0 to be used for any letter in the NAME? $\{Y/N, \text{ empty line} = N\}$ .                                                      |
|                | 142    | MINIMUM LETTERS REQUIRED FOR NAME                                                                                                    |
|                |        | How many LEITERS of the NAME are necessary before NAMES DIRECTORY looks up the name? (0-B, empty line = 0).                                                  |
|                | 143    | LEADING DIGIT OF PERS-DIST-LIST NUMBER                                                                                                    |
|                |        | This parameter cannot be modified. Value $= 0$ .                                                                                                    |
|                | 144    | MINIMUM LENGTH FOR SECURITY CODES                                                                                                    |
|                |        | Enter the minimum length for all security codes. (0-10, empty line = 0).                                                                                     |
| VP 300s VP 300 | 145    | APPLICATION PROCESSOR ERROR-MAILBOX (VPworks)                                                                                                    |
|                |        | What is the ERROR-MAILBOX that will handle calls and messages if the APPLICATION-PROCESSOR is unavailable or an error condition occurs? (empty line = NONE). |
| VP 300s VP 300 | 146    | APPLICATION PROCESSOR INSTALLED (VPworks)                                                                                                    |
|                |        | Is the APPETCATION-PROCESSOR hardware installed? (Y/N, empty line = N)                                                                                       |
|                |        |                                                                                                    |

F

set to YES.

147 NAMES DIRECTORY MAILBOX

What is the NAMES DIRECTORY mailbox? (empty line = NONE):

149 MITEL CHANNEL FORWARD EXTENSION

What is the channel forwarding destination extension when the system is reloading and cannot accept calls? (empty line = NONZ)

149 ALLOW **BLIND** TRANSFER TO PERSONAL ASSISTANCE

Allow BLIND TRANSFERS to PERSONAL ASSISTANCE? (Y/N, empty line = N)

If this parameter is set to YES, the system does a blind transfer to PA based on COS Attribute 15 or 34. If neither attribute is assigned, a blind transfer is not **performed.** 

150 REMOVE "CONNECT" FOR ANNOUNCE TO INTERCEPT

Do you wish to REMOVE connect prompt for ANNOUNCE to intercapt? (Y/N, empty line = N)

151 REMOVE "STATUS" FOR ANNOUNCE TO INTERCEPT

Do you wish to REMOVE Status prompt for ANNOUNCE to intercept? (Y/N, empty line = N)

152 REMOVE NETWORK PROMPT FOR QUICK LOGON

Determines if network access prompt should be offered on integrated system.

Do you wish to REMOVE network prompt for QUICK LOCON? (Y/N. empty line = N)

VP 300s VP 300 153 DELAY ON CX PORT BEFORE PLAYING GREETING

DELAY on CX mode ports BEFORE playing greeting? (Y/N, empty line - N)

This parameter is used with the **AT&T** Integration module. The delay allows the PBX to complete the connection before the greeting is spoken.

154 REMOVE "STATUS" AFTER CALL FIRST GREETING

Do you wish to REMOVE status prompt after CALL FIRST then PLAY CREETING?
(Y/N. empty line = N)

155 TIME TO IGNORE LINE DROP AFTER CALL STARTS (IN TENTHS OF SECONDS)

Enter the time in TENTHS of SECONDS to IGNORE LINE DROP after call starts: (1-255, empty line = 1)

This parameter is used in conjunction with System Parameter 77 - PBX PROVIDES MOMENTARY DISCONNECT. When System Parameter 77 is

22-25

set to YES, the **Toshiba** VP System ignores a loss of loop current at the start of a call for the time **interval** specified in this parameter. If no **line** current is flowing after this time, **the** Toshiba VP System treats this as 'if a loop current has been interrupted.

VP 300s VP 300 156 APPLICATION PROCESSOR MESSAGE POOL DISTRIBUTION LIST (VPworks)

What is the Distribution List number to be used for the Application Processor message mailbox poul? (empty line = NONE).

157 SPEAK DISCRETE VERSIONS OF NUMBERS 21 - 59

Speak discrete versions of numbers 21-59? ( Y/N. empty line = N ).

This parameter is used **only** for German language prompts.

158 OFFSITE MW CALL LIMIT ABSOLUTE NOT DAILY

Offsite NW call limit absolute not daily?
( Y/N, empty line = N ).

This parameter works in conjunction with INFORMATION Table Index 14 — OFF-SITE ATTEMPT TIMES, which establishes the number of times per day offsite message waiting notification should be attempted;

If this parameter is set to YES, the number of **offsite** MW attempt times does not restart each day. After the system has tried **offsite** message waiting notification the number of times set in INFORMATION Table Index 14, **offsite** notification does not begin again until the mailbox is logged on to and a new message **is** received.

159 OFFSITE MW CALLS WORK LIKE INT (DETECT BUSY)

Offsite WW calls act like internal (detect busy)?
( Y/N, empty line = Y ).

This parameter works only if network busy is the same as PBX busy.

160 QUICK BUSY TEST

Should the system do quick busy detect?
( Y/N, empty line = Y ).

This parameter is used only in Germany. Could cause caller to be dropped on false detection of busy.

161 MODEM ACCESS PORT (0 = ALL PORTS OK)

What port should be used for modem access?
( 0-2, 0 = any port is OK, empty line = 0 )

If this parameter is set to a non-zero value, modem access is restricted to the designated port. The designated port could be dedicated to modem access for security reasons.

162 VOICE SECTORS TO DELETE ON BUSY DETECT

Number of voice sectors to delete on busy detect: { D-127, empty line = C }.

This parameter is used to erase slow busy tones from the end of a message. (12 sectors = 1 second)

163 VOICE SECTORS TO DELETE ON FAST BUSY DETECT

Number of voice sectors to delete
on fast busy detect:
{ 0-127, smpty line = 0 },

This parameter is used to erase fast busy tones from the end of a message. (12 sectors = 1 second)

164 USE 24-HOUR CLOCK FOR REPORTS

Should the system use a 24-hour clock for reports?
( Y/N, empty line = N ).

166 LAMP MW: TURN OFF ONLY IF NO MESSAGES

Do you wish the message waiting lamp to be turned off only when there are no messages in the mailbox?

(Y/N. empty line = N)

167 SPEAK AUTO COPIED MESSAGE PROMPT

Do you wish the prompt AUTO COPIED MESSAGE to be spoken? Y/N, empty line =  $\Upsilon$ 

168 TALK-DETECT THRESHOLD

This parameter cannot be modified. Value = 0.

VP 300s VP 300 169 OUTCALL PORT SELECTION METHOD

Wethod for outcall port selection
(0) = LINEAR, 1 = ROTARY, empty line = LINEAR)

When the system must make an outgoing call, such as for message waiting notification or alarms, an available port must be selected. LINEAR has the system search for an idle port starting at the highest configured port, checking each consecutive lower port until an idle **port** is found or all ports have been checked.

ROTARY has the system search for an idle port starting with the port one lower than the last port on which a call rang in, checking each consecutive lower port and wrapping from lowest to highest port until an idle port is found or all ports have been checked.

VP 300S VP 300 170 INTEGRATION LAMP ON/OFF LINK MUST MATCH

Does integration link which turns off a message waiting lamp need to match that which turned the lamp on?
(Y/N, empty line = no)

Some system **configurations** require that the same integration **link** used to turn ON the message waiting lamp be the link used to turn OFF the lamp. Also, when more than one PBX of the same type is connected to a single VP 300s/VP300 cabinet, it is necessary to specify which link is to be used for each user. Refer to the SLOTS Table chapter.

In the VP 300s/VP 300 System, a list of COS can be assigned for each Integration link used for message waiting notification. A Default link is used for all COS not explicitly listed.

If System Parameter 170 is YES, these lists and the default link designation is referenced when directing a message waiting lamp ON/OFF request to an integration link.

If System Parameter 170 is NO, the **first** available integration link will be used to turn ON/OFF a message waiting lamp.

Modification of this system parameter requires a system **RESTART.** 

## VP 300s VP 300 173 APPLICATION PROCESSOR BK/FD/PS DURING SPEAK (VPworks)

Should the backup, forward and pause features be enabled while he APPLICATION PROCESSOR is speaking a message? (Y/N. empty line = N).

#### 176 FIXED LENGTH FOR DTMFINT SOURCE FIELDS

Enter the fixed length for DTMFINT SOURCE fields.
(1-16, empty line = 0)

This parameter is used only with **DTMF** In-band Integration.

#### 177 FIXED LENGTH FOR DTMFINT DEST FIELDS

Enter the fixed length for DTMFINT DEST fields.
(1-16, empty line = 0)

This parameter is used only with DTMF In-band Adaptive Integration.

#### 178 FIXED LENGTH FOR DTMFINT TRUNK FIELDS

Enter the fixed length for DIMFINT TRUNK fields.
(1-18, empty line = 0)

This parameter is used only with DTMF In-band Adaptive Integration.

#### 179 FIXED LENGTH FOR DTMFINT UNUSED FIELDS

Enter the fixed length for DTMFINT UNUSED fields.
(1-18, empty line = 0)

This parameter is used only with DTMF In-band Adaptive Integration.

#### 180 RS-232 BYTE FORMAT FOR PBX INTEGRATION

Enter the type of RS-232 byte FORMAT for PEX INTEGRATION:

0 = 7 bits/even parity,

1 = 8 bits/no parity,

(0-1, empty line = 0)

## 181 MAX PROTOCOL 2 MSG LENGTH (BLOCKS)

Determines what length **messages** are returned to senders. The default is 255 blocks.

What is the maximum LENGTH a protocol 2 network message can be? (50-450, units of 1.33 seconds each, empty line = 255)

### ŝ

# TRANSLATION TABLE

## **Chapter Contents**

| Section | Description                                                            | Page |
|---------|------------------------------------------------------------------------|------|
| 23.1    | Understanding the TRANSLATION TABLE                                    |      |
| 23.2    | Understanding the TRANSLATION TABLE  How the TRANSLATION Table is Used | 23-2 |
| 23.3    | How to Configure the TRANSLATION Table                                 | 23-3 |
|         | Using UPDATE                                                           | 23-3 |

## **INTRODUCTION**

The TRANSLATION Table may be required in certain Adaptive Integration installations. The TRANSLATION Table allows the Toshiba VP System to translate digits dialed for incoming calls into the Toshiba VP System mailbox numbers

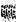

## į

# Quick Reference Guide

## **TRANSLATION Table**

|                               | Command     | Description                                                                                                    |
|-------------------------------|-------------|----------------------------------------------------------------------------------------------------|
| TRANSLATION Table             |             | May be required in certain Adaptive Integration installations.                                                                                               |
| TRANSLATION<br>INSTALL Progra |             | There are no questions in the <b>INSTALL</b> program pertaining to the TRANSLATION Table. To configure the TRANSLATION Table, use the <b>UPDATE</b> program. |
| UPDATE Comm                   | and Options |                                                                                                    |
| LIST                          | .L TRAN     | To list the TRANSLATION Table.                                                                                                    |
| ADD                           | . A TRAN    | To add digits to the TRANSLATION Table.                                                                                                    |
| DELETE                        | . D TRAN    | To delete digits from the TRANSLATION Table.                                                                                                    |

The . prompt is  $\mbox{\bf displayed}$  by the UPDATE program.

## 23.1 UNDERSTANDING THE TRANSLATION TABLE

In some **installations**, the number entered **by** the **caller** does not match the called party's extension number. In these cases, the PBX **performs** digit translation to convert the digits (number) received into the appropriate internal number.

This situation is most commonly encountered when DID service is added to an **existing** system. In these cases it is possible that the available numbers **could** not be matched with the existing numbering scheme for the hundreds or thousands of digits used as a first digit for extension numbers.

The TRANSLATION **Table** contains the first 1 to 4 digits of the CO DID number (represented as "digits absorbed"), and the first 1 to 4 digits of the mailbox number (represented as "digits inserted").

All TRANSLATION **Tables** in a multi-cabinet installation must be identical to each other and the PBX.

## 23.2 HOW THE TRANSLATION TABLE IS USED

The **TRANSLATION** Table may be required in Adaptive Integration installations where it **is necessary** to accommodate extension **numbers** that begin with **"0."** If multiple **prefixes are** used in the same **installation**, lamp message waiting **notification** may not be supported. Contact your technical support center for details.

## 2 3 . 3 HOW TO CONFIGURE THE TRANSLATION TABLE

The first one to four digits of the extension number received are translated. They may translate to 1, 2, 3, or 4 digits (NONE may also be used).

| Number sent by the CO | If TRANSLATION Table is configured to: | Resulting Mailbox number is: |
|-----------------------|----------------------------------------|------------------------------|
| 446                   | Translate 4 into 3                     | 346                          |
| 446                   | Translate 4 into 33                    | 3346                         |
| 446                   | Translate 44 into 33                   | 336                          |
| 446                   | Translate 4 into NONE                  | 46                           |

Each Toshiba VP System cabinet in a multi-cabinet installation must have the same digit **TRANSLATION** Table. The table must match the table in the **PBX.** 

VP 300s VP 300

A system **restart must** he performed each and every time the configuration is modified.

Also, the Interface Module(s) must be restarted every time the system parameter or BUS INFORMATION Table are changed. A system restart takes approximately one to ten minutes to complete

## ■ Using UPDATE

Use the UPDATE program to:

- ⊗∜♦≉
- ADD
- DELETE
- MODIFY cannot be used on the TRANSLATION Table.

#### LIST

#### Listing the TRANSLATION Table

| .L TRANSLATI   | NC                                  |  |
|----------------|-------------------------------------|--|
| DEVICE<br>TYPE | DIGIT(S) DIGIT(S) ABSORBED INSERTED |  |
| DID            | 1 21                                |  |
| DID            | 3 23                                |  |

#### ADD

Adding digits to the TRANSLATION Table type

A TRAN ?

```
A TRAN?

Please enter the DEVICE type you wish to add:

1. DID

2. FAM DIRECT

3. EAH NET

(1-3, Empty Line = PRIT)

ADD:1

Enter the digit(s) to be absorbed, and the digit(s) to be inserted.
Enter as: DIGITS ABSORBED (1-4 digits), **
DIGITS INSERTED (1-4 digits).
Enter empty line when done

ADD: 1, 21
```

To use the TRANSLATION Table for Adaptive Integration, choose selection #1 - DID.

#### DELETE

#### Deleting digits to the TRANSLATION Table type

D TRAN ?

```
DTRAN?

Flease enter the DEVICE type you wish to delete:

1. DID

2. ELM DIRECT

3. EAN NET

(1-3; Empty Line * EXIT)

DEL:1

Enter the digit absorption pattern to be deleted:
Enter as: DIGITS ABSORBED (1-4 digits)
Enter empty line when done.

DEL:123
```

#### **EXITING UPDATE**

When you are finished updating the configuration table, exit UPDATE by typing an E at the . (dot)

```
E
WARNING: FOR CHANGES TO TAKE EFFECT INIF. MODULES MUST
BE RESTARTED!
EXITING UPDATE.
WAIT... DONE.
```

VP 300s VP 300

# 24 TRUNK GROUP TABLE

# **Chapter Contents**

| Section | Description                            | Page |
|---------|----------------------------------------|------|
| 24.1    | Understanding the TRUNK GROUP Table    | 24-1 |
| 24.2    | How the Trunk Group Table is Used      | 24-2 |
| 24.3    | How to Configure the Trunk Group Table | 24-3 |
|         | Using INSTALL                          | 24-3 |
|         | Using INSTALL                          | 24-3 |

# INTRODUCTION

The TRUNK GROUP Table is used with Adaptive Integration (Called Party Identification). It gives the Toshiba VP System the flexibility to handle calls differently depending upon which trunk the call came in on.

The table contains a COS for each trunk group defined. The COS directs the Toshiba VP System to the INFORMATION Tables for those trunk groups.

## **Quick Reference Guide**

## **TRUNK GROUP Table**

|                                           | Command      | Description                                                                                                    |
|-------------------------------------------|--------------|----------------------------------------------------------------------------------------------------|
| TRUNK GROUP Table                         |              | Used with Adaptive Integration (Called Party Identification). Gives the Toshiba VP System the flexibility to handle calls differently depending upon which trunk the call came in on. |
|                                           |              | The type of trunk groups available are:                                                                                                    |
| ·                                         |              | <ul> <li>Other</li> <li>DID (not applicable)</li> <li>E&amp;M Direct (not applicable)</li> <li>E&amp;M Net (not applicable)</li> <li>Default Trunk Group</li> </ul>                   |
| TRUNK GROUP Table and the INSTALL Program |              | There are no questions in the INSTALL program pertaining to the TRUNK GROUP Table. To ADD or DELETE Trunk Groups, use the UPDATE program.                                             |
| UPDATE Comm                               | nand Options |                                                                                                    |
| LIST                                      | .L TRU       | Use to list the TRUNK GROUP Table.                                                                                                    |
| ADD                                       | .A TRU       | Use to define trunk groups.                                                                                                    |
| DELETE                                    | .D TRU       | Use to delete trunk groups from the table.                                                                                                    |

The . prompt is displayed by the UPDATE program.

#### 24.1 UNDERSTANDING THE TRUNK GROUP TABLE

The TRUNK GROUP Table is used with Adaptive Integration. If the Toshiba VP System is not equipped with Adaptive Integration, this table does not appear in the configuration database.

The TRUNK GROUP Table gives the Toshiba VP System additional flexibility in answering and handling external callers. For example:

- The Company Greeting may be customized depending on the trunk group the call came in on.
- External callers can go to a different intercept position than internal callers.
- The intercept number can be customized for external calls coming in on different trunk

## Example of a TRUNK GROUP Table:

| ~~~~~~~~~~~~~~~~~~~~~~~~~~~~~~~~~~~~~~~ |  |
|-----------------------------------------|--|
| TRUNK GROUP COS                         |  |
|                                         |  |
|                                         |  |
|                                         |  |
|                                         |  |
|                                         |  |
|                                         |  |
|                                         |  |
|                                         |  |
|                                         |  |
|                                         |  |
|                                         |  |
|                                         |  |
|                                         |  |
|                                         |  |
|                                         |  |
|                                         |  |
|                                         |  |
|                                         |  |
| NUMBER                                  |  |
|                                         |  |
| 103 124                                 |  |
|                                         |  |
|                                         |  |
| 945 125                                 |  |
|                                         |  |
|                                         |  |
|                                         |  |
|                                         |  |
|                                         |  |
|                                         |  |
|                                         |  |
| DEPAILT 126                             |  |
|                                         |  |
|                                         |  |
|                                         |  |
|                                         |  |
|                                         |  |
|                                         |  |
|                                         |  |
|                                         |  |
|                                         |  |

This screen is not applicable for Toshiba VP Systems.

# 24.2 HOW THE TRUNK GROUP TABLE IS USED

The TRUNK GROUP Table is used when the Toshiba VP System is able to determine which trunk group a call came in on. The call can be direct (auto-terminated or through the attendant) or forwarded to the Toshiba VP System from a no-answer or busy extension.

The Toshiba VP System looks at the COS of the trunk group the call came in on instead of using the Port COS. This gives the Toshiba VP System the added flexibility of treating external callers differently. The Port COS is still used for internal callers.

## 24.3 HOW TO CONFIGURE THE TRUNK GROUP TABLE

A maximum of 64 trunk groups may be defined.

**TRUNK GROUP Number** 

The trunk group access code number is the number assigned by the PBX and appears on the phone display for all external calls originating from a trunk group.

COS

A COS can be assigned to any trunk group. The COS may or may not have attributes attached to it, depending upon the application. The COS directs the Toshiba VP System to the proper SCHEDULE and INFORMATION Tables for call handling. Refer to the

The default trunk group type is used when a trunk group

COS Table chapter.

is not defined. If a default is not defined, the Toshiba VP System uses the Port COS.

## **■** Using INSTALL

There are no questions pertaining to the TRUNK GROUP Table in the INSTALL program. To enter Trunk Groups, use the UPDATE program.

## Using UPDATE

From UPDATE, you can:

- LIST the TRUNK GROUP Table
- ADD a trunk group number
- DELETE a trunk group number

The MODIFY command cannot be used. To modify a Trunk Group's COS, DELETE the trunk group and ADD it back in.

LIST

#### Listing the TRUNK GROUP Table

| LTRUNK                |     |                                         |  |
|-----------------------|-----|-----------------------------------------|--|
|                       |     |                                         |  |
| TRUNK GROUP<br>NUMBER | COS |                                         |  |
| 123                   | 124 |                                         |  |
| 345                   | 125 |                                         |  |
| DEFAULT               | 126 |                                         |  |
| DID                   | 127 | 100000000000000000000000000000000000000 |  |
| E&M DIRECT            | 127 |                                         |  |
| E&M NET               | 127 |                                         |  |

This screen is not applicable for Toshiba VP Systems.

#### ADD

#### Adding to trunk group

#### A TRUNK?

Please enter the Trunk-Group type you wish to add: O. OTHER

- 1. DID Interface Module
  2. EAM Interface Module Direct Channels
  5. EAM Interface Module NET Channels
- This screen is not applicable for Toshiba VP Systems.
- 4. DEFAULT TRUNK GROUP

  (0-4, Empty Line = EXIT)

  0

  Enter Trunk-Group number.

  Enter empty line when done.

  345

  Enter COS. (0-127)

  32

  Enter Trunk-Group number.
- Trunk Group types 1, 2 and 3 are not used.

#### DELETE

#### Deleting a trunk group

## .D TRUNK?

Please enter the Trunk-Group type you wish to delete:  $\mathbf{O}$ . OTHER

- DID Interface Module
   EAM Interface Module Direct Channels
   EAM Interface Module NET Channels
- This screen is not applicable for Toshiba VP Systems.

VP 300s VP 300

4: DEFAULT TRUNK CROUP

(0-4. Empty Line = EXIT)
:0

Enter Trunk-Group number to be deleted.
Enter empty line when done.

DEL: 123
DEL:

Trunk Group types 1, 2 and 3 are not used.

## N.

# 25 USER TABLE

## **Chapter Contents**

| Section | Description                        | Page |
|---------|------------------------------------|------|
| 25.1    | Understanding the USER Table       | 25-7 |
| 25.2    | How the USER Table is Used         |      |
| 25.3    | How To Configure the USER Table    |      |
|         | Mailbox and Extension Do Not Match |      |
|         | Mailbox and Extension Match        | 25-4 |
|         | Using INSTALL                      |      |
|         | Using UPDATE                       |      |

## INTRODUCTION

The USER Table contains information about all mailboxes in the system. An entry consists of:

- Mailbox number
- Associated extension (or other digits to dial) if applicable
- Class of Service
- Whether the mailbox security code is set

In cases where extensions match mailbox numbers, only the mailbox number and COS need be entered. If no extension is associated with the mailbox, the letter "N" (for NO) is entered in the extension field. The Toshiba VP System does not attempt to call a mailbox without an extension.

All mailboxes must be entered into the USER Table. This includes company greeting mailboxes, intercept mailboxes, Distribution List pilot numbers and members, and information-only mailboxes.

## a,

# **Quick Reference Guide**

## **USER** Table

|              | Command                 | Description                                                                                                    |
|--------------|-------------------------|----------------------------------------------------------------------------------------------------|
| USER Table   |                         | Contains the extension number, if there is one COS, and whether a security code exists for each mailbox defined in the database.                                                                                            |
| Maximum En   | ntries                  | Up to 500, depending on call traffic, volume and duration of calls.                                                                                                    |
|              |                         | Up to 5000, depending on call traffic, volume and duration of calls.                                                                                                    |
| USER Table a | and the INSTALL Program | The information for each mailbox is entered during INSTALL. Be sure every mailbox is entered. This includes intercept, Distribution List pilot numbers, and company greeting mailboxes. If forgotten, can be added later by |
|              |                         | using the UPDATE program.                                                                                                    |
| UPDATE Com   | nmand Options           |                                                                                                    |
| LIST         | .L USER                 | For a sorted list of all mailboxes.                                                                                                    |
|              | .L USER E               | To list all mailboxes associated with an extension.                                                                                                    |
|              | .L USER M               | To list a single mailbox, or a group of mailboxe by specifying leading digits.                                                                                                    |
|              | .L USER C               | To list all mailboxes within a given COS.                                                                                                    |
| ADD          | .A USER                 | While adding successive mailboxes, FIRSTDIGIT boundaries cannot be crossed.                                                                                                    |
|              |                         | May use "+" to increment successive entries<br>by one, or may add mailboxes in ranges.                                                                                                    |
|              |                         | Before a new mailbox can be added, a COS an SCHEDULE Table must exist. Before a new SCHEDULE Table can be added, the INFORMATION Table to be used must exist.                                                               |

# **Quick Reference Guide**

## **USER Table**

| · · · · · · · · · · · · · · · · · · · | Command                | Description                                                                                                    |
|---------------------------------------|------------------------|----------------------------------------------------------------------------------------------------|
| UPDATE Comm                           | nand Options (continue | d)                                                                                                    |
| MODIFY                                | .M USER                | To change existing information for a mailbox. Modifying a mailbox does not affect the messages, greetings, or other variables contained in the mailbox.                                      |
|                                       | .M USER C              | To change the COS of a mailbox.                                                                                                    |
|                                       | .M USER S              | To delete the security code of a mailbox. The original code is not revealed.                                                                                                    |
| DELETE                                | .D USER                | While deleting successive mailboxes, FIRSTDIGIT boundaries cannot be crossed. A mailbox cannot be deleted if it exists in any INFORMATION Table or as a pilot number of a Distribution List. |

The . prompt is displayed by the UPDATE program.

## .

## 25.1 UNDERSTANDING THE USER TABLE

The USER Table contains all mailboxes, the corresponding extension number (if there is one), and the COS. When the USER Table is listed, it indicates whether a security code has been personally defined by the mailbox holder.

A "user" is defined as any mailbox configured in the USER Table. All mailboxes must be in the USER Table. This includes the attendant, distribution list pilot numbers, company greetings, information-only mailboxes, and special mailboxes defined by COS attributes.

VP 100

Up to 500 mailboxes can be entered in the USER Table. Guidelines for determining the maximum number of mailboxes to be used for mailbox holders are:

- Up to 250 mailbox holders, depending on the amount of call traffic and the volume and duration of calls.
- The remaining mailboxes are intended to be used for call processing applications.

VP 300s VP 300

Up to 5000 mailboxes can be entered in the USER Table. Guidelines for determining the maximum number of mailboxes to be used for mailbox holders are:

- Up to 2000 mailbox holders, depending on the amount of call traffic and the volume and duration of calls.
- The remaining mailboxes are intended to be used for call processing applications.

Extensions without a mailbox (not in the USER Table) may be called through the Toshiba VP System. For the Toshiba VP System to process these calls, the first digit and number of digits dialed must exist in the FIRSTDIGIT Table. If an entry to the "non-existent" extension field in the Custom Prompt Table is made, callers to extensions without a mailbox hear the mailbox greeting associated with that entry.

For any group of extensions to be called, at least one entry with that first digit must be defined in the USER Table.

Example of a USER Table:

| MAILBOX                                                                                                    | XTENSION COS SECURITY |                                                                                                    |
|----------------------------------------------------------------------------------------------------|-----------------------|----------------------------------------------------------------------------------------------------|
| 47                                                                                                    |                       |                                                                                                    |
| 150                                                                                                    | 50 2 N                |                                                                                                    |
| CONTROL CONTROL CONTRO |                       |                                                                                                    |
| 500                                                                                                    | 00 0 Y                |                                                                                                    |
| 700 A 4 4 7 7 7 7 7 7 7 7 7 7 7 7 7 7 7 7 7                                                                                                    |                       |                                                                                                    |
| 501                                                                                                    | 01 0 Y                | 80 S (610) 86486868686868                                                                                      |
|                                                                                                    |                       |                                                                                                    |
| 502                                                                                                    | 02 <b>0</b> Y         |                                                                                                    |
|                                                                                                    |                       | 9.0000000000000000000000000000000000000                                                                        |
| 555                                                                                                    | 955 O Y               |                                                                                                    |
|                                                                                                    | osp o v               | A. R. B. SANGTON BEGGGG BEGGGGGGG                                                                              |
| 448                                                                                                    | 958 O Y               |                                                                                                    |
| 700                                                                                                    | ,                     | u (1586) k kitalik kitalik (1866)                                                                              |
| - 100 to 100                                                                                                    | 1 1                   | 12 (20.000) 40.000 40.000 40.000                                                                               |
| DL800                                                                                                    | 3                     |                                                                                                    |
| DLOU                                                                                                    | <b>,</b>              | 4 G. 6. 6 G. 68 G. 68 G. 68 G. 68 G. 68 G. 68 G. 68 G. 68 G. 68 G. 68 G. 68 G. 68 G. 68 G. 68 G. 68 G. 68 G. 6 |
| FM199                                                                                                    | O7                    |                                                                                                    |
| L-= 100                                                                                                    |                       |                                                                                                    |

DL indicates a Distribution List and EM indicates an Extended Mailbox.

## 25.2 HOW THE USER TABLE IS USED

When a caller enters a mailbox number, the Toshiba VP System checks the FIRSTDIGIT Table to determine if the first digit is valid and the number of digits to collect.

- If the first digit is valid and the correct number of digits are entered, the Toshiba VP System checks the USER Table for a match.
  - If the entered mailbox number is in the USER Table, the Toshiba VP System checks the extension number column for the numbers to dial in the phone system. The COS determines how the Toshiba VP System handles the call.
- Unless a Custom Error Prompt is used, if the entered number is not in the USER Table but starts with a valid first digit and is the correct length, the Toshiba VP System attempts to dial the entered digits. If the called number is busy or does not answer, the Toshiba VP System responds: "Extension XXX is busy/does not answer. Please dial another extension number, or dial zero for assistance."
- When a Custom Error Prompt mailbox is assigned to a first digit, the greeting is played for all
  non-existent (not entered in the USER Table) extension with that first digit. This means that
  extensions not defined in the USER Table cannot be called through the Toshiba VP System if
  a Custom Error Prompt mailbox is assigned to that first digit.
- If the phone system returns an error tone, the Toshiba VP System informs the caller the
  extension does not exist (or gives an alternate error message as defined in the CUSTOM
  PROMPT Table). When the number entered is not in the USER Table, the Toshiba
  VP System uses PORT INFORMATION Table indices 7 and 9 to determine the number of
  ringbacks to count or whether to retry if busy.

## 25.3 HOW TO CONFIGURE THE USER TABLE

USER Table entries consist of four items of data: mailbox number, extension number, COS, and whether a security code exists. However, since in many cases the mailbox number is the same as the extension number, for convenience, only the mailbox number need be entered.

Mailbox Number

Mailbox numbers must be unique. The first digit can be from 1 to 9; 0 cannot be used as a first digit. Mailbox numbers may be up to 8 digits in length.

**Extension Number** 

Extension numbers may be 1 to 8 digits in length. All digits, 0 through 9 as well as "" and "#," are valid in the extension field. (The first digit of the extension does not have to conform to the FIRSTDIGIT Table.) To allow for mailbox and extension flexibility, the Toshiba VP System does not check extension numbers for accuracy. Consequently, it is important to enter these numbers correctly.

cos

The COS assigned to each mailbox is indicated in the USER Table. The attributes assigned to each COS are contained in the COS Table. A COS may be assigned even if no attributes are assigned to the COS.

Security

The security column indicates whether a security code has been defined by the mailbox holder. It does not indicate what the security code is. The Toshiba VP System automatically reads the security status of each mailbox and adjusts this column accordingly. This column cannot be altered. If the entry in this column is "N," the default security code (System Parameter 105 — DEFAULT SECURITY CODE FOR NEW MAILBOXES) is used as the security code for the mailbox. If System Parameter 105 is set to NONE, there is no security code on the mailbox.

No questions refer to security code when entering mailboxes in the USER Table. However, two questions in the INSTALL program pertain to default security codes.

It is possible to reset a security code by using the command:

:M USER S

If no new security code is assigned when it is reset, the default security code (System Parameter 105) is used for that mailbox.

There are two ways to enter information into the USER Table:

- Mailbox numbers match extension numbers.
- Mailbox numbers do not match extension numbers.

System Parameter 19 controls the way this information is entered - DO MAILBOX NUMBERS MATCH USER EXTENSION? The default value for parameter 19 is NO.

## ■ Mailbox and Extension Do Not Match

The ability to have extensions which do not match mailboxes offers additional flexibility.

Enter as: MAILBOX NUMBER, EXTENSION NUMBER, COS

Examples of non-matching numbers include:

## Simplified Dialing for Caller

Caller is instructed to dial 5 for customer service. The Toshiba VP System directs the call to a customer service group at extension 3841.

USER Table entry:

5,3841,0

In this case, the FIRSTDIGIT Table shows that the first digit "5" is one digit long. Therefore, no other mailboxes may start with "5."

The digit translation shown in this example should not be confused with the Single Digit Menu feature. Refer to the FIRSTDIGIT Table chapter. For multiple use of single-digits, refer to the Feature Description manual — SINGLE DIGIT MENUS.

#### Mailbox Only – No Extension

Used for information-only announcements, guest mailboxes, company greeting mailboxes, etc. Caller enters [7] [7] [2] [1]. The "N" in the extension column indicates there are no digits to call. If a personal greeting is ON, it plays. If a greeting is not ON, the caller hears: "Extension XXX (or a name) is unavailable." The COS affects how the call is handled from that point.

USER Table entry:

7721,N,O

#### Shared Extension – Private Mailbox

Caller enters mailbox [5] [1]. The Toshiba VP System calls extension 300. If messaging is permitted, a message is taken when the extension is not available. It is placed in the mailbox the caller dialed.

USER Table entries:

551,300,0

552,300,0

In the examples above, COS 0 is used as an example. Refer to the COS Table chapter for additional information about how COS affects mailboxes and extensions.

#### Mailbox and Extension Match

In many cases, mailbox and extension number are the same. The Toshiba VP System "copies" the mailbox number into the extension number field.

First, must modify System Parameter 19 = YES.

Enter as: MAILBOX NUMBER, COS

## Using INSTALL

When prompted, enter the mailbox number, extension number, and COS separated only by commas. Do not enter any spaces. Press Enter after each line. Enter the numbers carefully to avoid errors. You can correct mistakes later by using the MODIFY command in the UPDATE program.

This is how the USER question appears during an installation:

```
2. USER
Enter each user's MAILBOX, EXTENSION, and COS.
Enter as: MAILBOX, EXTENSION, COS (Mailbox or Extension=1-8 digits, COS=0-127)
Enter *+* after COS to automatically increment MAILBOX and EXTENSION
Also, enter any mailboxes to be used as DISTRIBUTION LISTS.
To add user in range, enter as: MAILBOX1-MAILBOX2, EXTENSION, COS.
Enter empty line when done.
ADD:
```

If entering a non-matching mailbox and extension number and a mailbox without an extension is encountered, enter NONE or N. For example:

100,N,O

After each mailbox is entered, a ":" (colon) is displayed indicating the next mailbox can be entered.

### ■ + Auto-Increment, Input Aid

Enter a "+" after the COS to automatically increment to the next sequential mailbox/extension number. The COS is not incremented. If the extension field is "N," only the Mailbox number is incremented. Auto-increment does not cross over to a new first digit. If it is attempted, the Toshiba VP System prompts:

```
SORRY, ("+") AUTO-INCREMENT CAN'T CROSS FIRSTDIGIT BOUNDARY.
```

For example, to enter a sequential range of mailbox numbers, enter the mailbox, extension, COS, and "+." The next line displays the mailbox and COS, copied from the previous range, increasing the number by one. To continue increasing, type a "+" after

If mailbox and extension numbers do not match, be sure the extension number is supposed to be incremented, as well as the mailbox number. If not, do not use Auto-Increment.

This example shows how to enter mailbox information using Auto-Increment. The bold characters are what was entered.

```
:500,501,6+
:501,502,0+
:502,503,0
:700,N,1
:800,N,5
```

## Adding Mailboxes in Ranges, Input Aid

To add mailboxes in ranges, enter the first and last mailbox numbers, the first extension number, and common COS. The mailbox and extension numbers are incremented by one, and the COS remains the same for all entries.

This example shows how to enter mailbox information in ranges.

```
:500-898;600;0
```

For this example, mailboxes 500 through 599, with corresponding extension numbers 600–699, each with COS 0, are added to the USER Table.

Mailbox and extension numbers cannot cross a first digit boundary.

Auto-increment cannot be used when adding in ranges.

## ■ Alternating Between Non-matching and Matching Numbers

During INSTALL or UPDATE, the format for USER Table entries can be changed. For example, first enter all mailboxes where the extension numbers do not match. Then, change the format and enter mailboxes where both match.

To change the format for USER Table entries, modify System Parameter 19 — DO YOU WISH USER'S MAILBOX NUMBERS TO MATCH THEIR EXTENSION NUMBER? System Parameter 19 determines whether the Toshiba VP System asks for both the mailbox and extension numbers or just the mailbox number. If "NO" was answered during INSTALL (the default), the Toshiba VP System requests both mailbox and extension number. If "YES" was answered, non-matching mailboxes (such as company greeting mailboxes) may not be entered until UPDATE. It may be more convenient in either case to change this System Parameter and continue entering mailboxes.

To change from non-matching to matching (or vice-versa) while in the INSTALL program, enter the UPDATE program by typing a dot (.) followed by the MODIFY command (M) and table name (System Parameter). Change System Parameter 19, which defines how mailbox information is entered. The following illustrates how. The bold-faced characters represent what you enter.

```
2555,4955.8+
256,4956.0
2700,N,1
2800,N,5
2.M SYS
Enter system parameter index.
MOD:19

Do you wish USER'S MAILBOX NUMBERS to match their
EXTENSION NUMBER? (Y/N, empty line = N)
NOD:Y

2. USER:
2500,0+
251,0+
2502,0
```

Press Enter at the colon when finished entering mailboxes into the USER Table. INSTALL goes to the next question.

If you press return before finishing, the Toshiba VP System asks if you want to exit the USER Table. Simply respond "NO" to return to the USER Table. Mailboxes may also be added later using UPDATE.

## ■ Using UPDATE

From UPDATE you can:

- LIST one or all mailboxes in sorted order
- ADD or DELETE a mailbox
- MODIFY a mailbox, extension, or COS
- MODIFY to reset a mailbox security code

Auto Increment (+) can be used during UPDATE. You can also alternate between entering matching and non-matching mailbox entries by modifying System Parameter 19 at any "." prompt.

Adding mailboxes in ranges can also be used during UPDATE.

## Listing USER Table

| .L USER     |                |            |          |
|-------------|----------------|------------|----------|
| USEH Table: |                |            |          |
| MATLBOX     | EXTENSION      | COS        | SECURITY |
|             |                |            | OUCUALIZ |
| 555         | 4955           |            | ¥        |
| 558         |                | 0          |          |
|             | 4958           | 0          | Y        |
| EM700       |                | 1          | Y        |
| Diago       |                | 5          | 7        |
| 500         | 500            | 0          | Ý        |
| 501         | 501            | 0          | ¥        |
| 502         | 502            | Ö          | N        |
|             | f 500 USER NAI |            |          |
|             |                | MUVACO BIB | 4374     |

## USER Table is listed in sorted order.

The end of the listing displays the number of mailboxes used and number available out of the maximum amount.

## For the mailbox associated with an extension number

| L USER E     |           |      |          |
|--------------|-----------|------|----------|
|              |           |      |          |
|              |           |      |          |
|              |           |      |          |
|              |           |      |          |
| Enter EXTENS |           |      |          |
|              |           |      |          |
|              |           |      |          |
|              |           |      |          |
|              |           |      |          |
|              |           |      |          |
| LST: 4956    |           |      |          |
|              |           |      |          |
| USERS Table: |           |      |          |
|              |           |      |          |
|              |           |      |          |
|              |           |      |          |
|              |           |      |          |
| MAILBOX      |           |      |          |
|              | EXTENSION | €OS. | SECURITY |
|              |           |      |          |
|              |           |      |          |
|              |           |      |          |
|              |           |      |          |
|              |           |      |          |
|              |           |      |          |

#### For a particular mailbox

| L USER M                       | <b>***</b> |
|--------------------------------|------------|
|                                | ***        |
|                                | W.W.       |
|                                |            |
|                                |            |
|                                |            |
|                                | *****      |
| Enter MAILBOX NUMBER.          | 2000       |
|                                | -          |
|                                | 2002       |
| LST: 556                       | 2004       |
|                                | ***        |
| USERS Table:                   | ~~~        |
| INVESTABLE.                    | ****       |
|                                | *****      |
|                                | ****       |
| MAILBOX EXTENSION COS SECURITY |            |
|                                | 0000       |
|                                |            |
| <b>司马政</b>                     | 5553       |
|                                | 2000       |

# For a sorted listing of all mailboxes beginning with certain leading digits

| L USER M     |           |       |          |
|--------------|-----------|-------|----------|
| Enter MAILBO | number.   |       |          |
| LST:5        |           |       |          |
| USERS Table: |           |       |          |
| WAILBOX      | EXTENSION | COS . | SECURITY |
| 500          | 500       | 0     | Y        |
| 501          | 501       | 0     | Y        |
| 502          | 502       | 0     | N        |
| 503          | 508       | 0     | Y        |
| 504          | 504       | O     | Y        |

## For a listing of all mailboxes with a specific COS

| L USER C    |           |     |          |
|-------------|-----------|-----|----------|
| Enter COS N | UMBER.    |     |          |
| LST: I      |           |     |          |
| USERS TABLE | •         |     |          |
| WAILBOX     | EXTENSION | cos | SECURITY |
| 400         | 400       | 1   | Ą        |
| 401         | 401       | 1   | Y        |
| 410         | 410       | 1   | Y        |
| 412         | 412       | 1   | Υ        |
| 413         | 419       | 1   | Y        |

#### ADD

#### Adding a malibox

This example assumes that System Parameter 19 — DO YOU WISH MAILBOX NUMBER TO MATCH THEIR EXTENSION NUMBER? — is set to "N." If it is set to "Y," the question does not ask for the Extension number.

When adding mailboxes in ranges, the mailbox numbers cannot cross first digit boundary.

```
A DSER?

Enter each user's MATLBOX, EXTENSION and COS. Enter as:

MATLBOX, EXTENSION, COS(Mailbox or Extension=1-8 digits,
COS=0-127)

Enter *+* after COS to automatically increment MATLBOX and EXTENSION
Also, enter any mailboxes to be used as DISTRIBUTION LISTS.
To add user in range, enter as:

MATLBOXI MATLBOX2, EXTENSION, COS, Enter empty line when done.
ADD: 505,505,8
ADD:
```

#### MODIFY

#### Modifying a mailbox

Use the MODIFY command to alter all mailbox information or just the COS. When you modify mailbox information, it does not affect messages in the mailbox. You can even modify one mailbox number to another. All of the messages (greeting, security code, etc.) from the original mailbox can transfer to the new mailbox.

When mailbox and extension numbers match

```
M USER

Enter current MAILBOX number:
;500
Enter each user's MAILBOX and COS. Enter as:
MAILBOX,COS (Mailbox=1-3 digits, COS=0-127)
User's EXTENSION will be set to match MAILBOX.
MOD:500.9
```

When mailbox and extension numbers do not match

```
M USER
Enter current MAILBOX number:
:555
Enter each user's MAILBOX, EXTENSION and COS, Enter as:
MAILBOX, EXTENSION, COS (Mailbox or Extension=1-8 digits, COS=0-127)
MOD:555,4981,8
```

#### Modifying only the COS of a mailbox

```
.M USER COS

Enter MAILBOX number whose COS you wish to change.
:555

Enter new COS.
WOD-9
```

## Modifying a security code

The MODIFY command is also used to reset a mailbox security code.

A mailbox security code is known only to the person who created it and anyone they tell it to. You cannot discover the security code from the terminal. If the code is forgotten or the employee leaves the company without deleting it, use modify to reset the security code. No messages are lost.

```
M USER'S
Enter user's MAILBOX number.
:502
CONFIEM: Reset SECURITY CODE for MAILBOX 502?
(Y/N,empty line=H)
:Y
SECURITY CODE has been RESET
```

If N is entered, the security code is not reset and the security code remains on the mailbox.

If Y is entered, the security code is reset, as follows:

- If a default security code is defined in System Parameter 105 DEFAULT SECURITY CODE FOR NEW MAILBOXES, the mailbox security code is reset to the default security code until another is created through the mailbox Options feature.
- If a default is not defined, a security code is not on the mailbox until one is created by the mailbox holder.

#### DELETE

#### Deleting a mailbox

A mailbox cannot be deleted if it exists in any INFORMATION Table, or is a pilot number of a Distribution List.

When deleting mailboxes in ranges, the mailbox numbers cannot cross first digit boundary.

```
DUSER?

Enter MAILBOX number to be deleted.

To delete in range, enter as: MAILBOX1-MAILBOX2.

Enter empty line when done.

DEL:531

DEL:
```

# Configuration Index

## **Symbols**

prompt, 1-5 . (dot) (help) command, 1-6 table command, 1-5 , (comma) prompt, 1-5 : (colon) operating system prompt, 1-5 @ (at sign) auto-increment input aid, 1-5, 25-5 + (plus) Enter Enter key, 1-5, 2-1 Return Return key, 2-1 add range, 1-5 — (minus)

## **Numbers**

114 & 115 command, 5-14

## A

Account codes, attributes, 5-18 Adaptive Integration, 24-1 INFORMATION Table, index items, 13-2 ADD command, 3-2 attributes to a COS, 5-31 DAYLIGHT SAVING TIME Table, 8-3 DISTRIBUTION LIST Table, 9-7 distribution lists/extended mailbox, 9-7 DTMFINT Table, 10-6 HOLIDAY Table, 12-3 INFORMATION Table, 13-32 LOCATION Table, 14-8 NAMES Table, 15-4 NUMBERING PLAN Table, 16-3 ROUTE Table, 19-2, 19-6 SCHEDULE Table, 20-6 SLOTS Table, 21-15 line appearance to integration card, 21-15 line card, 21-15 message waiting link to integration card, 21-15 TRANSLATION Table, 23-3 TRUNK GROUP Table, 24-4 USER Table, 25-9 Administrative password, 1-4 AGC (auto-gain control), 5-14 Alarm, call, 2-7 ALT transfer code index, 2-14 Alternate greeting attribute, 5-17 Alternate transfer code index, 13-9, 13-15 Announce calls to intercept index, 2-16, 13-25 Answering modes, 1-12, 17-1 ASCII terminal, 1-2 Attendant, 1-12 Attributes, 5-3 applicable to ports, 5-26 Class of Service, 5-1 thru 5-32 Auto greeting activation index, 2-15, 13-17

Auto transfer message with auto transfer index, 2-14 messaging index, 13-24 to assistance index, 2-14, 2-16, 13-10, 13-23 Auto-copy attribute, 5-20 Auto-delete attribute, 5-21 AX mode. See Primary Answering

## B

Backspace command, 1-5
Blank configuration forms, 1-13
Broadcast, broadcast a message attribute, 5-10
BUS INFORMATION Table, 4-1
Busy, retry, 13-15

## C

Call blocking, 7-1 attribute, 5-21 Call blocking number index, 2-13, 13-6, 13-12 Call processing, applications, 25-1 Call traffic, 25-1 Cancel forwarding string, 2-8 Centrex, installations, 18-1 Class of Service (COS), 5-1 thru 5-32 Company greeting, 1-12 mailbox index, 2-13, 13-6 Configuration, 1-2 thru 1-13 forms, 1-13 package, 1-12, 2-6 tables, 1-7 Configuration backup diskette, 3-4 Conventions, data entry, 1-5 COS. See also Class of Service COS attributes, 5-6 COS for mailboxes form, 1-13 COS for ports form, 1-12, 1-13 COS for ports/trunks, 5-26 COS Schedule Table form, 1-13 COS Table, 5-1 thru 5-32 list of attributes, 5-3 thru 5-26 mailboxes, 5-2 ports, 5-2 trunks, 5-2 CSTAT Table, 6-1 thru 6-5 Custom error prompts, 7-1 Custom message waiting notification prompts, 7-1 Custom Prompt Table, 7-1 thru 7-5 Custom prompts calls to blocked extensions, 7-2 calls to non-existent extensions, 7-2 message waiting calls, 7-3 MWN calls to extensions without DTMF, 7-2 CX mode. See Secondary Answering

## D

Data entry conventions, 1-5

| Date and time command, 3-1                                                  | E                                                                                        |
|-----------------------------------------------------------------------------|------------------------------------------------------------------------------------------|
| DAYLIGHT SAVING TIME Table, 8-1 thru 8-3                                    | <b>_</b>                                                                                 |
| DDD, 19-4                                                                   | Errors, 1-5                                                                              |
| Default                                                                     | Extended mailbox, 2-12, 9-1, 9-2, 9-4                                                    |
| existing mailbox, 2-8                                                       | alternate offsite number, 9-3                                                            |
| INFORMATION Table, 2-13                                                     | •                                                                                        |
| new mailbox, 2-8                                                            | F                                                                                        |
| security code, 2-8, 25-3                                                    | •                                                                                        |
| DELETE command, 3–2                                                         | FIFO Queue message mailbox, 13-20                                                        |
| attributes from COS, 5–32                                                   | FIFO Queuing, 2-15 attribute, 5-16                                                       |
| DAYLIGHT SAVING TIME Table, 8-3                                             | INFORMATION Table, index items, 13–2                                                     |
| DISTRIBUTION LIST Table, 9–8                                                | message mailbox index, 2-16, 13-20                                                       |
| distribution lists or extended mailboxes, 9–8 entire distribution list, 9–8 | FIRSTDIGIT Table, 11-1 thru 11-3                                                         |
| mailbox from a distribution list, 9–8                                       | Forwarding string, 2-8                                                                   |
| DTMFINT Table, 10-6                                                         | cancel, 2-8                                                                              |
| HOLIDAY Table, 12-4                                                         |                                                                                          |
| INFORMATION Table, 13–33                                                    | G                                                                                        |
| LOCATION Table, 14-4, 14-9                                                  | G                                                                                        |
| NAMES Table, 15–4                                                           | Greeting                                                                                 |
| NUMBERING PLAN Table, 16–3, 16–6                                            | call extension before playing attribute, 5-11                                            |
| ROUTE Table, 19–3, 19–6<br>SCHEDULE Table, 20–6                             | go to next attribute, 5–16 hang up after greeting attribute, 5–10                        |
| SLOTS Table, 21–17                                                          | may not be interrupted attribute, 5-10                                                   |
| entire slot, 21-17                                                          | move forward/backward attribute, 5-19                                                    |
| TRANSLATION Table, 23–4                                                     | no system prompt after greeting attribute, 5-12                                          |
| TRUNK GROUP Table, 24-4                                                     | play greeting twice attribute, 5-11                                                      |
| USER Table, 25–10                                                           | quick greeting activation index, 13-23 with message waiting notification attribute, 5-13 |
| Delivery mode, immediate, 5-13                                              | with message waiting nouncation attribute, 3–13                                          |
| DID, do not intercept attribute, 5-13                                       |                                                                                          |
| Digit translation, 23–1                                                     | Н                                                                                        |
| Direct Access Card (DAC), 21-3                                              | HOLIDAY Table, 12-1 thru 12-4                                                            |
| DISTRIBUTION LIST Table, 9-1 thru 9-9                                       |                                                                                          |
| Distribution lists, 2–12, 9–2, 9–4                                          | •                                                                                        |
| multiple location, 9–2                                                      | 1                                                                                        |
| multiple-cabinet, 9-2                                                       | Incoming Call Restriction, 2-14, 7-1                                                     |
| Divert message to mailbox index, 2-15, 13-16                                | INFORMATION Table, index items, 13–2                                                     |
| Double interrupted ringback, 2-18                                           | INFORMATION Table, 13-1 thru 13-33                                                       |
| DTMFINT Table, 10-1 thru 10-7                                               | mailbox indices, 13-12 thru 13-25                                                        |
| call record format, 10–1                                                    | port/trunk indices, 13-5 thru 13-11                                                      |
| order of elements, 10-1                                                     | Information Table form, 1–13                                                             |
| call types, 10-4                                                            | Initial-digit length, 11-1                                                               |
| default, 10-1                                                               | Insert/swap attribute, 5-14 Install, 2-1 thru 2-24                                       |
| DTMF call record, 10-1                                                      | default answers, 2-1                                                                     |
| error checking during configuration, 10-7                                   | entering, 2–4                                                                            |
| field format specifications, 10-3 thru 10-4                                 | exiting, 2–5                                                                             |
| fill DTMF digit, 10–3<br>fix, 10–3                                          | exiting and continuing, 2-20                                                             |
| lead or trail, 10-3                                                         | order of questions, 2-2<br>pre-load all tables, 2-22, 2-23                               |
| length, 10-3                                                                | prompt, 1-1                                                                              |
| system parameters, 10-3                                                     | questions for "other" phone systems, 2–18                                                |
| terminating DTMF digit, 10-4                                                | reinstall, 2-20                                                                          |
| VAR, 10-4                                                                   | Integration, do not use port attribute, 5-23                                             |
| field types, 10-2                                                           | Intercept, 1-12                                                                          |
| modifying system parameter 3, 10–5                                          | announce calls to intercept index, 13-25                                                 |

| mailbox index, 2-13, 13-5, 13-12                                                   | COS example, 5-1                                        |
|------------------------------------------------------------------------------------|---------------------------------------------------------|
| position, 2-13                                                                     | length, 11-1                                            |
| Interrelationships among configuration tables, 1-8 thru                            | may not log on attribute, 5–16                          |
| 1-9                                                                                | usage summary report, 5-22                              |
| IntraMessaging, 2-12, 2-16                                                         | Mailbox indices alternate transfer codes, 13–15         |
| erase message during address attribute, 5-24                                       | announce calls to intercept, 13-25                      |
| future delivery attribute, 5–24                                                    | auto greeting activation, 13–17                         |
| may not use attribute, 5-16                                                        | auto transfer to assistance, 13–23                      |
|                                                                                    | call blocking number, 13–12                             |
| •                                                                                  | divert messages to mailbox, 13-16                       |
| L                                                                                  | FIFO Queue message mailbox, 13-20                       |
|                                                                                    | intercept mailbox index, 13-12                          |
| Lamp, message waiting notification attribute, 5-12                                 | message waiting notification, 13-16                     |
| Lamp/display MWN, 5–12                                                             | message waiting rings, 13-14                            |
| LIST command, 3–1                                                                  | message with auto transfer, 13-24                       |
| COS attributes, 5-30                                                               | Next mailbox, 13-18                                     |
| COS profile, 5–30                                                                  | Personal Assistance, 13-21                              |
| COS Table, 5–29                                                                    | pre-extension digits, 13-14                             |
| CSTAT Table, 6-4                                                                   | prefix digits for menu, 13-13                           |
| CUSTOM PROMPT Table, 7–4                                                           | quick greeting activation, 13-23                        |
| DAYLIGHT SAVING TIME Table, 8-3                                                    | rings before no answer, 13–14                           |
| DISTRIBUTION LIST Table, 9–6 distribution lists                                    | times to retry, 13–15                                   |
| extended mailbox, 9-6                                                              | Mailbox INFORMATION Table, 2-13, 13-1, 13-3             |
| specific mailbox, 9–6                                                              | indices, 13–12 thru 13–25                               |
| specific network address, 9–7                                                      | Maintenance password, 1–3                               |
| DTMFINT Table, 10-6                                                                | Maximum digits for menu index, 2-13, 13-7, 13-13        |
| FIRSTDIGIT Table, 11-3                                                             | Maximum message length index, 2-16                      |
| HOLIDAY Table, 12-3                                                                | Maximum number of messages index, 2-16                  |
| INFORMATION Table, 13-29                                                           | Message center (message-taking mode), 2-9, 17-3, 21-6   |
| LOCATION Table, 14–2, 14–7                                                         | Message taking. See Message Center (message taking mode |
| NAMES Table, 15-3                                                                  | Message waiting, speak while waiting attribute, 5-20    |
| NUMBERING PLAN Table, 16–2, 16–5′                                                  | Message waiting notification, 2-15, 5-23                |
| PORTS Table, 17–5                                                                  | lamp or display phone attribute, 5-12                   |
| PREFIX DIGITS Table, 18–2                                                          | never do ASAP attribute, 5-19                           |
| ROUTE Table, 19–2, 19–5                                                            | Next mailbox, 13–18                                     |
| SCHEDULE Table, 20–5                                                               | offsite                                                 |
| Single COS, 5–29                                                                   | attempt times, 2–15                                     |
| SLOTS Table, 21-14                                                                 | attribute, 5–16                                         |
| entire SLOTS Table, 21-14                                                          | dial system parameter digits index, 2-15                |
| specific slot, 21–14<br>SYSTEM PARAMETER Table, 22–7                               | end with pound index, 2-15                              |
| TRANSLATION Table, 23–3                                                            | prefix digits index, 2-15                               |
| TRUNK GROUP Table, 24-3                                                            | speak delay index, 2-15<br>speak times index, 2-15      |
| USER Table, 25–8                                                                   | offsite indices                                         |
| LOCATION Table, 2-9, 14-1 thru 14-9                                                | attempt times, 13–17, 13–18                             |
| multi-cabinet networking, 14-1 thru 14-4                                           | dial system parameter digits, 13–19                     |
| remote networking, 14-5 thru 14-9                                                  | end with pound, 13–19                                   |
| Logon time, 5–22                                                                   | prefix digits, 13–18                                    |
| Eogott time, 5–22                                                                  | speak delay, 13–18                                      |
|                                                                                    | speak times, 13-18                                      |
| <b>.</b>                                                                           | offsite no delay attribute, 5-21                        |
| M                                                                                  | play custom prompt attribute, 5-23                      |
| Mailbox                                                                            | with greeting on attribute, 5-13                        |
|                                                                                    | Message waiting notification index, 13-16               |
| add in ranges, input aid, 25–6 alternating non-matching and matching numbers, 25–6 | Message waiting rings index, 2-15, 13-14                |
| and extension do not match, 25–4                                                   | Message with auto transfer index, 2-16, 13-11, 13-24    |
| and extension match, 25–5                                                          | Hessages                                                |
| auto-increment, input aid, 25-5                                                    | automatically save attribute, 5-13                      |
| corresponding extension number, 25–1                                               | LIFO attribute, 5-20                                    |
|                                                                                    |                                                         |

| maximum length index, 13–20 maximum number index, 13–21 network send immediately, 5–13 only at night, 5–14 no messages attribute, 5–10 play all as greeting attribute, 5–22 Modem-equipped terminal, 1–2 MODIFY command, 3–1 CSTAT Table, 6–5 custom prompt for message waiting calls, 7–5 CUSTOM PROMPT Table, 7–5 DAYLIGHT SAVING TIME Table, 8–3 DISTRIBUTION LIST Table, 9–7 distribution list type, 9–7                                                                                                    | remote LOCATION Table, 14-5 NUMBERING PLAN Table, 16-4 ROUTE Table, 19-4 Next mailbox, 2-14, 7-1 Next mailbox index, 2-15, 13-9 Normal call flow, 1-11 Novice prompts always play attribute, 5-15 never play attribute, 5-15 Number of digits to strip, 16-2, 16-5 NUMBERING PLAN Table, 2-9, 16-1 thru 16-6 multi-cabinet networking, 16-1 thru 16-3 remote networking, 16-4 thru 16-6                                                                                                    |
|----------------------------------------------------------------------------------------------------|----------------------------------------------------------------------------------------------------|
| HOLIDAY Table, 12-3 INFORMATION Table, 13-31 LOCATION Table, 14-3, 14-7                                                                                                    | 0                                                                                                    |
| NAMES Table, 15-4 NUMBERING PLAN Table, 16-2, 16-6 PORTS Table, 17-5 PREFIX DIGITS Table, 18-2 ROUTE Table, 19-2, 19-6 SCHEDULE Table, 20-5 security code, 25-10 SLOTS Table, 21-16 deleting port from a slot without deleting entire slot, 21-17 line appearance on integration card, 21-16 line card, 21-16 message waiting link on integration card, 21-16 SYSTEM PARAMETER Table, 22-7 USER Table, 25-9 Multi-cabinet, 2-9 Multi-cabinet networking, 19-1 thru 19-3 Multi-location, 2-9 Multiple mailbox attribute, 5-17 MX mode. See Message Center | Offsite attempt times, 2-15 dial system parameter digits index, 2-15 end with pound index, 2-15 prefix digits index, 2-15 speak delay index, 2-15 speak times, 2-15  Offsite message waiting notification alternate number attribute, 5-20 attempt times index, 13-17 attribute, 5-16 dial system parameter digits index, 13-19 end with pound index, 13-19 no delay attribute, 5-21 pager message waiting attribute, 5-16 prefix digits index, 13-18 speak delay index, 13-18 speak times index, 13-18 Operating system prompt, 1-5 Option control chip, 3-3 Outcall, 17-1 |
| N                                                                                                    | P                                                                                                    |
| Names, record names attribute, 5-12                                                                                                    | Pager message waiting notification attribute, 5-16                                                                                                    |
| Names Directory, 15-1                                                                                                    | Password protection, 1-3                                                                                                    |
| NAMES Table, 15-1 thru 15-4                                                                                                    | PBX, station on another PBX attribute, 5-17                                                                                                    |
| Network mailbox length, 16-2, 16-5, 16-6                                                                                                    | PDL State B                                                                                                    |
| Networking, 2-9 FIRSTDIGIT Table, 11-1                                                                                                    | See also Personal Distribution List index value, 6-1                                                                                                    |
| messages                                                                                                    | Personal Assistance, 1–12                                                                                                    |
| send immediately attribute, 5–13                                                                                                    | attribute, 5–22                                                                                                    |
| send only at night attribute, 5-14                                                                                                    | index, 13-21                                                                                                    |
| multi-cabinet                                                                                                    | Personal distribution list, 6-1                                                                                                    |
| LOCATION Table, 14-1                                                                                                    | maximum number of members, 6-3                                                                                                    |
| NUMBERING PLAN Table, 16–1                                                                                                    | Port                                                                                                    |

ROUTE Table, 19-1

protocol 2 attribute, 5-10

protocol 1, 2-11

protocol 2, 2-11

COS example, 5-1

number of, 2-7

for outcalls only attribute, 5-25

timing information attribute, 5-22

| Port answering mode, 17-2                       |
|-------------------------------------------------|
| Port indices                                    |
| alternate transfer code, 13-9                   |
| auto transfer to assistance, 13-10              |
| call blocking number, 13-6                      |
| company greeting mailbox, 13-6                  |
| intercept mailbox index, 13-5                   |
| message with auto transfer, 13-11               |
| pre-extension digits, 13-8                      |
| prefix digits for menu, 13-7                    |
| retry on busy, 13-8                             |
| rings before no answer, 13-8                    |
| Port INFORMATION Table, 2–13                    |
| Port/trunk INFORMATION Table, 13-1, 13-3        |
| indices, 13-5 thru 13-11                        |
| PORTS Table, 17-1 thru 17-6                     |
| answer mode, 17-4                               |
| COS, 17-4                                       |
| extension, 17-4                                 |
| outcall, 17-4                                   |
| test, 17-4                                      |
| Power failure, 2-8                              |
| Pre-extension digits index, 2-14, 13-8          |
| Prefix digits for menu index, 2-14, 13-7, 13-13 |
| PREFIX DIGITS Table, 18-1 thru 18-2             |
| Primary answering, 2-9, 17-2, 21-5              |
| Private message attribute, 5–11                 |
| Profile, by Class of Service, 5-1               |
|                                                 |
| Prompts, listen to all attribute, 5-12          |
|                                                 |

## Q

Quick Greeting activation index, 2-16, 13-23

## R

Range numbering, mailbox, 25-6 Redundancy, 5-21 store messages attribute, 5-21 Reinstallation, 2-4 Remote networking, 19-4 thru 19-6 Reply to additional addresses attribute, 5-12 Report password, 1-4 Rerecord message attribute, 5-19 Reset a mailbox security code, 25-10 Retry on busy index, 2-14, 13-8, 13-15 Return receipt attribute, 5-14 Ring, message waiting ring, 13-14 Ringback, 2-18 Rings before no answer index, 2-14, 13-8, 13-14 ROUTE Table, 2-9, 19-1 thru 19-6 multi-cabinet networking, 19-1 thru 19-3 digits dialed, 19-1 drop, 19-2 route name, 19-1

```
remote networking, 19-4 thru 19-6
DDD, 19-5
digits dialed, 19-4
drop, 19-4
route name, 19-4
SPRINT, 19-5
WATS, 19-5
```

## S

```
SCHEDULE Table, 2-13, 2-16, 20-1 thru 20-7
  default time period, 20-2
Scripted Prompting, 5-14
  override review attribute, 5-15
  script message attribute, 5-15
  send without confirmation attribute, 5-17
Secondary answering, 2-9, 17-2, 21-6
Security, 1-3
Security code, 25-3
  ask for security code attribute, 5-10
  default, 2-8
  minimum length, 2-8
Selftest, 17-1
Serial number, 2-7
Shared extension attribute, 5-17
Silence
  initial when recording starts, 22-15
  special purpose greeting, 22-21
  subsequent to recording, 22-16
Single Digit Menus, 2-14
  INFORMATION Table, index items, 13-2
SLOTS Table, 21-1 thru 21-17
  application card, 21-4
  integrated systems, 21-9
  integration cards, 21-3, 21-7 thru 21-9, 21-10, 21-12
     card type, 21-7, 21-10
     Class of Service, 21-8, 21-10
     configuring line appearance, 21-12
     configuring message waiting link, 21-12
     default, 21-8, 21-10
     integration unit, 21-7, 21-10
     line appearances, 21-7, 21-10
     message waiting link, 21-7, 21-10
     slot, 21-7
   line cards, 21-3, 21-5 thru 21-7, 21-9 thru 21-10, 21-11
     answering mode, 21-5, 21-9
     card type, 21-5, 21-9
     Class of Service, 21-5, 21-9
     extension #, 21-5, 21-9
     outcall, 21-6, 21-9
     port, 21-5, 21-9
     slot, 21-5
     test, 21-6, 21-10
   non-integrated systems, 21-9
   reserving a slot, 21-13
Special greeting mailbox, 5-23
Special mailbox information form, 1-13
Special purpose greeting attribute, 5-21
SPRINT, 19-4
```

Standard mailbox information form, 1-13
Store messages attribute, 5-21
System ID number, 2-7
SYSTEM PARAMETER Table, 22-1 thru 22-28
description of parameters, 22-9 thru 22-28

## T

Telemarketing Line Card (TLC), 21-3
Terminal access, 1-2
Time stamp attribute, 5-20
Times to retry
mailbox, 13-15
ports, 13-8
Transfer calls attribute, 5-18
Transfer to ringing attribute, 5-13
TRANSLATION Table, 23-1 thru 23-4
TRUNK GROUP Table, 24-1 thru 24-4

## U

Understanding configuration, 1-1 thru 1-13 Update, 3-1 thru 3-7 ? Help, 3-4 commands, 3-1, 3-5 ADD command, 3-2 DELETE command, 3-2

LIST command, 3-1 MODIFY command, 3-1 abbreviations, valid commands and modifiers, 3-6 entering, 3-3 exiting, 3-3 while in Install program, 3-7 Usage time, 5-22 User, definition, 25-1 USER Table, 25-1 thru 25-10 adding mailboxes alternating between non-matching and matching numbers, 25-6 auto-incrementing, 25-5 in ranges, 25-6 COS, 25-3 extension number, 25-3 mailbox number, 25-3 security, 25-3

## V

VPworks, 5-24 ACP card, SLOTS Table, 21-1 SLOTS Table, 21-1

## W

WATS, 19-4